#### وبايونا بو Cisco TelePresence SX20 Codec API Reference Guide **CISCO**

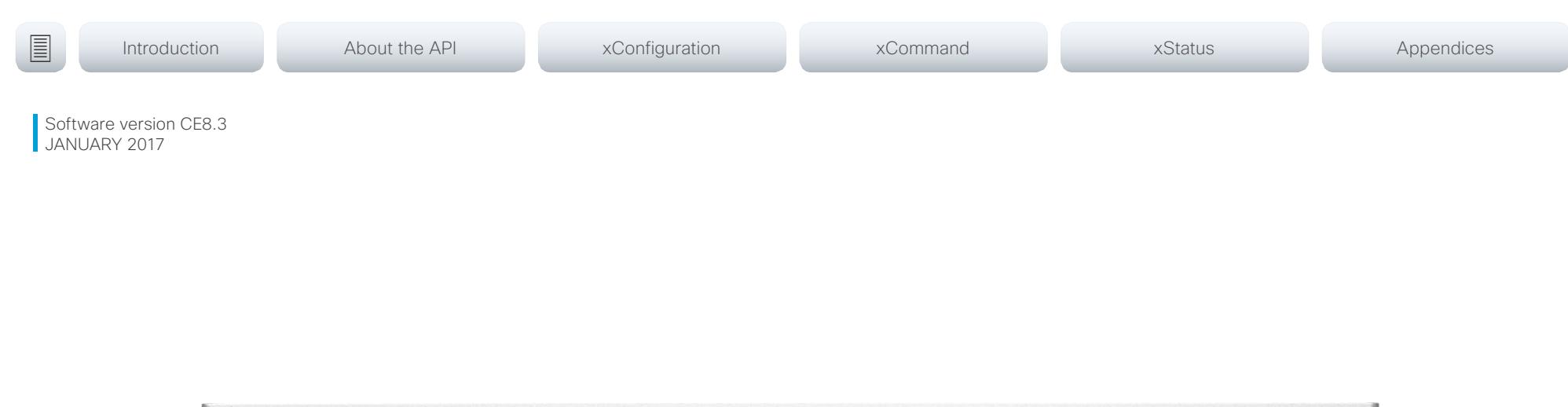

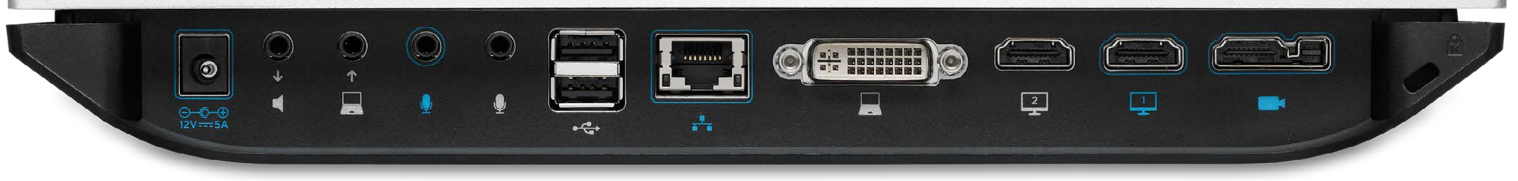

# Application Programming Interface (API) Reference Guide

Cisco TelePresence SX20 Codec

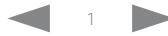

## cisco Cisco TelePresence SX20 Codec API Reference Guide API Reference Guide

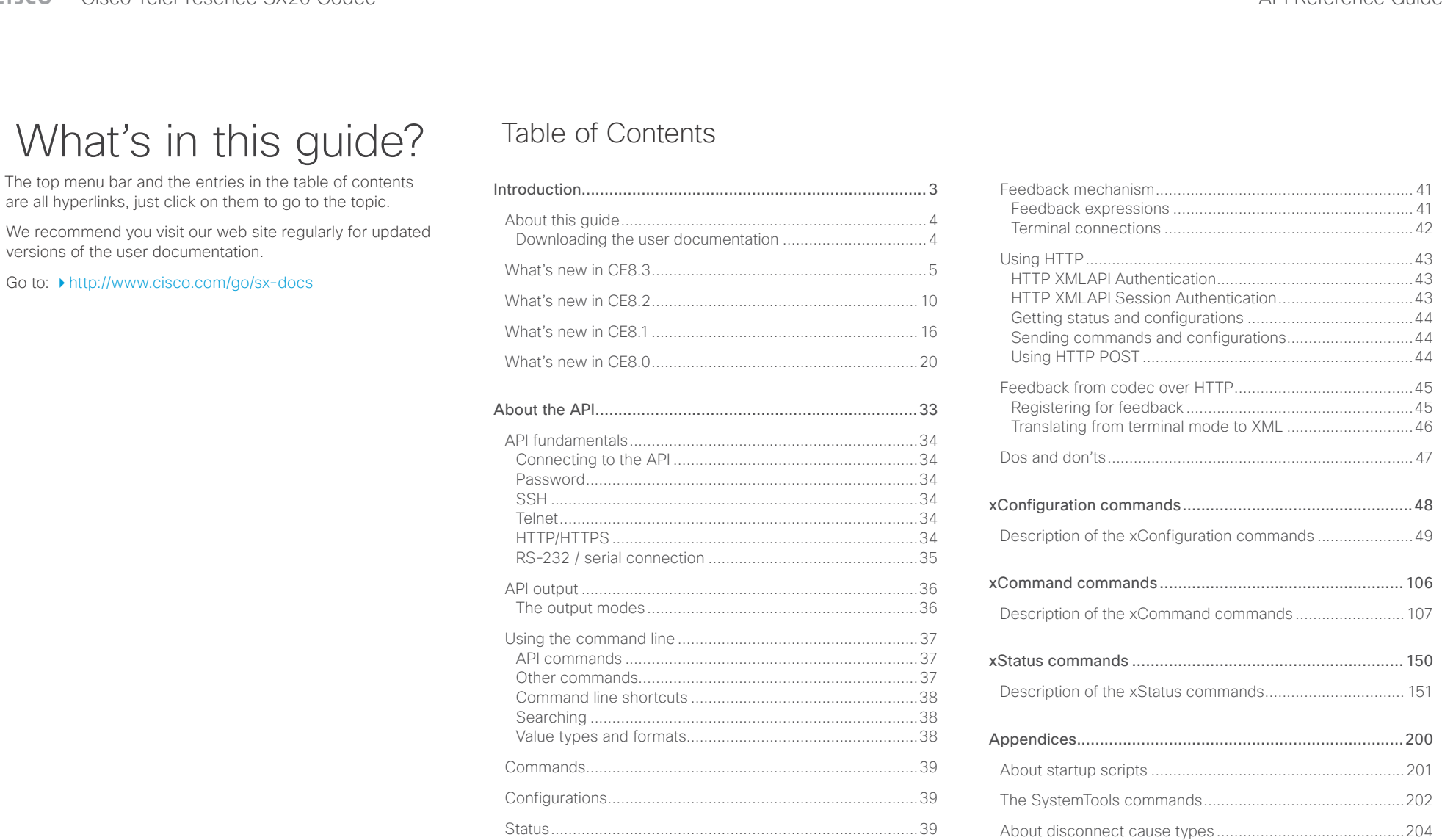

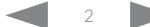

Events [...................................................................................40](#page-39-0)

[User documentation on the Cisco web site........................205](#page-204-0)

#### <span id="page-2-0"></span> $\pm 1$  and  $\pm 1$ Cisco TelePresence SX20 Codec and the state of the state of the state of the state of the API Reference Guide **CISCO**

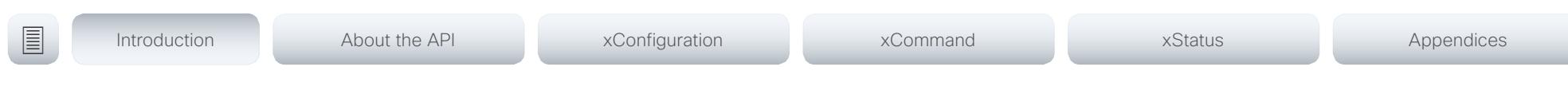

Chapter 1

# Introduction

D15316.05 SX20 Codec API Reference Guide CE8.3, JANUARY 2017. 3 Copyright © 2017 Cisco Systems, Inc. All rights reserved.

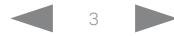

## <span id="page-3-0"></span>المنابط **CISCO** Cisco TelePresence SX20 Codec API Reference Guide API Reference Guide

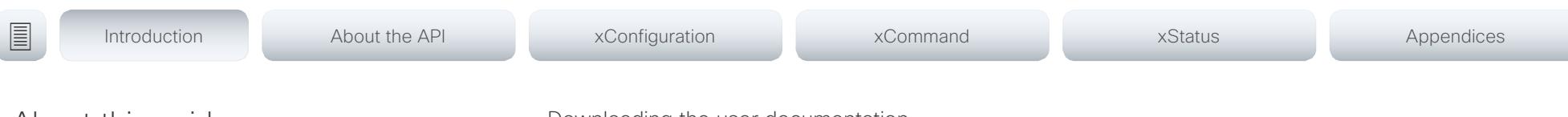

## About this guide

•

This guide introduces you to the Application Programmer Interface (API) for the TC software in general, and serve as a reference guide for the command line commands for the following product:

• Cisco TelePresence SX20 Codec

NOTE: This guide doesn't apply to Cisco Spark registered devices. To find more information on Cisco Spark room devices, visit: ▶ <https://help.webex.com/>

Downloading the user documentation

You can download the user documentation from the Cisco web site, go to: ▶ <http://www.cisco.com/go/sx-docs>

Guidelines for how to find the documentation on the Cisco web site are included in the  $\rightarrow$  User documentation on the [Cisco web site](#page-204-1) appendix.

#### <span id="page-4-0"></span>وبا بوابر **CISCO** Cisco TelePresence SX20 Codec API Reference Guide ■ Introduction About the API xConfiguration xCommand xCommand xStatus Appendices What's new in CE8.3 New features and improvements This section provides an overview of the new and Control of an external video switch with additional input ActiveControl in CMS 2.1 hosted conferences changed system settings, and the new features and sources improvements in the Cisco Collaboration Endpoint ActiveControl is a SIP-only feature that has been supported software version 8.3 (CE8.3) compared to CE8.2. You can customize our touch user interfaces to include input for a while for video systems in Cisco TelePresence Server sources that are connected to third-party external video hosted conferences. The list of new commands includes all changes from switches. These *external* input sources will appear and CE8.2 to CE8.3. From CE8.3 ActiveControl is also supported in CMS 2.1 behave just as a video source that is connected directly to hosted conferences. It is enabled by default on the video As CE software is based on TC7, the structure and main the video system. You don't have to swap cables or change system, and can be used as long as it is supported by the functionality remains the same as in TC software. the physical input source manually. infrastructure as well (auto-negotiation). For more details, we recommend reading the Software The number of external input sources you can create New ActiveControl functionality: release notes: depends on how many inputs the video switches allow. Cisco • When the video system is muted from the server side, the recommends maximum 50 sources. [http://www.cisco.com/c/en/us/support/collaboration](http://www.cisco.com/c/en/us/support/collaboration-endpoints/telepresence-quick-set-series/products-release-notes-list.html)mute indicator is shown on screen and the microphone's [endpoints/telepresence-quick-set-series/](http://www.cisco.com/c/en/us/support/collaboration-endpoints/telepresence-quick-set-series/products-release-notes-list.html) The video switch must be supported by a third-party control mute LED is lit. [products-release-notes-list.html](http://www.cisco.com/c/en/us/support/collaboration-endpoints/telepresence-quick-set-series/products-release-notes-list.html) system, for example from Crestron or AMX, which can inter-• Best effort encryption is used by default. act with the video system's xAPI. It is the control system, not • An *automatic* layout is introduced as default. Who is the video system, that controls the video switch. It is important to consider the upgrade shown in the *automatic* layout is based on recent active For more information about how to customize the user requirements of CE8 before upgrading; otherspeakers. interface, and how to use the xAPI to set up this feature, wise upgrading to CE8 can leave you with a • Recording status indicator shown on screen. refer to the user quide: ▶ [http://www.cisco.com/go/](http://www.cisco.com/go/in-room-control-docs) non-functioning deployment that requires you to • ActiveControl functionality available from the Call Control [in-room-control-docs](http://www.cisco.com/go/in-room-control-docs) downgrade. page on the web interface, for example participant list, participant mute indicator, and drop participant button. Media channel details available in the xAPI Media channels contains information about audio, video and data for ongoing calls. You can monitor the channel rate, packet loss, jitter, video frame rate, and more from the xAPI.

Sign in to the xAPI as an admin user and run xStatus MediaChannels to see the media channel details. You can also check the media channel status on the Status page in the web interface.

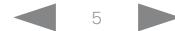

#### المنابط cisco Cisco TelePresence SX20 Codec API Reference Guide

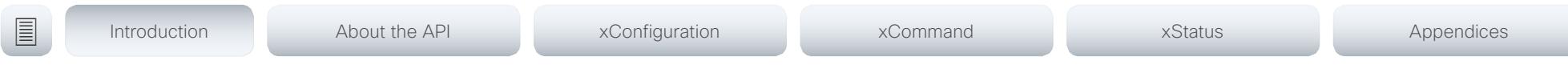

#### HTTP feedback in JSON format

HTTP feedback can be sent in JSON (JavaScript Object Notation) format for third-party feedback interpreters, as an alternative to XML (eXtensible Markup Language) .

TMS uses XML by default, and does not support JSON formatted feedback.

#### Keypad for DTMF tones available on the web interface

We have added a keypad to the Call Control page of the web interface. The keypad is available when in call, and can be used to send DTMF tones to the far end when required.

#### Wireless sharing from laptop enabled by default when using Cisco Proximity

The *Content sharing from clients* service, which allows a laptop to share content to a video system via Proximity, is now enabled by default. The other services (*Content sharing to clients* and *Basic call control*) must be explicitly enabled by the administrator.

As before, Proximity mode must be on in order to pair a laptop to a video system through the Cisco Proximity desktop client. Pairing is required before you can use any of the wireless sharing services.

#### New languages

We have added support for EnglishUK and SpanishLatin to the on-screen display and user interfaces.

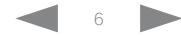

### وبايونا بو **CISCO**

## Cisco TelePresence SX20 Codec and the state of the state of the state of the state of the API Reference Guide xConfiguration changes in CE8.3 New configurations Audio Microphones Mute Enabled Audio Microphones PhantomVoltage Peripherals Profile ControlSystems Video Input Connector [n] DviType Configurations that are removed SIP Ice OfferTcpCandidates Configurations that are modified H323 Encryption KeySize OLD: Default value: Max1024bit NEW: Default value: Min1024bit Network [1] \* OLD: User role: Admin NEW: User role: Admin, User Proximity Services ContentShare FromClients OLD: Default value: Disabled NEW: Default value: Enabled Standby BootAction OLD: User role: Admin NEW: User role: Admin, User Standby WakeupAction OLD: User role: Admin ■ Introduction About the API xConfiguration xCommand xCommand xStatus Appendices

Change: EnglishUK and SpanishLatin added to value

NEW: User role: Admin, User

UserInterface/Language

space

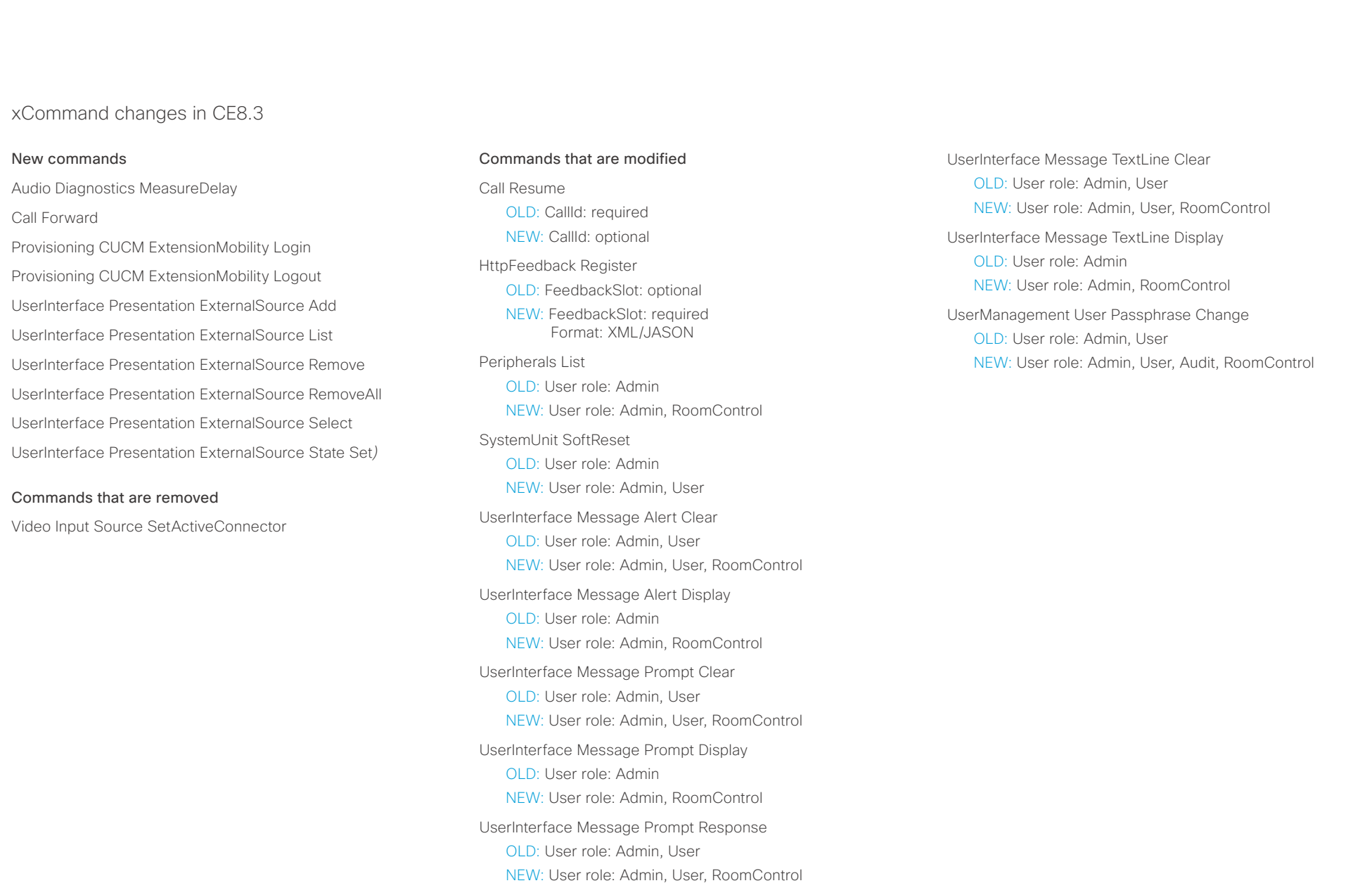

## $\pm 1$   $\left[$   $\pm 1$   $\right]$   $\left[$   $\pm \pm$ entralismente de la contrava de la contrava de la contrava de la contrava de la contrava de la contrava de la contrava de la contrava de la contrava de la contrava de la contrava de la contrava de la contrava de la contrav

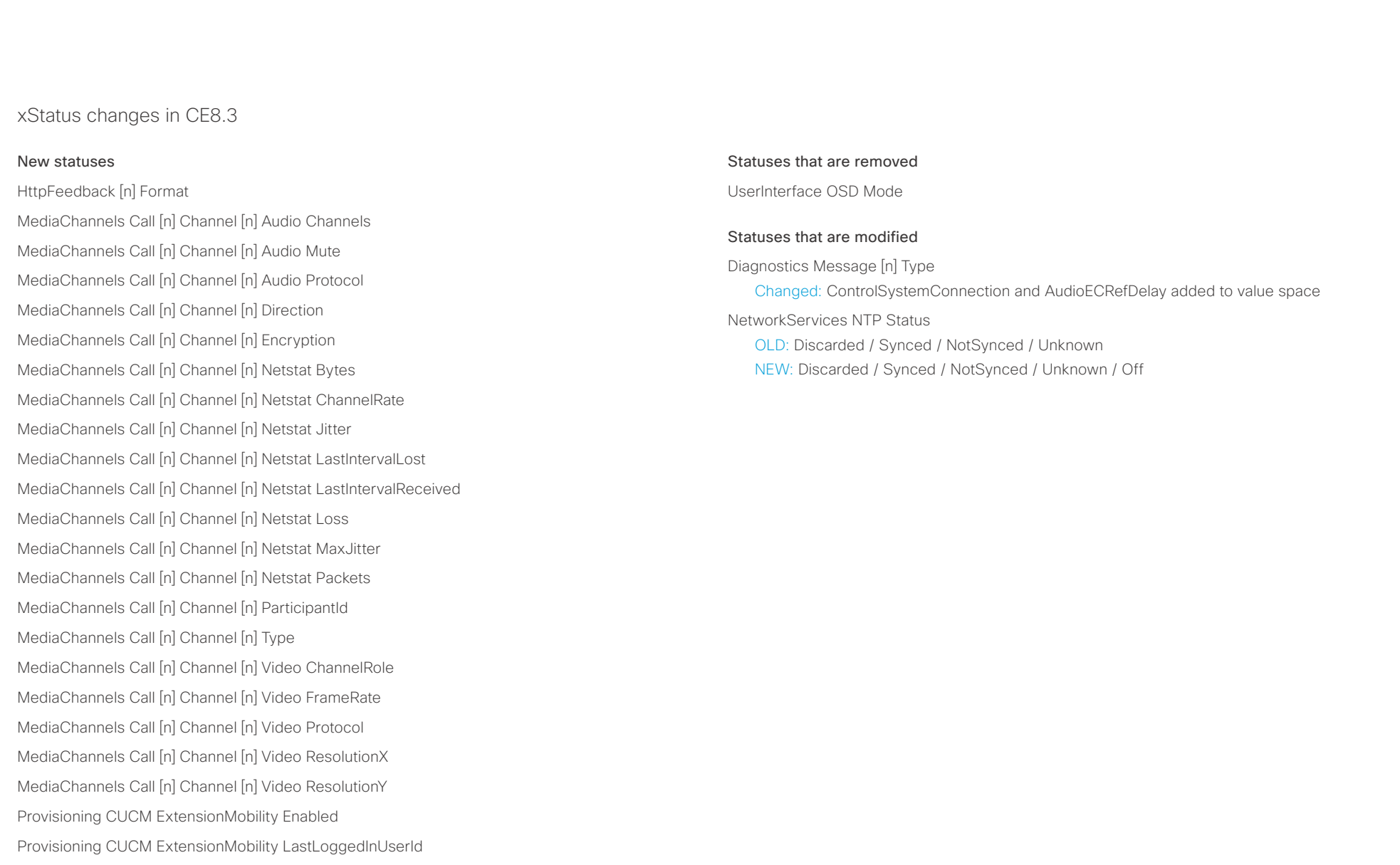

Provisioning CUCM ExtensionMobility LoggedIn

#### <span id="page-9-0"></span>وبا بواب Cisco TelePresence SX20 Codec  $\blacksquare$ CISCO.

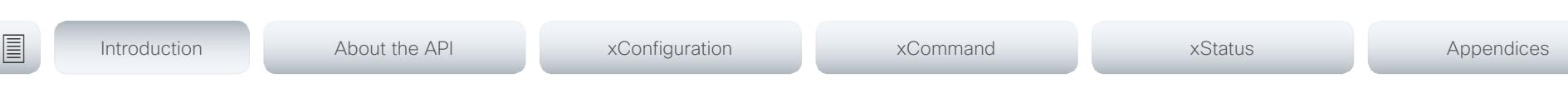

## What's new in CF8.2

This section provides an overview of the new and changed system settings, and the new features and improvements in the Cisco Collaboration Endpoint software version 8.2 (CE8.2) compared to CE8.1.

The list of new commands includes all changes from CE8.1 to CE8.2

As CE software is based on TC7, the structure and main functionality remains the same as in TC software.

For more details, we recommend reading the Software release notes:

 [http://www.cisco.com/c/en/us/support/](http://www.cisco.com/c/en/us/support/collaboration-endpoints/telepresence-quick-set-series/products-release-notes-list.html) [collaboration-endpoints/telepresence-quick-set-series/](http://www.cisco.com/c/en/us/support/collaboration-endpoints/telepresence-quick-set-series/products-release-notes-list.html) [products-release-notes-list.html](http://www.cisco.com/c/en/us/support/collaboration-endpoints/telepresence-quick-set-series/products-release-notes-list.html)

It is important to consider the upgrade requirements of CE8 before upgrading; otherwise upgrading to CE8 can leave you with a non-functioning deployment that requires you to downgrade.

### New features and improvements

#### LDAP user management

In CE8.2, you can register users with ADMIN role from an external LDAP service to grant them access to the video system's web interface and API. This allows for centralized management of ADMIN users. The LDAP server can be configured from the web interface. Authenticating users with the USER role using LDAP is not supported.

LDAP configuration can be set from CUCM. If the video system requires a certificate for login from LDAP, it must be uploaded to the codec manually as CUCM is unable to provision certificates.

#### Administrator credentials not needed for remote pairing to a Touch 10

You no longer need to enter administrator credentials when you remote pair a Touch 10 controller to a video system. All user credentials can be used for this purpose. The administrator doesn't have to visit the site or provide administrator credentials in order to pair or re-pair a touch controller to a video system.

Un-pairing the Touch 10 controller and changing advanced settings still require admin credentials.

#### Additional entry points for in-room controls

In-room controls now have an option for multiple panels that are available depending on the context. This provides more flexibility to add multiple panels for various tasks instead of putting all actions into one panel.

There are now three entry points available for in-room controls: Global (introduced in CE8.1), Homescreen and In-Call. The Homescreen entry point is located on the home screen icon tray, next to the Dial, Contacts, and Share buttons. The In-Call entry point is located in the icon tray, and is accessible when the video system is in a call.

New panel icons have been added.

#### Cisco Spark support

CE8.2 introduces support for Cisco Spark activation for SX10 (CTS-SX10-K9), SX20, SX80, MX200 G2, MX300 G2, MX700, MX800, MX800D, DX70 and DX80. A video system registered to the Cisco Spark service can be used together with Cisco Spark mobile and desktop applications.

To register to Cisco Spark:

- Touch 10 must be directly paired (Touch 10 is not supported for Spark registered SX10N, SX10, SX20, DX70 and DX80)
- Encryption Option key must be installed (Does not apply to DX70 and DX80)

When the video system is activated on Cisco Spark, it downloads the newest version of Cisco Spark Room OS.

Cisco Spark Room OS does not have the same management capabilities as Collaboration Endpoint Software as its web and command line interfaces are locked. The Room System is managed by Cisco and if there are any issues, contact Cisco Technical Assistance center through the Cisco Spark mobile application or from the management portal.

For more information on the Cisco Spark Room OS and its features see: ▶ <https://help.webex.com/>

#### عيانينا ب cisco Cisco TelePresence SX20 Codec API Reference Guide

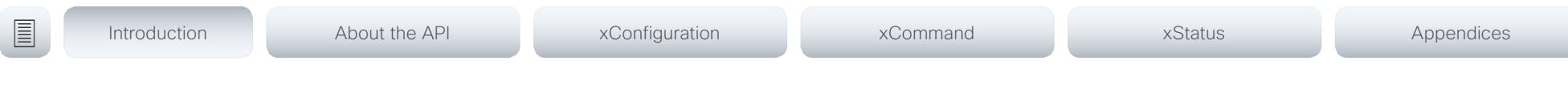

#### Cisco Proximity updates

The application name has changed from Proximity to Cisco Proximity.

The latest release includes the following improvements:

- First time use tutorial for desktop application
- Updated look for the user interface
- Improved pairing experience
- Increased visibility on the user's desktop
- Better information and handling of failure scenarios
- Link to support forums on the client

The Cisco Proximity clients for smartphones and tablets (Android and iOS), and laptops (Windows and OS X) can be downloaded from [http://proximity.cisco.com.](http://proximity.cisco.com) Clients for smartphones and tablets are also available through Google Play (Android) and Apple App Store (iOS).

#### Touch 10 user interface changes

A visual update has been applied to the Setup and Pairing Wizard on the Touch 10. The Touch 10 has a new GUI when registered to Cisco Spark, which is similar to the Cisco TelePresence SX10 on-screen user interface. If the endpoint is registered to on-premise infrastructure, the Touch 10 controller has the same user interface as CE8.1.

#### Default option keys removed

Option keys for features that have become default on all Cisco TelePresence video systems are now removed. The functionalities provided by these options are still present, but the keys are no longer needed.

Removed option keys:

- PremiumResolution
- NaturalPresenter
- DualDisplay
- HighDefinition

Option keys that are still available:

- Encryption
- MultiSite
- RemoteMonitoring

#### New user role: "RoomControl"

The "RoomControl" user role is added to provide non-admin users or integrators access to the In-Room control editor. The "RoomControl" role can be assigned when a new non-admin user is created from the codec's web interface.

#### Added language support

We have added support for Canadian French (Français – Canada) to the on-screen display and Touch controller menus.

## $\pm 1$   $\left[$   $\pm 1$   $\right]$   $\left[$   $\pm \pm$ cristal Cisco TelePresence SX20 Codec API Reference Guide API Reference Guide API Reference Guide

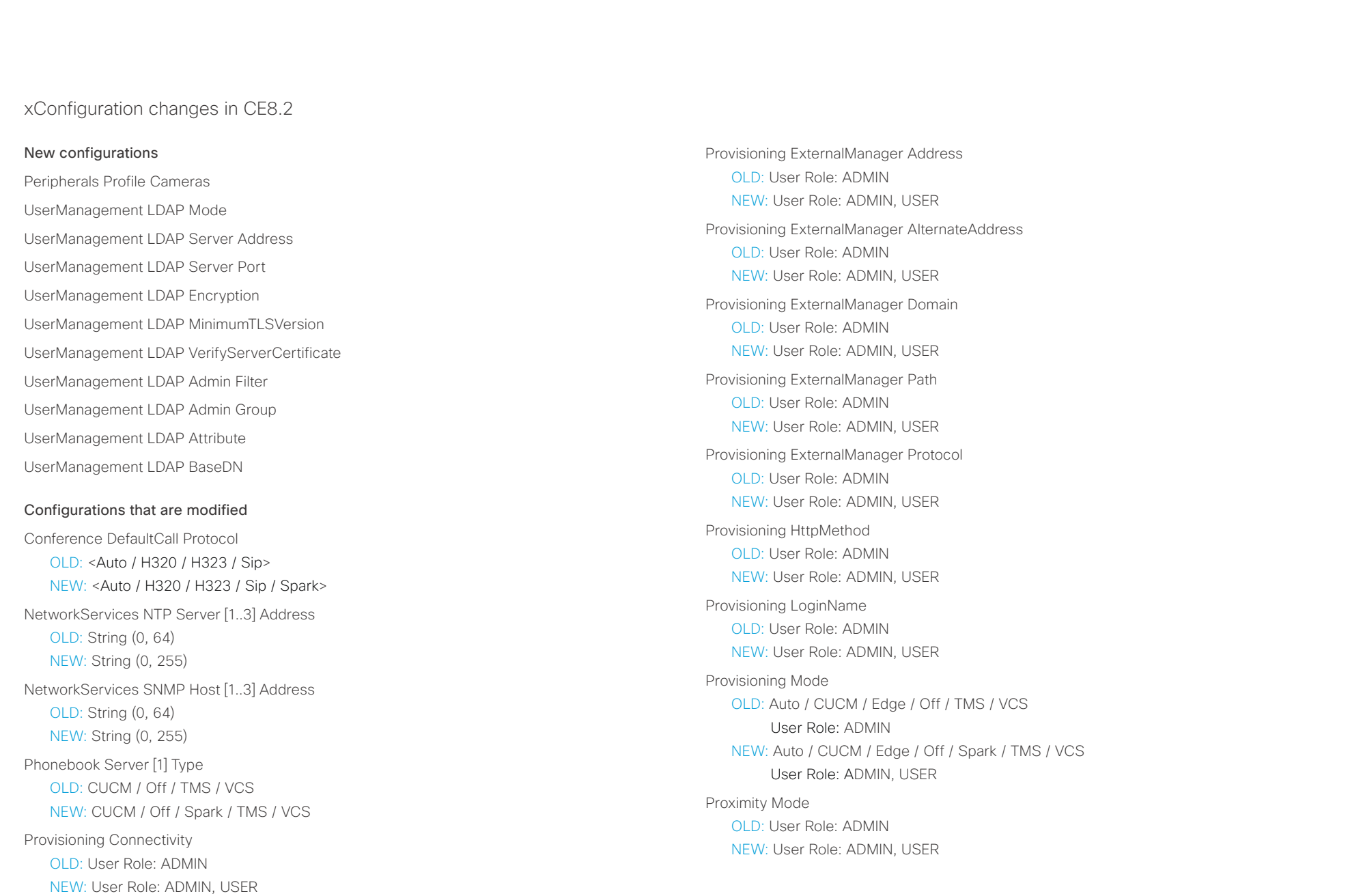

#### عيانينا ب cisco Cisco TelePresence SX20 Codec API Reference Guide API Reference Guide

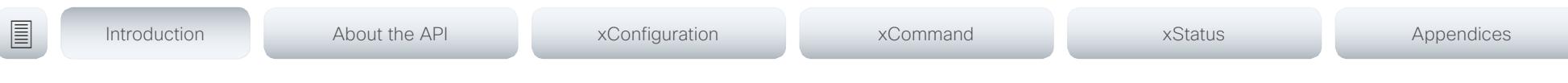

Proximity Services CallControl

OLD: User Role: ADMIN

NEW: User Role: ADMIN, USER

Proximity Services ContentShare FromClients

OLD: User Role: ADMIN

NEW: User Role: ADMIN, USER

Proximity Services ContentShare ToClients

OLD: User Role: ADMIN

NEW: User Role: ADMIN, USER

#### Time Zone

Change: The list of time zones is updated. The information in the value space is from the tz database, also called the IANA Time Zone Database.

#### UserInterface Language

OLD: Arabic / Catalan / ChineseSimplified / ChineseTraditional / Czech / Danish / Dutch / English / Finnish / French / German / Hebrew / Hungarian / Italian / Japanese / Korean / Norwegian / Polish / PortugueseBrazilian / Russian / Spanish / Swedish / Turkish

NEW: Arabic / Catalan / ChineseSimplified / ChineseTraditional / Czech / Danish / Dutch / English / Finnish / French / FrenchCanadian / German / Hebrew / Hungarian / Italian / Japanese / Korean / Norwegian / Polish / PortugueseBrazilian / Russian / Spanish / Swedish / Turkish

Video Input Connector [n] InputSourceType

OLD: PC / camera / document\_camera / mediaplayer / other / whiteboard

NEW: PC / camera / desktop / document\_camera / mediaplayer / other / whiteboard

Video Input Connector [n] PresentationSelection

OLD: AutoShare / Manual / OnConnect

NEW: AutoShare / Desktop / Manual / OnConnect

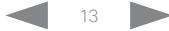

## $\pm 1$   $\left[$   $\pm 1$   $\right]$   $\left[$   $\pm \pm$ entry.<br>
CISCO Cisco TelePresence SX20 Codec API Reference Guide API Reference Guide

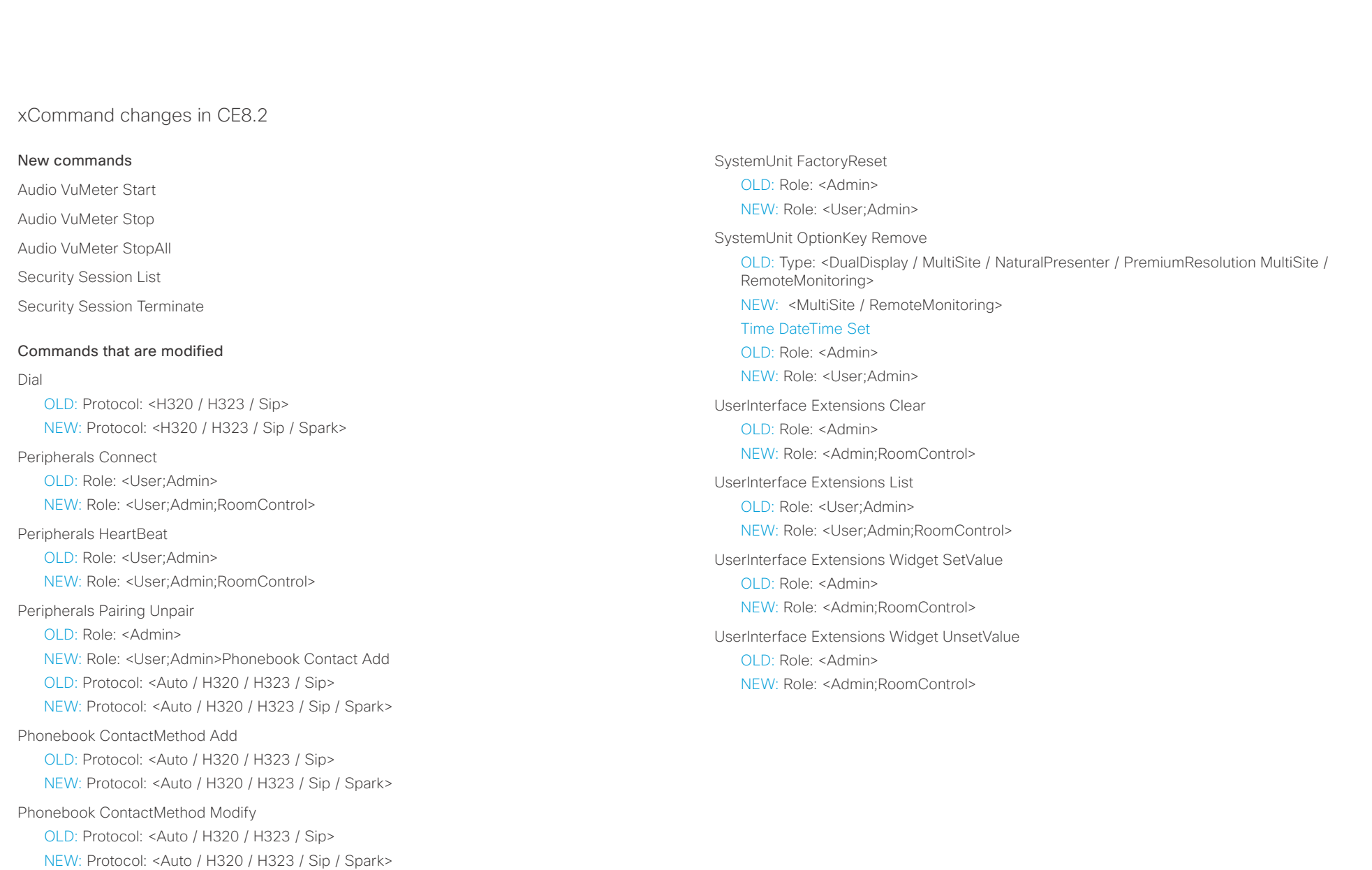

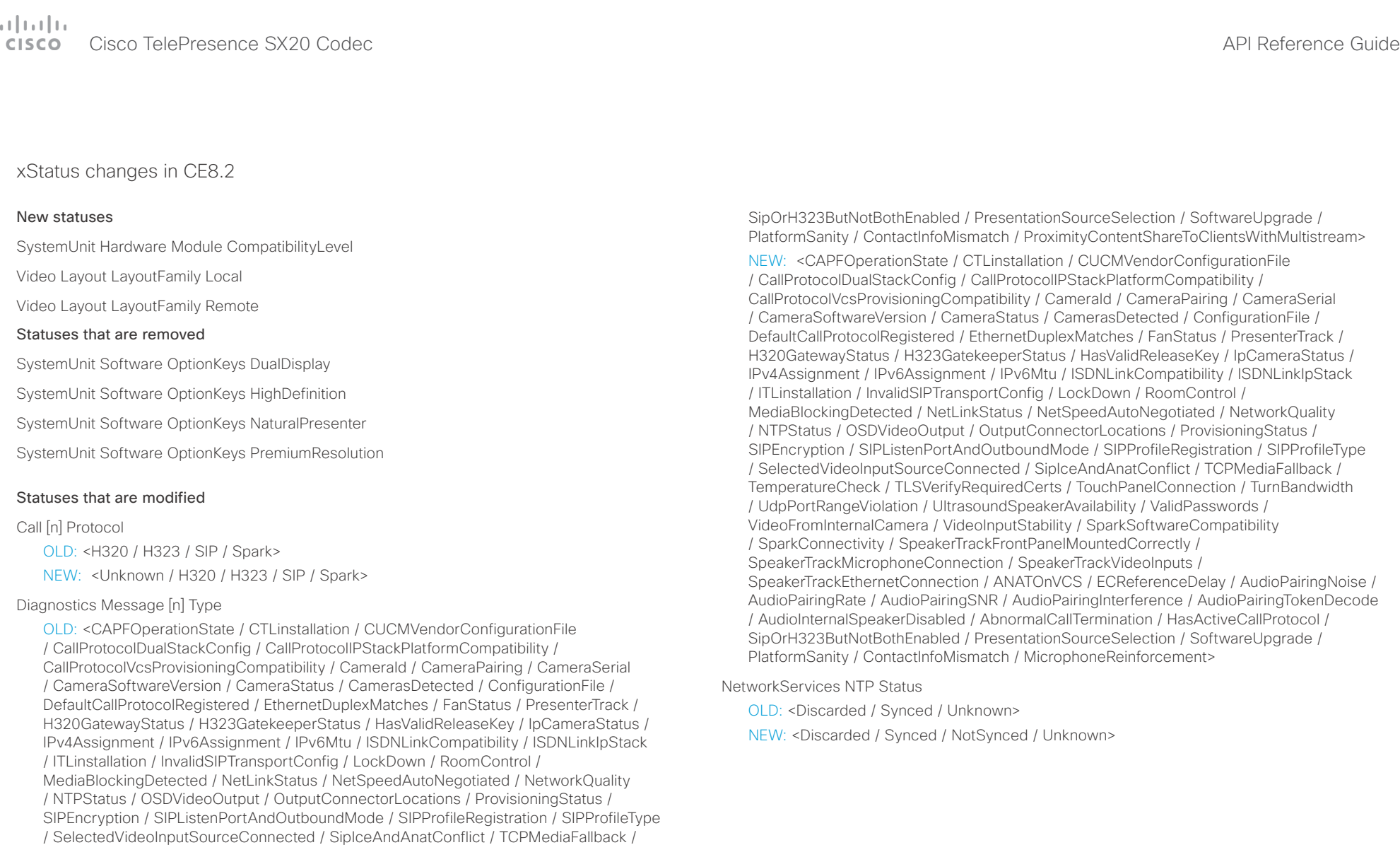

TemperatureCheck / TLSVerifyRequiredCerts / TouchPanelConnection / TurnBandwidth

SpeakerTrackEthernetConnection / ANATOnVCS / ECReferenceDelay / AudioPairingNoise / AudioPairingRate / AudioPairingSNR / AudioPairingInterference / AudioPairingTokenDecode / AudioInternalSpeakerDisabled / AbnormalCallTermination / HasActiveCallProtocol /

/ UdpPortRangeViolation / UltrasoundSpeakerAvailability / ValidPasswords / VideoFromInternalCamera / VideoInputStability / SparkSoftwareCompatibility

/ SparkConnectivity / SpeakerTrackFrontPanelMountedCorrectly / SpeakerTrackMicrophoneConnection / SpeakerTrackVideoInputs /

#### <span id="page-15-0"></span>عيانينا ب Cisco TelePresence SX20 Codec API Reference Guide CISCO.

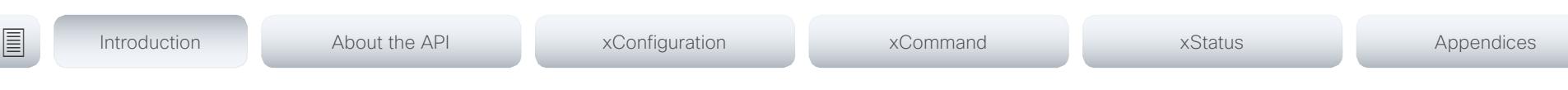

## What's new in CE8.1

This section provides an overview of the new and changed system settings, and the new features and improvements in the Cisco Collaboration Endpoint software version 8.1 (CE8.1) compared to CE8.0.

The list of new commands includes all changes from CE8.0 to CE8.1

As CE software is based on TC7, the structure and main functionality remains the same as in TC software.

For more details, we recommend reading the Software release notes:

 [http://www.cisco.com/c/en/us/support/](http://www.cisco.com/c/en/us/support/collaboration-endpoints/telepresence-quick-set-series/products-release-notes-list.html) [collaboration-endpoints/telepresence-quick-set-series/](http://www.cisco.com/c/en/us/support/collaboration-endpoints/telepresence-quick-set-series/products-release-notes-list.html) [products-release-notes-list.html](http://www.cisco.com/c/en/us/support/collaboration-endpoints/telepresence-quick-set-series/products-release-notes-list.html)

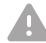

It is important to consider the upgrade requirements of CE8 before upgrading;

otherwise upgrading to CE8 can leave you with a non-functioning deployment that requires you to downgrade.

### New features and improvements

#### In-Room Control

With the In-Room Control feature you can customize the Touch 10 user interface to allow control of peripherals in your meeting room, for example lights and blinds. You get a consistent user experience when the video system and other peripherals in the room are controlled from the same device.

You can create the user interface extensions for Touch 10 with the In-Room Control Editor. This is an easy to use drag-and-drop editor that you launch from the video system's web interface. You can also work offline with a stand-alone version of the editor. The editor is available free of charge; no option key is required.

A third-party control system with hardware drivers for the peripherals, for example Crestron, AMX, Apple HomeKit, or Android is required to control the peripherals. The control system connects to the video system's API, listens for events and executes the programmed actions.

For more information about setting up the In-Room control feature, refer to the user quide: ▶ [http://www.cisco.com/](http://www.cisco.com/go/in-room-control-docs) [go/in-room-control-docs](http://www.cisco.com/go/in-room-control-docs)

#### User interface update

A new visual design for the Touch 10 and on-screen display user interfaces is introduced.

#### Overscan adjustment from then on-screen display

You can now adjust overscan settings from the on-screen display in addition to the web and command line interfaces. On systems used with a TRC6 remote control, you can adjust the screens overscan values in the setup wizard, or from the settings menu by selecting "Screen Adjustment". This way you can adjust the image to fit the screen in scenarios where parts of the image are not visible. Most screens have built-in settings to adjust the image and these should be attempted first.

#### Change in audio only avatar behavior

Full screen avatar for audio only participants has been removed. The audio only participants continue to be visible in the filmstrip during a call.

#### Intelligent Proximity updates

Sharing a presentation with Cisco Intelligent Proximity desktop application renders the laptop's mouse pointer on screen. This feature requires the latest version of Cisco Intelligent Proximity for Desktop together with CE8.1.

When using a video system with the TRC6 remote control. users can temporarily enable and disable the Intelligent Proximity services. This was previously only available on the Touch 10.

#### Direct content sharing

You can configure a video system to automatically share a presentation with the far-end participants when connecting a presentation source during a call. In previous software versions sharing a presentation with the far-end always required you to manually select "Share" with the remote control or the Touch controller.

If a presentation source is already connected when a call starts, you must manually select "Share" to share the presentation with the far-end.

For further details, refer to xConfiguration Video Input Connector [n] PresentationSelection.

### $\pm1$  and  $\pm1$ Cisco TelePresence SX20 Codec API Reference Guide

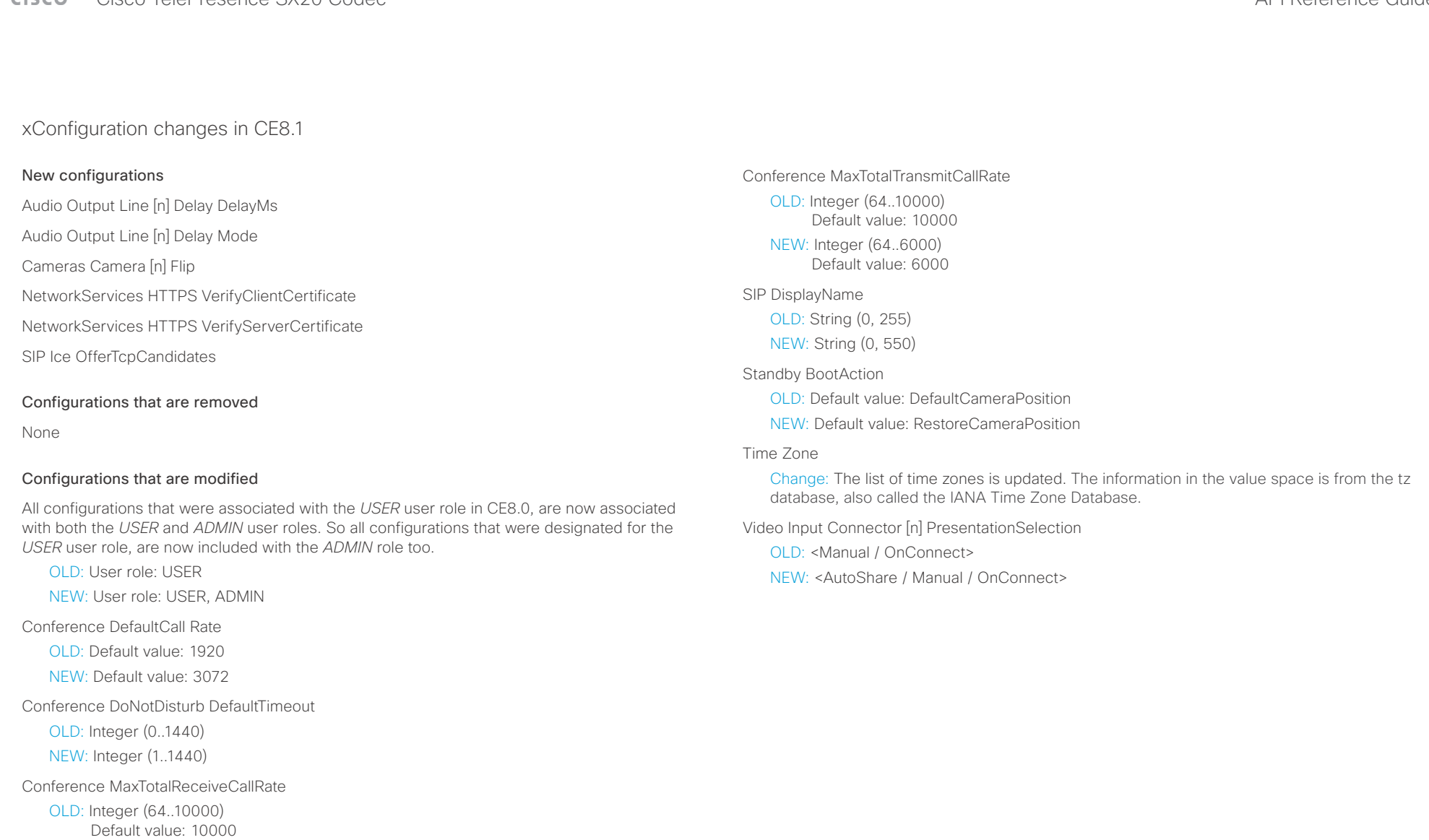

NEW: Integer (64..6000) Default value: 6000

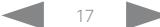

### $\pm1$  <br>  $\pm1$  ,  $\pm1$ cisco Cisco TelePresence SX20 Codec API Reference Guide API Reference Guide API Reference Guide

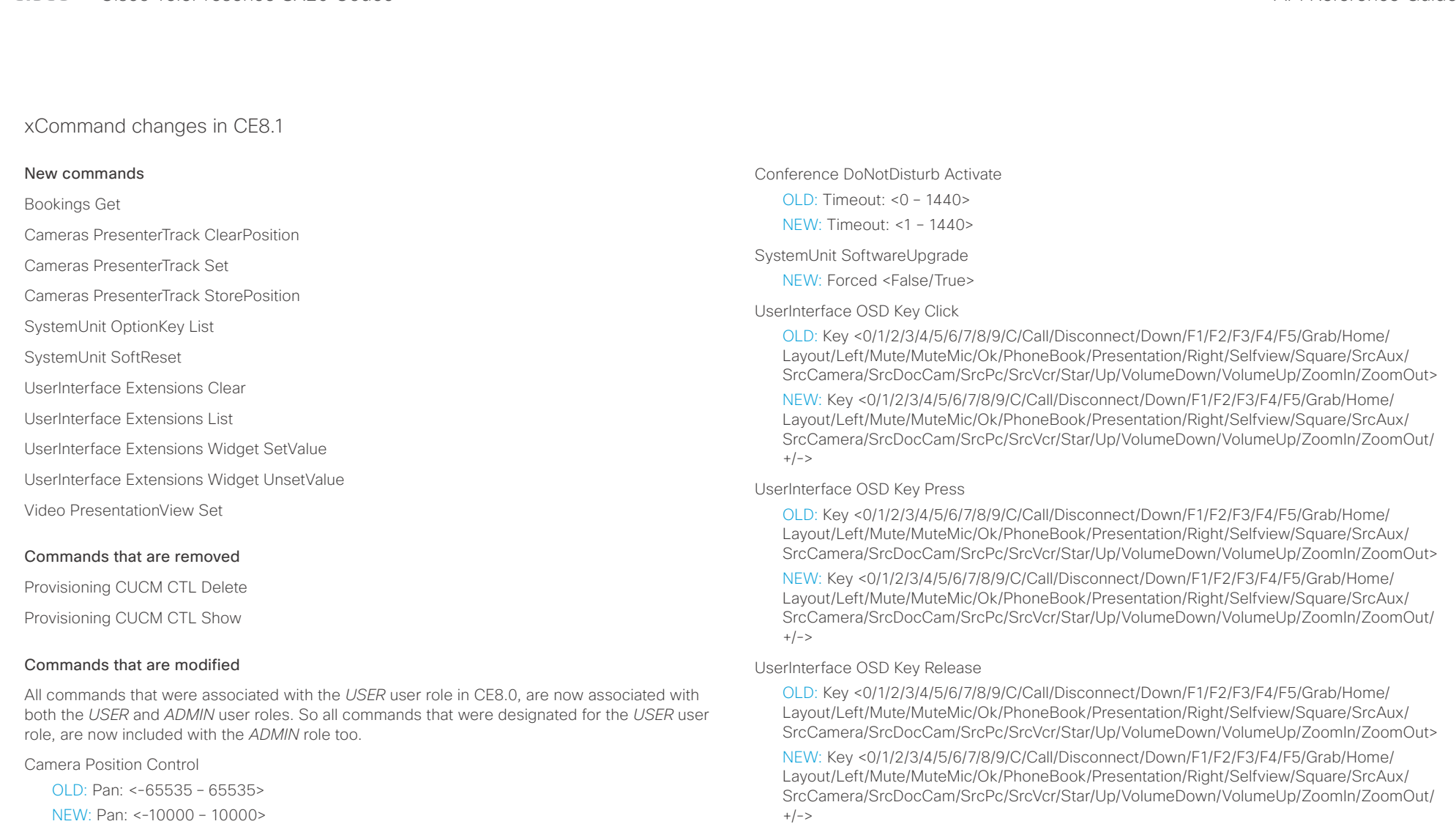

- OLD: Tilt: <-65535 65535>
- NEW: Tilt: <-2500 2500>
- OLD: Zoom: <0-65535>
- NEW: Zoom: <0-8000>

#### عيانينا ب Cisco TelePresence SX20 Codec  $\blacksquare$ CISCO.

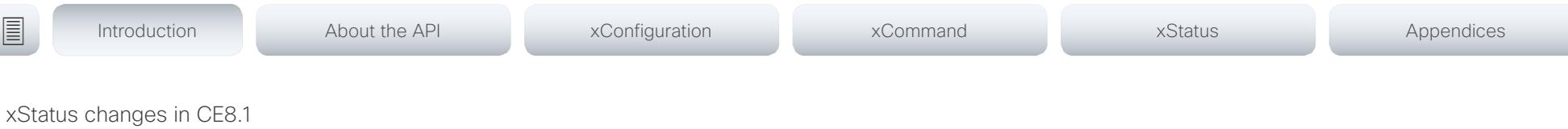

#### New statuses

Audio Output Connectors Line[n] DelayMs

Bookings Current Id

SystemUnit Software DisplayName

UserInterface Extensions Widget[n] Value

UserInterface Extensions Widget[n] WidgetId

USB Device[n] State

USB Device[n] Type

#### Statuses that are removed

SIP Proxy[n] Secure

SIP Proxy[n] Verified

#### Statuses that are modified

#### Diagnostics Message[n] Type

OLD: <CAPFOperationState/CTLinstallation/CUCMVendorConfigurationFile/ CallProtocolDualStackConfig/CallProtocolIPStackPlatformCompatibility/ CallProtocolVcsProvisioningCompatibility/CameraId/CameraPairing/CameraSerial/ CameraSoftwareVersion/CameraStatus/CamerasDetected/ConfigurationFile/ DefaultCallProtocolRegistered/EthernetDuplexMatches/FollowPresenterCameraConnection/ H320GatewayStatus/H323GatekeeperStatus/HasValidReleaseKey/IpCameraStatus/ IPv4Assignment/IPv6Assignment/IPv6Mtu/ISDNLinkCompatibility/ISDNLinkIpStack/ ITLinstallation/InvalidSIPTransportConfig/LockDown/NetLinkStatus/ NetSpeedAutoNegotiated/NTPStatus/OSDVideoOutput/OutputConnectorLocations/ ProvisioningStatus/SIPEncryption/SIPListenPortAndOutboundMode/SIPProfileRegistration/ SIPProfileType/SelectedVideoInputSourceConnected/SipIceAndAnatConflict/ TemperatureCheck/TLSVerifyRequiredCerts/TouchPanelConnection/TurnBandwidth/ UdpPortRangeViolation/ValidPasswords/VideoFromInternalCamera/VideoInputStability/ SpeakerTrackFrontPanelMountedCorrectly/SpeakerTrackMicrophoneConnection/ SpeakerTrackVideoInputs/SpeakerTrackEthernetConnection/ANATOnVCS/ ECReferenceDelay/AudioPairingSNR/AudioInternalSpeakerDisabled/ AbnormalCallTermination/HasActiveCallProtocol/SipOrH323ButNotBothEnabled/ PresentationSourceSelection/SoftwareUpgrade/ContactInfoMismatch>

NEW: <CAPFOperationState/CTLinstallation/CUCMVendorConfigurationFile/ CallProtocolDualStackConfig/CallProtocolIPStackPlatformCompatibility/ CallProtocolVcsProvisioningCompatibility/CameraId/CameraPairing/CameraSerial/ CameraSoftwareVersion/CameraStatus/CamerasDetected/ConfigurationFile/ DefaultCallProtocolRegistered/EthernetDuplexMatches/FanStatus/PresenterTrack/ H320GatewayStatus/H323GatekeeperStatus/HasValidReleaseKey/ IpCameraStatus/IPv4Assignment/IPv6Assignment/IPv6Mtu/ISDNLinkCompatibility/ ISDNLinkIpStack/ITLinstallation/InvalidSIPTransportConfig/LockDown/RoomControl/ MediaBlockingDetected/NetLinkStatus/NetSpeedAutoNegotiated/NetworkQuality/ NTPStatus/OSDVideoOutput/OutputConnectorLocations/ProvisioningStatus/ SIPEncryption/SIPListenPortAndOutboundMode/SIPProfileRegistration/SIPProfileType/ SelectedVideoInputSourceConnected/SipIceAndAnatConflict/TCPMediaFallback/ TemperatureCheck/TLSVerifyRequiredCerts/TouchPanelConnection/TurnBandwidth/ UdpPortRangeViolation/UltrasoundSpeakerAvailability/ValidPasswords/ VideoFromInternalCamera/VideoInputStability/SparkSoftwareCompatibility/ SparkConnectivity/SpeakerTrackFrontPanelMountedCorrectly/ SpeakerTrackMicrophoneConnection/SpeakerTrackVideoInputs/ SpeakerTrackEthernetConnection/ANATOnVCS/ECReferenceDelay/AudioPairingNoise/ AudioPairingRate/AudioPairingSNR/AudioPairingInterference/AudioPairingTokenDecode/ AudioInternalSpeakerDisabled/AbnormalCallTermination/HasActiveCallProtocol/ SipOrH323ButNotBothEnabled/PresentationSourceSelection/SoftwareUpgrade/ PlatformSanity/ContactInfoMismatch/ProximityContentShareToClientsWithMultistream>

#### Standby State

OLD: <Standby/Off>

NEW: <Standby/EnteringStandby/Off>

#### Video Monitors

OLD: <Dual/DualPresentationOnly/Quadruple/Single/Triple>

NEW: <Dual/DualPresentationOnly/Quadruple/Single/Triple/TriplePresentationOnly>

<span id="page-19-0"></span>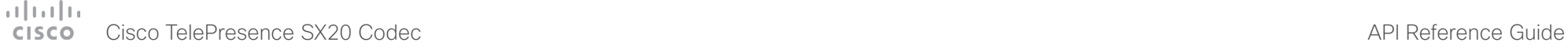

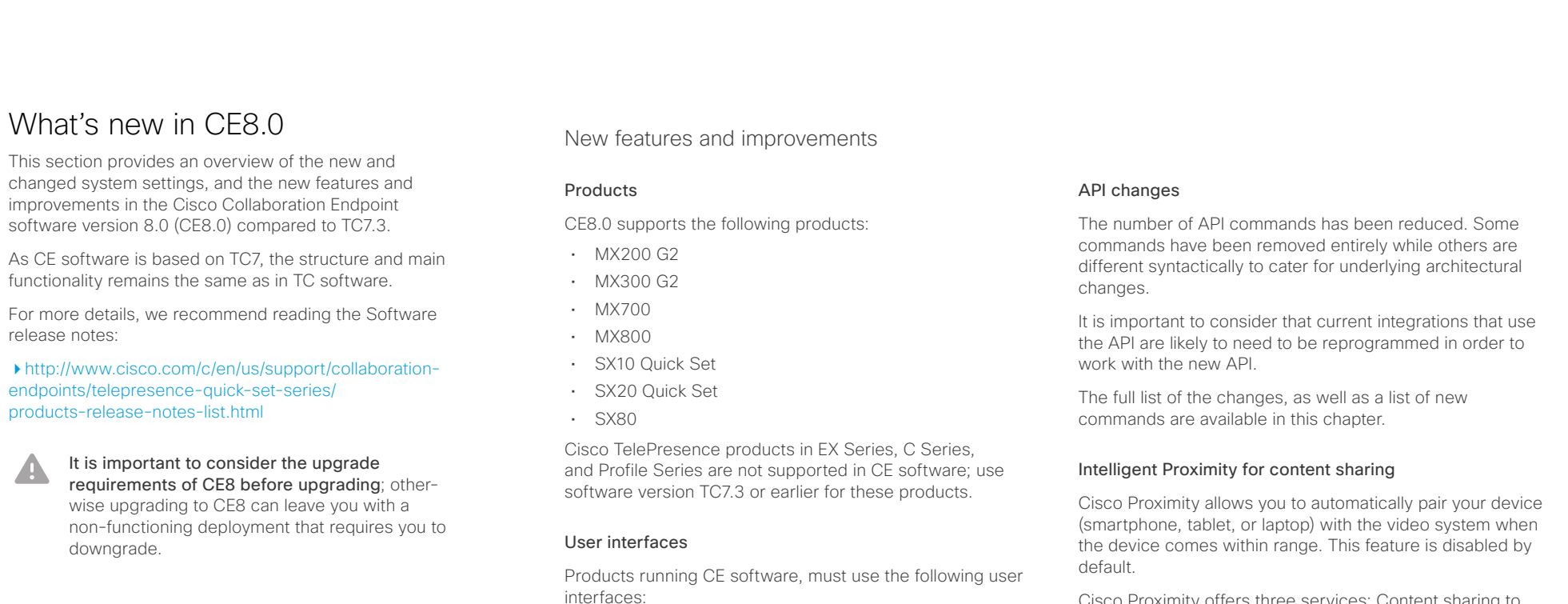

• Touch 10 controller, available for all products. • TRC6 remote control, available for SX10 and SX20. Touch 8 controller and remote control TRC5 are not

SX20 has a new on-screen display due to the introduction of the TRC6 remote control. The on-screen display for

If you upgrade an SX20 with a Touch 8 controller or TRC5 remote control to CE8.0, you will receive a notice to

supported.

SX20 is now aligned with SX10.

downgrade back to TC7.3 or earlier.

Cisco Proximity offers three services: Content sharing to clients, content sharing from clients and basic call control. These services are disabled by default.

The Cisco Proximity clients for smartphones and tablets (Android and iOS), and laptops (Windows and OS X) can be downloaded from ▶ [http://proximity.cisco.com.](http://proximity.cisco.com) Clients for smartphones and tablets are also available through Google Play (Android) and Apple App Store (iOS).

#### وبا بوابر **CISCO** Cisco TelePresence SX20 Codec API Reference Guide

## Multistream The Multistream feature enables the video system to send Removed features • MultiWay is no longer supported. CUCM ad hoc confer-■ Introduction About the API xConfiguration xCommand xCommand xStatus Appendices

and receive multiple streams of video in different resolutions simultaneously. The video systems compose layouts locally, to better adapt the layout to all available screens.

While in a conference with multiple participants, this feature enhances the user experience in terms of layout control. A multi-screen system is able to utilize all screens when participating in a Multistream enabled conference, and the layout is improved when presenting and sharing content on all systems.

In this release Multistream is switched Off by default. We recommend the Cisco UCM 11.0.0 and later, and the latest versions of TelePresence Server and TelePresence Conductor for optimal experience.

#### PIN code protection

The on-screen Advanced Settings menu can be PIN code protected to prevent unauthorized users from changing the configuration of the video system.

#### Resolution changes

Collaboration Endpoint Software only supports displays that support 16:9 resolution.

#### Remote monitoring

For increased security, it is only possible to take snapshots of the local and far end video streams from the video system's web interface, when a *Remote Monitoring* option key is installed on the video system.

Remote monitoring is enabled once the option key is added, and the video system is rebooted.

No warning messages or indicators are sent to the users of the video system. Please provide adequate notice to the users that the system administrator may monitor and control the camera and screen.

- encing or hosted conferences may be used instead.
- Cisco CTMS is no longer supported. Other multipoint conferencing solutions (involving Cisco TelePresence Server, Cisco TelePresence MCU, and/or Cisco TelePresence Conductor) may be used instead.
- MediaNet is no longer supported.

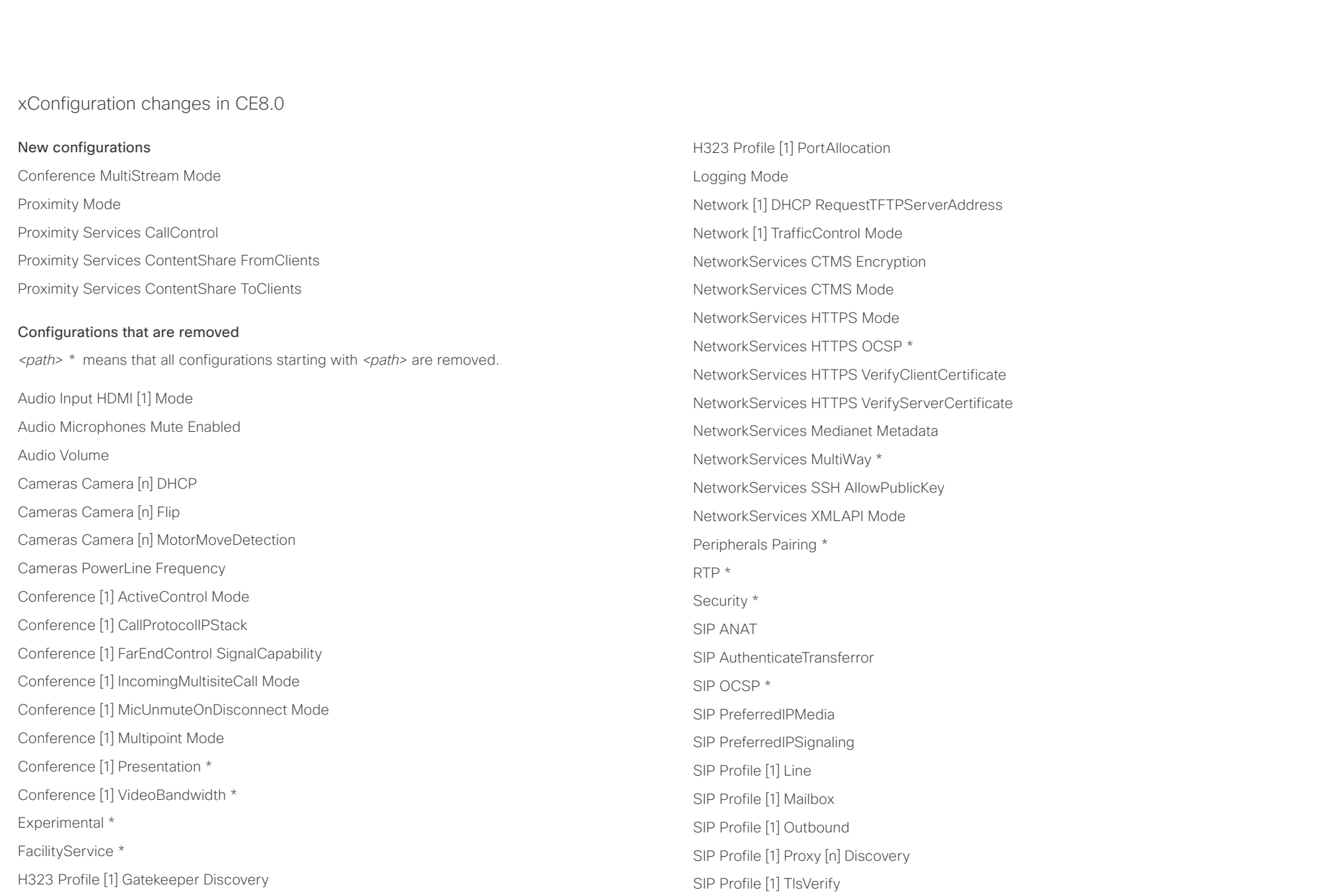

### $\alpha$  and  $\alpha$ cristal Cisco TelePresence SX20 Codec API Reference Guide API Reference Guide API Reference Guide

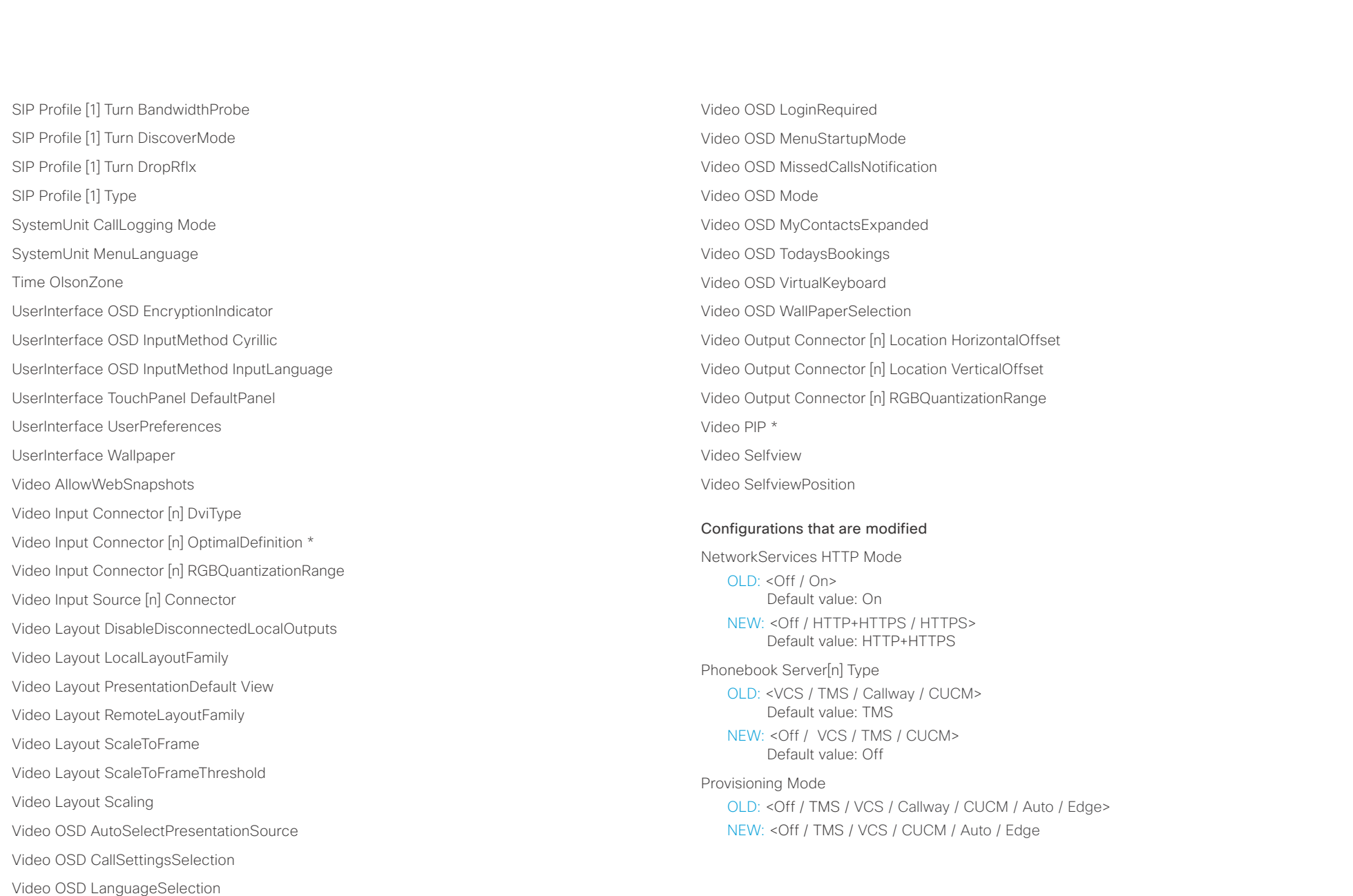

 $\pm 1$  ]  $\pm 1$  ]  $\pm \pm$ entry.<br>
CISCO Cisco TelePresence SX20 Codec API Reference Guide API Reference Guide

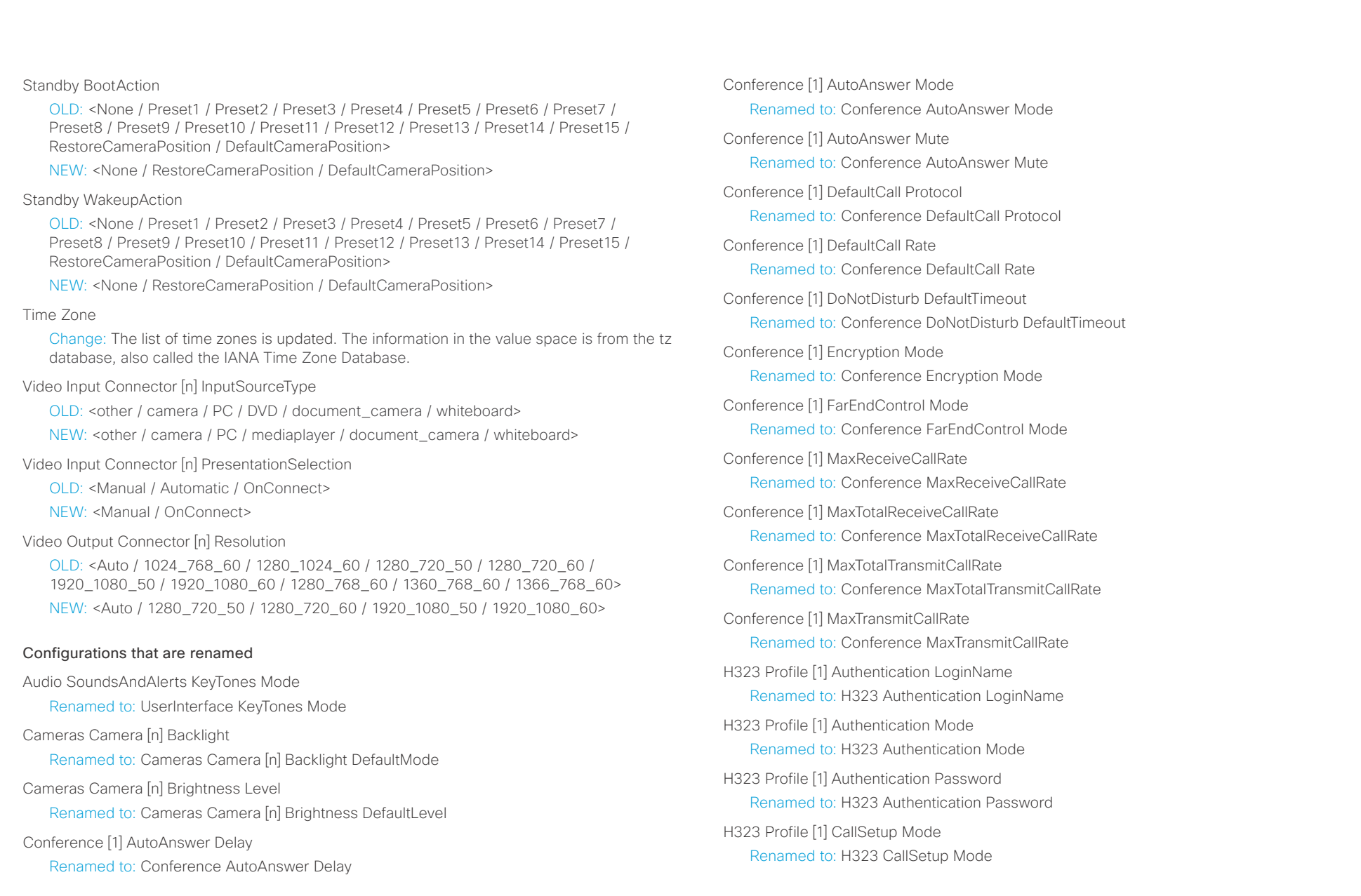

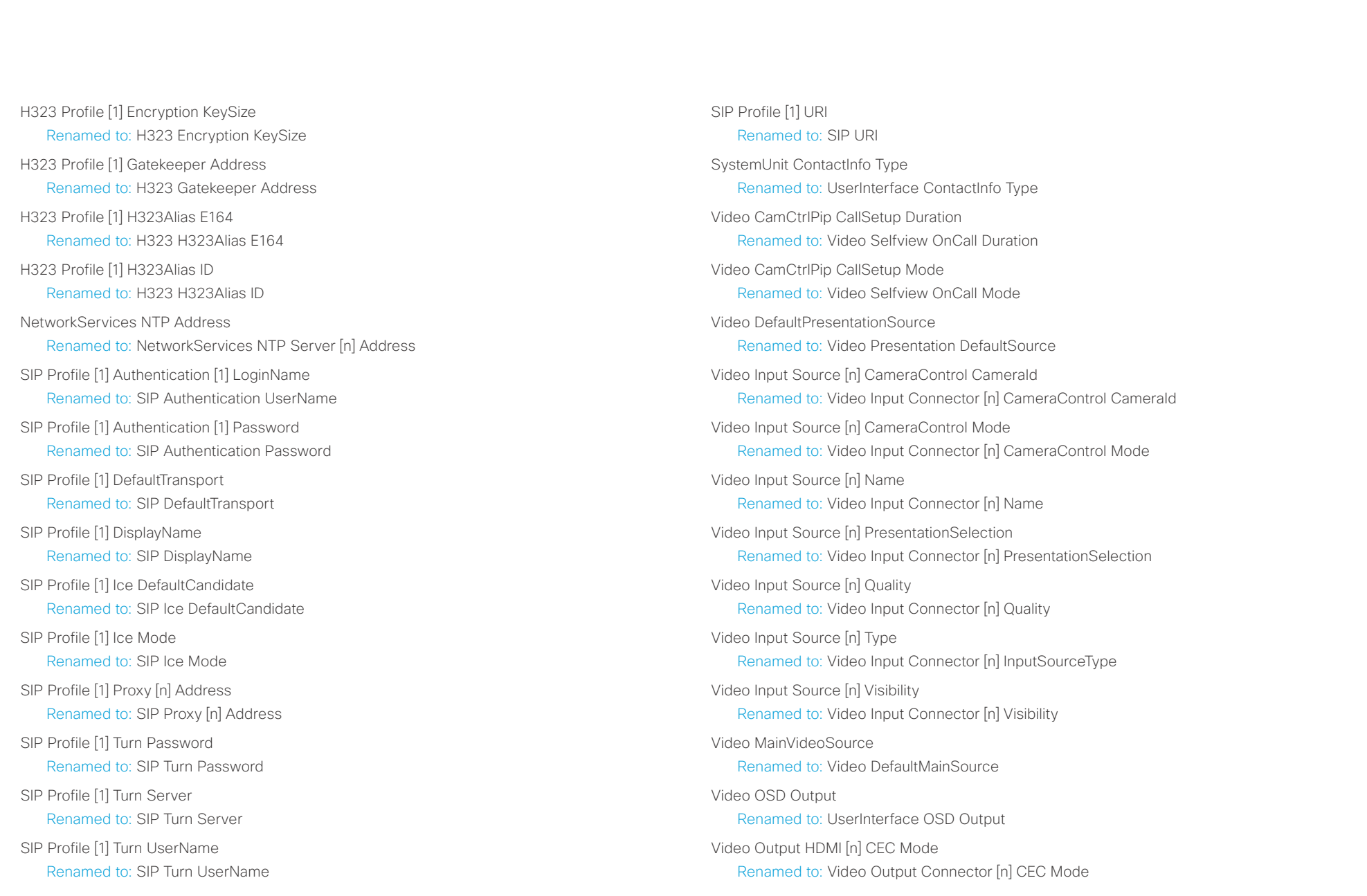

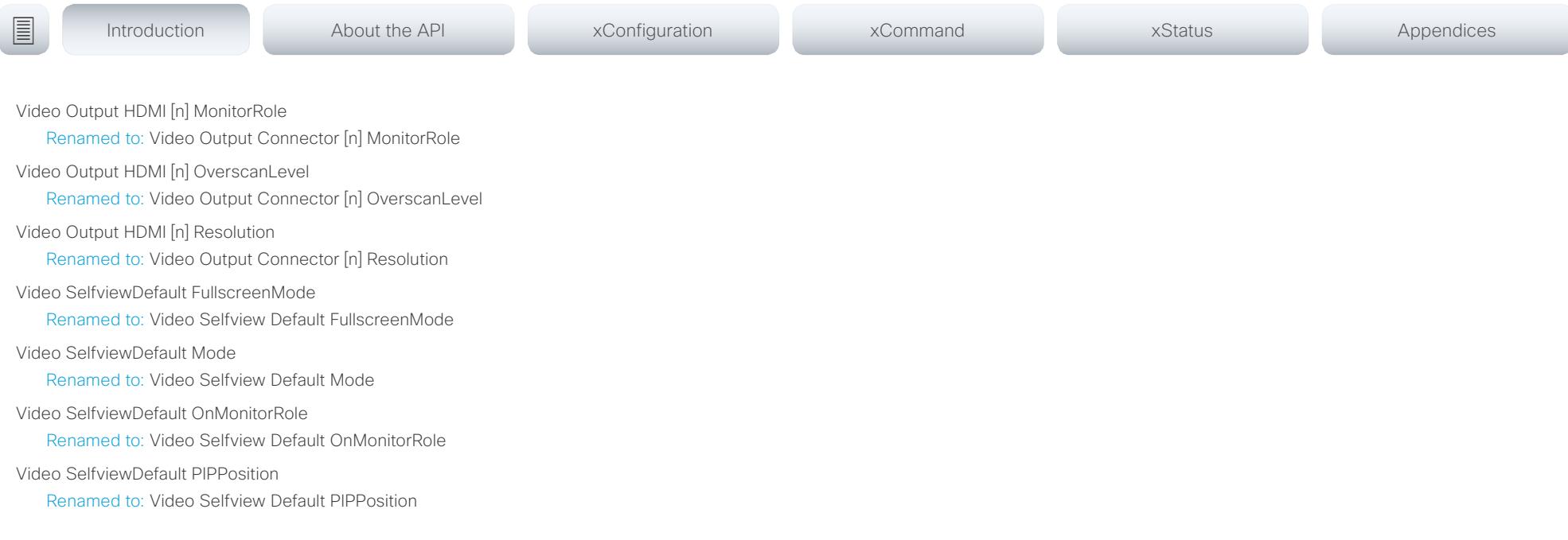

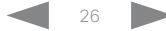

#### وبا بوابر Cisco TelePresence SX20 Codec  $\blacksquare$ CISCO.

#### xCommand changes in CE8.0 New commands Camera Preset ActivateDefaultPosition Camera Preset Show Proximity Services Activate Proximity Services Deactivate SystemUnit OptionKey Remove SystemUnit OptionKey RemoveAll UserManagement User Passphrase Change UserManagement User Passphrase Set Commands that are removed *xCommand <path> \** means that all configurations starting with *xCommand <path>* are removed. Audio Sound Play Audio Sound Stop Audio VuMeter \* Camera PanTiltReset Camera PositionActivateFromPreset Camera PositionSet Camera Preset Snapshot \* CamCtrlPip Experimental \* FacilityService Dial FarEndControl Preset Store Key \* Logging ExtendedLogging \* Message Echo Message FarendMessage Presentation Byod \* Provisioning CUCM CAPF OperationStart Provisioning CUCM ExtensionMobility \* Provisioning CUCM ITL Show Security FIPSMode Activate SystemUnit AdminPassword Set SystemUnit ConfigurationProfile \* UserInterface OSD Close UserInterface ScreenShot \* Video AutoPresentationStart \* Video Layout SetPresentationView Video OSD Close Commands that are modified Call Accept REMOVED: CallType Call Disconnect OLD: CallId (r): <0 – 65534> NEW: CallId: <0 – 65534> Call Hold OLD: CallId (r): <0 – 65534> NEW: CallId: <0 – 65534> Camera PositionReset NEW: Axis: <All/Focus/PanTilt/Zoom> Camera Preset Edit NEW: DefaultPosition: <False/True> ■ Introduction About the API xConfiguration xCommand xCommand xStatus Appendices

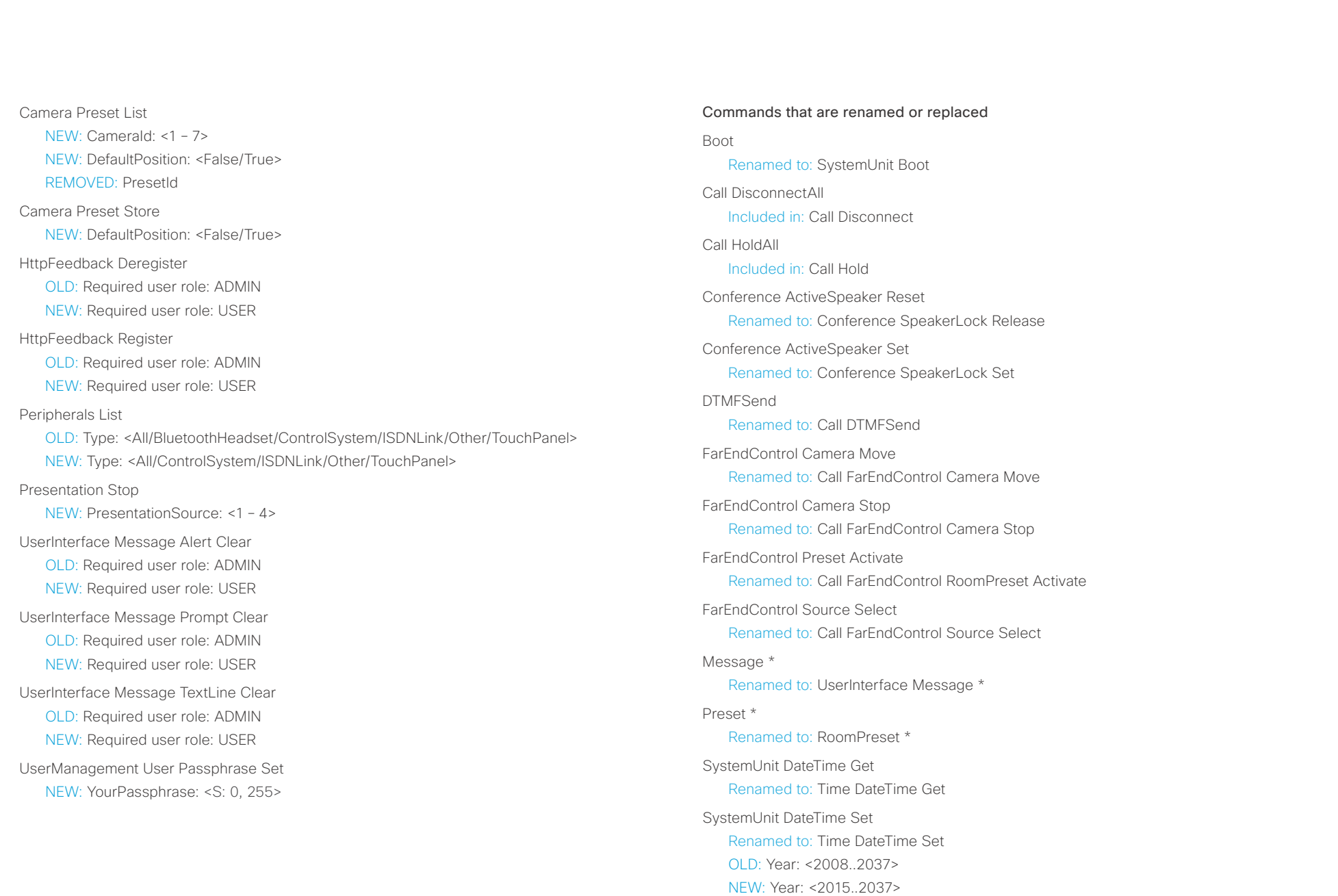

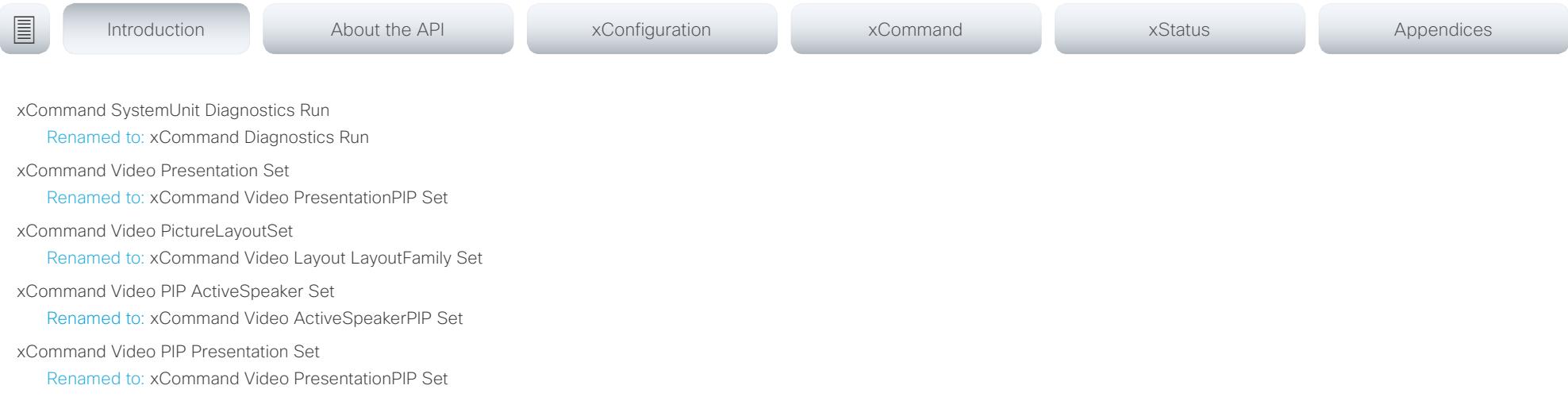

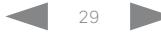

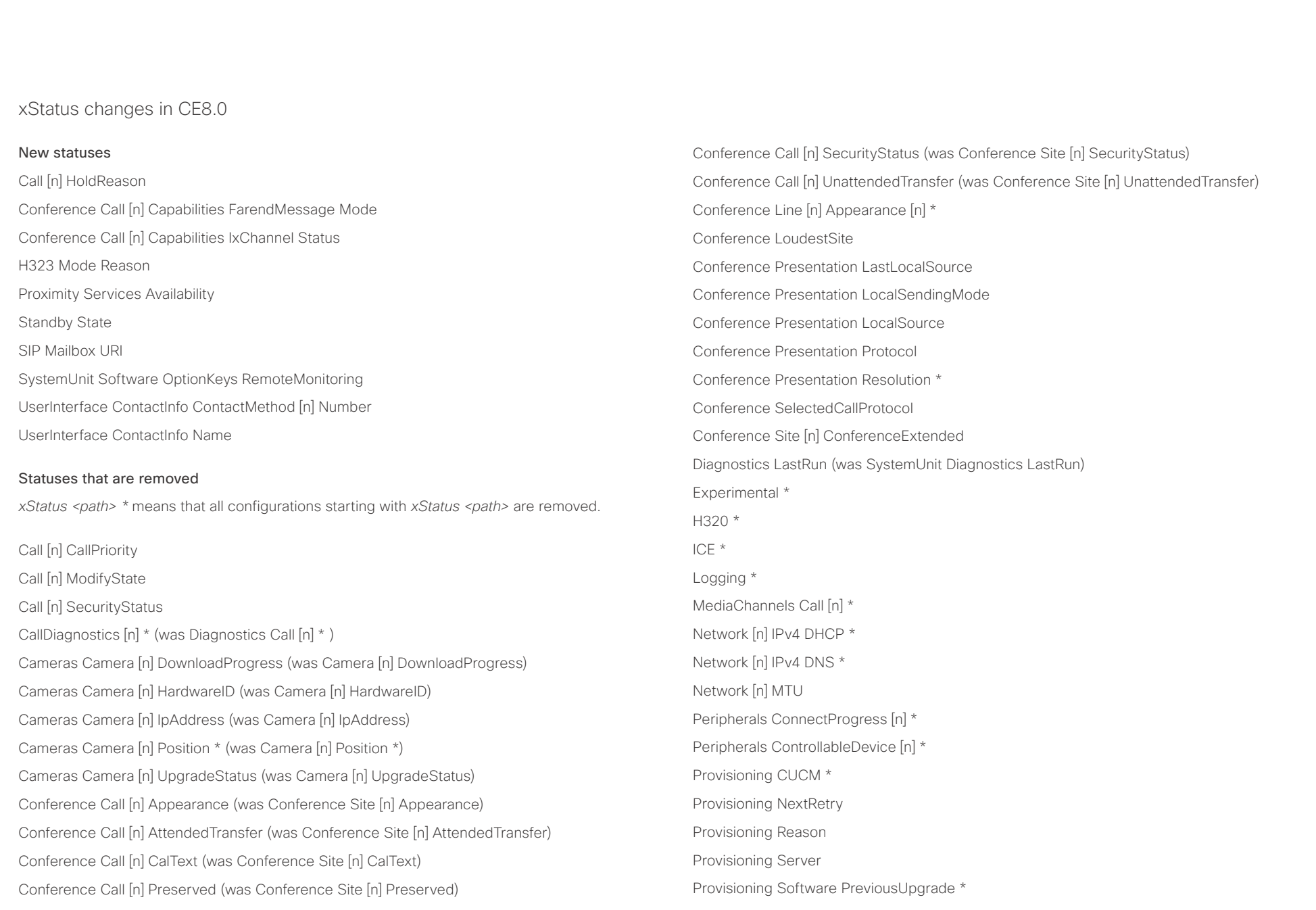

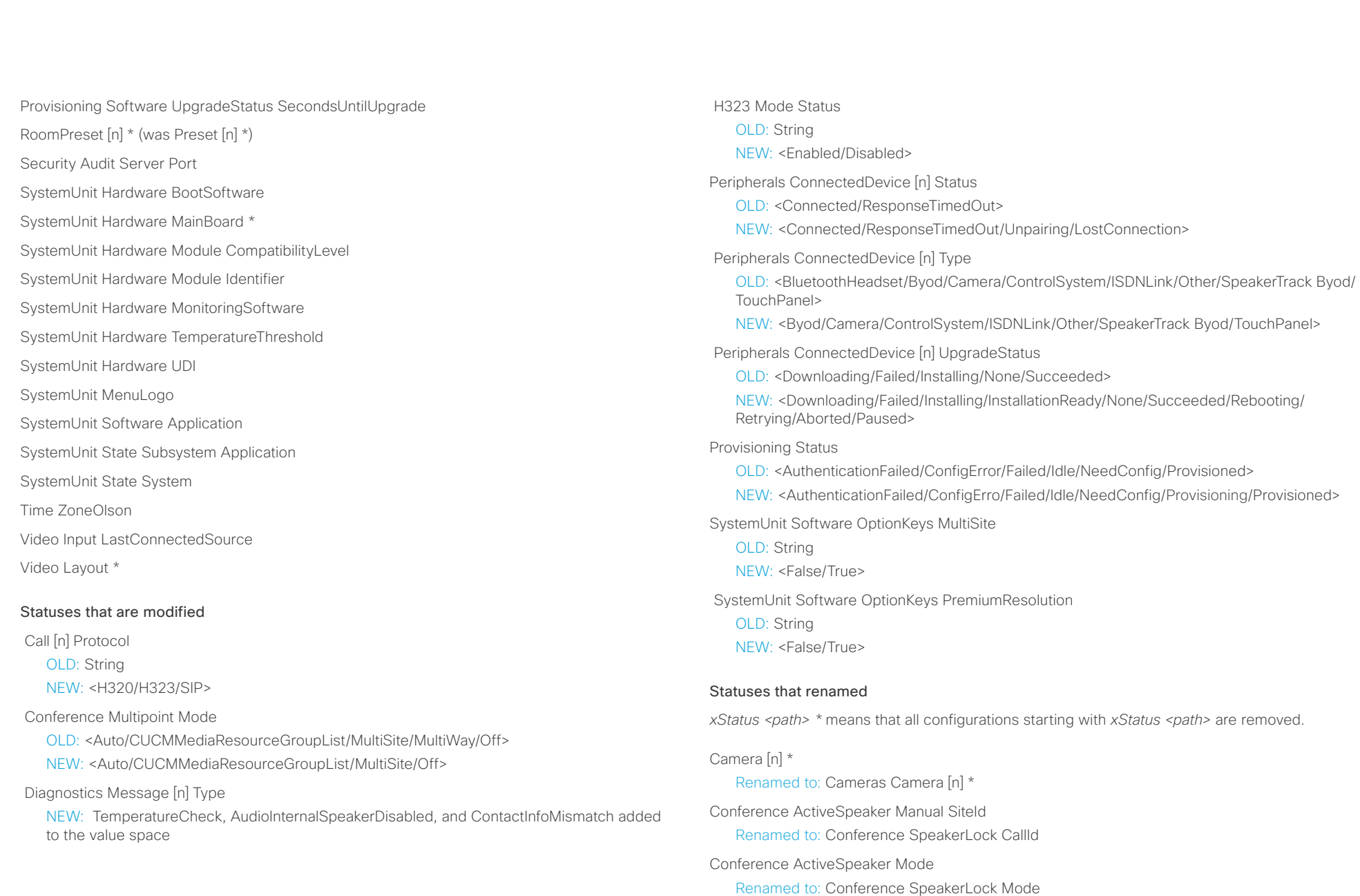

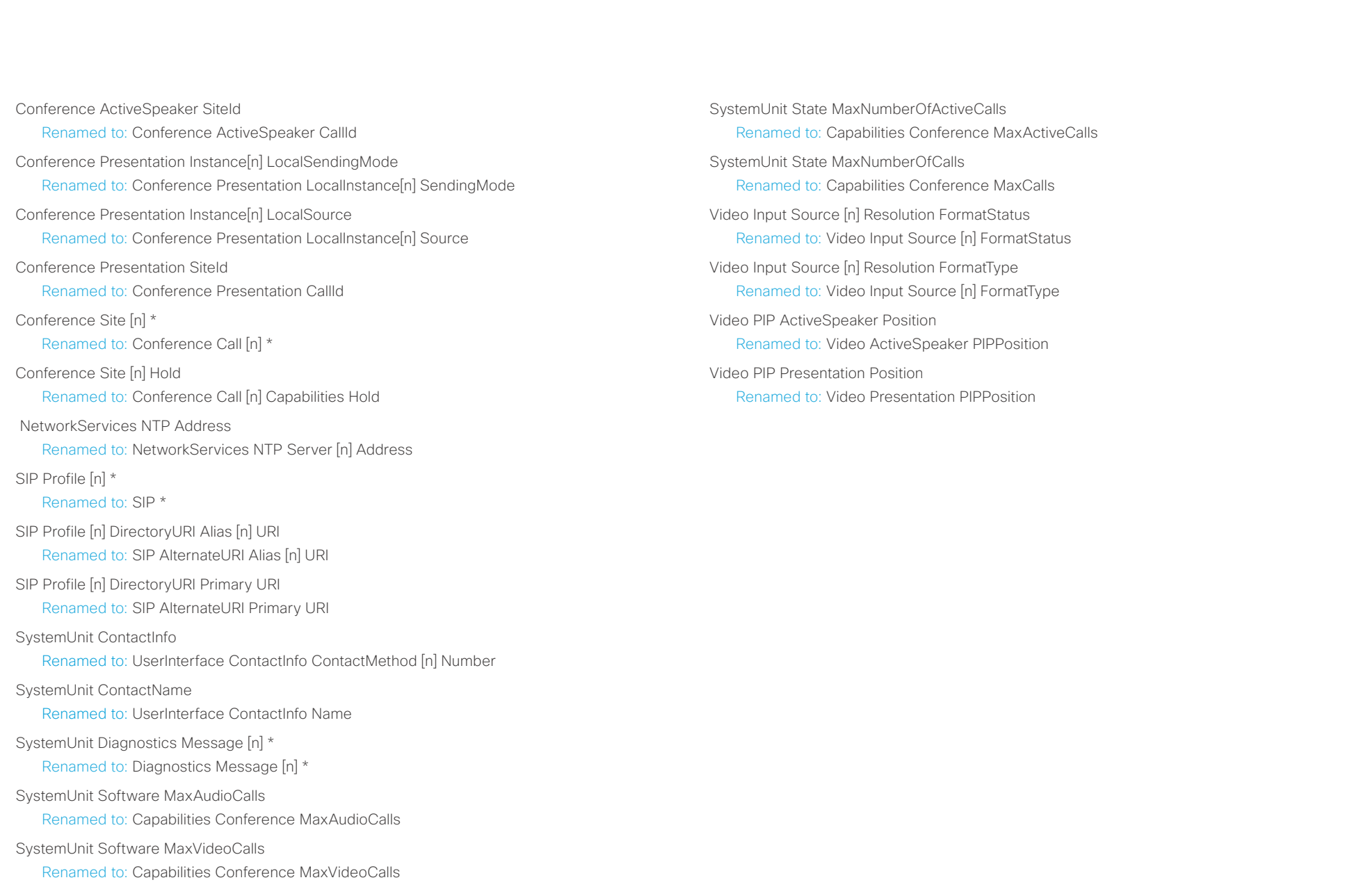

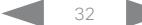

### <span id="page-32-0"></span> $\pm 1$  and  $\pm 1$ entralismente de la contrava de la contrava de la contrava de la contrava de la contrava de la contrava de la contrava de la contrava de la contrava de la contrava de la contrava de la contrava de la contrava de la contrav

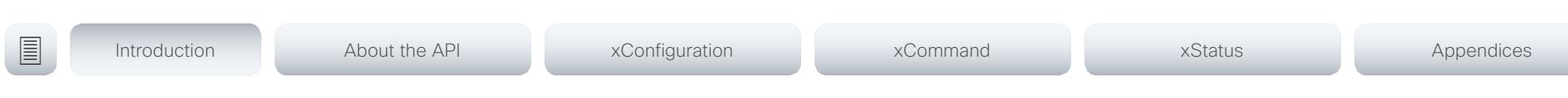

Chapter 2

# About the API

D15316.05 SX20 Codec API Reference Guide CE8.3, JANUARY 2017. 33 Copyright © 2017 Cisco Systems, Inc. All rights reserved.

#### <span id="page-33-0"></span>وبا بوابر **CISCO** Cisco TelePresence SX20 Codec API Reference Guide

# ■ Introduction About the API xConfiguration xCommand xCommand xStatus Appendices

## API fundamentals

This chapter contains a top-level view of the mechanisms supported by the codec API.

Here you can read about how to access the API, how to use the command line and what the different parts of the API can be used for. Information on how to use the feedback functions that are available for the codec is included in this chapter.

The API consists of four major groups:

- Commands
- **Configurations**
- **Status**
- **Events**

These four groups are hierarchically organized, which makes it easier to find related functionality. You can find the complete lists of all commands, configurations and statuses in the following chapters.

## Connecting to the API

There are several ways to access the codec API. Regardless of which method you choose, the structure of the API stays the same. Choose the connection method that suits your application best. Before you start, please read this section about the different methods, as some of those may require additional configuration changes before being enabled.

The following configurations, apart from password, can be set from the System configuration menu on the web interface or from the command line interface. All of the examples are for the command line interface.

### Password

The video system is delivered with a default user account with full credentials. The user name is *admin*, and initially, no password is set for the default user.

It is mandatory to set a password for the admin user in order to restrict access to system configuration. You should in addition set a password for any other user with similar credentials.

You can set the password on the codec's web interface. Open a web browser and enter the IP address of the video system in the address bar and log in. Click your user name in the upper right corner and choose *Change password* in the drop down menu.

## SSH

SSH is a secure TCP/IP connection and it is enabled by default on the codec. It can be disabled. You need a SSH client, such as PuTTY, to access the API over SSH.

xConfiguration NetworkServices SSH Mode:  $<$ Off.On $>$ 

### Telnet

Telnet can be viewed as the equivalent of the serial protocol in the TCP/IP world. Telnet is disabled by default. Before connecting to the codec with Telnet you have to enable it.

To enable Telnet service, configure the following setting on the codec. Changing this setting does not require a reboot of the device, but it may take some time to take effect.

xConfiguration NetworkServices Telnet Mode:  $<$ Off, $On$ >

## HTTP/HTTPS

As HTTP/HTTPS are connectionless protocols, there is no persistent connection. There are several ways of communicating with the API over HTTP.

In order to enable or disable the HTTP and HTTPS services, configure the following setting on the codec.

xConfiguration NetworkServices HTTP Mode: <Off/HTTP+HTTPS/HTTPS>

#### Connecting

You can inspect the API by entering the IP-address or host name of the codec in your favorite web browser. In the web interface, you can find the API documents under the menu section *Integration > Developer API.* The HTTP POST and GET methods are used to execute commands and get feedback from the codec. This is described in ["Using HTTP" on page 43](#page-42-1) in this document.

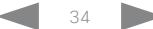

#### <span id="page-34-0"></span>وبا بوابر cisco Cisco TelePresence SX20 Codec and a provided a series of the Cisco TelePresence Guide API Reference Guide

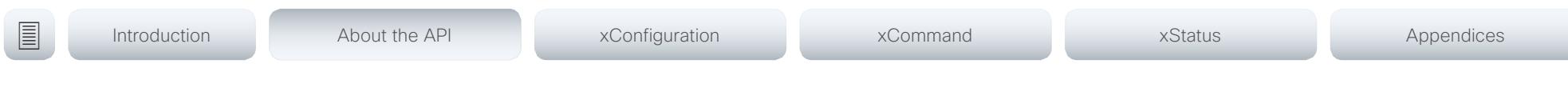

RS-232 / serial connection

The serial connection can be used without an IP address, DNS or a network. Serial connection is allowed by default.

xConfiguration SerialPort Mode: <Off/On>

For the SX20 codec you need a USB to RS-232 adapter to connect to the USB port.

#### Baud-rate and other serial port parameters

The serial port uses 8 data bits, no parity and 1 stop bit. The default baud rate is set to 38400 bps.

The codec can give very much feedback. We therefore recommend keeping the connection at this speed or higher to avoid sluggishness.

You can change the baud rate if required.

xConfiguration SerialPort BaudRate: <9600/19200/38400/57600/115200>

During the initial boot sequence, the codec uses a baud rate of 38400 bps regardless of the baud rate you have set.

#### Login and password

You can choose whether login is required or not for serial connections. For security reasons the password prompting is turned on by default, but it can be turned off if preferred.

xConfiguration SerialPort LoginRequired: <Off/On>

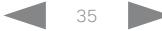

<span id="page-35-0"></span>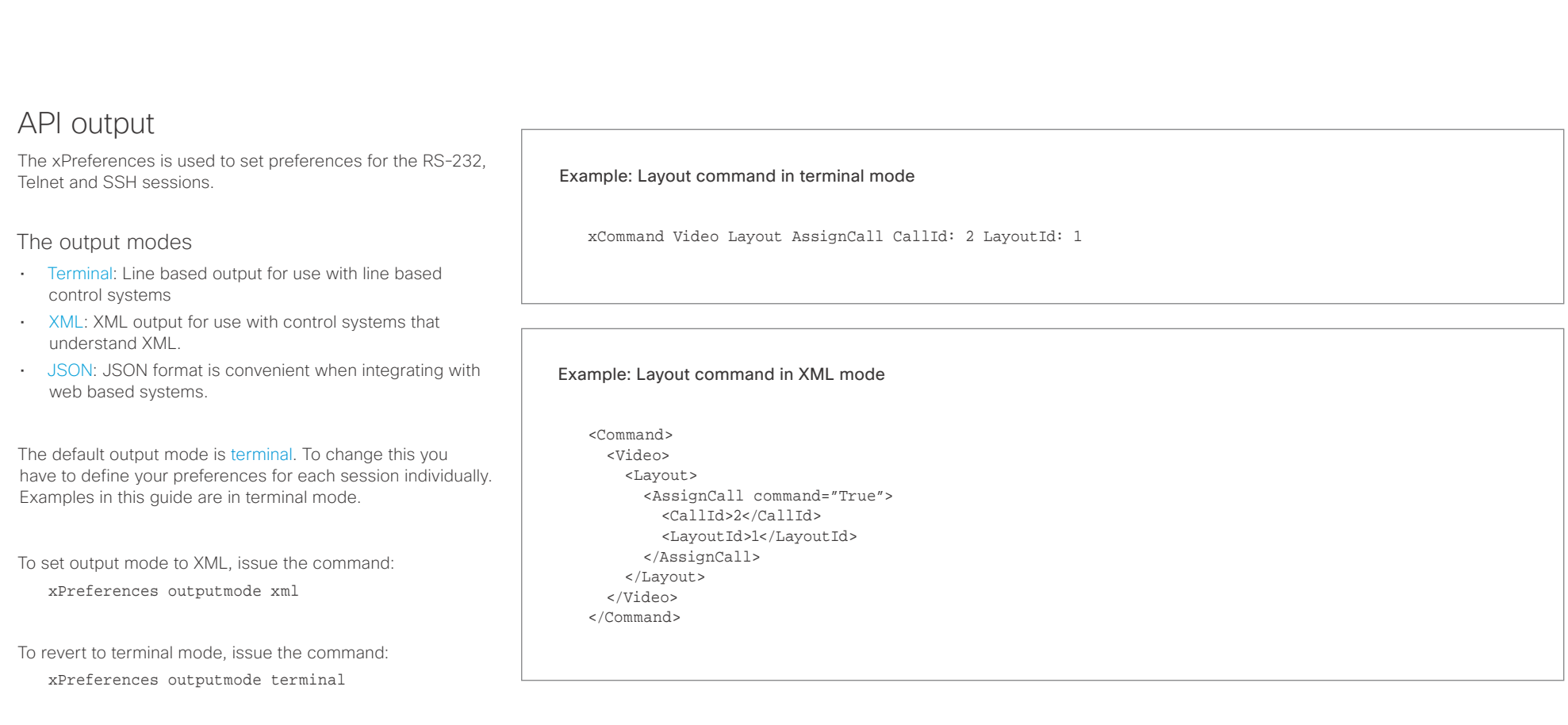
## $\pm 1$  [  $\pm 1$  ]  $\pm \pm$ er en la construction de la construction de la construction de la construction de la construction de la construction de la construction de la construction de la construction de la construction de la construction de la cons

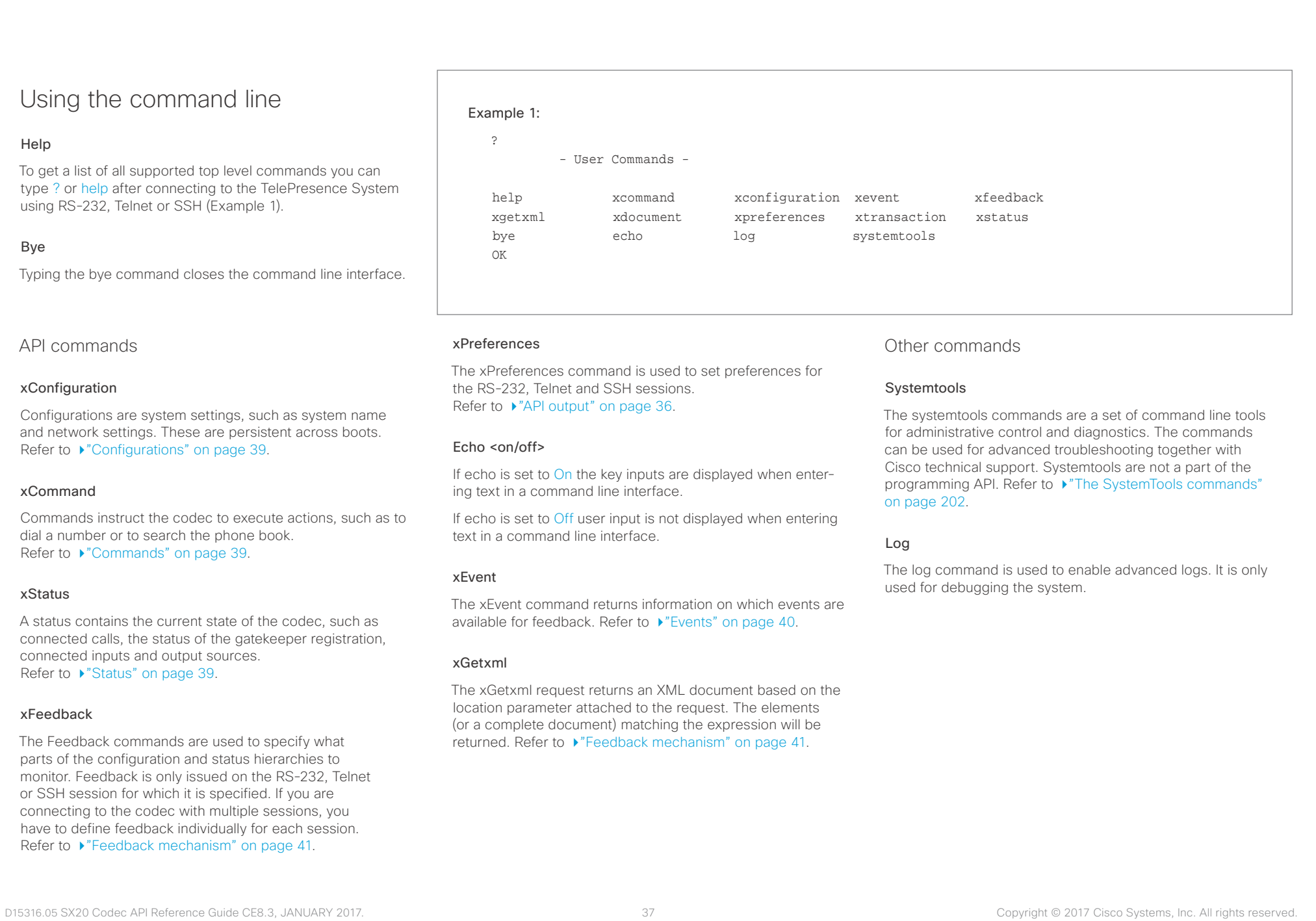

### وبا بواب CISCO.

# Cisco TelePresence SX20 Codec API Reference Guide ■ Introduction About the API xConfiguration xCommand xCommand xStatus Appendices

# Command line shortcuts

If your client supports it, there are some timesaving shortcuts you can use:

- Tab-completion to complete the commands and arguments.
- Arrow up and arrow down keys to navigate your command history.
- <CTRL-a>: Jump to the beginning of the line.
- <CTRL-e>: Jump to the end of the line.
- <CTRL-r>: Incremental command history search.
- <CTRL-w>: Erase the current line.

Searching

You can use // to search for elements anywhere in the status or configuration hierarchy (Example 1).

You can also combine multiple //'s (Example 2).

NOTE: The search shortcuts work well for inspecting the API, but should not be used in applications. We recommend that you always use the complete paths to avoid command ambiguity when upgrading to newer firmware releases.

### Example 1:

### List all configurations that include words that starts with OUT and HDMI:

xconfiguration //out//hdmi

- \*c xConfiguration Audio Output HDMI 1 Level: 0
- \*c xConfiguration Audio Output HDMI 1 Mode: On
- \*c xConfiguration Audio Output HDMI 2 Level: 0
- \*c xConfiguration Audio Output HDMI 2 Mode: Off \*\* end

### Example 2:

Get the resolution width of all connected sources for both inputs and outputs:

xStatus //vid//res//wid

- \*s Video Input Source 1 Resolution Width: 1920
- \*s Video Input Source 2 Resolution Width: 0
- \*s Video Input Source 3 Resolution Width: 0
- \*s Video Input Source 4 Resolution Width: 0
- \*s Video Output Connector 1 Resolution Width: 1920
- \*s Video Output Connector 2 Resolution Width: 1280
- \*s Video Output Connector 3 Resolution Width: 1280
- \*\* end

### Value types and formats

The system supports the following value types:

- Integer values: <x..y> Defines the valid range for an integer input.  $x = min$  value, y = max value.
- Literal values: <X/Y/../Z> Defines the possible values for a given configuration.
- String values: <S: x, y>
	- Defines that the valid input for this configuration is a string with minimum length of x and maximum length of y characters. Strings can have rules that further specify their format and length.

### Input values that contain spaces need to be quoted

Any values for configurations and commands containing spaces must be enclosed in quotes. Quotes are not necessary for values without spaces.

### Example:

Correct: xCommand dial number: "my number contains spaces"

Correct: xCommand dial number: 12345

Incorrect: xCommand dial number: my number contains spaces

### Case sensitivity

All commands are case-insensitive. All of the following commands will work.

XCOMMAND DIAL NUMBER: foo@bar.org xcommand dial number: foo@bar.org xCommand Dial Number: foo@bar.org

### عيانينا ب Cisco TelePresence SX20 Codec API Reference Guide CISCO.

<span id="page-38-1"></span>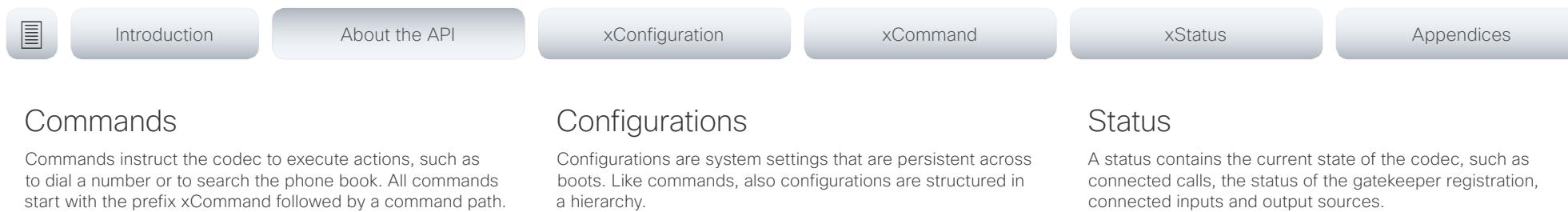

Writing xCommand ? on the command line will list all the top level commands.

To view the complete list of commands and their parameters, write xCommand ?? on the command line.

Command arguments are key-value pairs.

When issuing a xCommand, the command consists of one argument and one required parameter. In this document the command usage is described for all xCommands, with both required and optional parameters. The optional parameters are in brackets.

### Example: xCommand Dial Number: 123

- xCommand is the command prefix. The command to be executed is Dial.
- The example contains one argument, Number: 123. Number is the key and 123 is its value. The key/value pair is separated with ".".

<span id="page-38-0"></span>Writing xConfiguration ? on the command line lists all the top level configurations.

Writing xConfiguration ?? lists all configurations and their value spaces.

Writing xConfiguration lists all configurations and their current values. To list out only some of the configurations, write xConfiguration followed by one or more parts of the configuration paths.

### Example: Set the H323 Alias ID

Write in:

xConfiguration H323 Profile 1 H323Alias ID: "changed@company.com"

### Example: Get the H323 Alias ID

Write in:

xConfiguration H323 Profile 1 H323Alias ID

Result:

\*c xConfiguration H323 Profile 1 H323Alias ID: "changed@company.com" \*\*end

<span id="page-38-2"></span>Writing xStatus ? on the command line lists all top level statuses.

Writing xStatus lists all statuses and their current values.

To list out only some of the statuses, write xstatus followed by the relevant part of the status path (address expression):

xStatus <address expression>

### وبا بوابر CISCO.

### <span id="page-39-0"></span>Cisco TelePresence SX20 Codec API Reference Guide Example 1: Outgoing Call Indication Outgoing Call Indication is an event reported when an outgoing call is about to be dialled. Returns the CallId the call has been assigned. \*e OutgoingCallIndication CallId: x \*\* end Example 2: Call Disconnect Call Disconnect is an event reported when a call is disconnected. Returns the CallId of the disconnected call and reason for the call's disconnection. \*e CallDisconnect CallId: x CauseValue: 0 CauseString: "" CauseType: LocalDisconnect OrigCallDirection: "outgoing" \*\* end Example 3: Call Successful Call Succesful is an event reported when a call is connected successfully, that is when all channels are up and established. Example 4: FECC Action request FECC Action request is an event reported when far end is sending FECC commands. \*e FeccActionInd Id: 132 Req: 1 Pan: 1 PanRight: 1 Tilt: 0 TiltUp: 0 Zoom: 0 ZoomIn: 0 Focus: 0 FocusIn: 0 Timeout: 300 VideoSrc: 0 m: 0 \*\* end Example 5: TString message received TString message received is an event reported when far end has sent a TString message. \*e TString CallId: 132 Message: "ee" \*\* end Example 6: SString message received SString message received is an event reported when far end has sent a SString message. \*e SString String: "ee" Id: 132 \*\* end Events Event returns information about the events that are available for feedback. This overview presents examples of some the events that are available on the API. To get an overview of the supported events type ?, ?? or help after xEvent: • xFvent ? Lists the top level events • xEvent ?? List all of the available events • xEvent help Lists the top level events The result for events depends on the state of the codec. ■ Introduction About the API xConfiguration xCommand xCommand xStatus Appendices

\*e CallSuccessful CallId: 132 Protocol: "h223" Direction: "outgoing" CallRate: 768 RemoteURI: "h223:integratorHQ@company.com" EncryptionIn:

"Off" EncryptionOut: "Off"

\*\* end

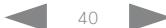

# $\begin{array}{c|c|c|c|c} \hline \text{d} & \text{d} & \text{d} & \text{d} \\ \hline \text{d} & \text{d} & \text{d} & \text{d} \\ \hline \end{array}$

<span id="page-40-0"></span>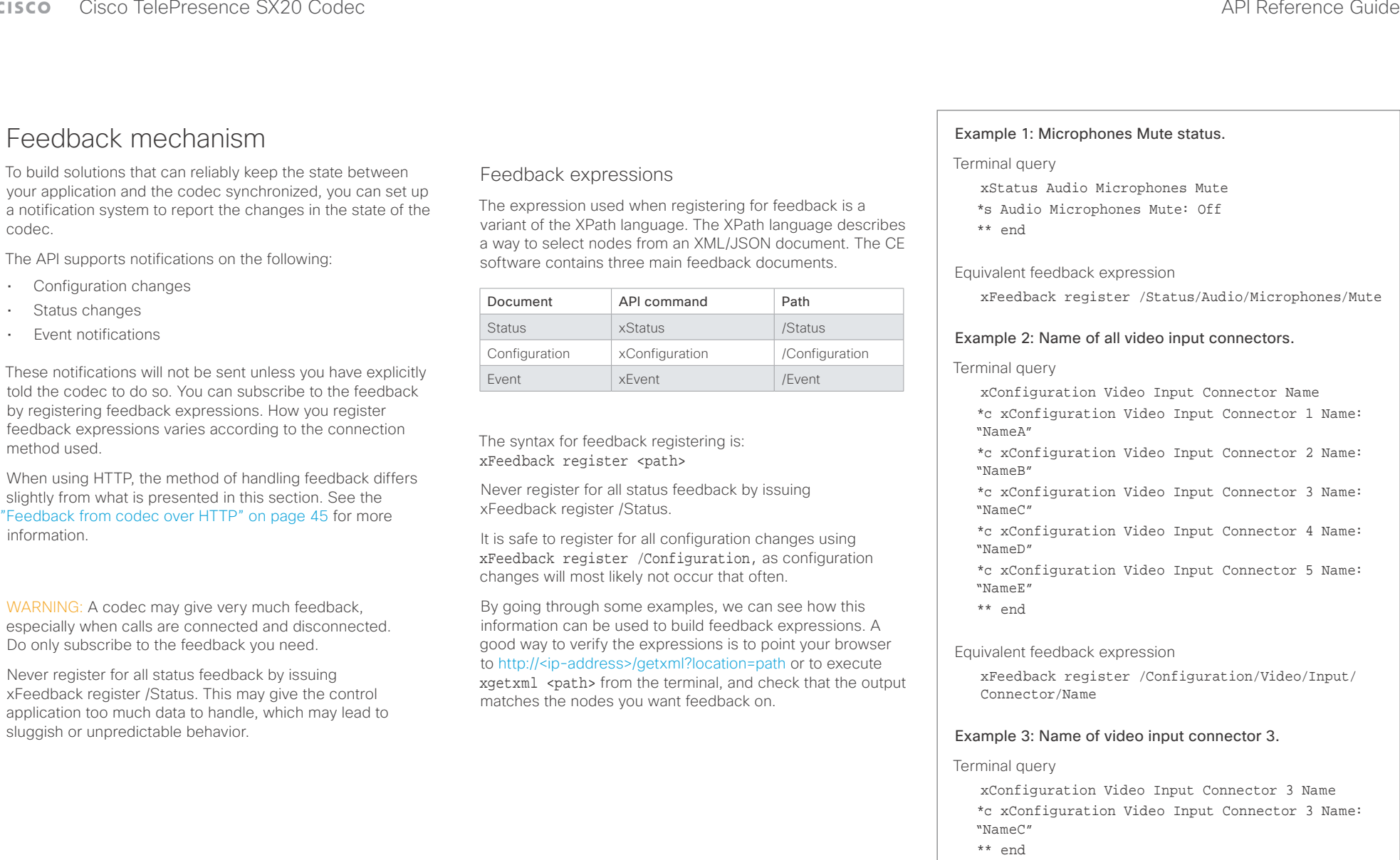

Equivalent feedback expression

xFeedback register /Configuration/Video/Input/ Connector[@item='3']/Name

### $\pm1$  <br>  $\pm1$  ,  $\pm1$ **CISCO** Cisco TelePresence SX20 Codec and the state of the state of the state of the state of the API Reference Guide

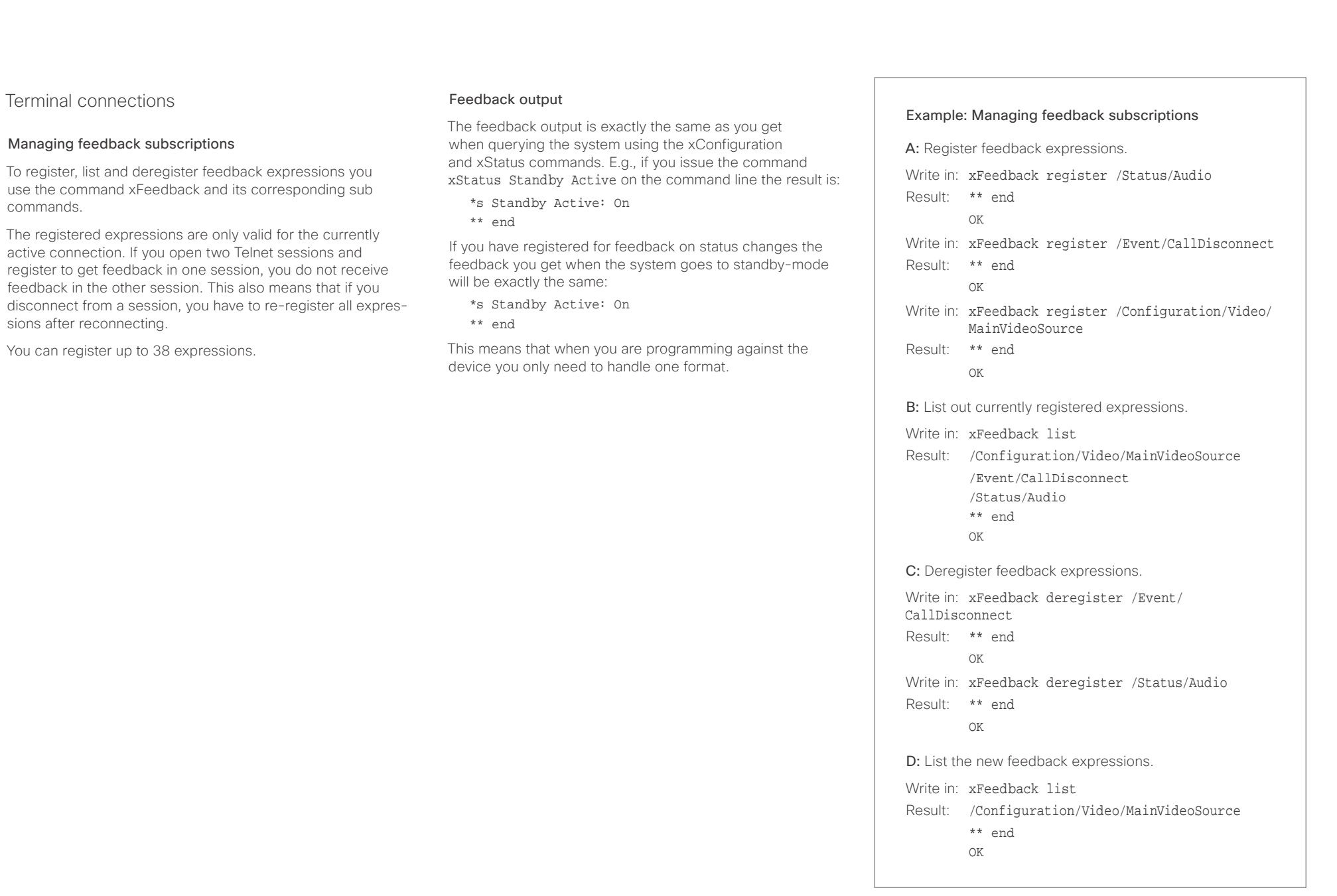

### وبا بواب CISCO. Cisco TelePresence SX20 Codec API Reference Guide

■ Introduction About the API xConfiguration xCommand xCommand xStatus Appendices

# Using HTTP

The codec supports sending commands and configurations over HTTP and HTTPS. It is also possible to retrieve configurations and statuses this way. This interface exposes the same API as the command line, but in XML format.

# HTTP XMLAPI Authentication

Access to the XMLAPI requires the user to authenticate using HTTP Basic Access Authentication as a user with 'ADMIN' role. Unauthenticated requests prompt a 401 HTTP response containing a Basic Access Authentication challenge. How to use HTTP Basic Access Authentication varies according to the HTTP library or tool that you are using.

If your application will be issuing multiple commands through the API, we highly recommend that you use Session Authentication (see below). The standard basic authentication does a full re-authentication per request, which may affect the performance of your application.

## HTTP XMLAPI Session Authentication

Authenticating with your username and password combination for each API request might introduce too much latency for some use-cases. To mitigate this, the API supports a session-based authentication mechanism.

### To open a session, issue a POST to

http://<ip-address>/xmlapi/session/begin with Basic Access Authentication. The response sets a SessionId-cookie that can be used with subsequent requests.

Note that when using API Session Authentication, it is important to explicitly close the session when you are done. Failing to do so may cause the device to run out of sessions, as there are a limited number of concurrent sessions available, and they do not time out automatically.

URL cheat sheet

The following table contains the main URLs used when accessing the API over HTTP.

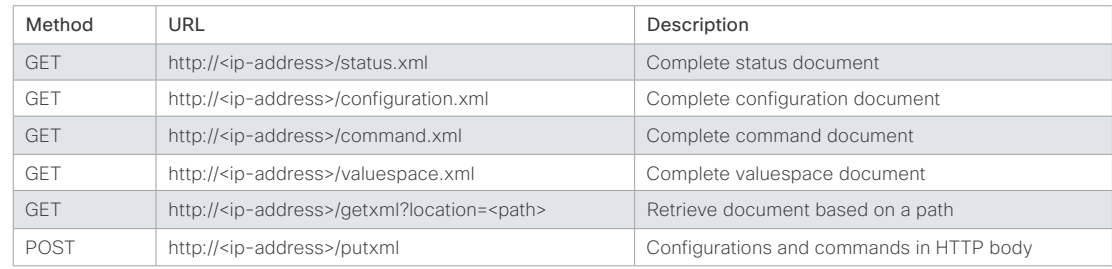

### Example: Starting a HTTP XMLAPI session

### Request:

POST /xmlapi/session/begin HTTP/1.1 Authorization: Basic <Base64 encoded authentication string>

### Response:

HTTP/1.1 204 No Content

Server: nginx/1.8.0

Connection: keep-alive

Set-Cookie: SessionId=f08102c8ce5aaf8fba23a7238 cc2ef464b990e18bfbb7fb048820c0e28955c54; Path=/; HttpOnly

This session counts toward the systems concurrent sessions limit.

With an open session, provide the SessionId cookie to following requests. Your tool/library may do this automatically.

### Example: Using a HTTP XMLAPI session

### Request:

GET /configuration.xml HTTP/1.1 Cookie: SessionId=f08102c8ce5aaf8fba23a7238cc2ef46 4b990e18bfbb7fb048820c0e28955c54

### Response:

HTTP/1.1 200 OK Server: nginx/1.8.0 Content-Type: text/xml; charset=UTF-8 Content-Length: 43549 Connection: keep-alive <?xml version="1.0"?> <Configuration product="Cisco Codec" version="ce8.2.0" apiVersion="4"> ... </Configuration>

To close a session after use, issue a POST to http://<ip-address>/xmlapi/session/end with the provided cookie.

### Example: Closing a HTTP XMLAPI session

### Request:

POST /xmlapi/session/end HTTP/1.1 Cookie: SessionId=f08102c8ce5aaf8fba23a7238cc2ef46 4b990e18bfbb7fb048820c0e28955c54

### Response:

HTTP/1.1 204 No Content Server: nginx/1.8.0 Connection: keep-alive Set-Cookie: SessionId=; Max-Age=0; Path=/; HttpOnly

# $\mathbf{u}$  and  $\mathbf{u}$

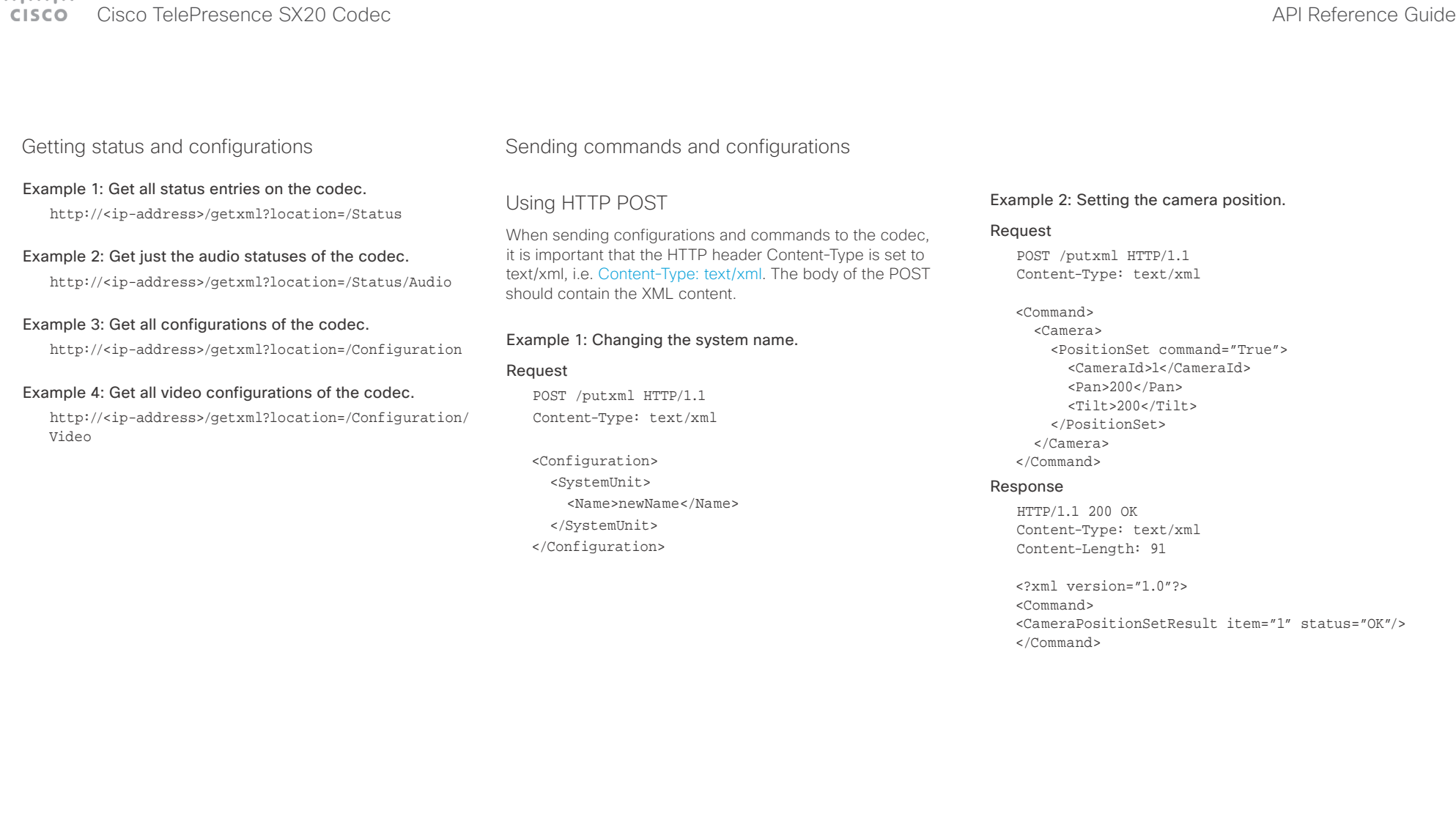

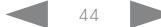

### وبا بواب CISCO. Cisco TelePresence SX20 Codec API Reference Guide

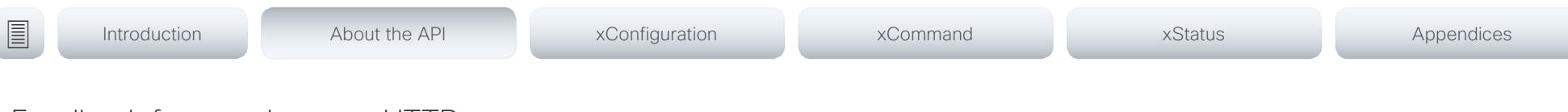

# <span id="page-44-0"></span>Feedback from codec over HTTP

You can get the device to post http feedback messages (also known as webhooks) on changes to the API state, e.g. statuses, events and configuration updates. The HTTP Post feedback messages will be sent to the specified ServerURL. You can choose between events being posted in either XML or JSON format. You can subscribe to changes on multiple parts of the API by register up to 15 different feedback expressions.

### Registering for feedback

The command for registering is xCommand HttpFeedback Register. The syntax for this command and its arguments are described in this section.

### HttpFeedback Register syntax:

xCommand HttpFeedback Register FeedbackSlot: <1..4> ServerUrl(r): < S: 1, 2048> Format: <XML/JSON> Expression: <S: 1, 255> Expression: <S: 1, 255>

### HttpFeedback Register arguments:

FeedbackSlot: The codec can register up to 4 slots of servers requesting HTTP feedback. Set the registering to one of them.

NOTE: Avoid using FeedbackSlot 3 in an environment where Cisco TelePresence Management Suite (TMS) is used as TMS uses this feedback slot to register its expressions.

ServerUrl: The URL to the HTTP server where you want the codec to post the HTTP feedback messages to.

Format: Set the format for the feedback from the HTTP server to XML or JSON.

Expression 1-15: The XPath expression specifies which parts of the Status, Configuration or Event documents are monitored. You can have from 1 to 15 XPath expressions

Register the expressions you want to receive feedback on. See the ["Feedback mechanism" on page 41](#page-40-0) section for more information about the expression formats.

Example: Registering feedback on configuration changes, disconnect events and call status changes.

POST /putxml HTTP/1.1 Content-Type: text/xml

<Command>

 <HttpFeedback> <Register command="True"> <FeedbackSlot>1</FeedbackSlot> <ServerUrl>http://127.0.0.1/ myhttppostscripturl</ServerUrl> <Format>XML</Format> <Expression item="1">/Configuration</ Expression> <Expression item="2">/Event/ CallDisconnect</Expression> <Expression item="3">/Status/Call</ Expression> </Register> </HttpFeedback> </Command>

### Feedback output

When the codec notifies the registered HTTP server about changes, the body contains the same XML as when polling. There is however one small difference. The root-node contains an Identification node with children that specify the codec from which the notification originated. This means that you can handle multiple codecs with a single HTTP server URI.

### Example: Audio volume changed.

<Configuration xmlns="http://www.company.com/XML/  $CULL/2.0"$ 

<Identification>

 <SystemName>My System Name</SystemName> <MACAddress>00:00:de:ad:be:ef</MACAddress> <IPAddress>192.168.1.100</IPAddress> <ProductType>Cisco Codec</ProductType> <ProductID>Cisco Codec SX20</ProductID> <SWVersion>CE8.3.0.199465</SWVersion> <HWBoard>101401-5 [08]</HWBoard> <SerialNumber>PH0000000</SerialNumber> </Identification> <Audio item="1"> <Volume item="1">60</Volume> </Audio> </Configuration>

### وبايونا بو Cisco TelePresence SX20 Codec and the state of the state of the state of the state of the API Reference Guide **CISCO**

# ■ Introduction About the API xConfiguration xCommand xCommand xStatus Appendices

# Translating from terminal mode to XML

### Translating commands

The XML commands maintain the same structure as the terminal commands, but they use a parent-child relationship to describe the hierarchy. You can see this structure in the examples below.

### Example 1: Setting up a call.

### Terminal

xCommand Dial Number: "12345" Protocol: H323

### XML

## <Command> <Dial command="True">

 <Number>12345</Number> <Protocol>H323</Protocol>

- </Dial>
- 

</Command>

### Example 2: Assigning video layout to a call.

### Terminal

xCommand Video Layout AssignCall CallId: 2 LayoutId: 1

### XML

<Command> <Video> <Layout> <AssignCall command="True"> <CallId>2</CallId> <LayoutId>1</LayoutId> </AssignCall> </Layout> </Video> </Command>

### Translating configurations

Translating from xConfiguration to XML is similar to commands, but with the addition of a special attribute item="NN" for specifying the index in arrays.

### Example: Configuring the input source type for video input connector 2.

### Terminal

xConfiguration Video Input Connector 2 InputSourceType: camera

### XML

<Configuration> <Video> <Input> <Connector item="2"> <InputSourceType>camera</InputSourceType> </Connector> </Input> </Video> </Configuration>

### وبا بوابر cisco Cisco TelePresence SX20 Codec API Reference Guide

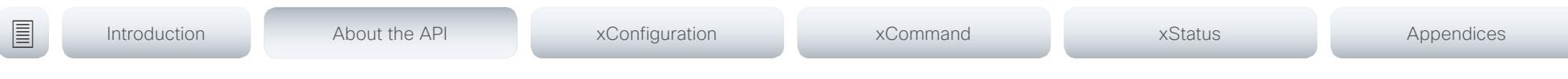

# Dos and don'ts

Here are some best practices when programming the Cisco SX series API.

## AVOID remote control emulation

The use of xCommand UserInterface OSD Key Click and xCommand UserInterface OSD Key Press commands is highly discouraged. The commands are still available in the API, but we recommend the use of direct commands, as this ensures backwards compatibility in your integrations. Program against the codec, not the on-screen-display.

## DO use complete commands

You should always use complete commands when programming, i.e. always use xConfiguration Video instead of xconf vid. The shortcuts can be used for searches in the API on the command line, but not for programming. The reason for this is that you might end up with ambiguous code when additional commands are added to the API.

## DO NOT subscribe to unnecessary feedback

Subscribing to too much feedback may congest the control application. Although the amount of feedback may seem fine in the current version, the amount of feedback may grow in future releases.

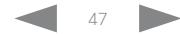

### $\frac{1}{2}$  and  $\frac{1}{2}$  and  $\frac{1}{2}$  and  $\frac{1}{2}$ **CISCO**

# Cisco TelePresence SX20 Codec **API Reference Guide** API Reference Guide

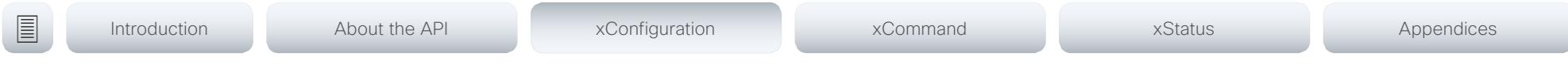

Chapter 3

# xConfiguration commands

D15316.05 SX20 Codec API Reference Guide CE8.3, JANUARY 2017. 48 48 Copyright © 2017 Cisco Systems, Inc. All rights reserved.

### $\frac{1}{2}$  and  $\frac{1}{2}$  and  $\frac{1}{2}$  and  $\frac{1}{2}$ Cisco TelePresence SX20 Codec **API Reference** Guide **CISCO**

# ■ Introduction About the API xConfiguration xCommand xCommand xStatus Appendices

# Description of the xConfiguration commands

In this chapter, you can find a complete list of the xConfiguration commands. The examples show either the default value or an example of a value.

We recommend you visit our web site regularly for updated versions of the manual. Go to: <http://www.cisco.com/go/sx-docs>

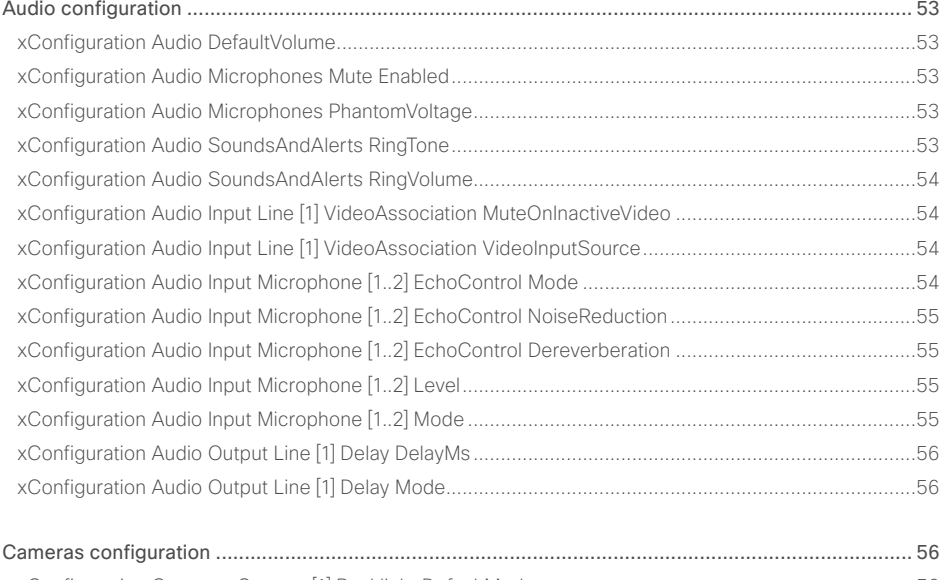

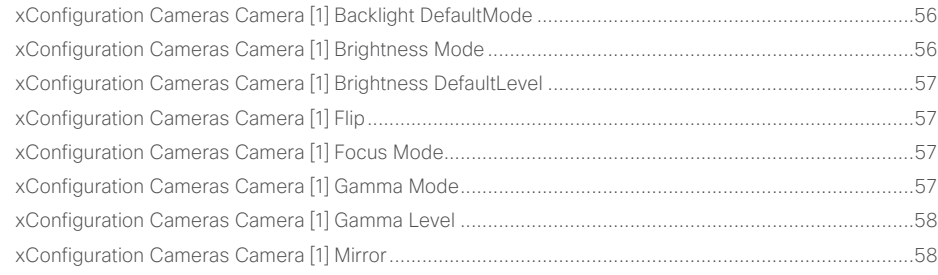

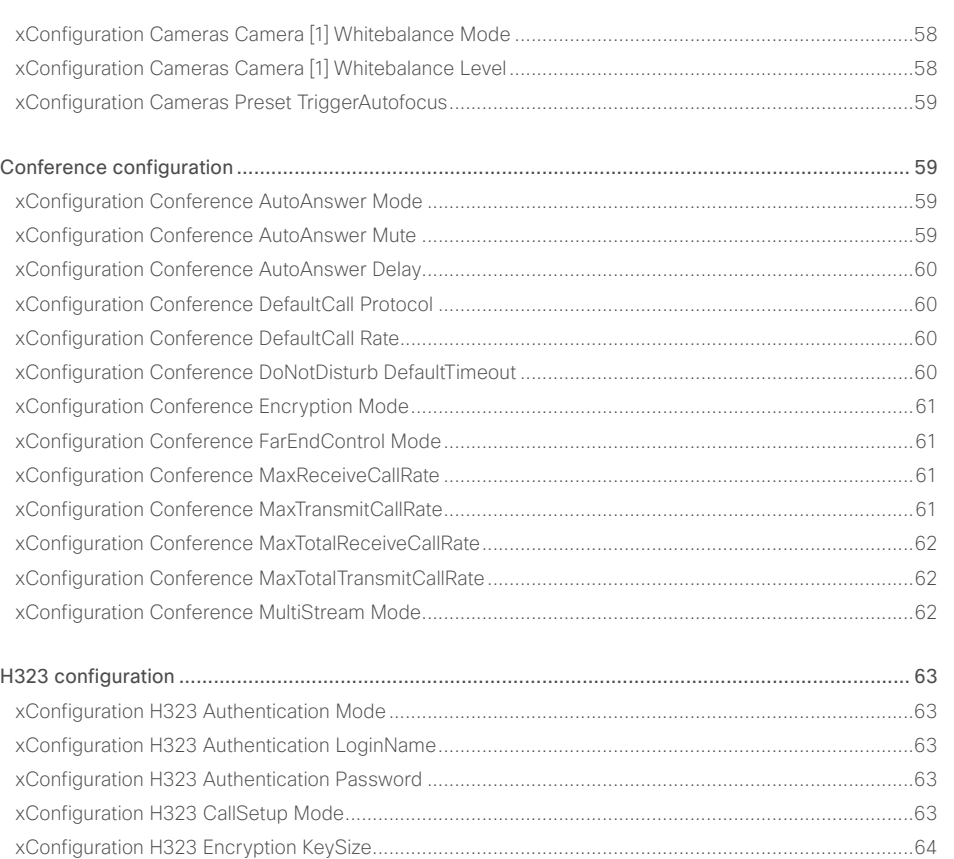

## $\pm 1$  ]  $\pm 1$  ]  $\pm \pm$ cristal Cisco TelePresence SX20 Codec API Reference Guide API Reference Guide API Reference Guide

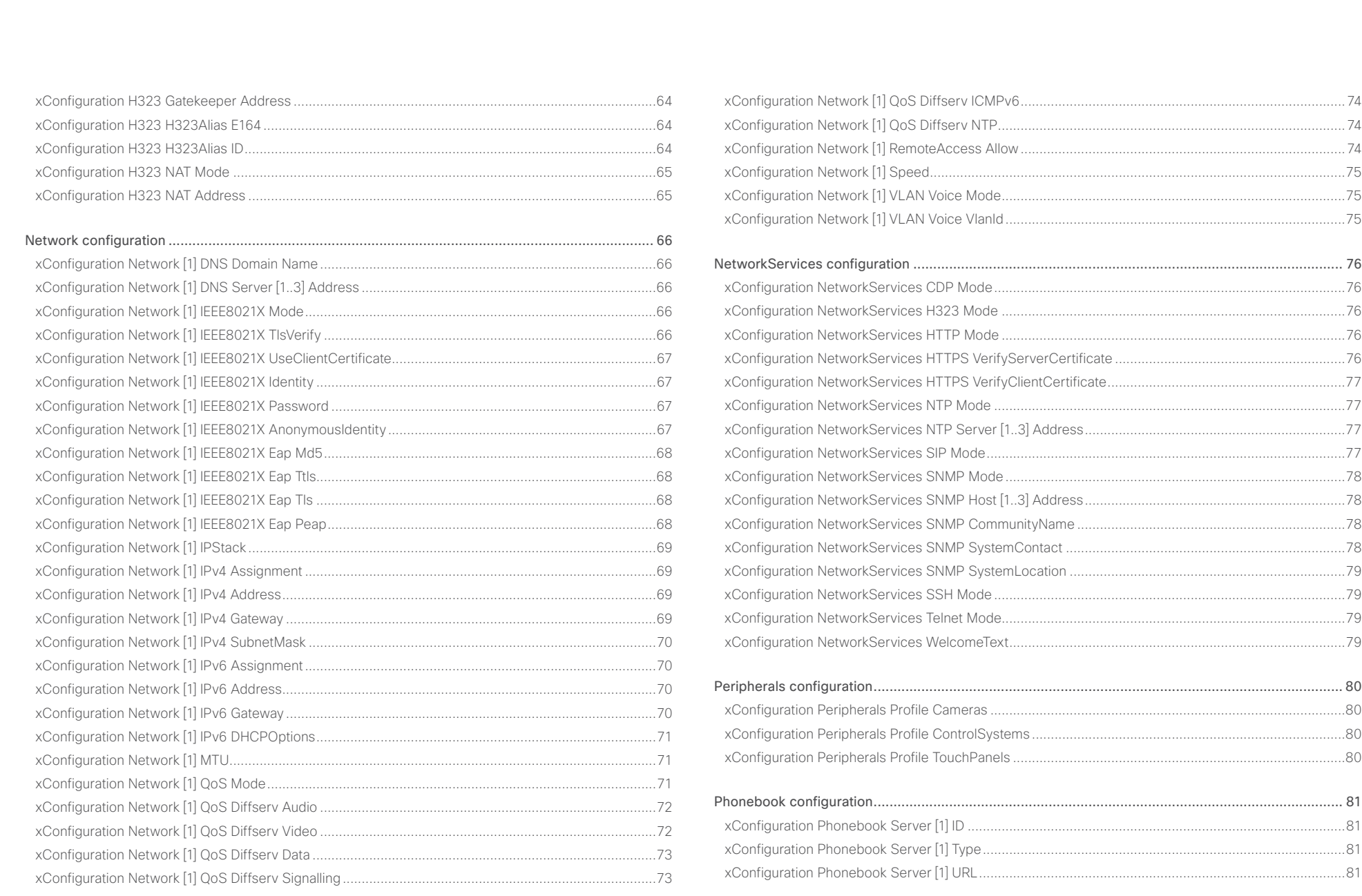

# $\pm 1$  ]  $\pm 1$  ]  $\pm \pm$ **CISCO** Cisco TelePresence SX20 Codec

## API Reference Guide

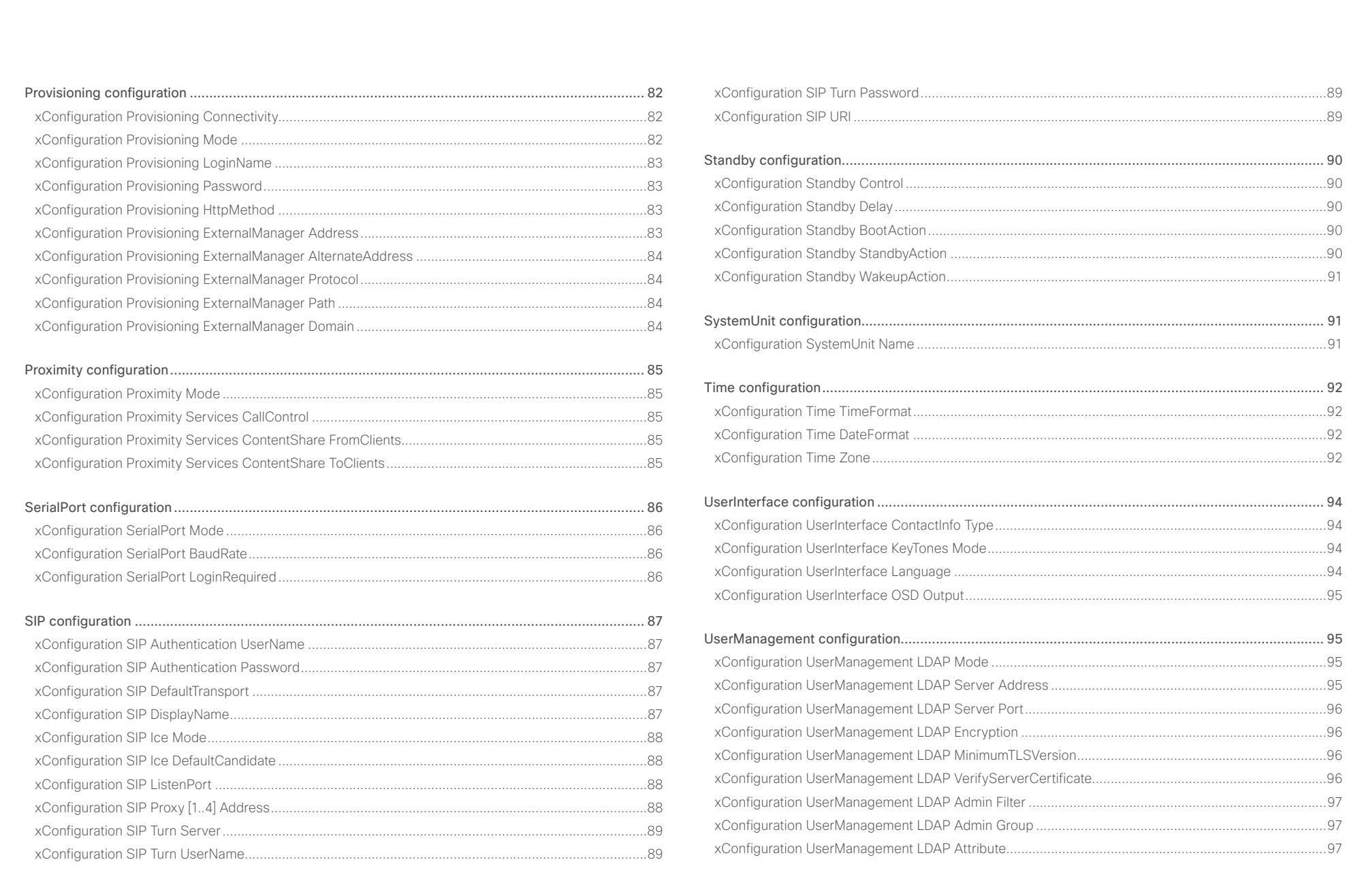

 $\left\langle \begin{array}{ccc} 51 \end{array} \right\rangle$ 

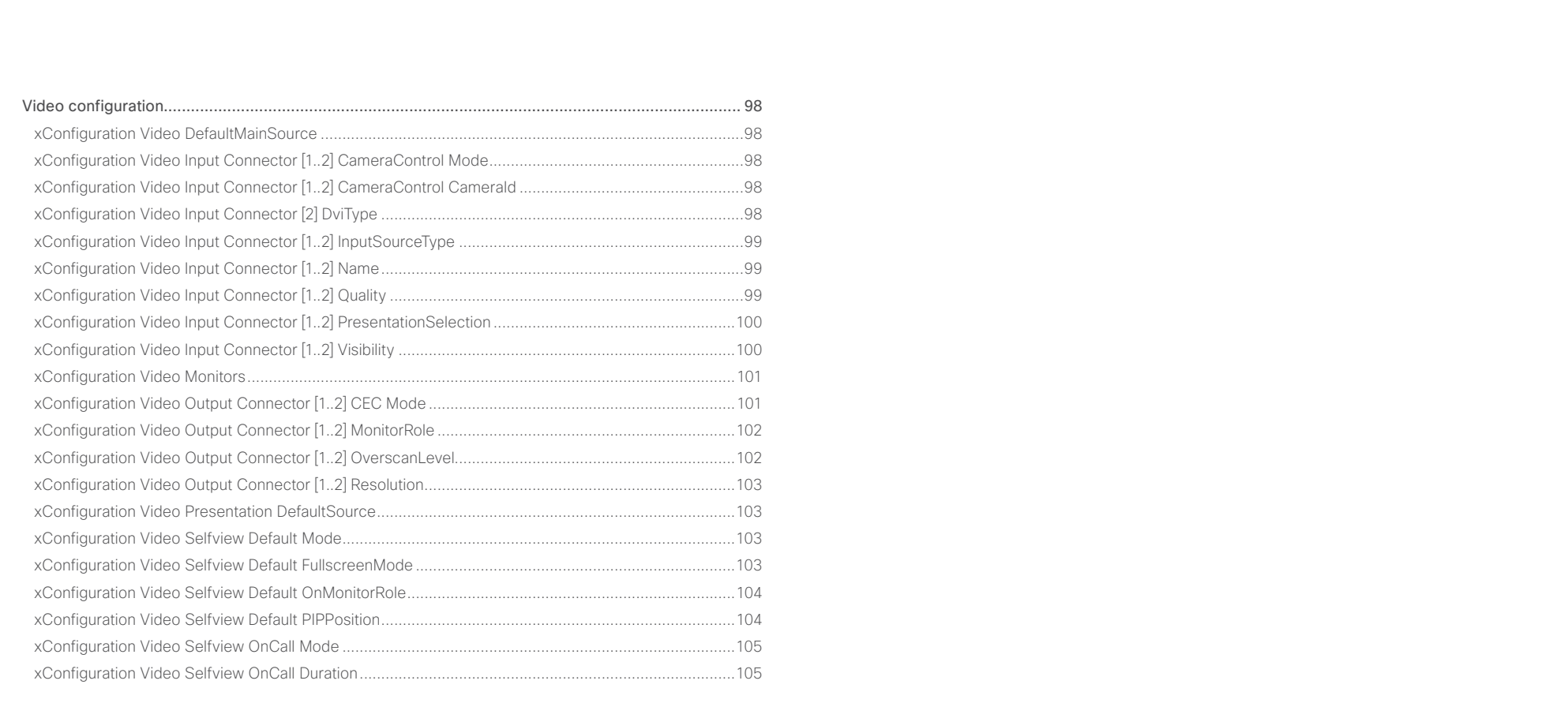

<span id="page-52-0"></span>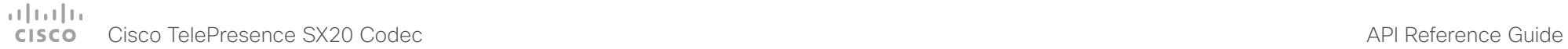

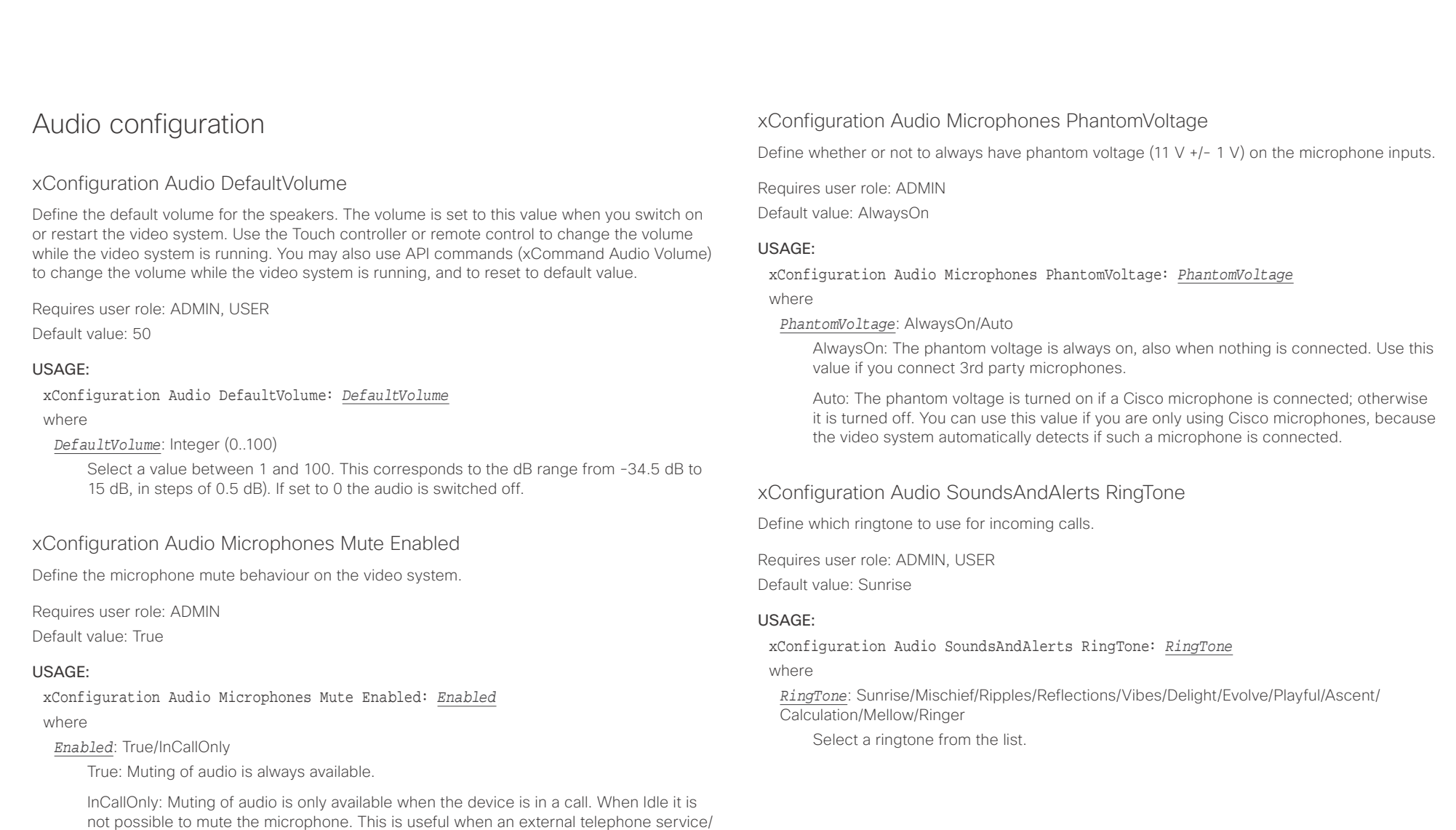

mistake.

audio system is connected via the codec and is to be available when the codec is not in a call. When set to InCallOnly this will prevent the audio-system from being muted by

<span id="page-53-0"></span>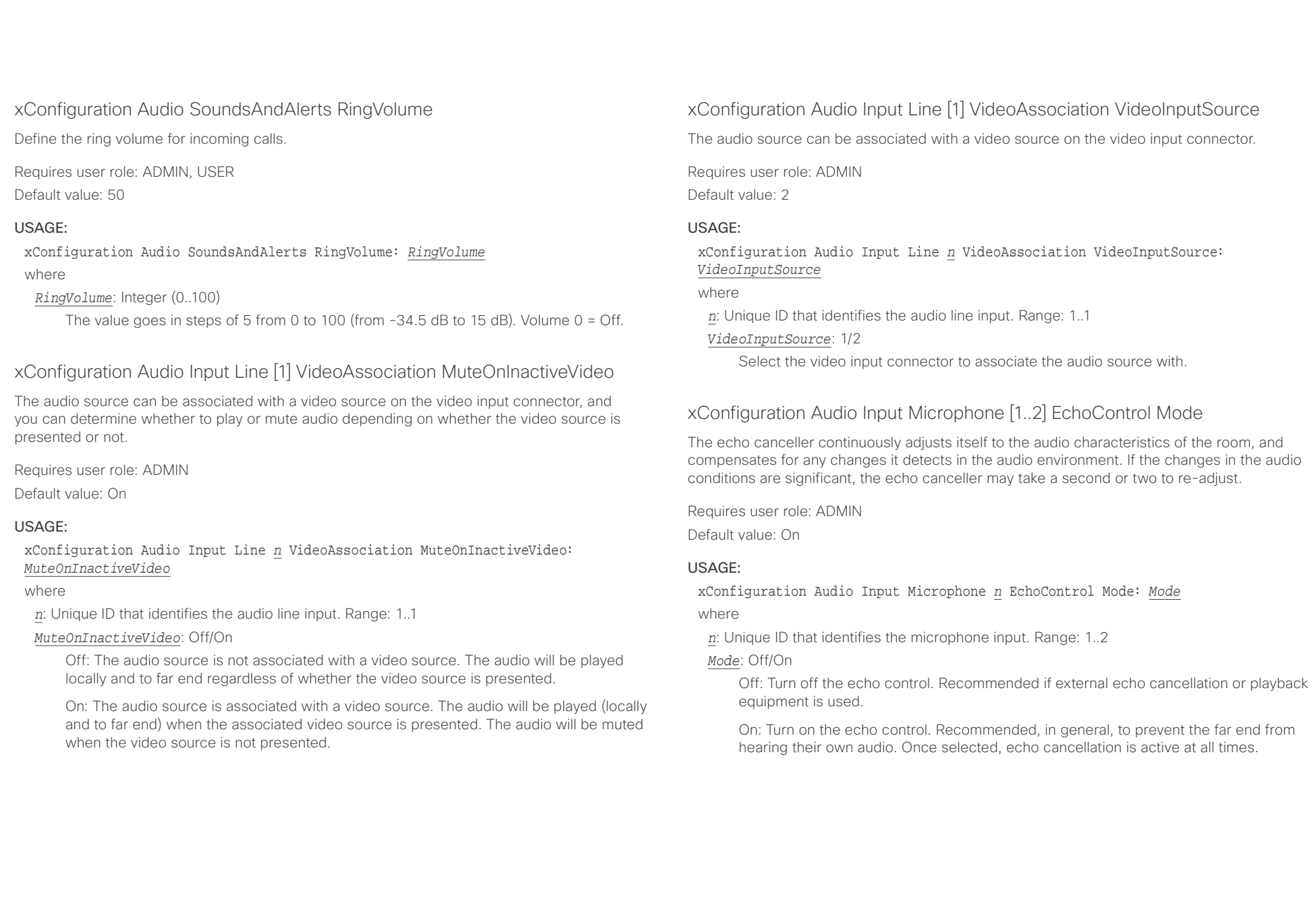

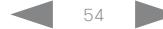

## <span id="page-54-0"></span> $\alpha$  and  $\alpha$ entralismente de la contrasta de la contrasta de la contrasta de la contrasta de la contrasta de la contrasta de<br>API Reference Guide

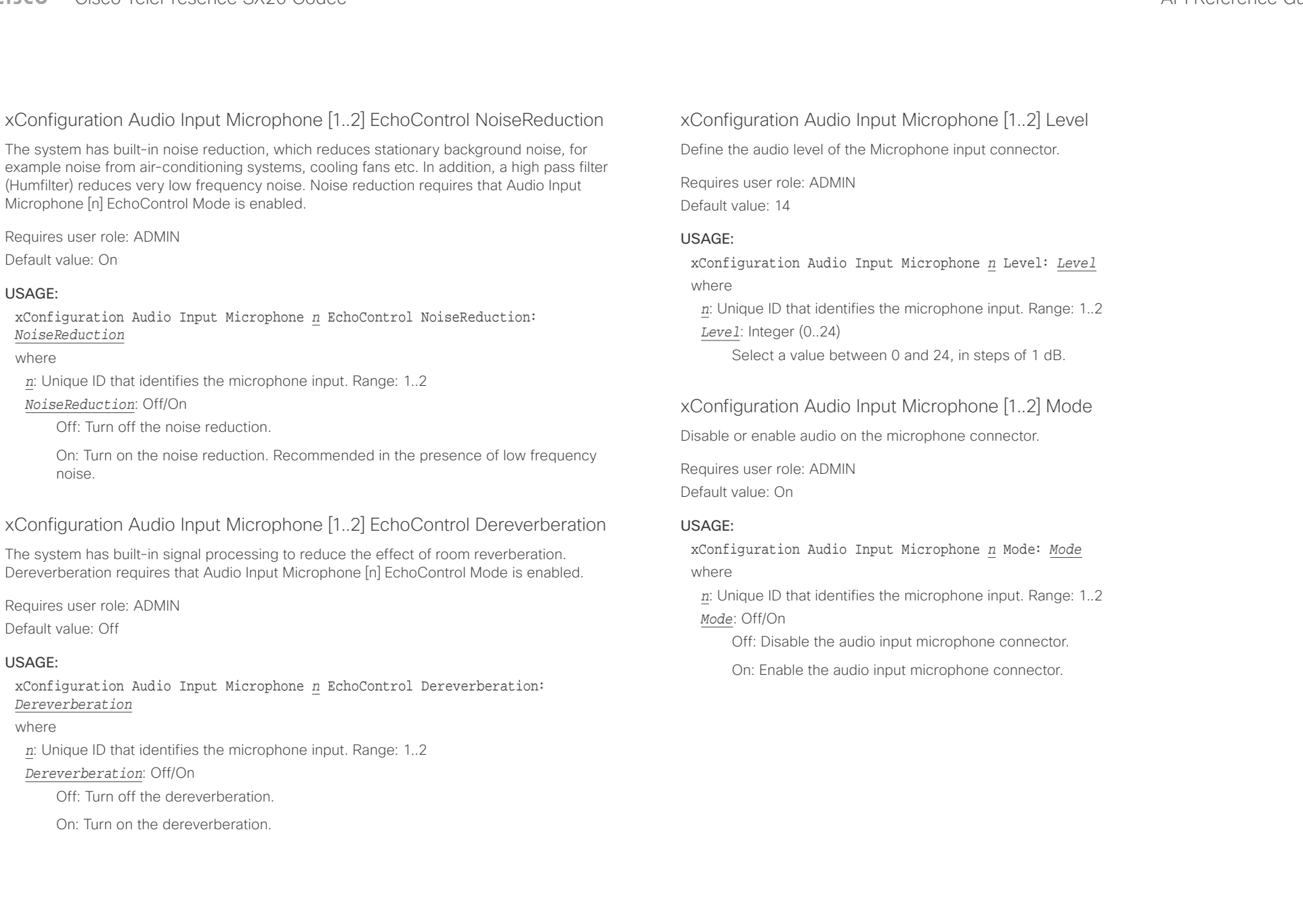

<span id="page-55-0"></span>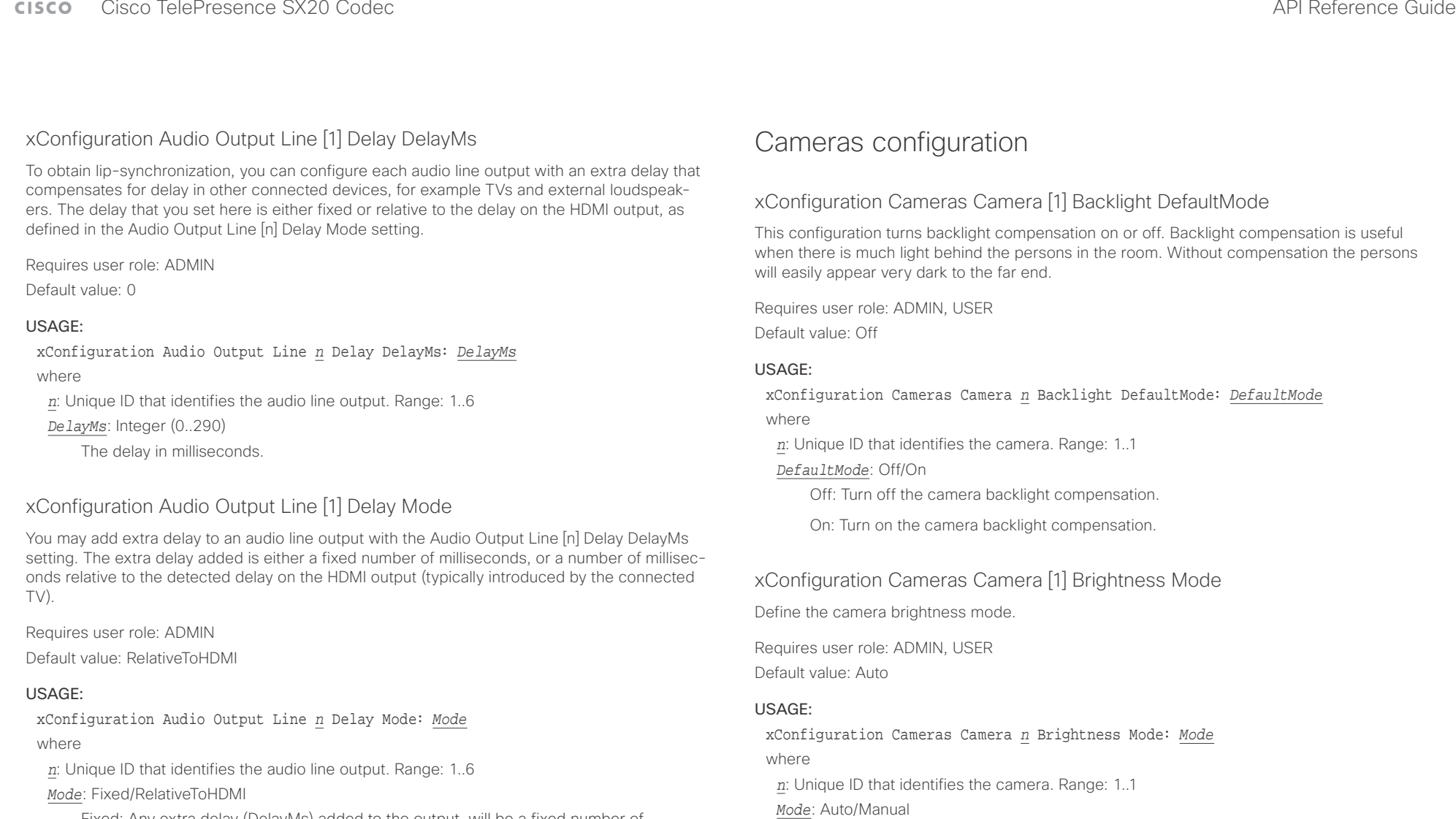

Fixed: Any extra delay (DelayMs) added to the output, will be a fixed number of millisecond.

RelativeToHDMI: Any extra delay (DelayMs) added to the output, will be relative to the detected delay on the HDMI output. The actual delay is HDMI-delay + DelayMs. The Audio Output Connectors Line [n] DelayMs status reports the actual delay.

Manual: Enable manual control of the camera brightness. The brightness level is set using the Cameras Camera [n] Brightness DefaultLevel setting.

Auto: The camera brightness is automatically set by the system.

<span id="page-56-0"></span>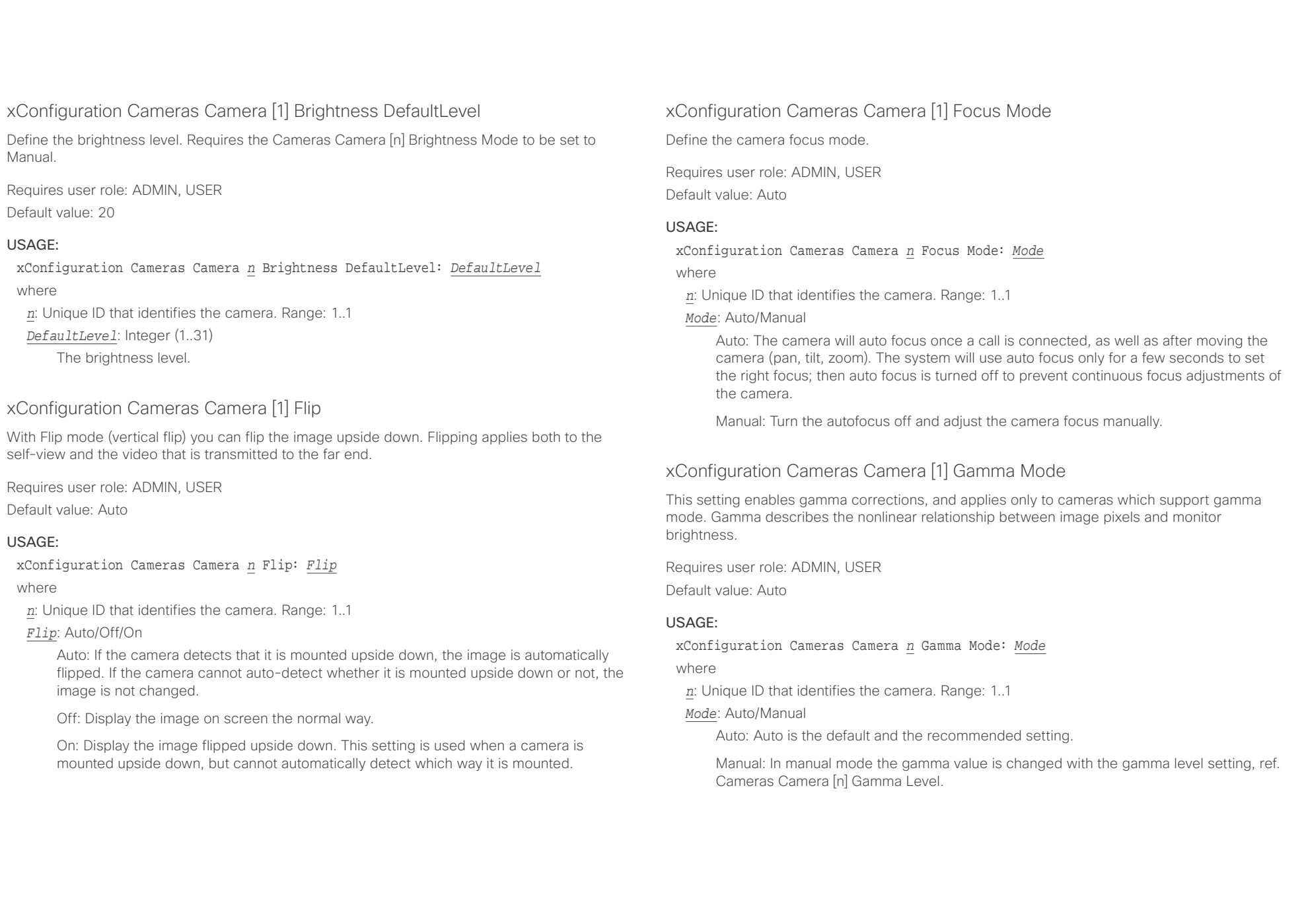

# <span id="page-57-0"></span> $\pm1$  ]  $\pm1$  ]  $\pm\pm$

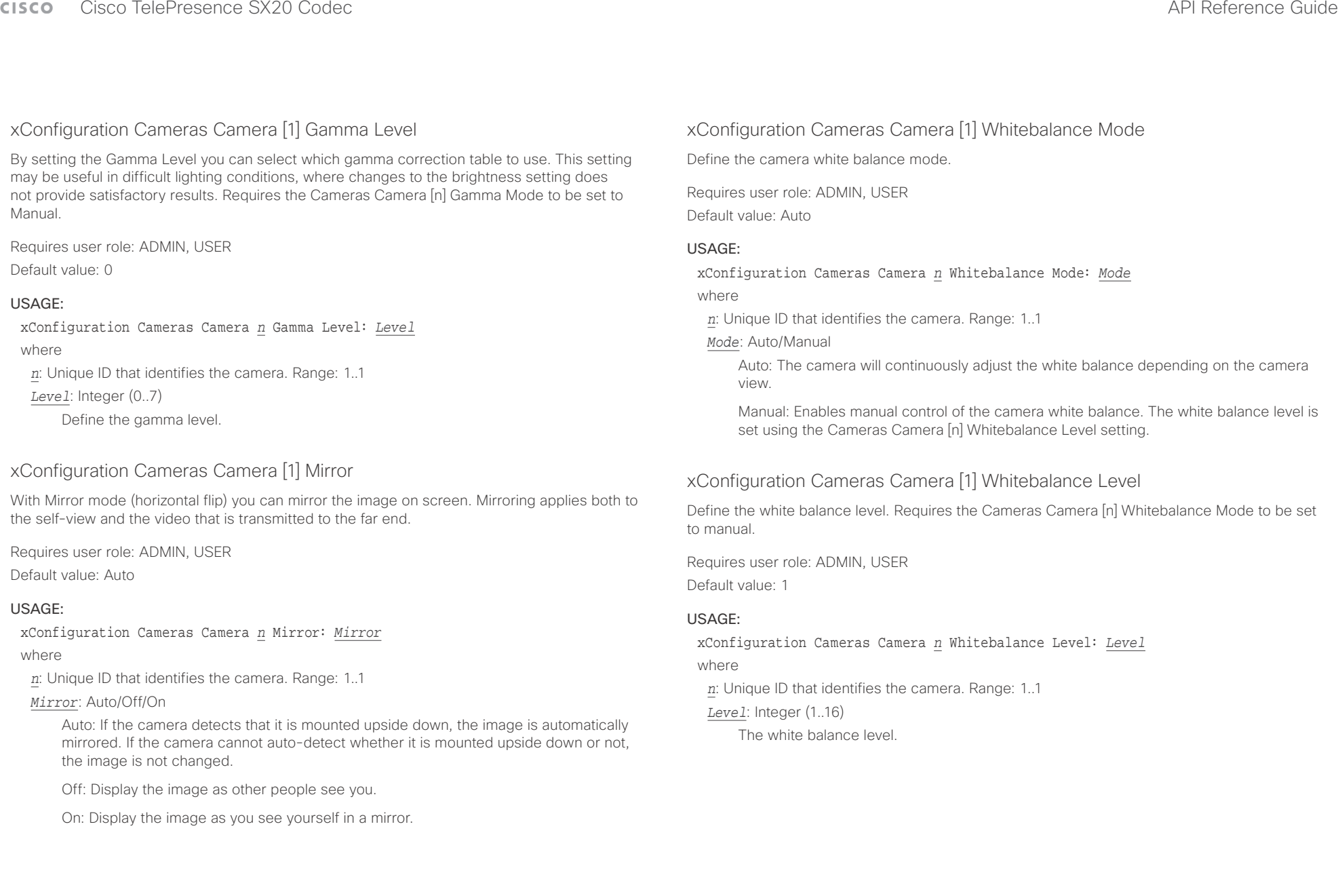

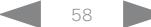

### <span id="page-58-0"></span>وبالتوابذ Cisco TelePresence SX20 Codec API Reference Guide CISCO.

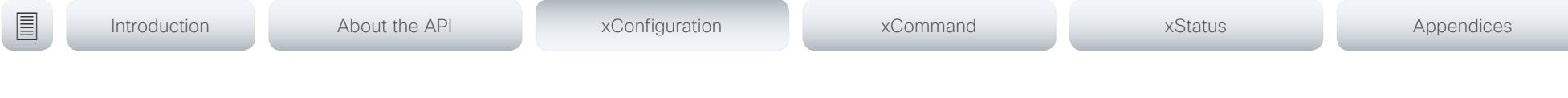

# xConfiguration Cameras Preset TriggerAutofocus

The current position (pan and tilt), zoom and focus are stored with a preset. Use this setting to determine if the camera should refocus or use the focus value that is stored with the preset.

Requires user role: ADMIN

Default value: Auto

### USAGE:

xConfiguration Cameras Preset TriggerAutofocus: *TriggerAutofocus* where

### *TriggerAutofocus*: Auto/Off/On

Auto: Whether the camera refocuses or not when selecting a preset, depends on the camera type.

Off: The focus value that is stored with the preset will be used. The camera will not refocus when selecting a preset.

On: The camera will refocus when selecting a preset. The focus value that is stored with the preset may be overridden.

# Conference configuration

# xConfiguration Conference AutoAnswer Mode

Define the auto answer mode. Use the Conference AutoAnswer Delay setting if you want the system to wait a number of seconds before answering the call, and use the Conference AutoAnswer Mute setting if you want your microphone to be muted when the call is answered.

Requires user role: ADMIN

Default value: Off

### USAGE:

xConfiguration Conference AutoAnswer Mode: *Mode*

where

### *Mode*: Off/On

Off: You must answer incomming calls manually by pressing the OK key or the green Call key on the remote control, or by tapping Answer on the Touch controller.

On: The system automatically answers incoming calls, except if you are already in a call. You must always answer or decline incoming calls manually when you are already engaged in a call.

## xConfiguration Conference AutoAnswer Mute

Define if the microphone shall be muted when an incoming call is automatically answered. Requires that AutoAnswer Mode is switched on.

Requires user role: ADMIN

Default value: Off

### USAGE:

### xConfiguration Conference AutoAnswer Mute: *Mute*

where

### *Mute*: Off/On

Off: The incoming call will not be muted.

On: The incoming call will be muted when automatically answered.

<span id="page-59-0"></span>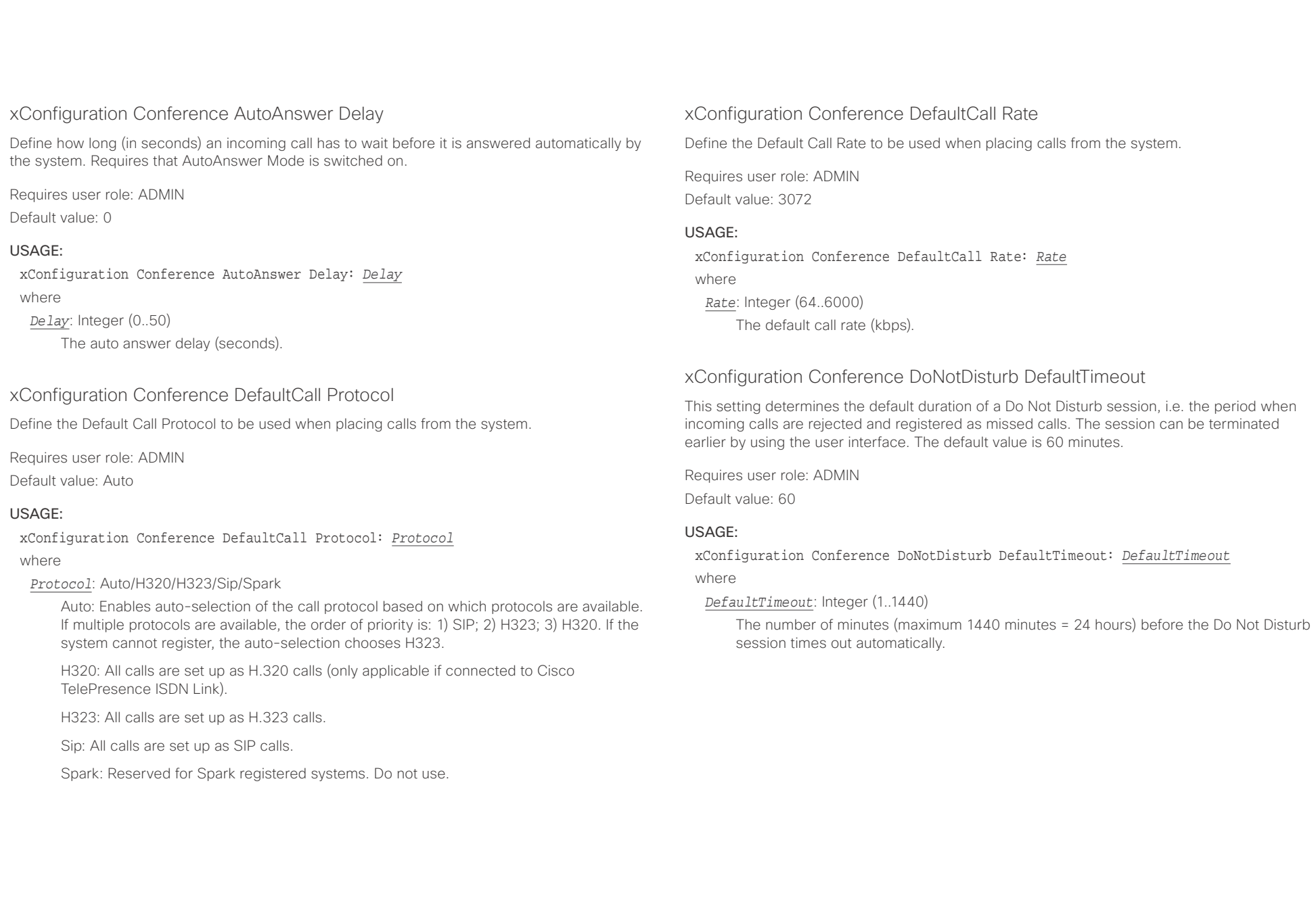

## <span id="page-60-0"></span> $\pm 1$  and  $\pm 1$ entralismente de la contrava de la contrava de la contrava de la contrava de la contrava de la contrava de la contrava de la contrava de la contrava de la contrava de la contrava de la contrava de la contrava de la contrav

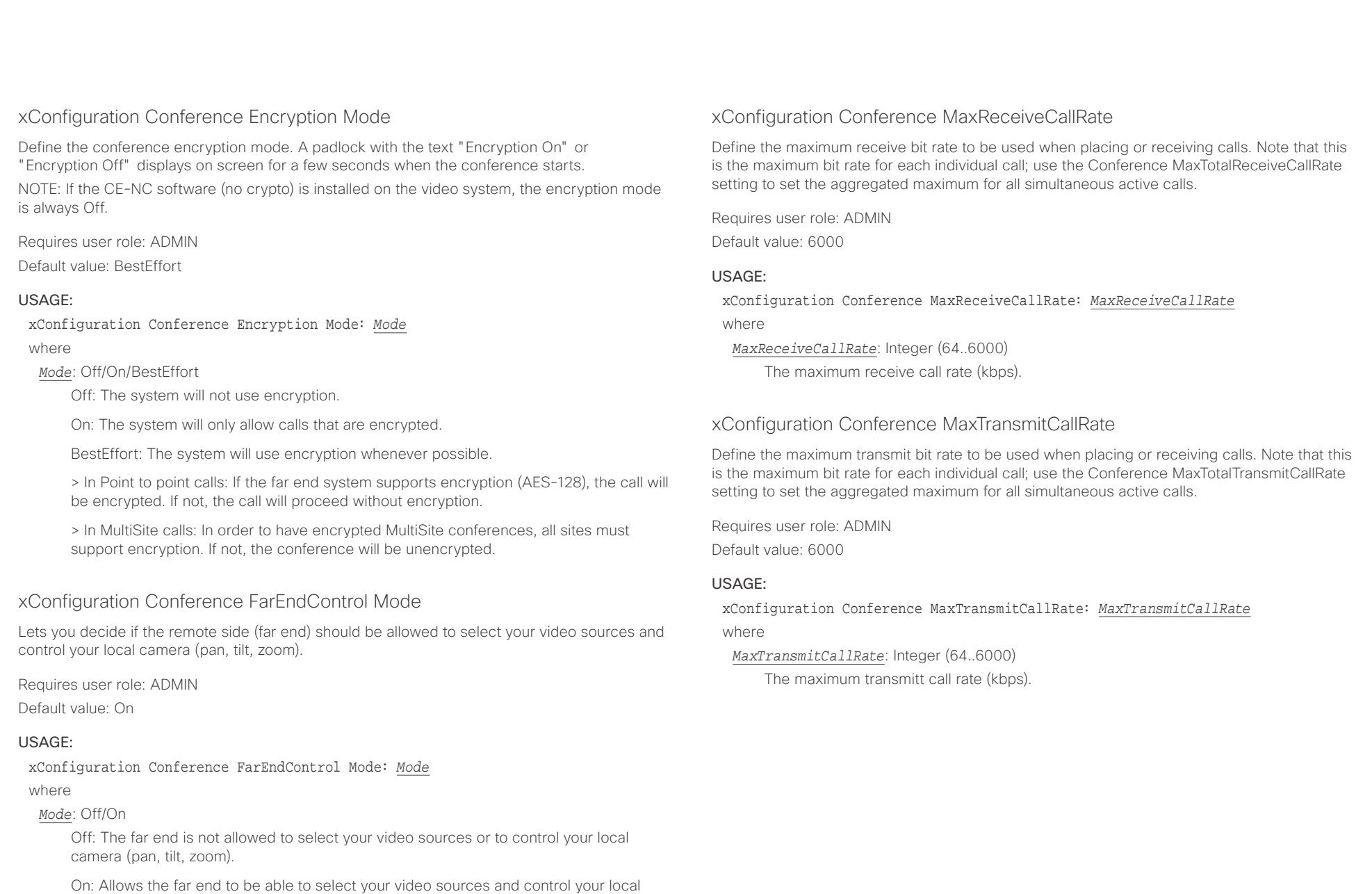

D15316.05 SX20 Codec API Reference Guide CE8.3, JANUARY 2017. 61 Copyright © 2017 Cisco Systems, Inc. All rights reserved.

video sources as normal.

camera (pan, tilt, zoom). You will still be able to control your camera and select your

<span id="page-61-0"></span>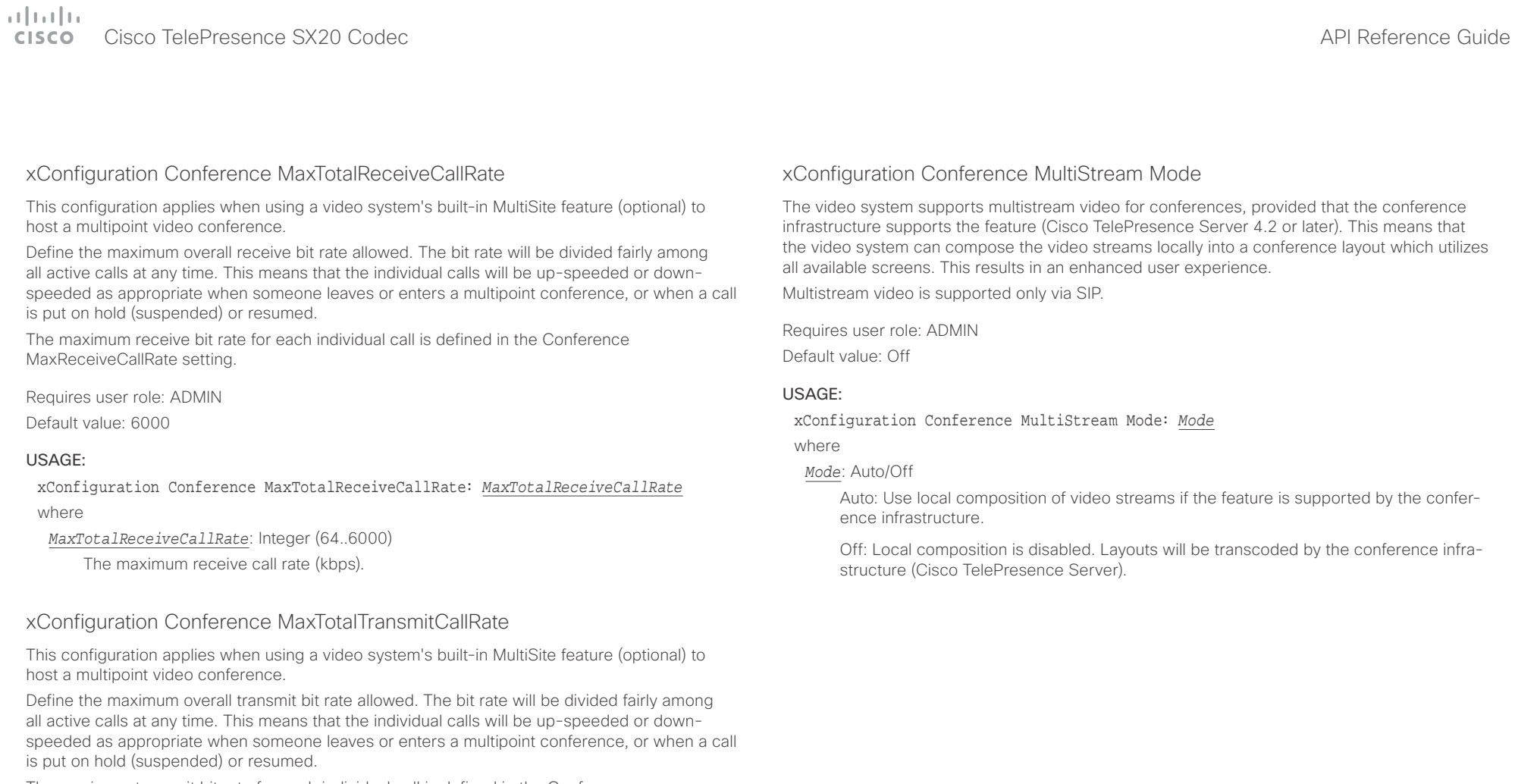

The maximum transmit bit rate for each individual call is defined in the Conference MaxTransmitCallRate setting.

Requires user role: ADMIN

Default value: 6000

### USAGE:

xConfiguration Conference MaxTotalTransmitCallRate: *MaxTotalTransmitCallRate* where

*MaxTotalTransmitCallRate*: Integer (64..6000)

The maximum transmit call rate (kbps).

the video system can compose the video streams locally into a conference layout which utilizes

<span id="page-62-0"></span>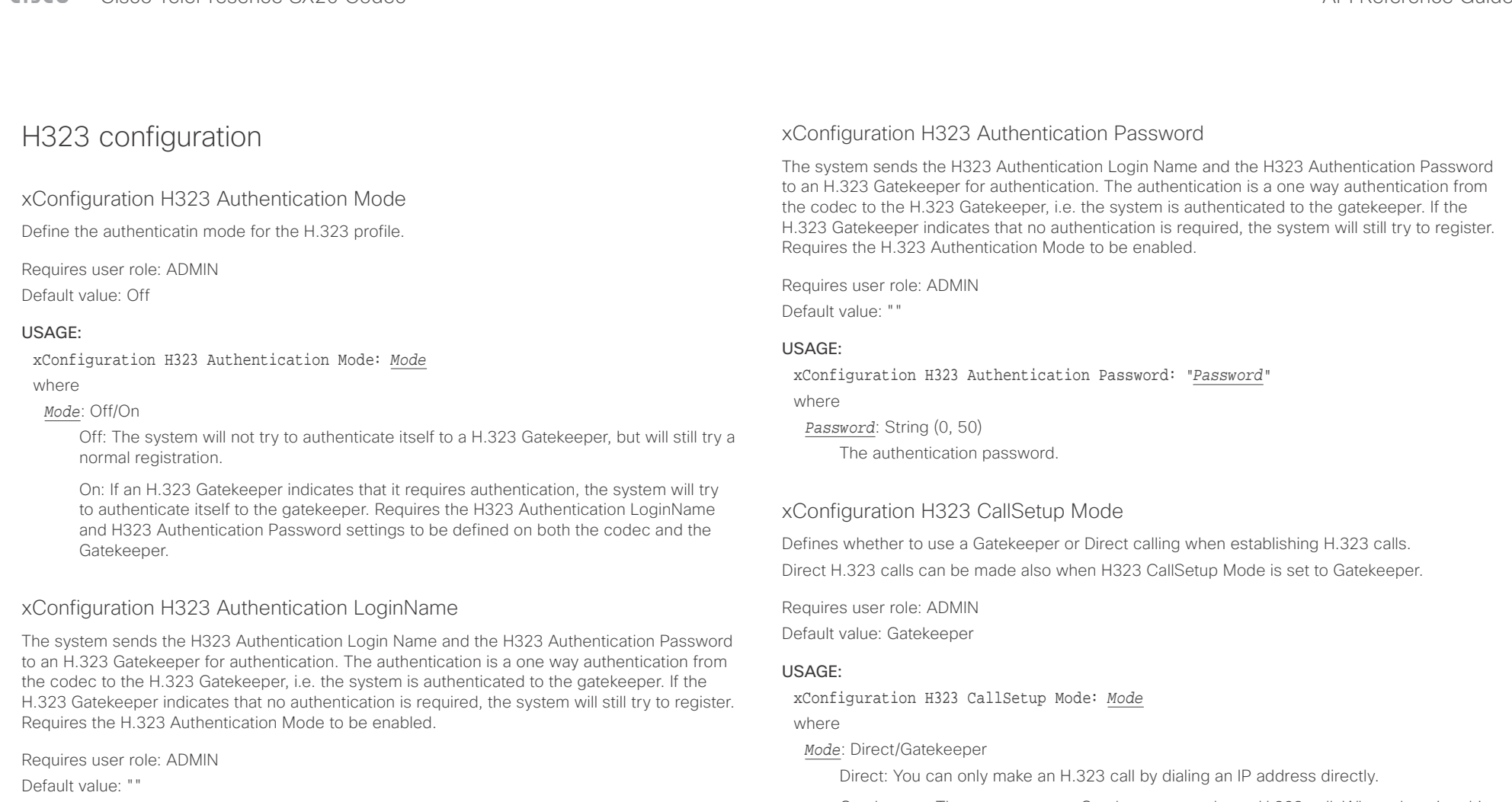

USAGE:

xConfiguration H323 Authentication LoginName: "*LoginName*"

where

*LoginName*: String (0, 50)

The authentication login name.

Gatekeeper: The system uses a Gatekeeper to make an H.323 call. When choosing this option, the H323 Gatekeeper Address must also be configured.

<span id="page-63-0"></span>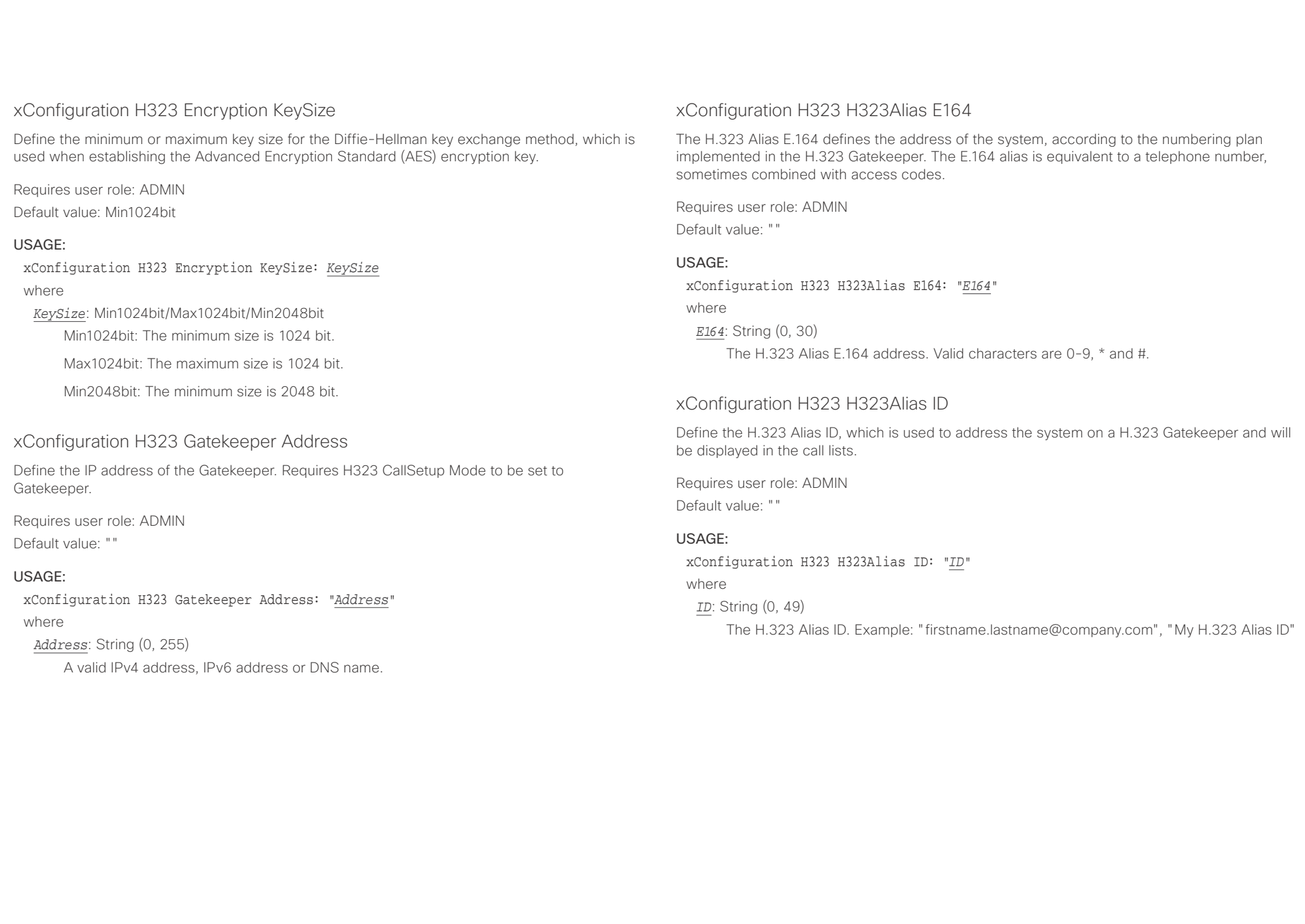

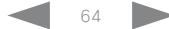

<span id="page-64-0"></span>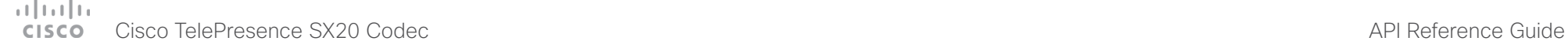

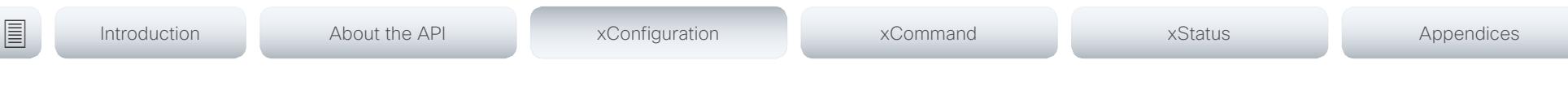

## xConfiguration H323 NAT Mode

The firewall traversal technology creates a secure path through the firewall barrier, and enables proper exchange of audio/video data when connected to an external video conferencing system (when the IP traffic goes through a NAT router). NOTE: NAT does not work in conjunction with gatekeepers.

Requires user role: ADMIN

Default value: Off

### USAGE:

xConfiguration H323 NAT Mode: *Mode*

where

### *Mode*: Auto/Off/On

Auto: The system will determine if the H323 NAT Address or the real IP address should be used in signaling. This makes it possible to place calls to endpoints on the LAN as well as endpoints on the WAN. If the H323 NAT Address is wrong or not set, the real IP address will be used.

Off: The system will signal the real IP address.

On: The system will signal the configured H323 NAT Address instead of its real IP address in Q.931 and H.245. The NAT server address will be shown in the startupmenu as: "My IP Address: 10.0.2.1". If the H323 NAT Address is wrong or not set, H.323 calls cannot be set up.

## xConfiguration H323 NAT Address

Define the external/global IP address to the router with NAT support. Packets sent to the router will then be routed to the system. Note that NAT cannot be used when registered to a gatekeeper.

In the router, the following ports must be routed to the system's IP address:

\* Port 1720

\* Port 5555-6555

\* Port 2326-2487

Requires user role: ADMIN Default value: ""

### USAGE:

xConfiguration H323 NAT Address: "*Address*" where

*Address*: String (0, 64)

A valid IPv4 address or IPv6 address.

# <span id="page-65-0"></span>attacha.

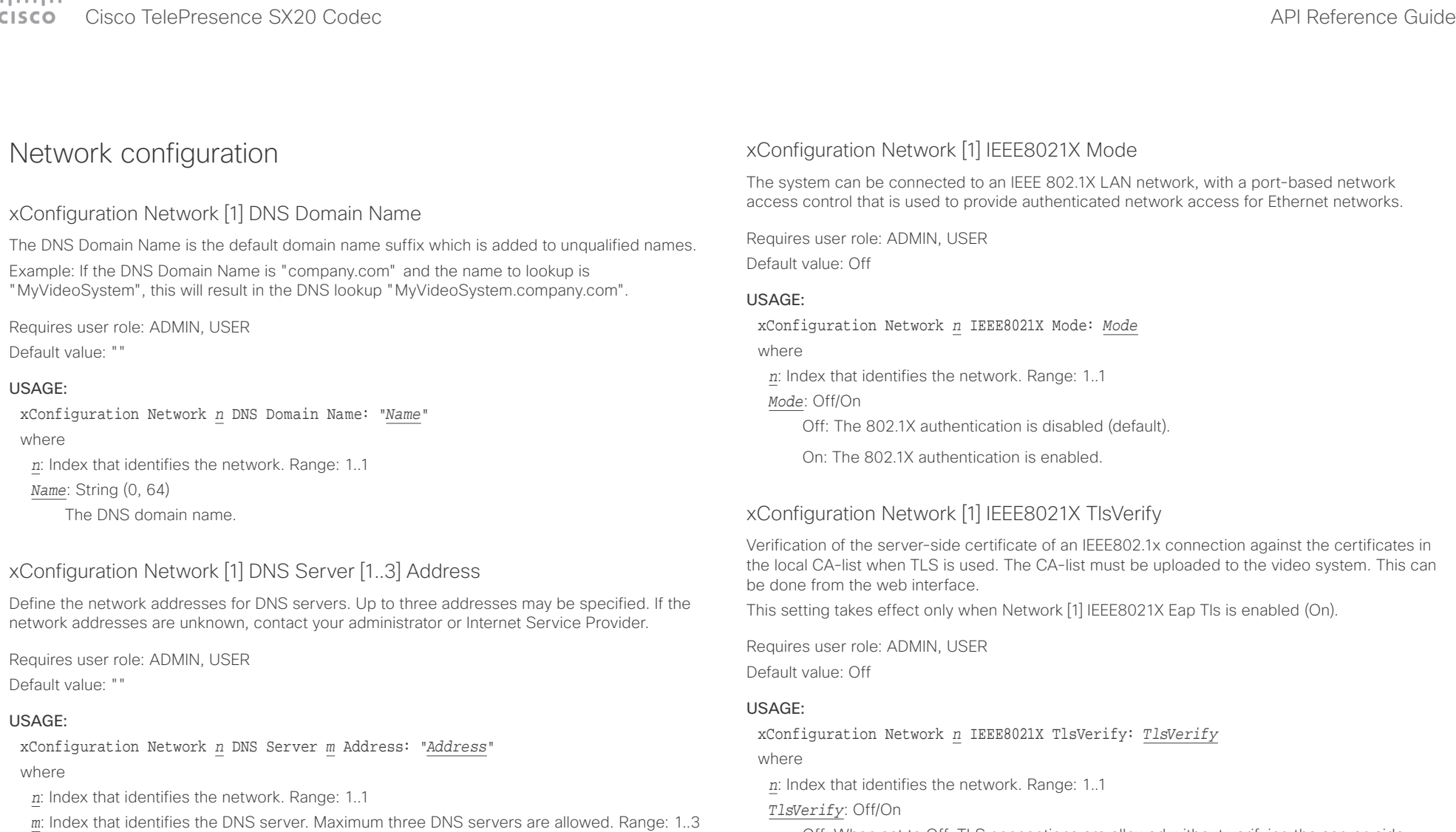

*Address*: String (0, 64)

A valid IPv4 address or IPv6 address.

X.509 certificate against the local CA-list. This should typically be selected if no CA-list has been uploaded to the codec.

Off: When set to Off, TLS connections are allowed without verifying the server-side

On: When set to On, the server-side X.509 certificate will be validated against the local CA-list for all TLS connections. Only servers with a valid certificate will be allowed.

# <span id="page-66-0"></span> $\pm 1$  [  $\pm 1$  ]  $\pm \pm$

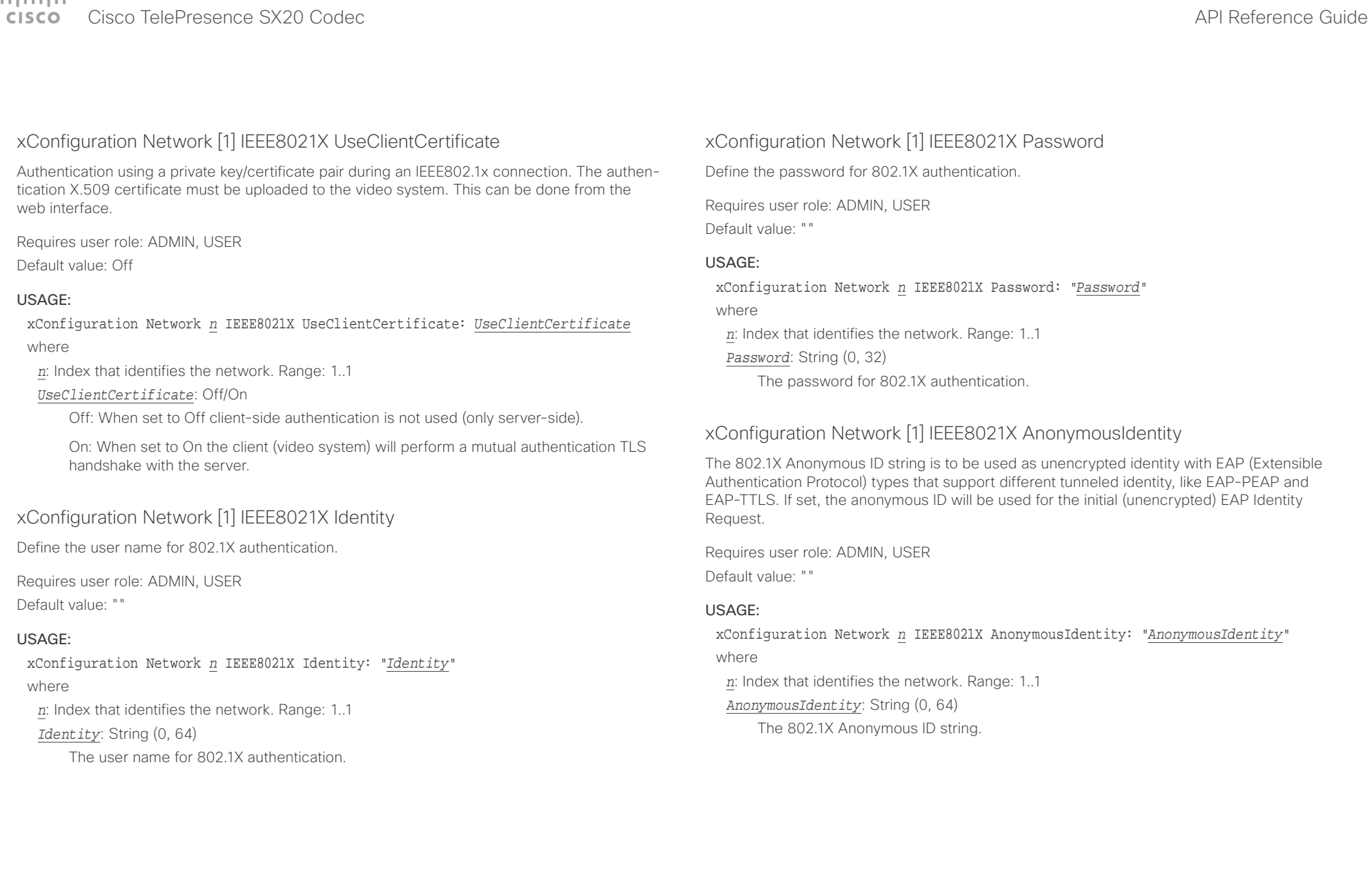

<span id="page-67-0"></span>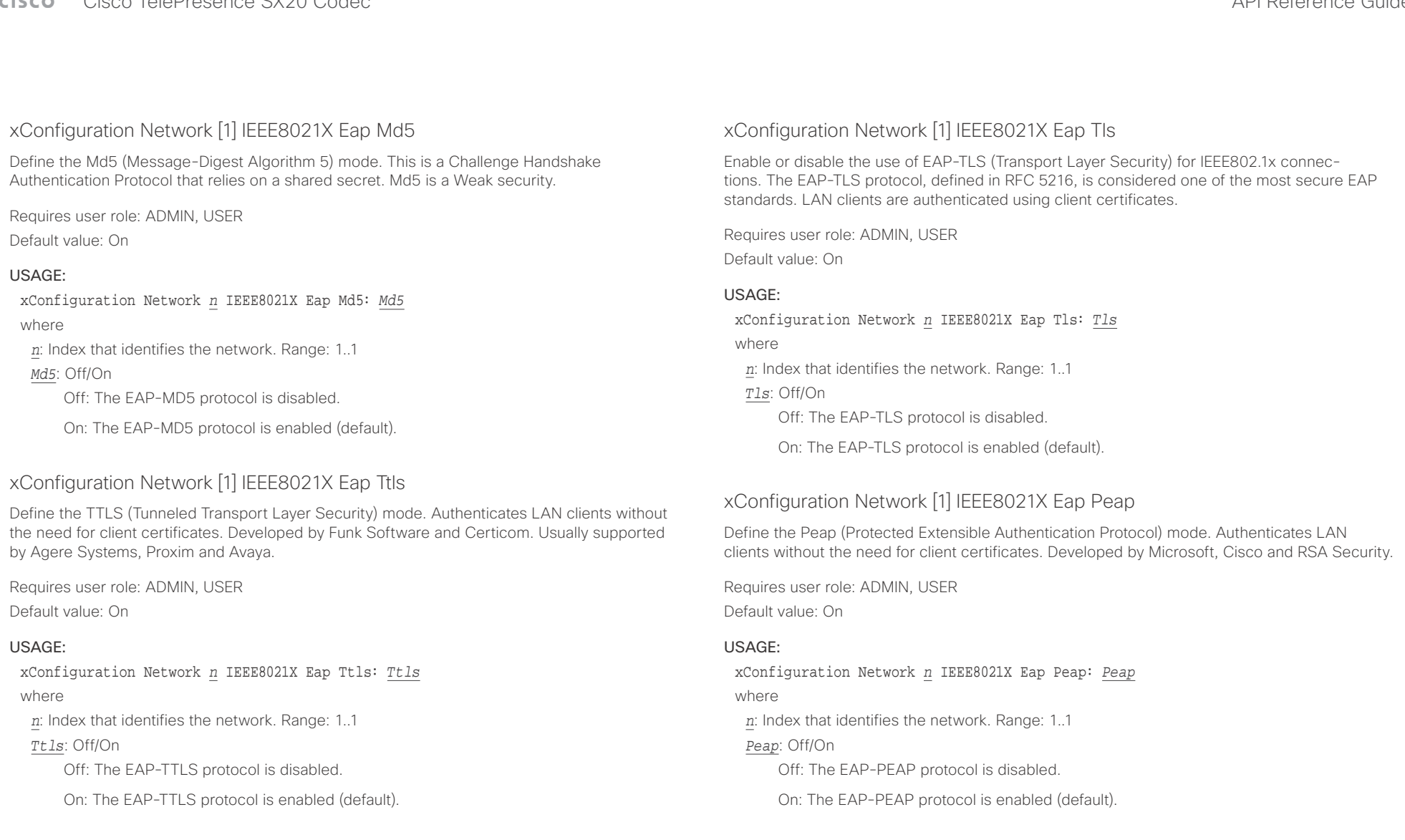

### <span id="page-68-0"></span> $\alpha$  and  $\alpha$ Cisco TelePresence SX20 Codec API Reference Guide

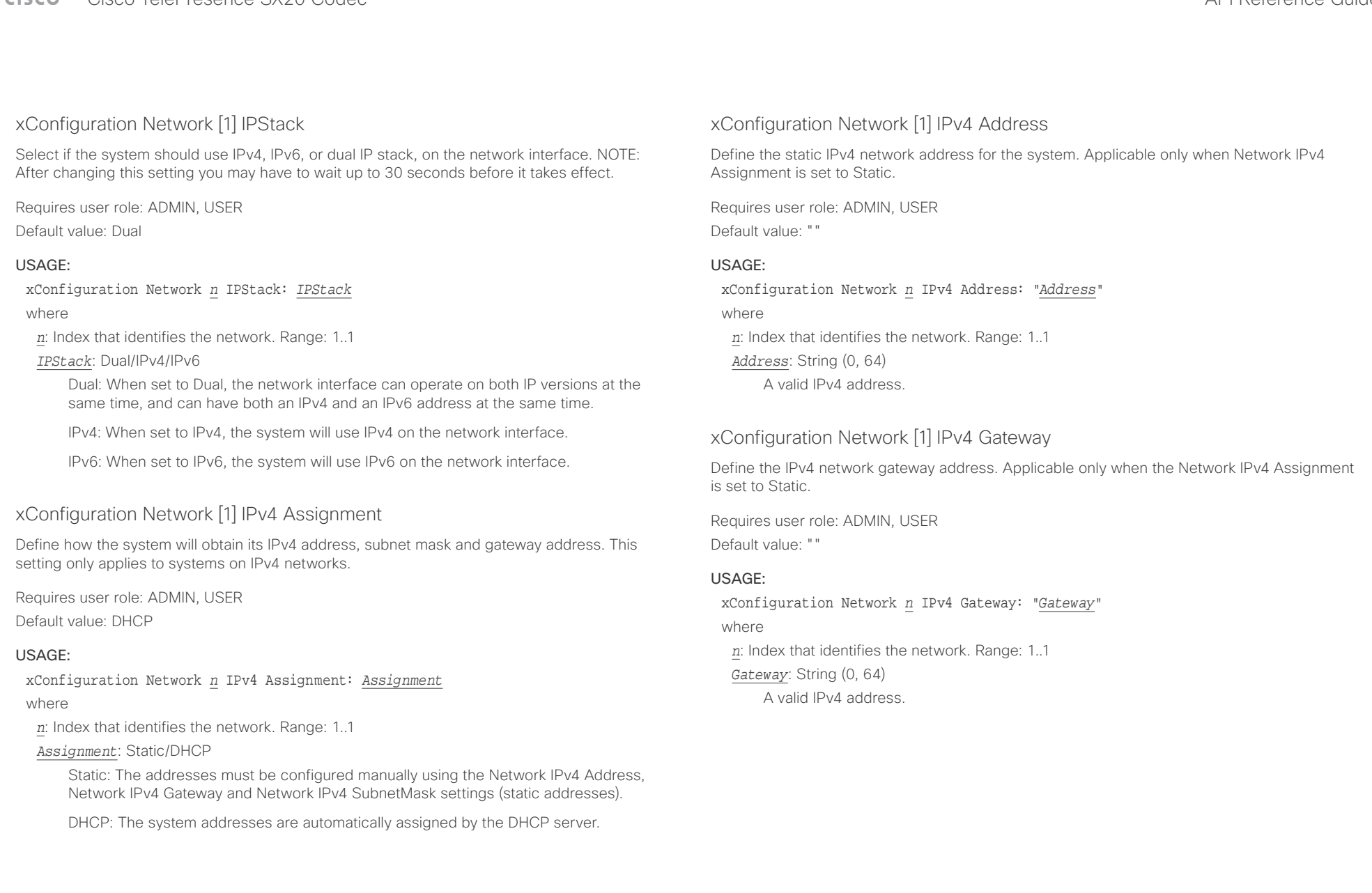

<span id="page-69-0"></span>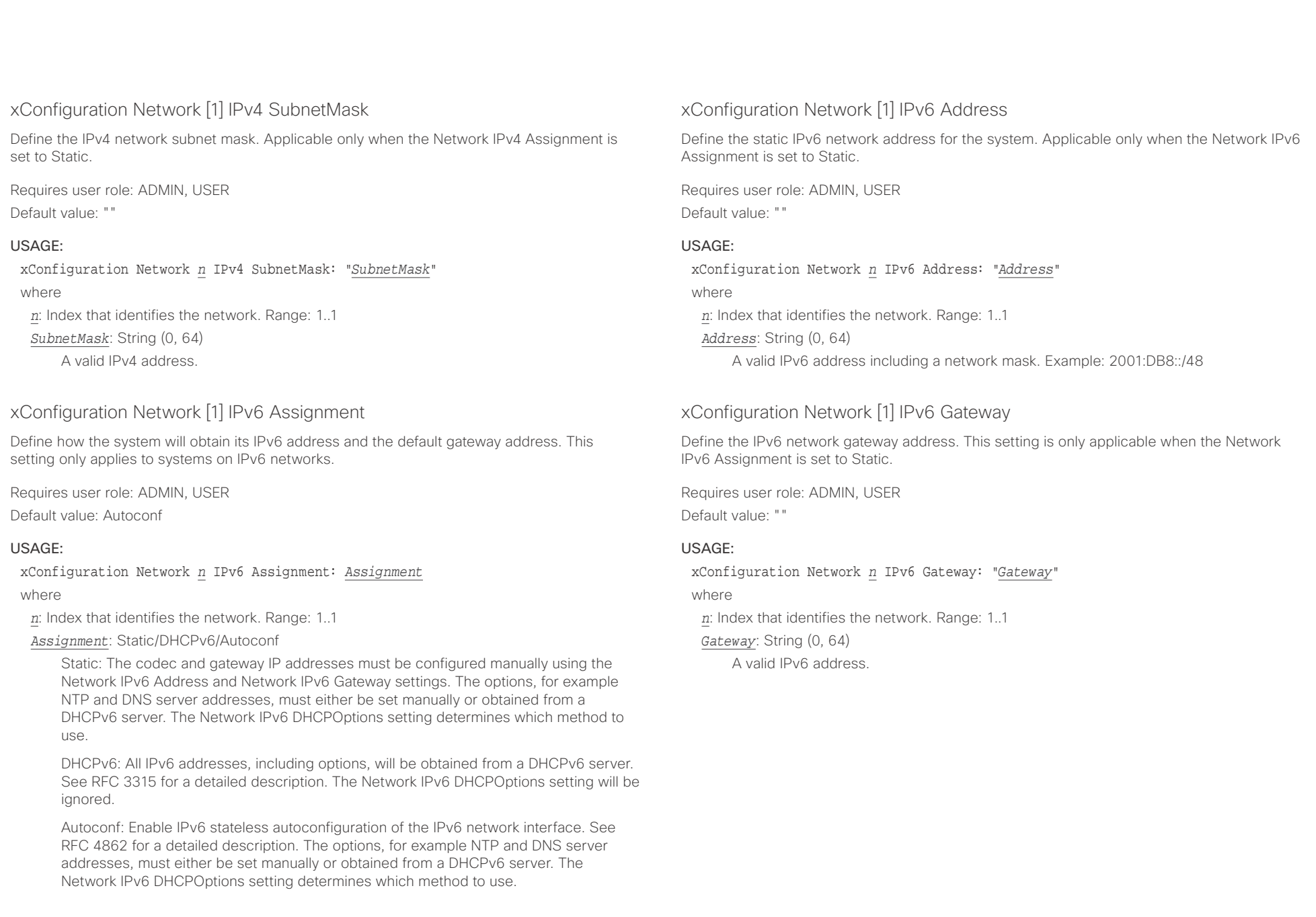

### <span id="page-70-0"></span>**CISCO** Cisco TelePresence SX20 Codec **API Reference Guide** API Reference Guide

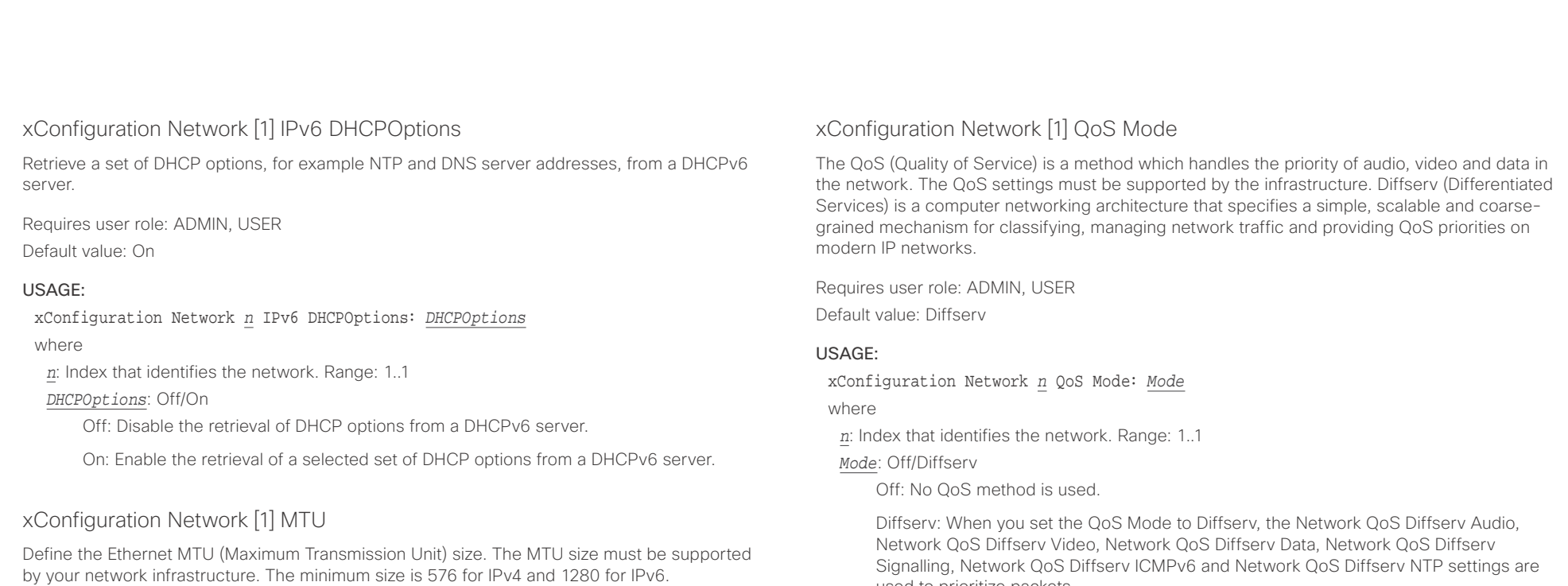

Requires user role: ADMIN, USER

Default value: 1500

### USAGE:

xConfiguration Network *n* MTU: *MTU* where *n*: Index that identifies the network. Range: 1..1 *MTU*: Integer (576..1500)

Set a value for the MTU (bytes).

Signalling, Network QoS Diffserv ICMPv6 and Network QoS Diffserv NTP settings are used to prioritize packets.

### <span id="page-71-0"></span>وبالتوابذ Cisco TelePresence SX20 Codec  $\overline{A}$ **CISCO**

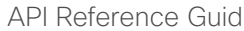

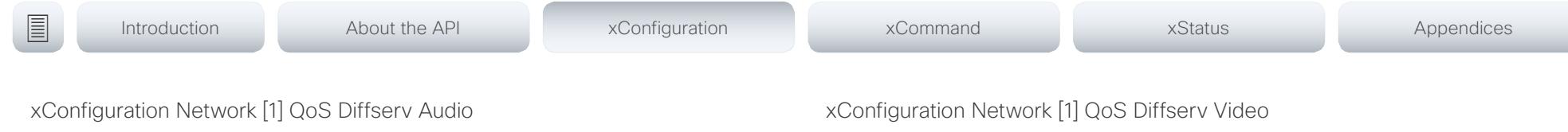

This setting will only take effect if Network QoS Mode is set to Diffserv.

Define which priority Audio packets should have in the IP network.

The priority for the packets ranges from 0 to 63 - the higher the number, the higher the priority. The recommended class for Audio is CS4, which equals the decimal value 32. If in doubt, contact your network administrator.

The priority set here might be overridden when packets are leaving the network controlled by the local network administrator.

Requires user role: ADMIN, USER

Default value: 0

### USAGE:

xConfiguration Network *n* QoS Diffserv Audio: *Audio*

where

*n*: Index that identifies the network. Range: 1..1

*Audio*: Integer (0..63)

Set the priority of the audio packets in the IP network - the higher the number, the higher the priority. The default value is 0 (best effort).

This setting will only take effect if Network QoS Mode is set to Diffserv.

Define which priority Video packets should have in the IP network. The packets on the presentation channel (shared content) are also in the Video packet category. The priority for the packets ranges from 0 to 63 - the higher the number, the higher the priority. The recommended class for Video is CS4, which equals the decimal value 32. If in doubt, contact your network administrator.

The priority set here might be overridden when packets are leaving the network controlled by the local network administrator.

Requires user role: ADMIN, USER Default value: 0

### USAGE:

xConfiguration Network *n* QoS Diffserv Video: *Video*

where

*n*: Index that identifies the network. Range: 1..1

*Video*: Integer (0..63)

Set the priority of the video packets in the IP network - the higher the number, the higher the priority. The default value is 0 (best effort).
### $\frac{1}{2}$  and  $\frac{1}{2}$  and  $\frac{1}{2}$  and  $\frac{1}{2}$ **CISCO** Cisco TelePresence SX20 Codec API Reference Guide API Reference Guide

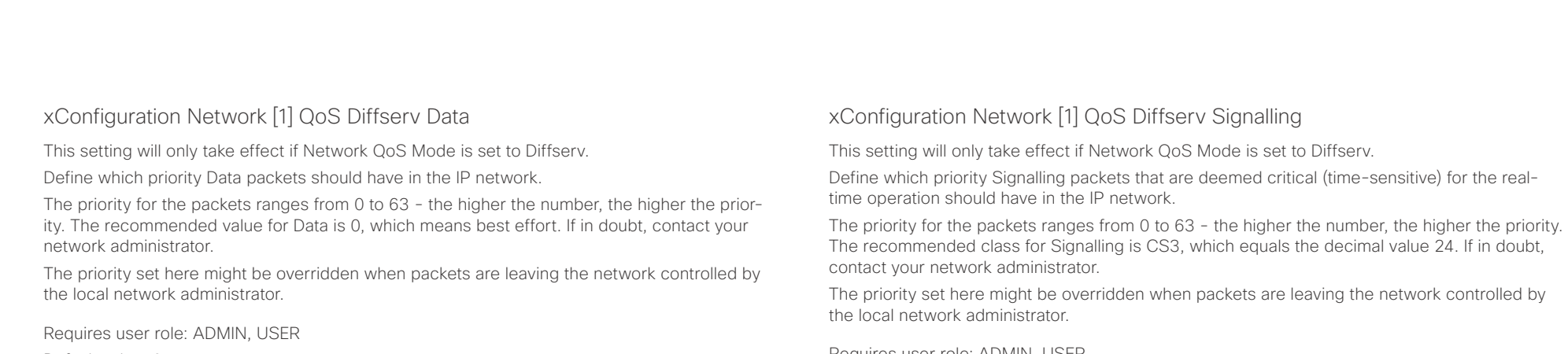

Default value: 0

### USAGE:

xConfiguration Network *n* QoS Diffserv Data: *Data*

where

*n*: Index that identifies the network. Range: 1..1

*Data*: Integer (0..63)

Set the priority of the data packets in the IP network - the higher the number, the higher the priority. The default value is 0 (best effort).

Requires user role: ADMIN, USER

Default value: 0

### USAGE:

xConfiguration Network *n* QoS Diffserv Signalling: *Signalling*

where

*n*: Index that identifies the network. Range: 1..1

*Signalling*: Integer (0..63)

Set the priority of the signalling packets in the IP network - the higher the number, the higher the priority. The default value is 0 (best effort).

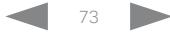

### وبالتوابذ Cisco TelePresence SX20 Codec  $\overline{A}$ CISCO.

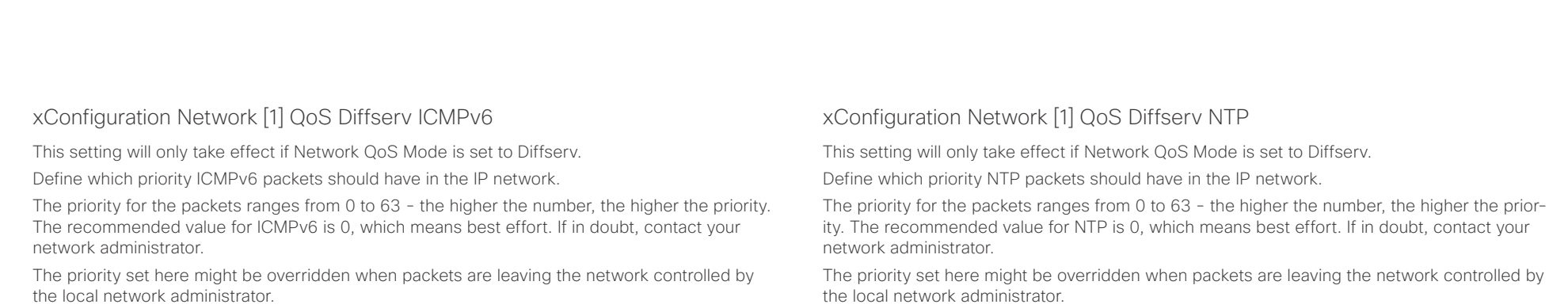

Requires user role: ADMIN, USER

Default value: 0

### USAGE:

xConfiguration Network *n* QoS Diffserv ICMPv6: *ICMPv6*

where

*n*: Index that identifies the network. Range: 1..1

*ICMPv6*: Integer (0..63)

Set the priority of the ICMPv6 packets in the IP network - the higher the number, the higher the priority. The default value is 0 (best effort).

Requires user role: ADMIN, USER

Default value: 0

### USAGE:

xConfiguration Network *n* QoS Diffserv NTP: *NTP*

where

*n*: Index that identifies the network. Range: 1..1

*NTP*: Integer (0..63)

Set the priority of the NTP packets in the IP network - the higher the number, the higher the priority. The default value is 0 (best effort).

### xConfiguration Network [1] RemoteAccess Allow

Define which IP addresses (IPv4/IPv6) are allowed for remote access to the codec from SSH/ Telnet/HTTP/HTTPS. Multiple IP addresses are separated by a white space.

A network mask (IP range) is specified by <ip address>/N, where N is 1-32 for IPv4, and N is 1-128 for IPv6. The /N is a common indication of a network mask where the first N bits are set. Thus 192.168.0.0/24 would match any address starting with 192.168.0, since these are the first 24 bits in the address.

Requires user role: ADMIN, USER

Default value: ""

### USAGE:

xConfiguration Network *n* RemoteAccess Allow: "*Allow*" where

*n*: Index that identifies the network. Range: 1..1

*Allow*: String (0, 255)

A valid IPv4 address or IPv6 address.

### $\alpha$  and  $\alpha$ **CISCO** Cisco TelePresence SX20 Codec API Reference Guide API Reference Guide API Reference Guide

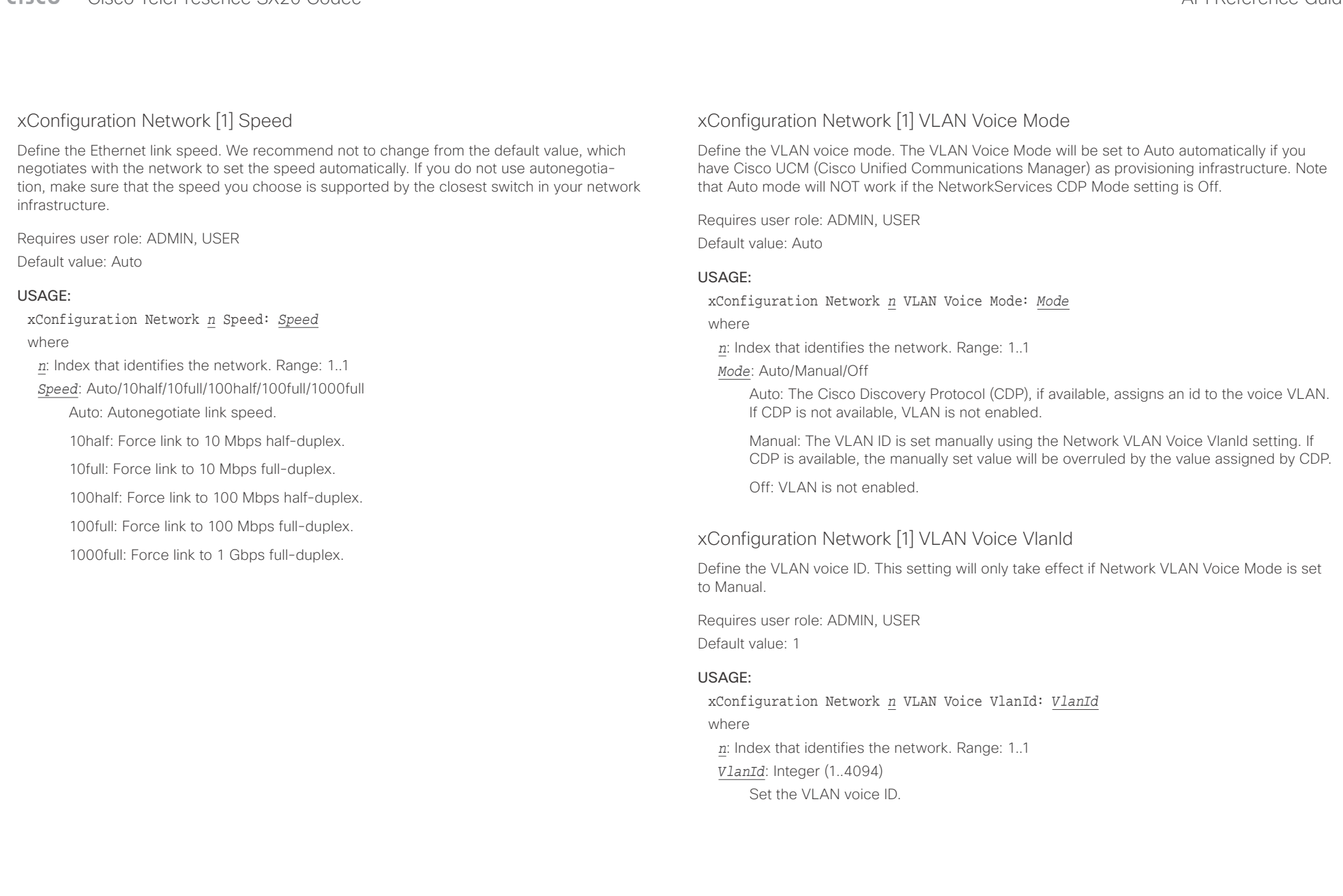

## 

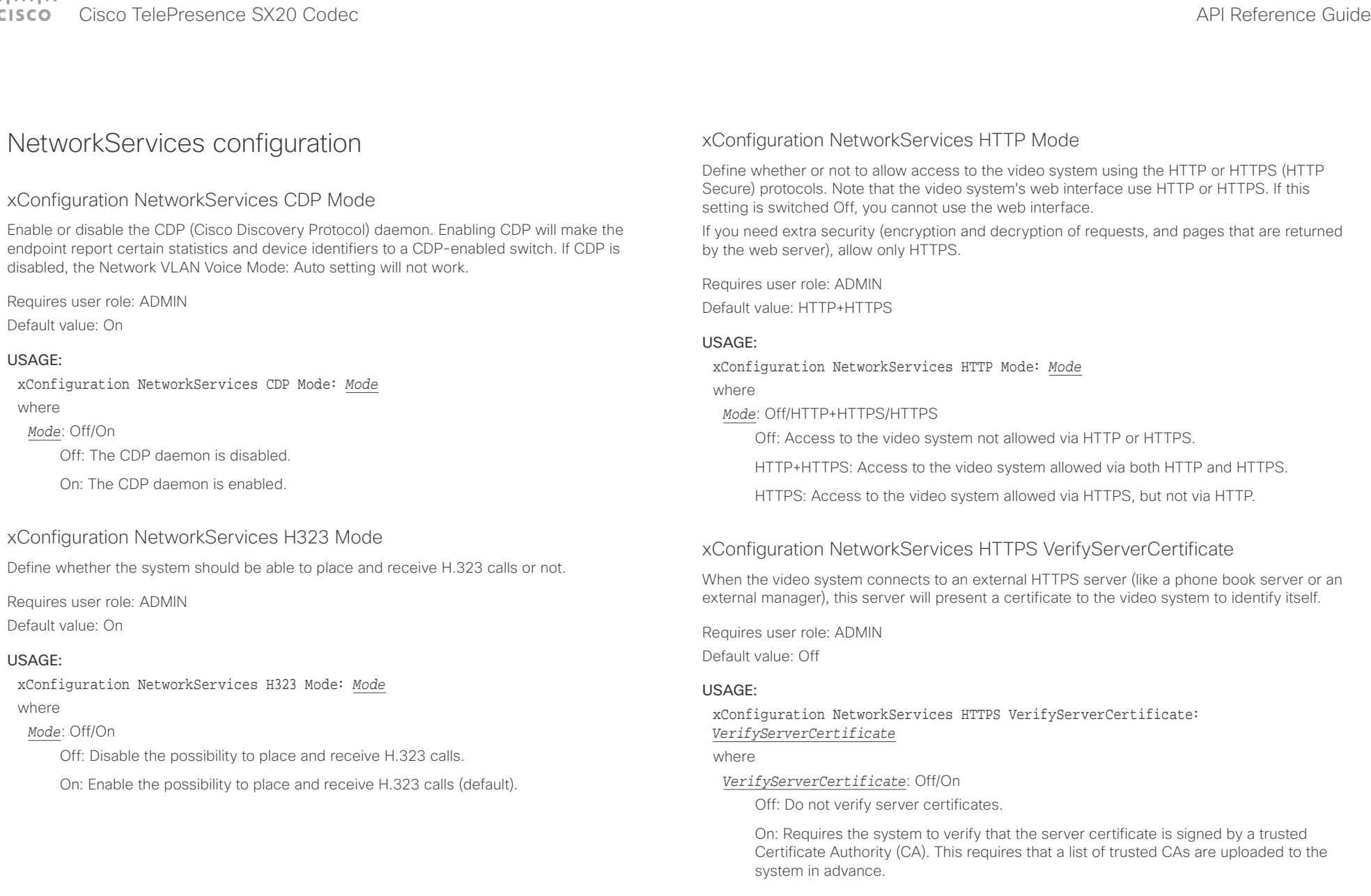

### $\alpha$  and  $\alpha$ cisco TelePresence SX20 Codec and a strategies and a strategies and application of the API Reference Guide API Reference Guide

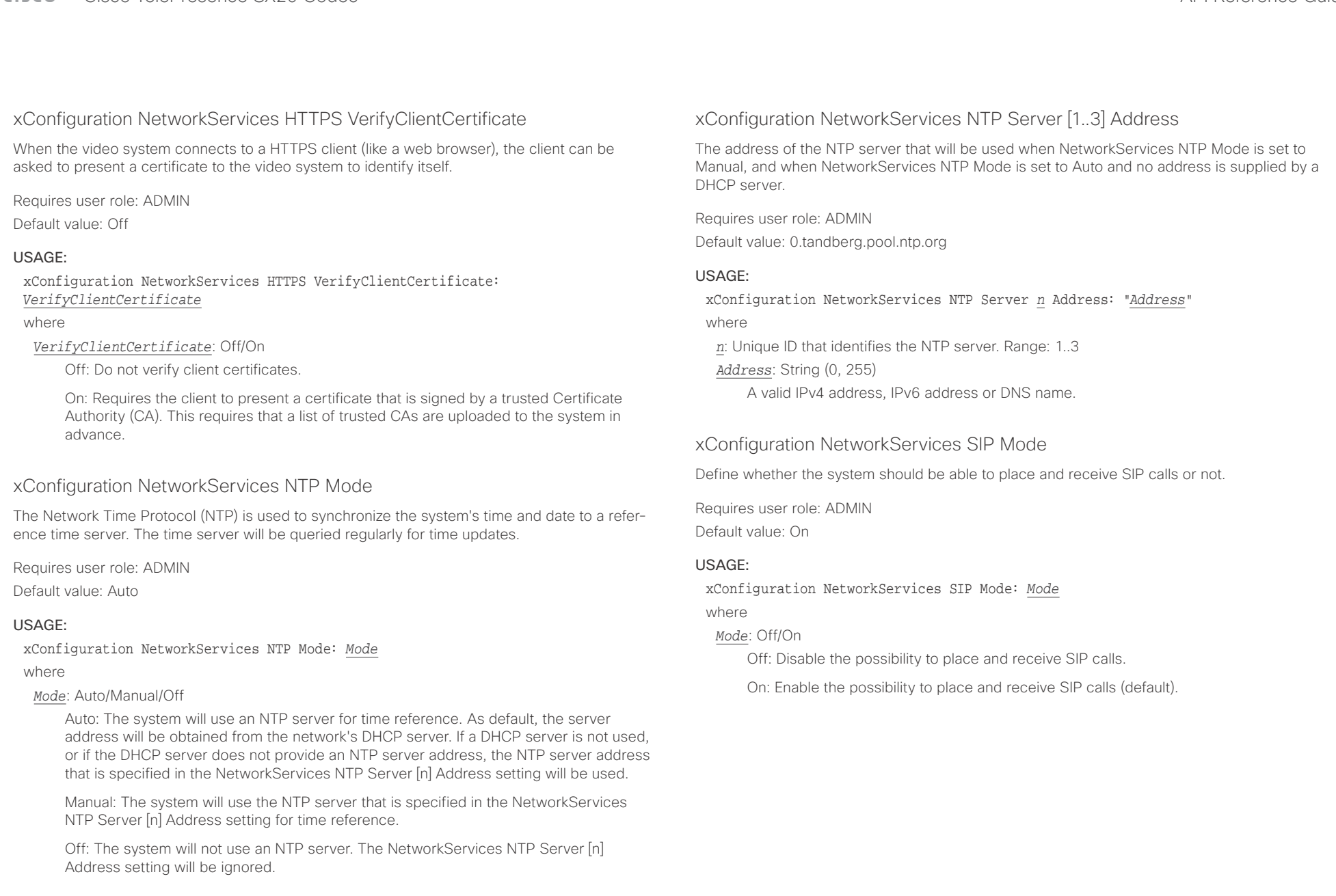

### وبالتوابذ CISCO. Cisco TelePresence SX20 Codec  $\blacksquare$

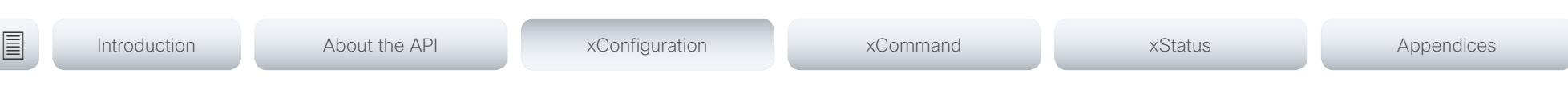

### xConfiguration NetworkServices SNMP Mode

SNMP (Simple Network Management Protocol) is used in network management systems to monitor network-attached devices (routers, servers, switches, projectors, etc) for conditions that warrant administrative attention. SNMP exposes management data in the form of variables on the managed systems, which describe the system configuration. These variables can then be queried (set to ReadOnly) and sometimes set (set to ReadWrite) by managing applications.

Requires user role: ADMIN

Default value: ReadOnly

### USAGE:

xConfiguration NetworkServices SNMP Mode: *Mode*

where

### *Mode*: Off/ReadOnly/ReadWrite

Off: Disable the SNMP network service.

ReadOnly: Enable the SNMP network service for queries only.

ReadWrite: Enable the SNMP network service for both queries and commands.

### xConfiguration NetworkServices SNMP Host [1..3] Address

Define the address of up to three SNMP Managers.

The system's SNMP Agent (in the codec) responds to requests from SNMP Managers (a PC program etc.), for example about system location and system contact. SNMP traps are not supported.

Requires user role: ADMIN

Default value: ""

### USAGE:

xConfiguration NetworkServices SNMP Host *n* Address: "*Address*"

where

*n*: Identifies the SNMP host. Maximum three SNMP hosts are allowed. Range: 1..3 *Address*: String (0, 255)

A valid IPv4 address, IPv6 address or DNS name.

### xConfiguration NetworkServices SNMP CommunityName

Define the name of the Network Services SNMP Community. SNMP Community names are used to authenticate SNMP requests. SNMP requests must have a password (case sensitive) in order to receive a response from the SNMP Agent in the codec. The default password is "public". If you have the Cisco TelePresence Management Suite (TMS) you must make sure the same SNMP Community is configured there too. NOTE: The SNMP Community password is case sensitive.

Requires user role: ADMIN Default value: ""

### USAGE:

xConfiguration NetworkServices SNMP CommunityName: "*CommunityName*" where

*CommunityName*: String (0, 50) The SNMP community name.

### xConfiguration NetworkServices SNMP SystemContact

Define the name of the Network Services SNMP System Contact.

Requires user role: ADMIN Default value: ""

### USAGE:

xConfiguration NetworkServices SNMP SystemContact: "*SystemContact*" where

*SystemContact*: String (0, 50)

The name of the SNMP system contact.

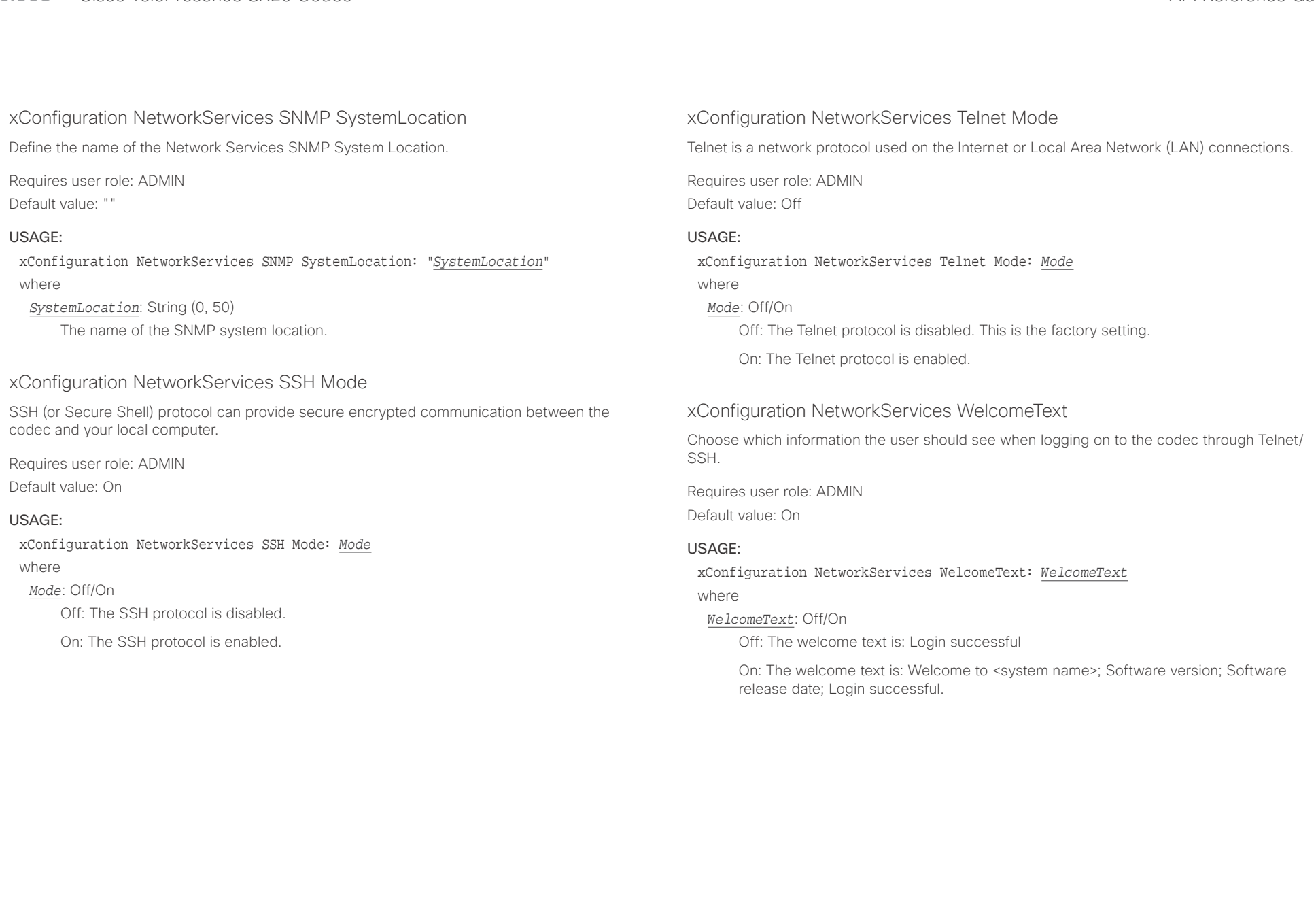

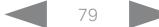

### وبالتوابذ Cisco TelePresence SX20 Codec API Reference Guide CISCO.

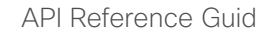

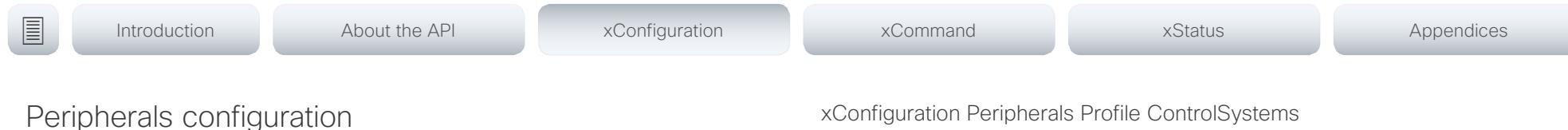

## xConfiguration Peripherals Profile Cameras

Define the number of cameras that are expected to be connected to the video system. This information is used by the video system's diagnostics service. If the number of connected cameras does not match this setting, the diagnostics service will report it as an inconsistency.

Requires user role: ADMIN

Default value: Minimum1

### USAGE:

xConfiguration Peripherals Profile Cameras: *Cameras* where

*Cameras*: NotSet/Minimum1/0/1/2/3/4/5/6/7

NotSet: No camera check is performed.

Minimum1: At least one camera should be connected to the video system.

0-7: Select the number of cameras that are expected to be connected to the video system.

### xConfiguration Peripherals Profile ControlSystems

Define if a third-party control system, for example Crestron or AMX, is expected to be connected to the video system. This information is used by the video system's diagnostics service. If the number of connected control systems does not match this setting, the diagnostics service will report it as an inconsistency. Note that only one third-party control system is supported.

If set to 1, the control system must send heart beats to the video system using xCommand Peripherals Pair and HeartBeat commands. Failing to do so will cause the in-room control extensions to show a warning that the video system has lost connectivity to the control system.

Requires user role: ADMIN Default value: NotSet

### USAGE:

xConfiguration Peripherals Profile ControlSystems: *ControlSystems* where

### *ControlSystems*: 1/NotSet

1: One third-party control system should be connected to the video system.

NotSet: No check for a third-party control system is performed.

### xConfiguration Peripherals Profile TouchPanels

Define the number of touch panels that are expected to be connected to the video system. This information is used by the video system's diagnostics service. If the number of connected touch panels does not match this setting, the diagnostics service will report it as an inconsistency. Note that only one Cisco Touch controller is supported in this version.

Requires user role: ADMIN Default value: NotSet

### USAGE:

xConfiguration Peripherals Profile TouchPanels: *TouchPanels*

where

*TouchPanels*: NotSet/Minimum1/0/1/2/3/4/5

NotSet: No touch panel check is performed.

Minimum1: At least one touch panel should be connected to the video system.

0-5: Select the number of Touch controllers that are expected to be connected to the video system.

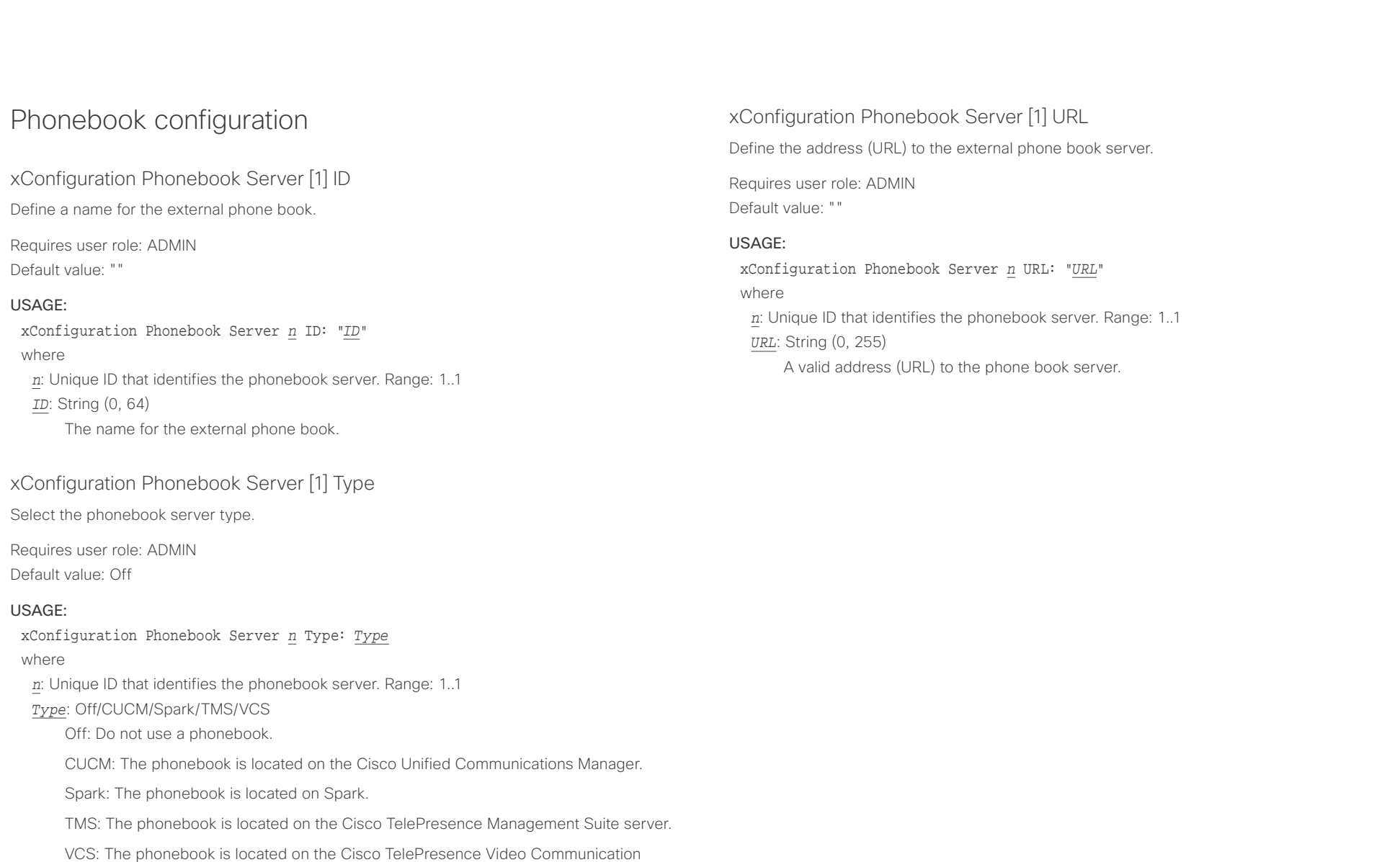

Server.

### **CISCO**

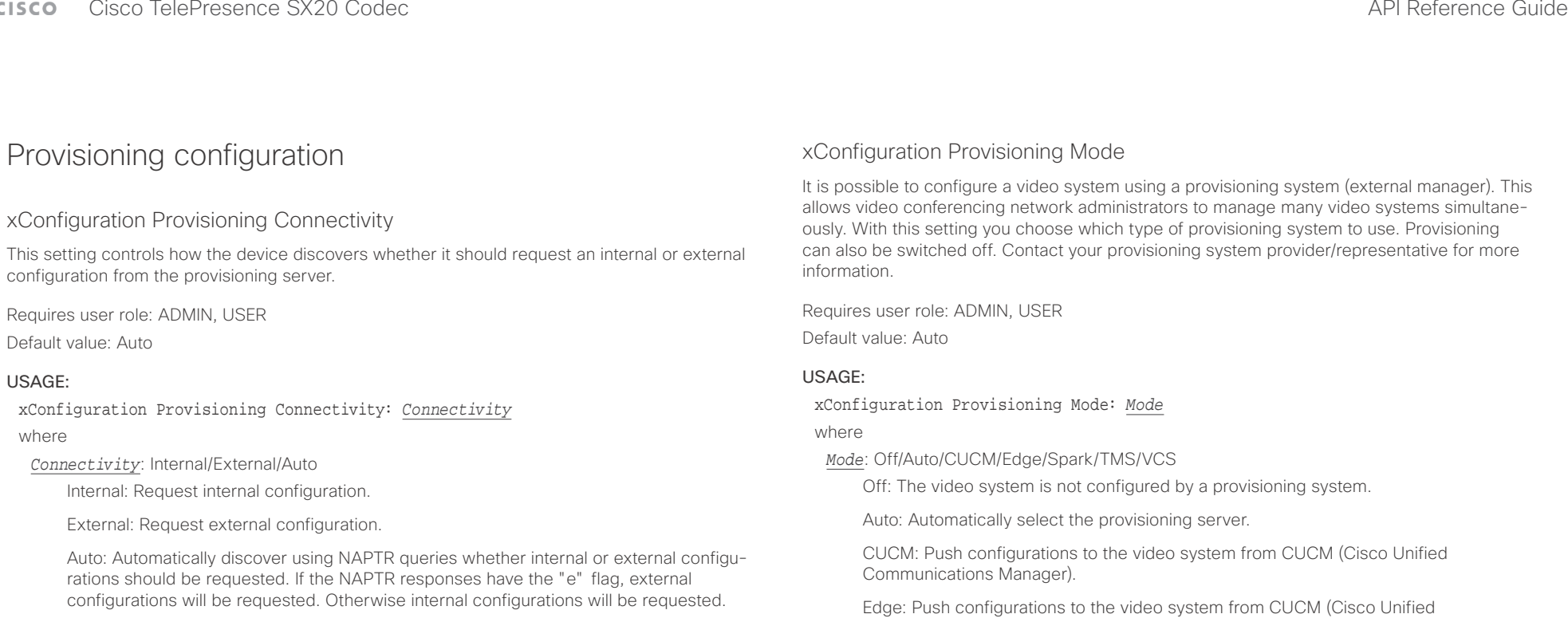

Communications Manager). The system connects to CUCM via the Collaboration Edge infrastructure.

Spark: Push configurations to the video system from Spark.

TMS: Push configurations to the video system from TMS (Cisco TelePresence Management System).

VCS: Push configurations to the video system from VCS (Cisco TelePresence Video Communication Server).

### $\pm 1$  [  $\pm 1$  ]  $\pm \pm$ Cisco TelePresence SX20 Codec API Reference Guide

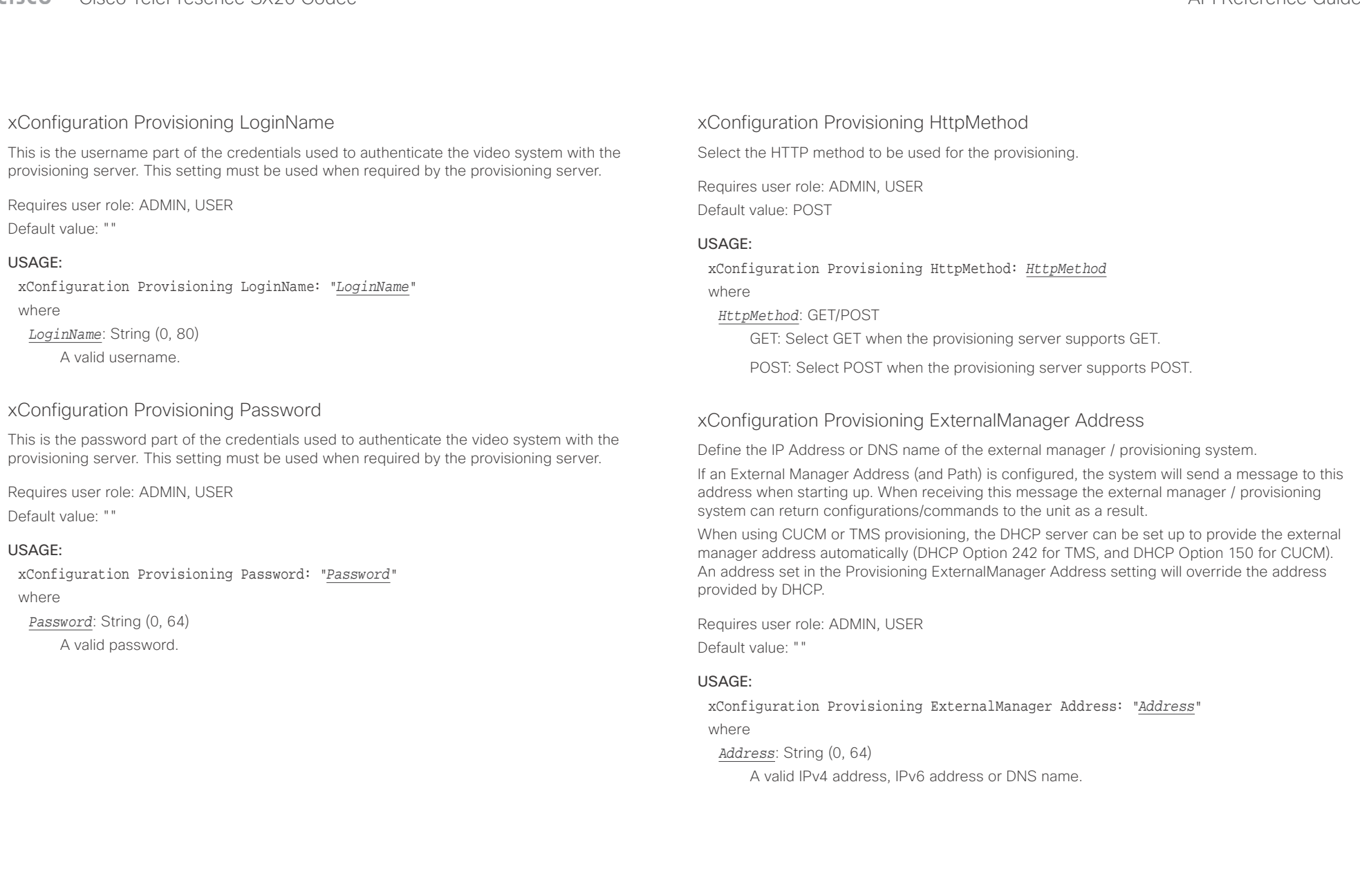

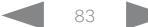

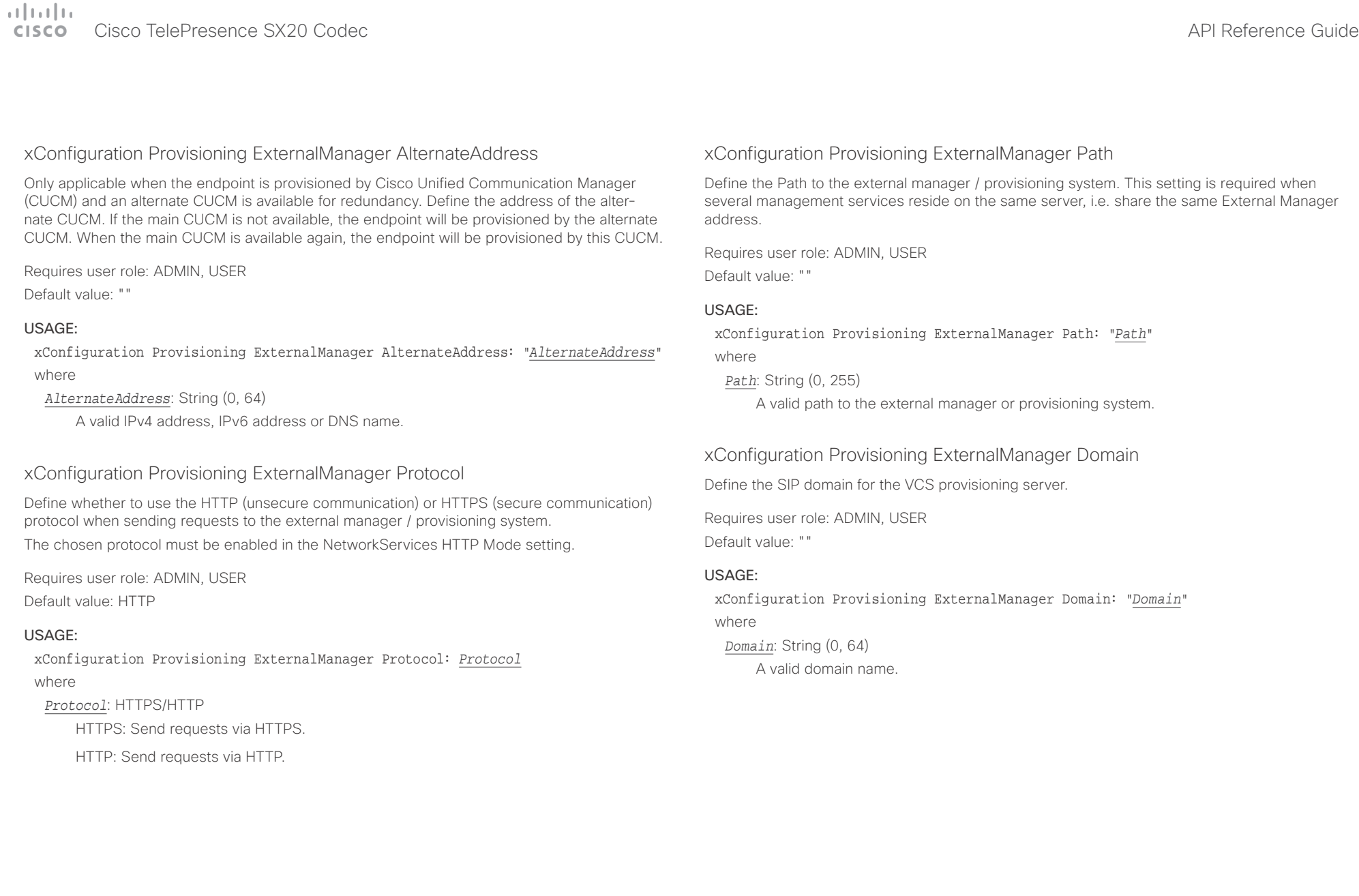

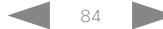

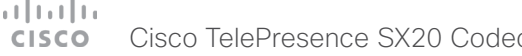

Off: The video system does not emit ultrasound, and Proximity services cannot be used. On: The video system emits ultrasound, and Proximity clients can detect that they are

close to the video system. Enabled Proximity services can be used.

xConfiguration Proximity Services CallControl: *CallControl*

Enabled: Call control from a Proximity client is enabled. Disabled: Call control from a Proximity client is disabled.

Enable or disable basic call control features on Proximity clients. When this setting is enabled, you are able to control a call using a Proximity client (for example dial, mute, adjust volume and hang up). This service is supported by mobile devices (iOS and Android). Proximity Mode must

xConfiguration Proximity Services CallControl

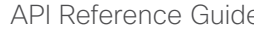

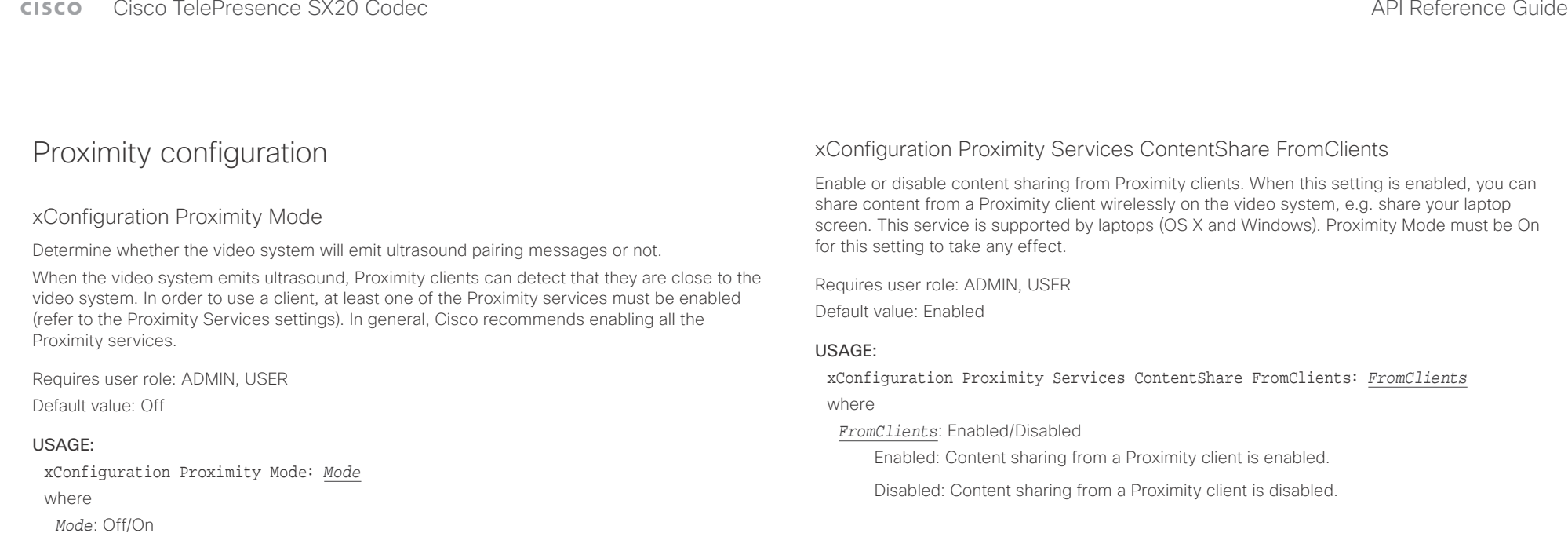

### xConfiguration Proximity Services ContentShare ToClients

Enable or disable content sharing to Proximity clients. When enabled, Proximity clients will receive the presentation from the video system. You can zoom in on details, view previous content and take snapshots. This service is supported by mobile devices (iOS and Android). Proximity Mode must be On for this setting to take any effect.

Requires user role: ADMIN, USER Default value: Disabled

### USAGE:

xConfiguration Proximity Services ContentShare ToClients: *ToClients* where

### *ToClients*: Enabled/Disabled

Enabled: Content sharing to a Proximity client is enabled.

Disabled: Content sharing to a Proximity client is disabled.

be On for this setting to take any effect.

*CallControl*: Enabled/Disabled

Requires user role: ADMIN, USER

Default value: Disabled

USAGE:

where

### $\pm 1$  and  $\pm 1$ entralismente de la contrava de la contrava de la contrava de la contrava de la contrava de la contrava de la contrava de la contrava de la contrava de la contrava de la contrava de la contrava de la contrava de la contrav

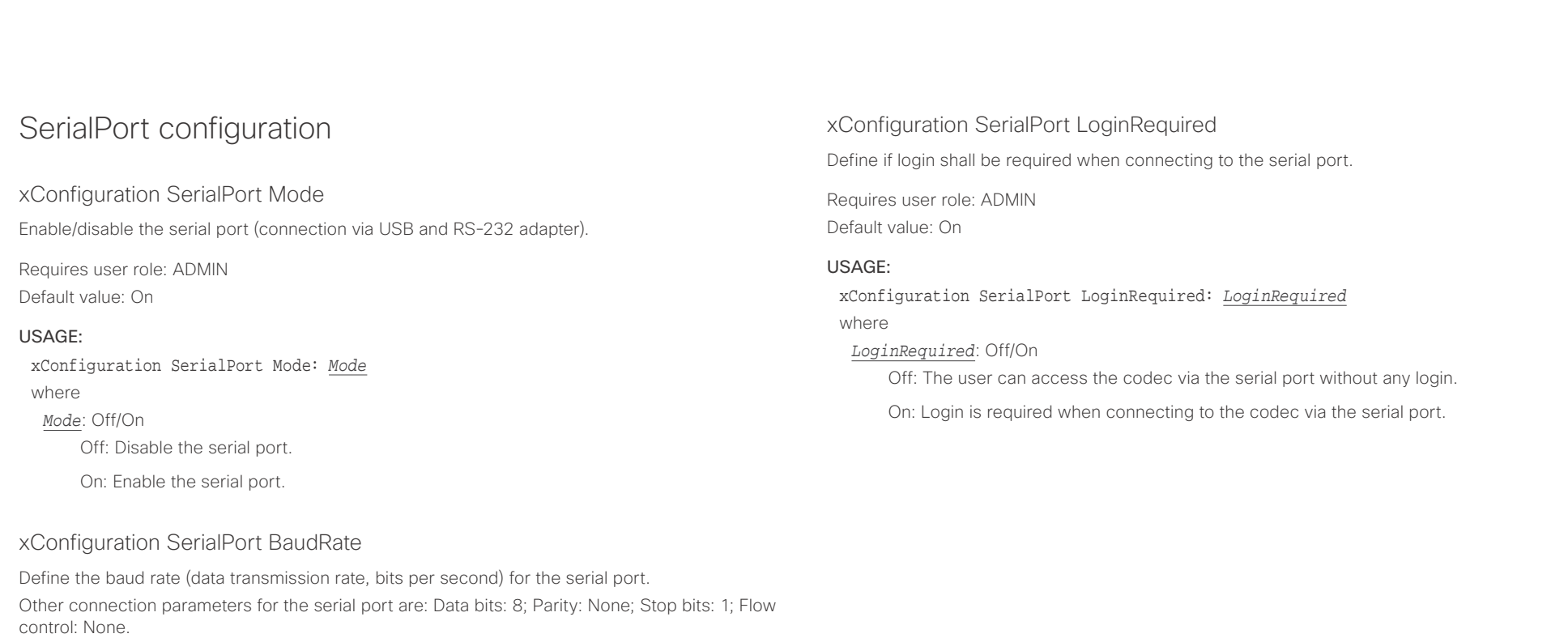

### USAGE:

xConfiguration SerialPort BaudRate: *BaudRate* where

*BaudRate*: 9600/19200/38400/57600/115200

Set a baud rate from the baud rates listed (bps).

L

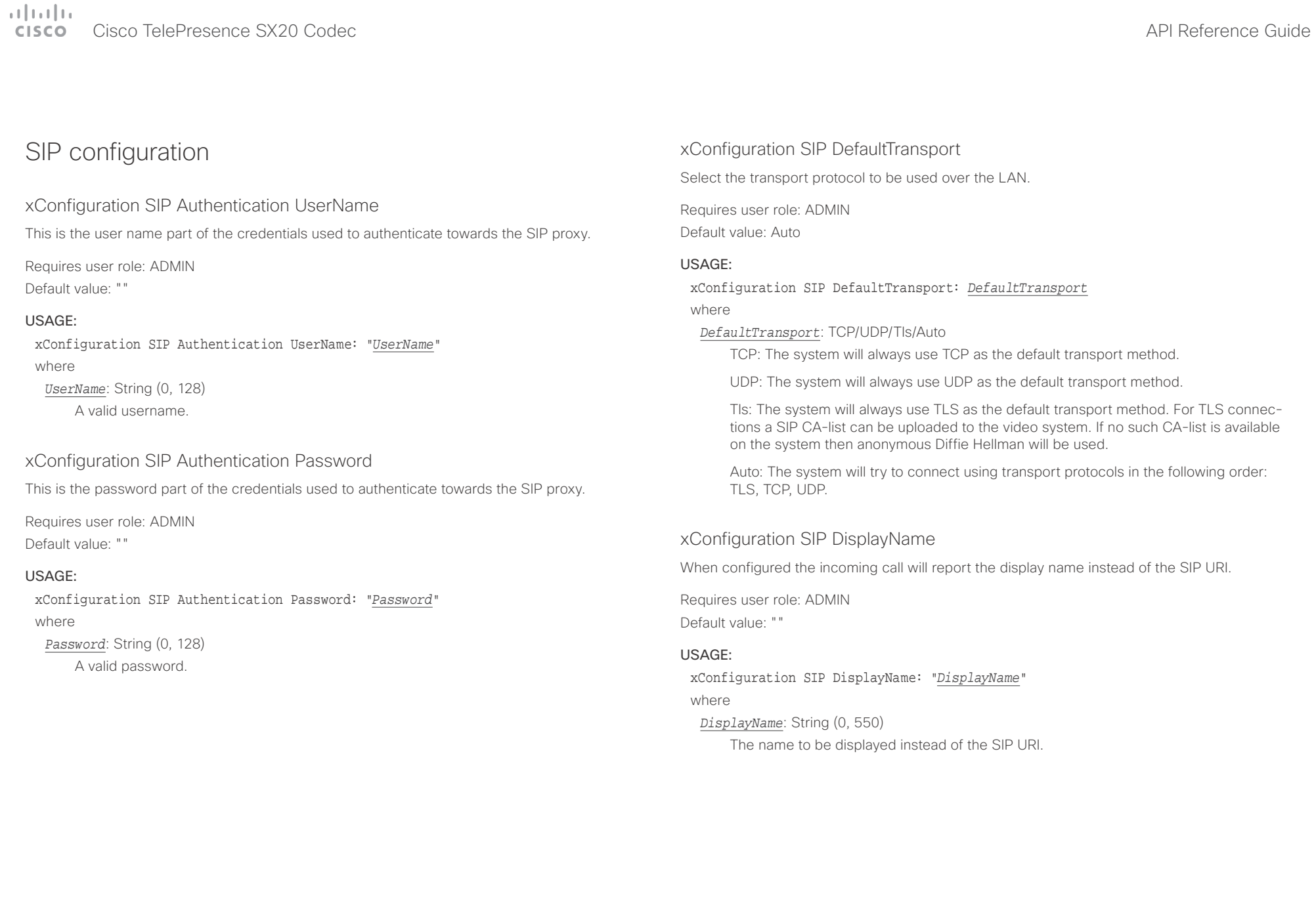

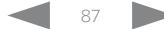

 $\pm1$  <br>  $\pm1$  ]  $\pm1$ 

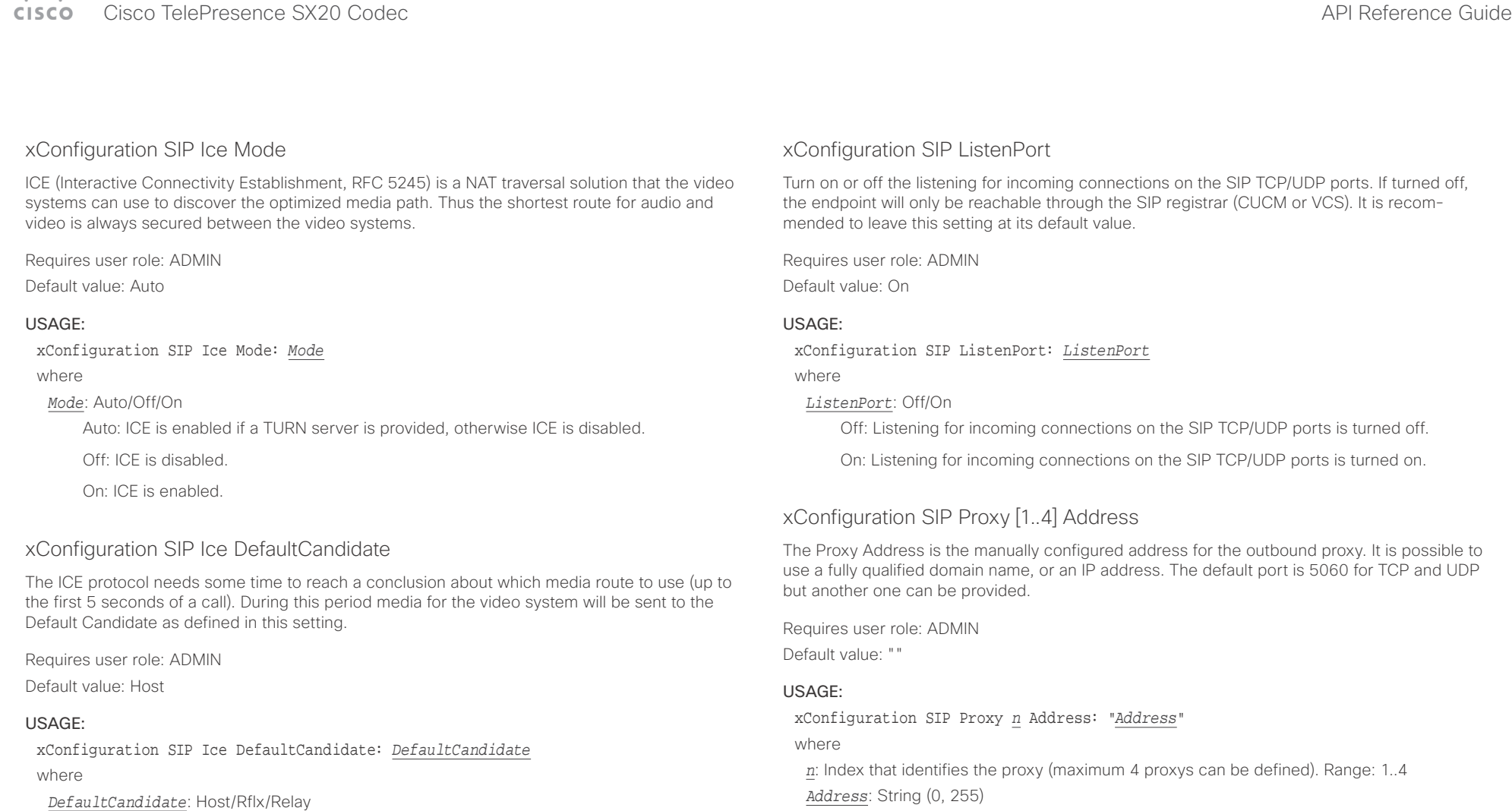

Host: Send media to the video system's private IP address.

Rflx: Send media to the video system's public IP address, as seen by the TURN server.

Relay: Send media to the IP address and port allocated on the TURN server.

A valid IPv4 address, IPv6 address or DNS name.

 $\pm 1$  and  $\pm 1$ cisco - Cisco TelePresence SX20 Codec API Reference Guide - API Reference Guide - API Reference Guide - API Reference Guide

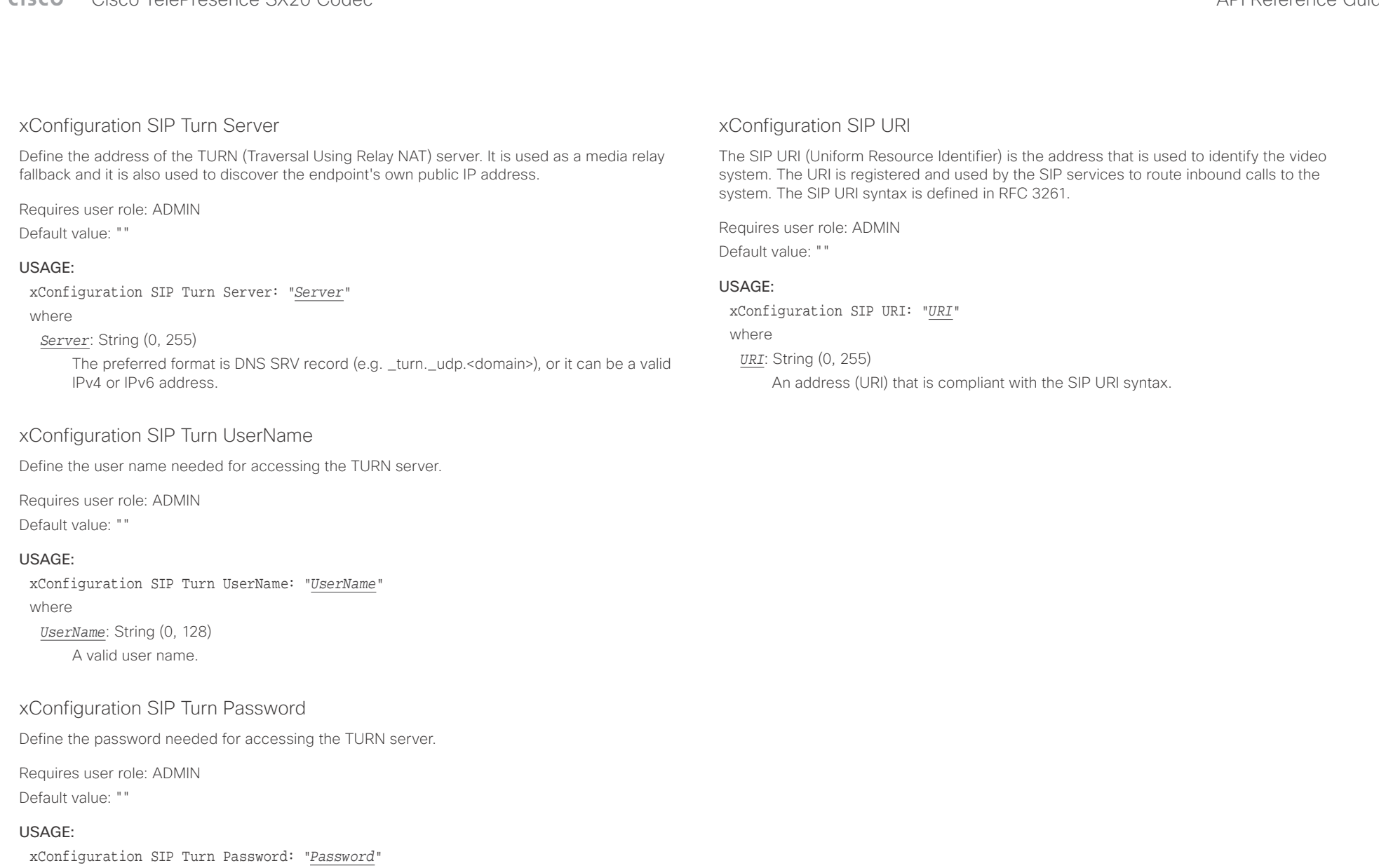

where

*Password*: String (0, 128) A valid password.

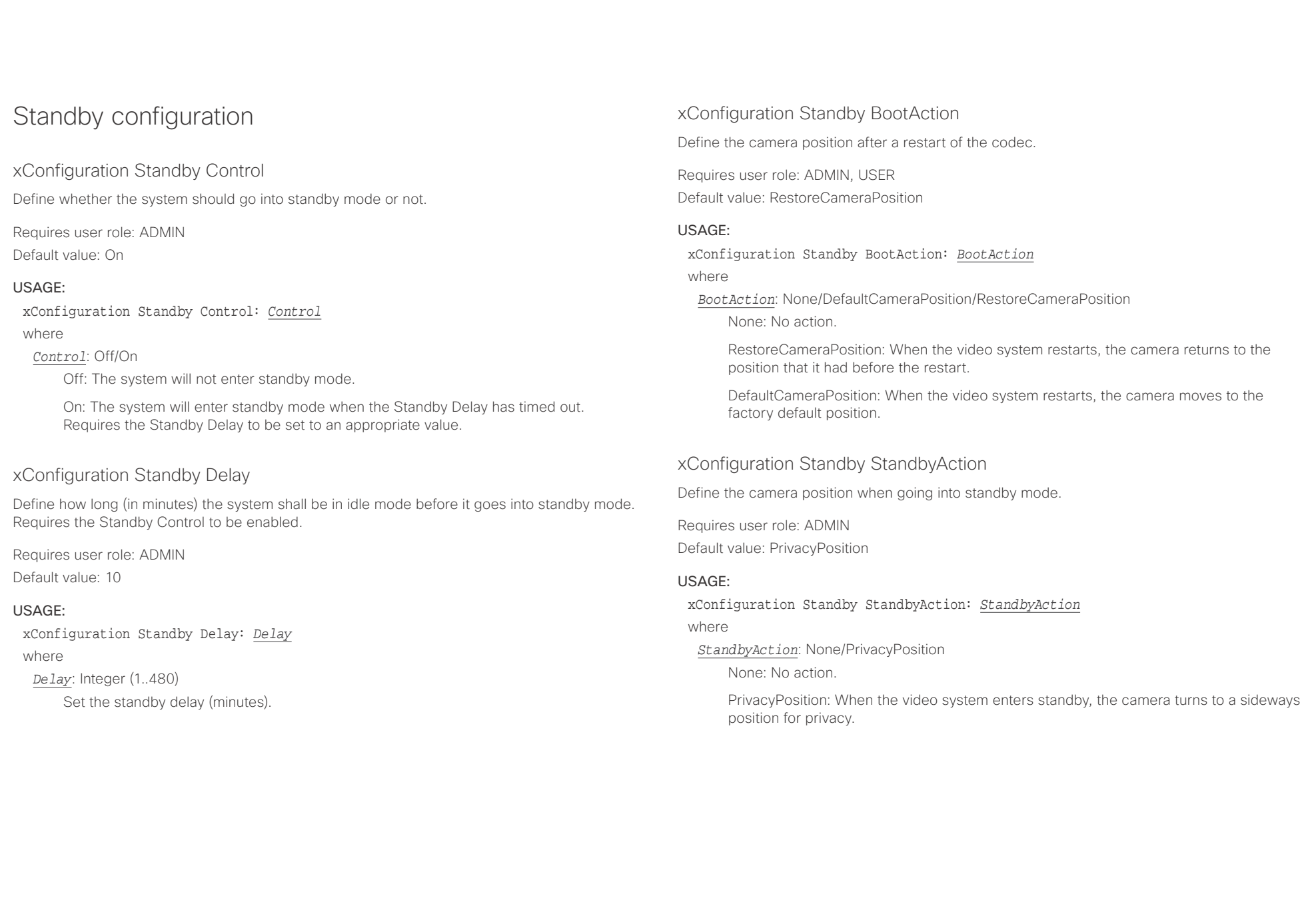

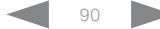

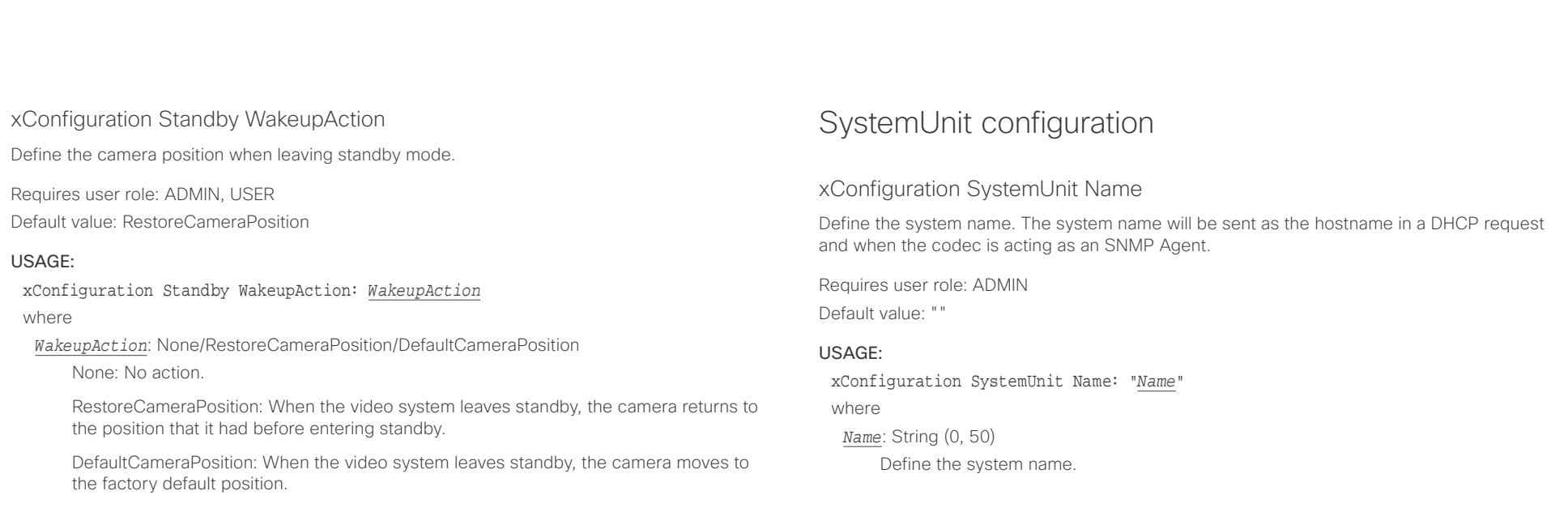

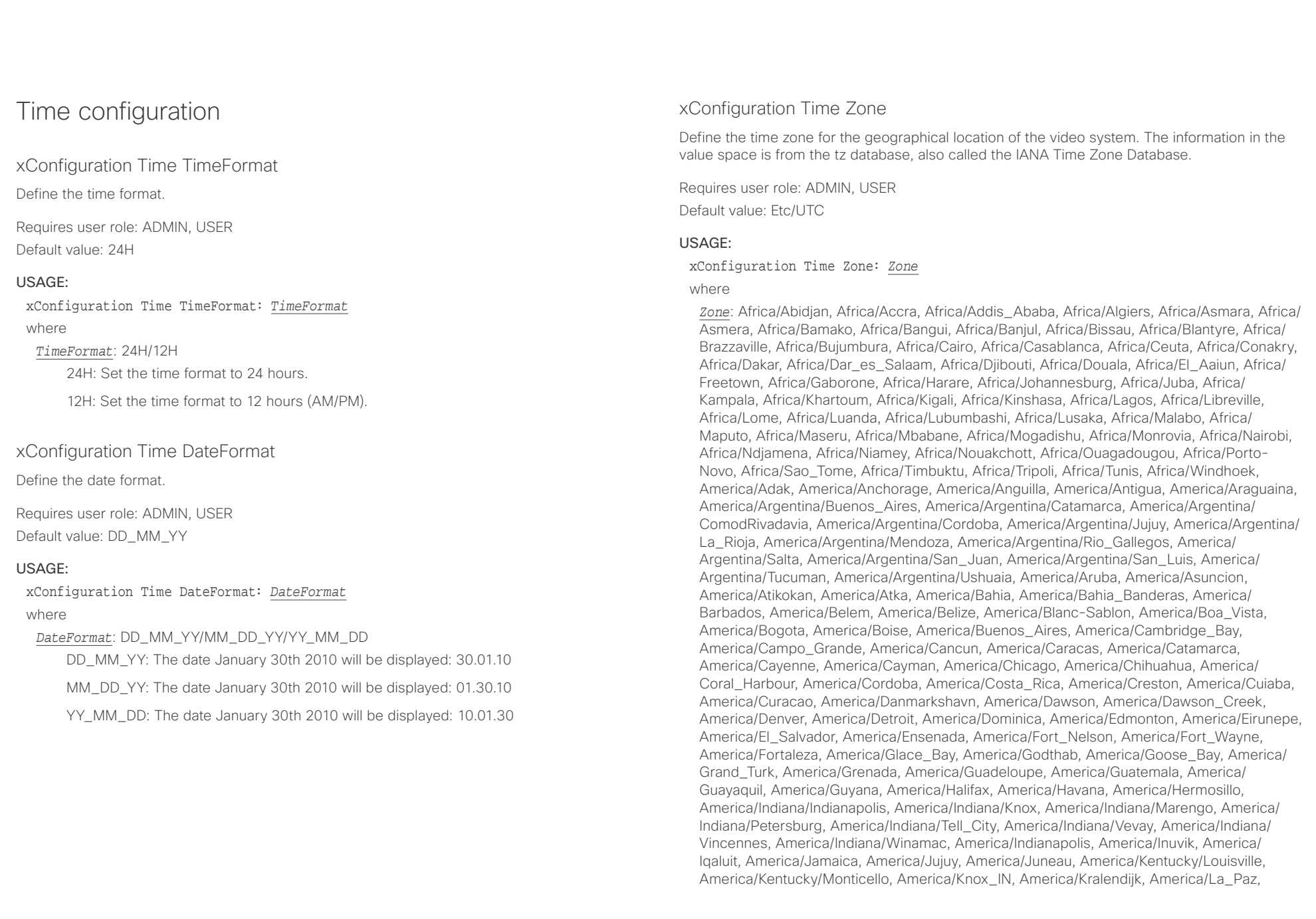

### وبا بوابر **CISCO** Cisco TelePresence SX20 Codec API Reference Guide

■ Introduction About the API xConfiguration xCommand xCommand xStatus Appendices

America/Lima, America/Los\_Angeles, America/Louisville, America/Lower\_Princes, America/ Maceio, America/Managua, America/Manaus, America/Marigot, America/Martinique, America/Matamoros, America/Mazatlan, America/Mendoza, America/Menominee, America/ Merida, America/Metlakatla, America/Mexico\_City, America/Miquelon, America/Moncton, America/Monterrey, America/Montevideo, America/Montreal, America/Montserrat, America/ Nassau, America/New\_York, America/Nipigon, America/Nome, America/Noronha, America/ North\_Dakota/Beulah, America/North\_Dakota/Center, America/North\_Dakota/New\_Salem, America/Ojinaga, America/Panama, America/Pangnirtung, America/Paramaribo, America/ Phoenix, America/Port-au-Prince, America/Port\_of\_Spain, America/Porto\_Acre, America/ Porto Velho, America/Puerto Rico, America/Rainy River, America/Rankin\_Inlet, America/ Recife, America/Regina, America/Resolute, America/Rio\_Branco, America/Rosario, America/ Santa\_Isabel, America/Santarem, America/Santiago, America/Santo\_Domingo, America/ Sao\_Paulo, America/Scoresbysund, America/Shiprock, America/Sitka, America/St Barthelemy, America/St\_Johns, America/St\_Kitts, America/St\_Lucia, America/St\_Thomas, America/St\_Vincent, America/Swift\_Current, America/Tegucigalpa, America/Thule, America/Thunder\_Bay, America/Tijuana, America/Toronto, America/Tortola, America/ Vancouver, America/Virgin, America/Whitehorse, America/Winnipeg, America/Yakutat, America/Yellowknife, Antarctica/Casey, Antarctica/Davis, Antarctica/DumontDUrville, Antarctica/Macquarie, Antarctica/Mawson, Antarctica/McMurdo, Antarctica/Palmer, Antarctica/Rothera, Antarctica/South\_Pole, Antarctica/Syowa, Antarctica/Troll, Antarctica/ Vostok, Arctic/Longyearbyen, Asia/Aden, Asia/Almaty, Asia/Amman, Asia/Anadyr, Asia/ Aqtau, Asia/Aqtobe, Asia/Ashgabat, Asia/Ashkhabad, Asia/Baghdad, Asia/Bahrain, Asia/ Baku, Asia/Bangkok, Asia/Barnaul, Asia/Beirut, Asia/Bishkek, Asia/Brunei, Asia/Calcutta, Asia/Chita, Asia/Choibalsan, Asia/Chongqing, Asia/Chungking, Asia/Colombo, Asia/Dacca, Asia/Damascus, Asia/Dhaka, Asia/Dili, Asia/Dubai, Asia/Dushanbe, Asia/Gaza, Asia/Harbin, Asia/Hebron, Asia/Ho\_Chi\_Minh, Asia/Hong\_Kong, Asia/Hovd, Asia/Irkutsk, Asia/Istanbul, Asia/Jakarta, Asia/Jayapura, Asia/Jerusalem, Asia/Kabul, Asia/Kamchatka, Asia/Karachi, Asia/Kashgar, Asia/Kathmandu, Asia/Katmandu, Asia/Khandyga, Asia/Kolkata, Asia/ Krasnoyarsk, Asia/Kuala\_Lumpur, Asia/Kuching, Asia/Kuwait, Asia/Macao, Asia/Macau, Asia/ Magadan, Asia/Makassar, Asia/Manila, Asia/Muscat, Asia/Nicosia, Asia/Novokuznetsk, Asia/ Novosibirsk, Asia/Omsk, Asia/Oral, Asia/Phnom\_Penh, Asia/Pontianak, Asia/Pyongyang, Asia/Qatar, Asia/Qyzylorda, Asia/Rangoon, Asia/Riyadh, Asia/Saigon, Asia/Sakhalin, Asia/ Samarkand, Asia/Seoul, Asia/Shanghai, Asia/Singapore, Asia/Srednekolymsk, Asia/Taipei, Asia/Tashkent, Asia/Tbilisi, Asia/Tehran, Asia/Tel\_Aviv, Asia/Thimbu, Asia/Thimphu, Asia/ Tokyo, Asia/Tomsk, Asia/Ujung\_Pandang, Asia/Ulaanbaatar, Asia/Ulan\_Bator, Asia/Urumqi, Asia/Ust-Nera, Asia/Vientiane, Asia/Vladivostok, Asia/Yakutsk, Asia/Yekaterinburg, Asia/ Yerevan, Atlantic/Azores, Atlantic/Bermuda, Atlantic/Canary, Atlantic/Cape\_Verde, Atlantic/ Faeroe, Atlantic/Faroe, Atlantic/Jan\_Mayen, Atlantic/Madeira, Atlantic/Reykjavik, Atlantic/ South\_Georgia, Atlantic/St\_Helena, Atlantic/Stanley, Australia/ACT, Australia/Adelaide, Australia/Brisbane, Australia/Broken\_Hill, Australia/Canberra, Australia/Currie, Australia/ Darwin, Australia/Eucla, Australia/Hobart, Australia/LHI, Australia/Lindeman, Australia/ Lord\_Howe, Australia/Melbourne, Australia/NSW, Australia/North, Australia/Perth, Australia/ Queensland, Australia/South, Australia/Sydney, Australia/Tasmania, Australia/Victoria, Australia/West, Australia/Yancowinna, Brazil/Acre, Brazil/DeNoronha, Brazil/East, Brazil/West,

CET, CST6CDT, Canada/Atlantic, Canada/Central, Canada/East-Saskatchewan, Canada/ Eastern, Canada/Mountain, Canada/Newfoundland, Canada/Pacific, Canada/Saskatchewan, Canada/Yukon, Chile/Continental, Chile/EasterIsland, Cuba, EET, EST, EST5EDT, Egypt, Eire, Etc/GMT, Etc/GMT+0, Etc/GMT+1, Etc/GMT+10, Etc/GMT+11, Etc/GMT+12, Etc/GMT+2, Etc/ GMT+3, Etc/GMT+4, Etc/GMT+5, Etc/GMT+6, Etc/GMT+7, Etc/GMT+8, Etc/GMT+9, Etc/GMT-0, Etc/GMT-1, Etc/GMT-10, Etc/GMT-11, Etc/GMT-12, Etc/GMT-13, Etc/GMT-14, Etc/GMT-2, Etc/ GMT-3, Etc/GMT-4, Etc/GMT-5, Etc/GMT-6, Etc/GMT-7, Etc/GMT-8, Etc/GMT-9, Etc/GMT0, Etc/Greenwich, Etc/UCT, Etc/UTC, Etc/Universal, Etc/Zulu, Europe/Amsterdam, Europe/ Andorra, Europe/Astrakhan, Europe/Athens, Europe/Belfast, Europe/Belgrade, Europe/Berlin, Europe/Bratislava, Europe/Brussels, Europe/Bucharest, Europe/Budapest, Europe/Busingen, Europe/Chisinau, Europe/Copenhagen, Europe/Dublin, Europe/Gibraltar, Europe/Guernsey, Europe/Helsinki, Europe/Isle\_of\_Man, Europe/Istanbul, Europe/Jersey, Europe/Kaliningrad, Europe/Kiev, Europe/Kirov, Europe/Lisbon, Europe/Ljubljana, Europe/London, Europe/ Luxembourg, Europe/Madrid, Europe/Malta, Europe/Mariehamn, Europe/Minsk, Europe/ Monaco, Europe/Moscow, Europe/Nicosia, Europe/Oslo, Europe/Paris, Europe/Podgorica, Europe/Prague, Europe/Riga, Europe/Rome, Europe/Samara, Europe/San\_Marino, Europe/ Sarajevo, Europe/Simferopol, Europe/Skopje, Europe/Sofia, Europe/Stockholm, Europe/ Tallinn, Europe/Tirane, Europe/Tiraspol, Europe/Ulyanovsk, Europe/Uzhgorod, Europe/Vaduz, Europe/Vatican, Europe/Vienna, Europe/Vilnius, Europe/Volgograd, Europe/Warsaw, Europe/ Zagreb, Europe/Zaporozhye, Europe/Zurich, GB, GB-Eire, GMT, GMT+0, GMT-0, GMT0, Greenwich, HST, Hongkong, Iceland, Indian/Antananarivo, Indian/Chagos, Indian/Christmas, Indian/Cocos, Indian/Comoro, Indian/Kerguelen, Indian/Mahe, Indian/Maldives, Indian/ Mauritius, Indian/Mayotte, Indian/Reunion, Iran, Israel, Jamaica, Japan, Kwajalein, Libya, MET, MST, MST7MDT, Mexico/BajaNorte, Mexico/BajaSur, Mexico/General, NZ, NZ-CHAT, Navajo, PRC, PST8PDT, Pacific/Apia, Pacific/Auckland, Pacific/Bougainville, Pacific/Chatham, Pacific/ Chuuk, Pacific/Easter, Pacific/Efate, Pacific/Enderbury, Pacific/Fakaofo, Pacific/Fiji, Pacific/ Funafuti, Pacific/Galapagos, Pacific/Gambier, Pacific/Guadalcanal, Pacific/Guam, Pacific/ Honolulu, Pacific/Johnston, Pacific/Kiritimati, Pacific/Kosrae, Pacific/Kwajalein, Pacific/ Majuro, Pacific/Marquesas, Pacific/Midway, Pacific/Nauru, Pacific/Niue, Pacific/Norfolk, Pacific/Noumea, Pacific/Pago\_Pago, Pacific/Palau, Pacific/Pitcairn, Pacific/Pohnpei, Pacific/ Ponape, Pacific/Port\_Moresby, Pacific/Rarotonga, Pacific/Saipan, Pacific/Samoa, Pacific/ Tahiti, Pacific/Tarawa, Pacific/Tongatapu, Pacific/Truk, Pacific/Wake, Pacific/Wallis, Pacific/ Yap, Poland, Portugal, ROC, ROK, Singapore, Turkey, UCT, US/Alaska, US/Aleutian, US/ Arizona, US/Central, US/East-Indiana, US/Eastern, US/Hawaii, US/Indiana-Starke, US/ Michigan, US/Mountain, US/Pacific, US/Pacific-New, US/Samoa, UTC, Universal, W-SU, WET, Zulu

Select a time zone from the list.

### $\pm 1$   $\left[$   $\pm 1$   $\right]$   $\left[$   $\pm \pm$  $\epsilon$

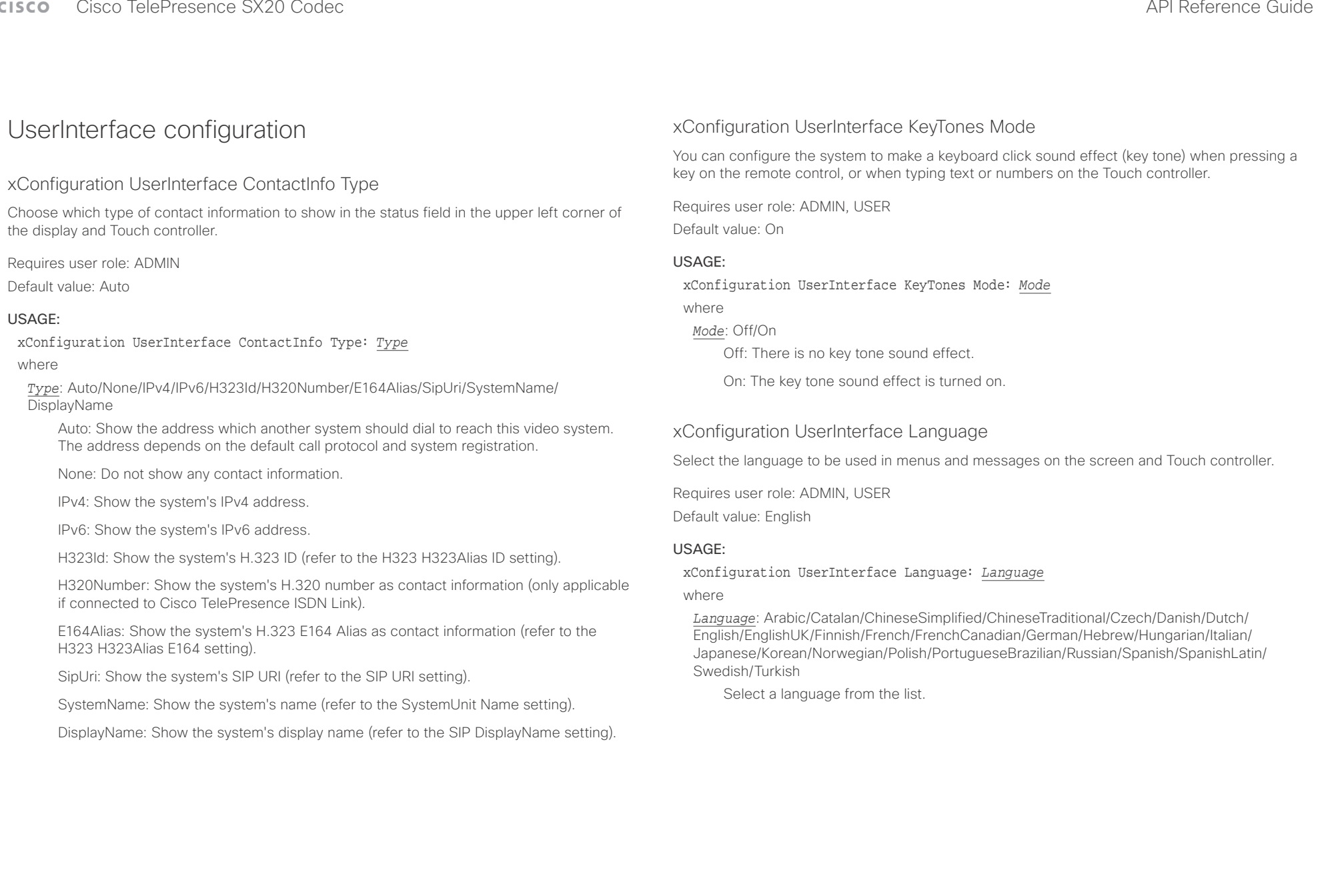

### وبالتوابذ Cisco TelePresence SX20 Codec API Reference Guide CISCO.

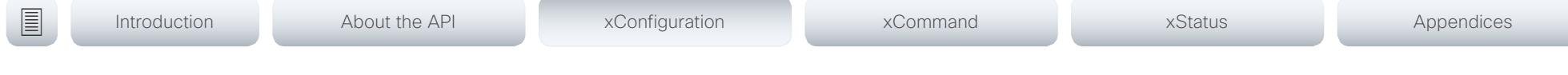

### xConfiguration UserInterface OSD Output

Define on which monitor the on-screen information and indicators (OSD) should be displayed.

Requires user role: ADMIN

Default value: Auto

### USAGE:

xConfiguration UserInterface OSD Output: *Output*

### where

### *Output*: Auto/1/2

Auto: The system detects when a monitor is connected to a video output, and sends the on-screen information and indicators to the first monitor you connect. If you have a multi-monitor setup, and all monitors are connected before switching on the system, the on-screen information and indicators are sent to the video output with the lowest number, starting with Output Connector 1 (HDMI 1).

Range 1-2: The system sends the on-screen information and indicators to the specified output. Choose n to send the on-screen information and indicators to the system's Output Connector n.

### UserManagement configuration

### xConfiguration UserManagement LDAP Mode

The video system supports the use of an LDAP (Lightweight Directory Access Protocol) server as a central place to store and validate user names and passwords. Use this setting to configure whether or not to use LDAP authentication. Our implementation is tested for the Microsoft Active Directory (AD) service.

Requires user role: ADMIN Default value: Off

### USAGE:

xConfiguration UserManagement LDAP Mode: *Mode* where

*Mode*: Off/On

Off: LDAP authentication is not allowed.

On: Use LDAP authentication.

### xConfiguration UserManagement LDAP Server Address

Set the IP address or hostname of the LDAP server.

Requires user role: ADMIN Default value: ""

### USAGE:

xConfiguration UserManagement LDAP Server Address: "*Address*" where

*Address*: String (0, 255)

A valid IPv4 address, IPv6 address or hostname.

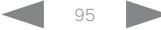

## $\alpha$  and  $\alpha$

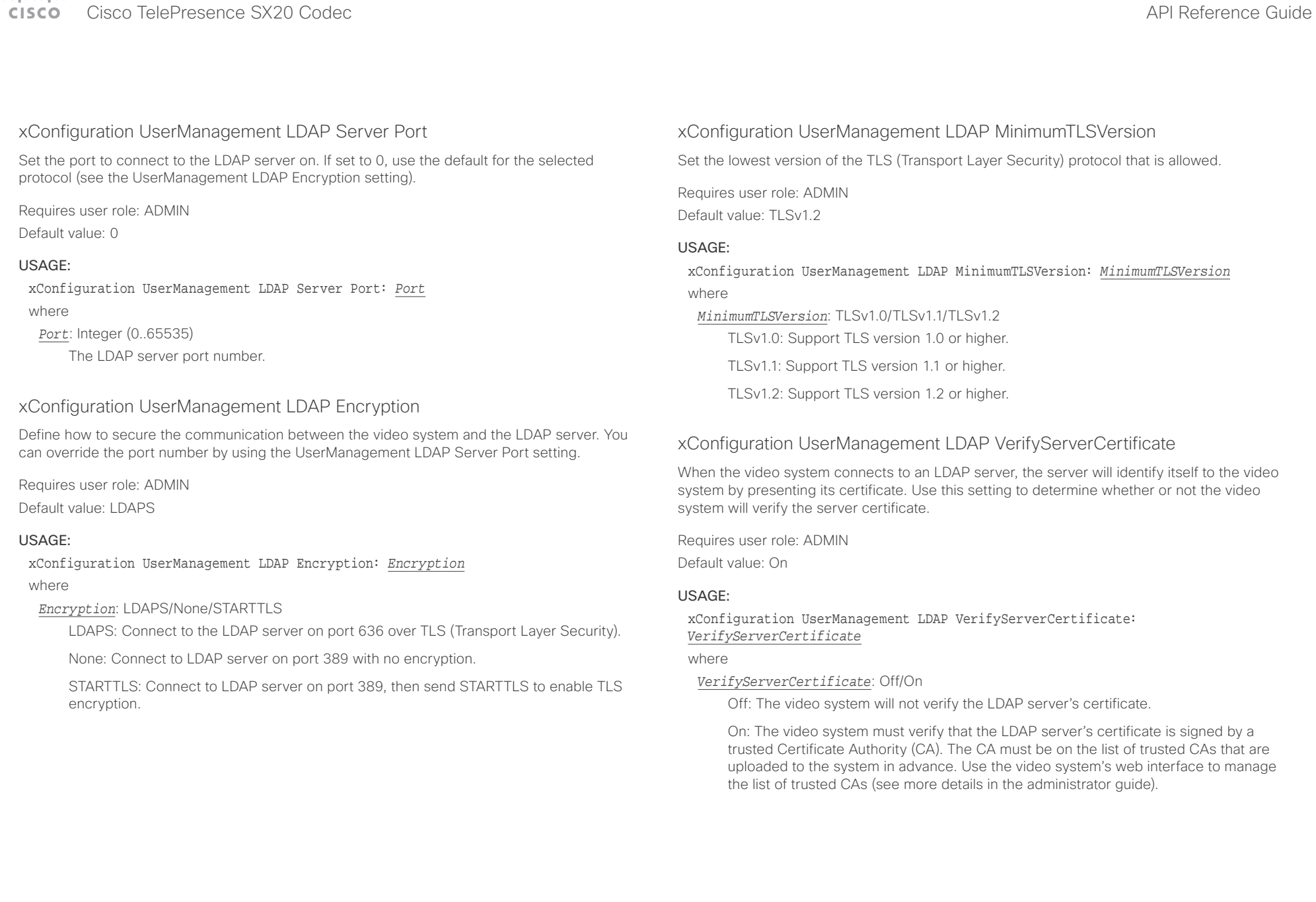

### $\pm 1$  and  $\pm 1$ entralismente de la contrava de la contrava de la contrava de la contrava de la contrava de la contrava de la contrava de la contrava de la contrava de la contrava de la contrava de la contrava de la contrava de la contrav

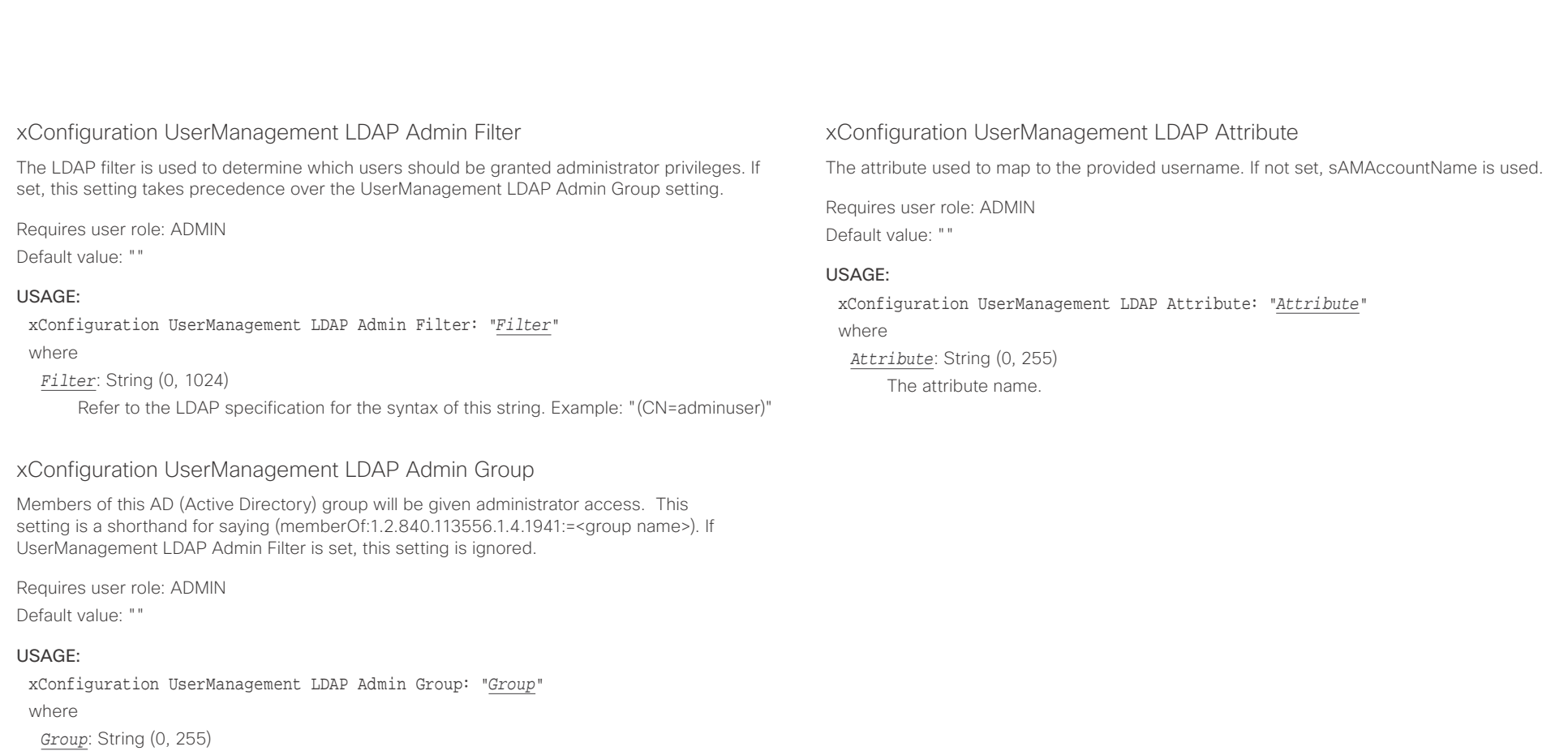

groups, DC=company, DC=com"

The distinguishing name of the AD group. Example: "CN=admin\_group, OU=company

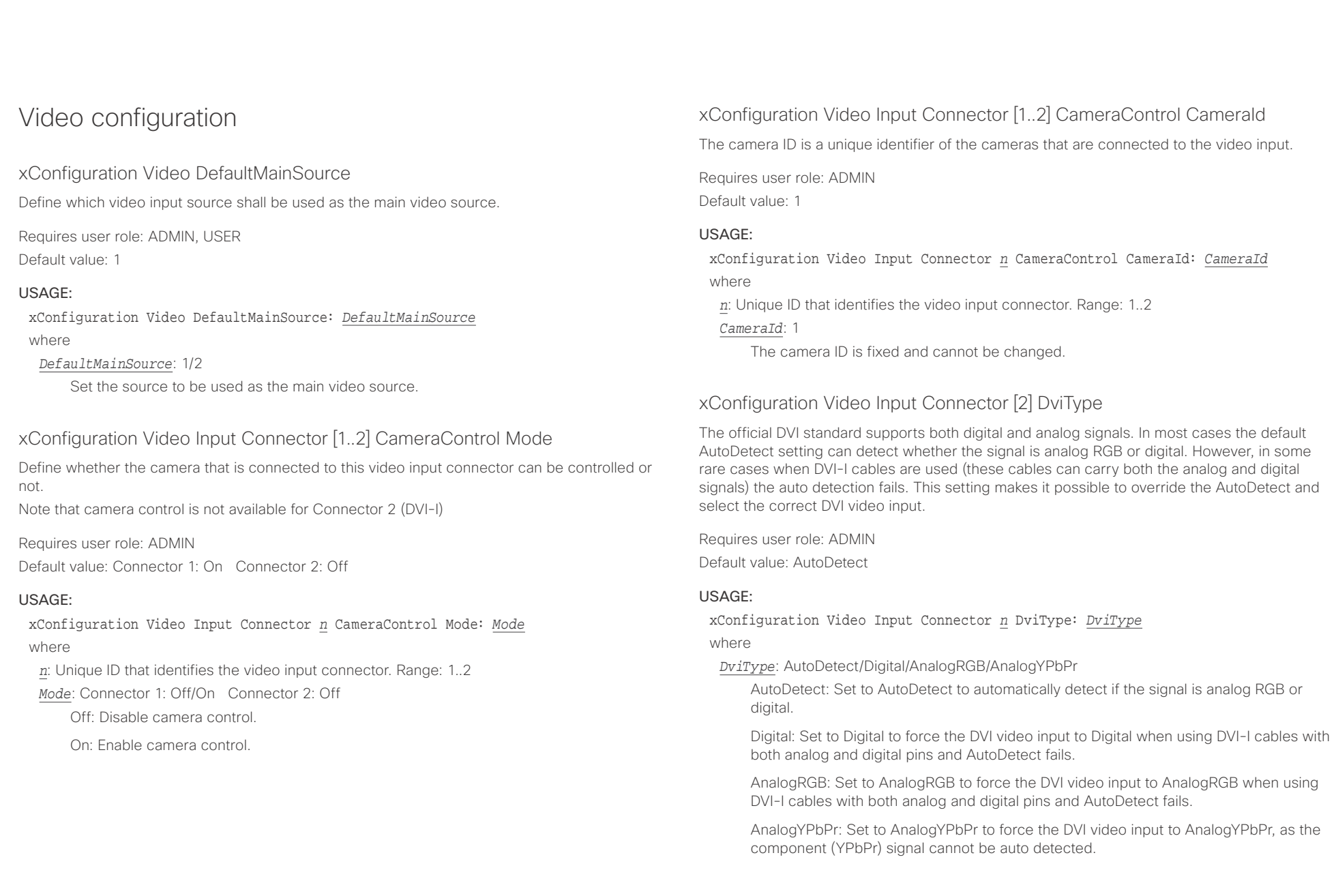

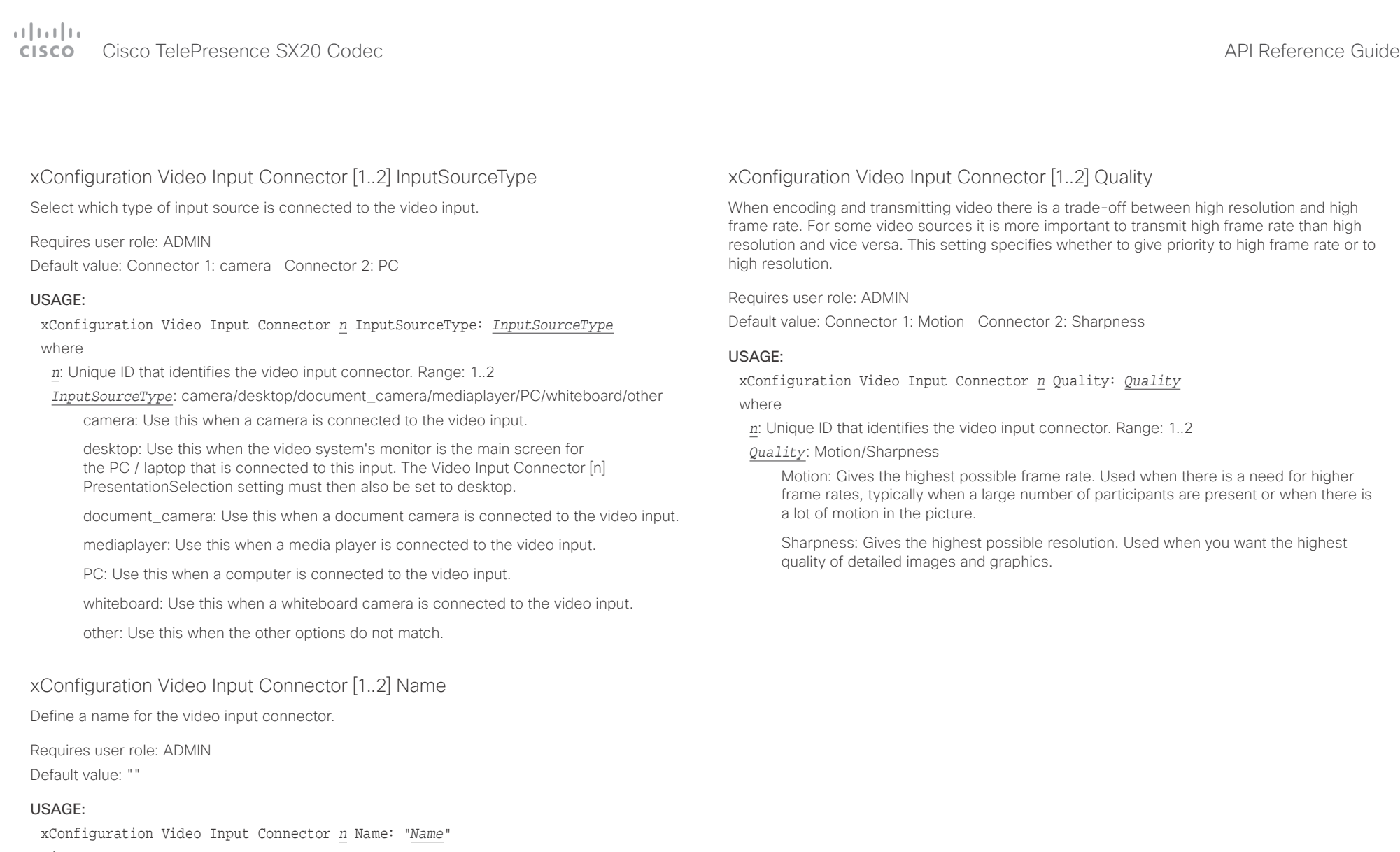

where

*n*: Unique ID that identifies the video input connector. Range: 1..2 *Name*: String (0, 50)

Name for the video input connector.

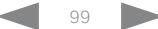

### $\alpha$  and  $\alpha$ cristal Cisco TelePresence SX20 Codec API Reference Guide API Reference Guide API Reference Guide

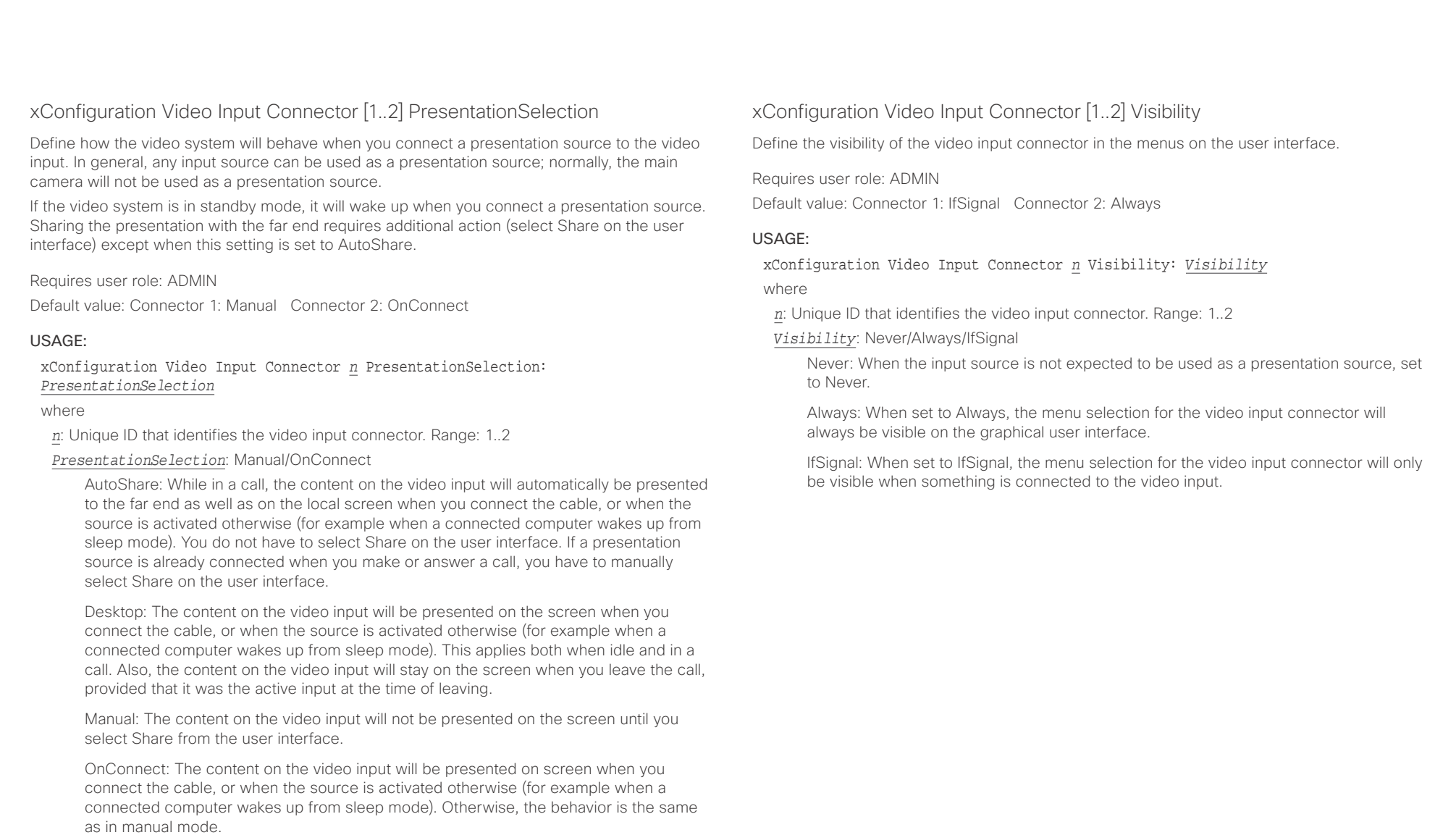

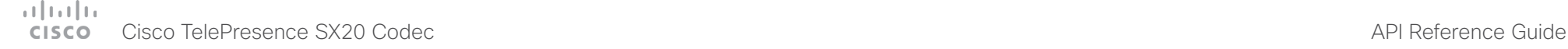

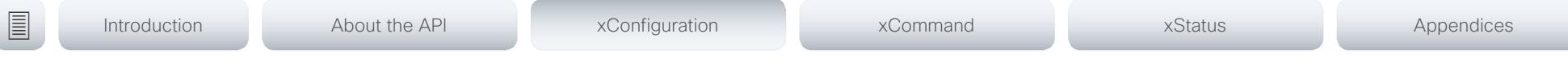

### xConfiguration Video Monitors

A role is assigned to each monitor using the Video Output Connector [n] MonitorRole setting. The monitor role decides which layout (call participants and presentation) will appear on the monitor that is connected to this output. Monitors with different monitor roles will have different layouts. Both monitors can not have monitor role First.

The monitor layout mode that is set in the Video Monitors setting should reflect the number of different layouts you want in your room setup. Note that some monitors can be reserved for presentations.

Requires user role: ADMIN

Default value: Auto

### USAGE:

xConfiguration Video Monitors: *Monitors*

where

*Monitors*: Auto/Single/Dual/DualPresentationOnly

Auto: The number of monitors connected to the codec is automatically detected, and the layout is distributed on the monitors according to the MonitorRole settings.

Single: The layout is shown on one monitor. If two monitors are connected to the codec, one of them will be disabled.

Dual: The layout is distributed on monitors with monitor role First and Second. If a presentation is part of the layout, all participants in the call are shown on the monitor with monitor role First, and the presentation is shown on the monitor with monitor role Second.

DualPresentationOnly: All participants in the call are shown on the monitor with monitor role First. If a presentation is part of the layout, the presentation is shown on the monitor with monitor role Second.

### xConfiguration Video Output Connector [1..2] CEC Mode

This video output (HDMI) supports Consumer Electronics Control (CEC). When this setting is On (default is Off), the system will use CEC to set the monitor in standby when the system itself enters standby. Likewise the system will wake up the monitor when the system itself wakes up from standby. For this to happen, the monitor that is connected to the output must be CEC compatible and CEC must be configured on the monitor.

Note that the different manufacturers uses different marketing names for CEC, for example Anynet+ (Samsung); Aquos Link (Sharp); BRAVIA Sync (Sony); HDMI-CEC (Hitachi); Kuro Link (Pioneer); CE-Link and Regza Link (Toshiba); RIHD (Onkyo); HDAVI Control, EZ-Sync, VIERA Link (Panasonic); EasyLink (Philips); and NetCommand for HDMI (Mitsubishi).

Requires user role: ADMIN Default value: Off

### USAGE:

xConfiguration Video Output Connector *n* CEC Mode: *Mode*

where

*n*: Unique ID that identifies the video output connector. Range: 1..2

*Mode*: Off/On

Off: Disable CEC control

On: Enable CEC control

### تتلبطت **CISCO** Cisco TelePresence SX20 Codec API Reference Guide

### xConfiguration Video Output Connector [1..2] MonitorRole The monitor role describes which video streams will be shown on the monitor connected to this video output connector. Together the Video Monitors setting and the MonitorRole settings for all outputs define which layout (video streams) will be shown on each monitor. Requires user role: ADMIN Default value: Connector [1]: First Connector [2]: Second USAGE: xConfiguration Video Output Connector *n* MonitorRole: *MonitorRole* where *n*: Unique ID that identifies the video output connector. Range: 1..2 xConfiguration Video Output Connector [1..2] OverscanLevel Some monitors may not present the entire image that they receive. This means that the outer parts of the image that is sent from the video system may be cut off when displayed on the monitor. Use this setting to instruct the video system not to use the outer part of the available frame. This part might be cut off by the monitor. Both the video and messages on screen will be scaled in this case. Requires user role: ADMIN Default value: None USAGE: ■ Introduction About the API xConfiguration xCommand xCommand xStatus Appendices

*MonitorRole*: Auto/First/Second/PresentationOnly

Auto: The system will detect when a monitor is connected, and a monitor role (First, Second) that corresponds with the Video Monitors setting will be assigned automatically.

First/Second: Define the role of the monitor in a multi-monitor setup. In a single-monitor setup, there is no difference between First and Second.

PresentationOnly: Show presentation video stream if active, and nothing else. Monitors/ outputs with this monitor role are disregarded by the Video Monitors setting.

xConfiguration Video Output Connector *n* OverscanLevel: *OverscanLevel* where

*n*: Unique ID that identifies the video output connector. Range: 1..2

*OverscanLevel*: None/Medium/High

None: The video system will use all of the output resolution.

Medium: The video system will not use the outer 3% of the output resolution.

High: The video system will not use the outer 6% of the output resolution.

## $\begin{array}{c|c} \hline \text{1} & \text{1} & \text{1} & \text{1} & \text{1} & \text{1} \\ \hline \text{2} & \text{2} & \text{2} & \text{2} & \text{2} & \text{2} \\ \hline \end{array}$

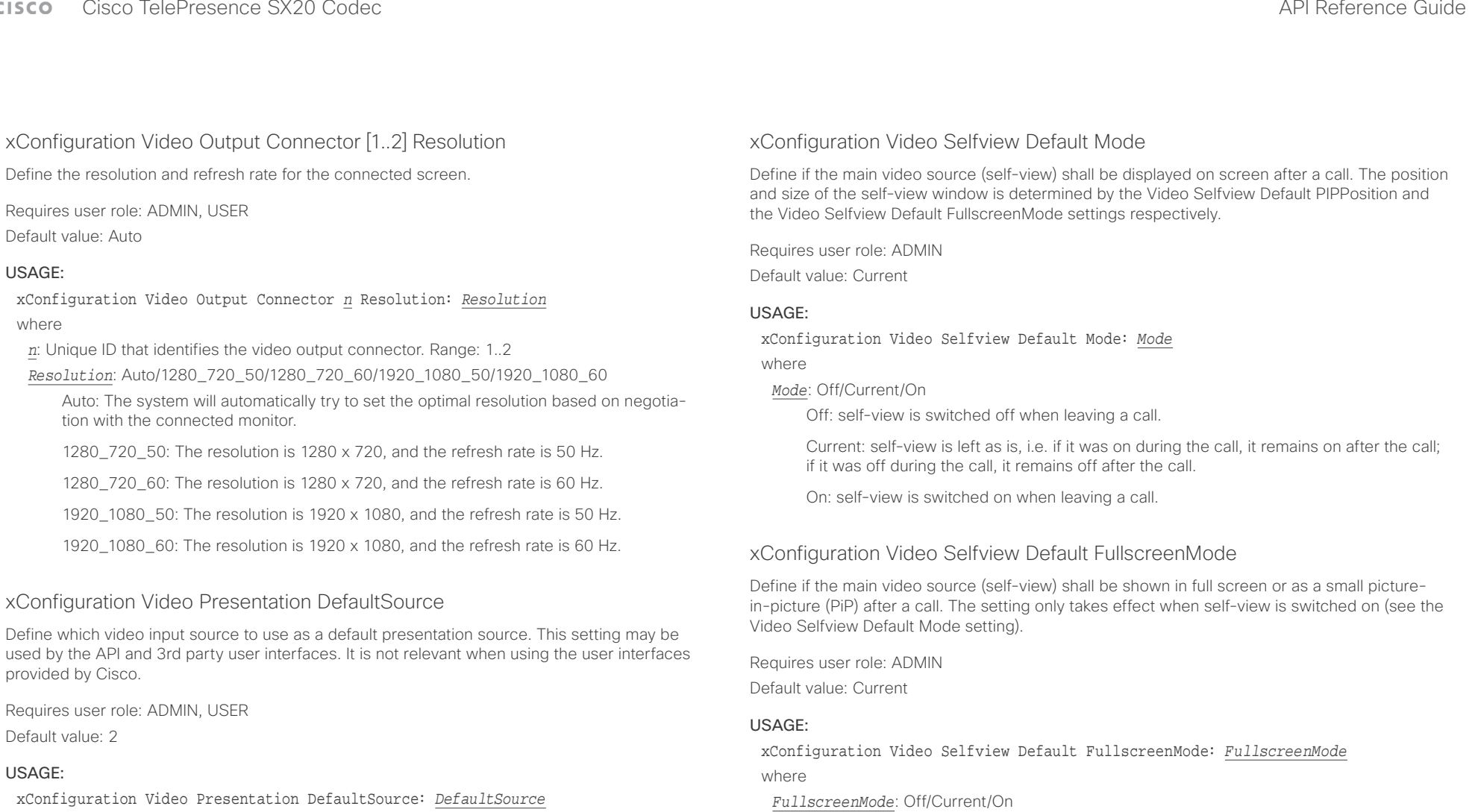

where

### *DefaultSource*: 1/2

The video input source to use as default presentation source.

Current: The size of the self-view picture will be kept unchanged when leaving a call, i.e. if it was a PiP during the call, it remains a PiP after the call; if it was fullscreen during the call, it remains fullscreen after the call.

On: The self-view picture will be shown in fullscreen.

Off: self-view will be shown as a PiP.

### عيانينا ب Cisco TelePresence SX20 Codec API Reference Guide CISCO.

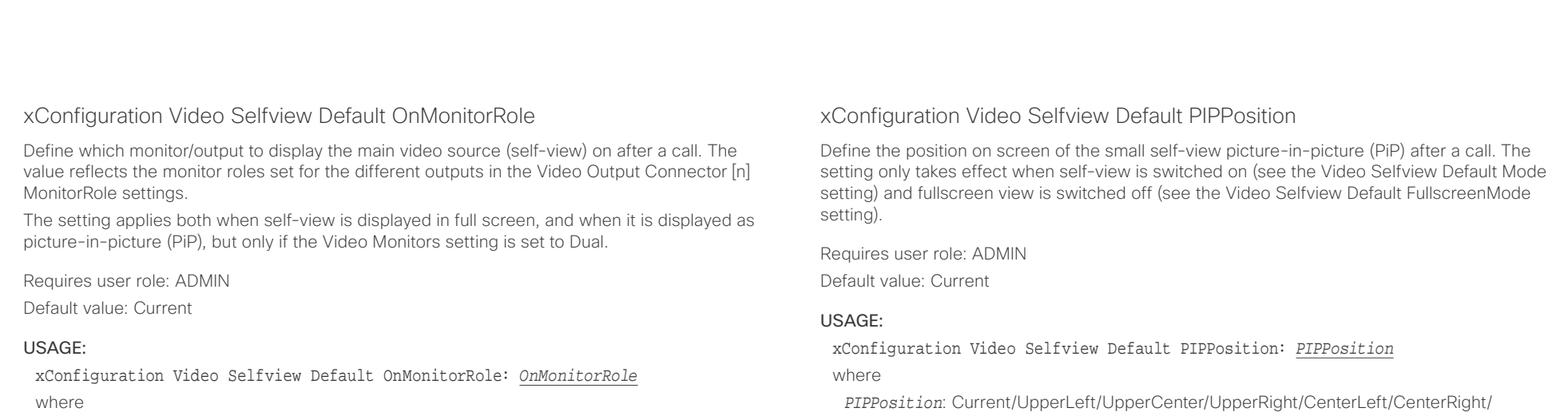

### *OnMonitorRole*: First/Second/Current

First: The self-view picture will be shown on outputs with the Video Output HDMI MonitorRole set to First.

Second: The self-view picture will be shown on outputs with the Video Output HDMI MonitorRole set to Second.

Current: When leaving a call, the self-view picture will be kept on the same output as it was during the call.

*PIPPosition*: Current/UpperLeft/UpperCenter/UpperRight/CenterLeft/CenterRight/ LowerLeft/LowerRight

Current: The position of the self-view PiP will be kept unchanged when leaving a call.

UpperLeft: The self-view PiP will appear in the upper left corner of the screen.

UpperCenter: The self-view PiP will appear in the upper center position.

UpperRight: The self-view PiP will appear in the upper right corner of the screen.

CenterLeft: The self-view PiP will appear in the center left position.

CentreRight: The self-view PiP will appear in the center right position.

LowerLeft: The self-view PiP will appear in the lower left corner of the screen.

LowerRight: The self-view PiP will appear in the lower right corner of the screen.

### وبايونا بو Cisco TelePresence SX20 Codec and the state of the state of the state of the state of the API Reference Guide **CISCO**

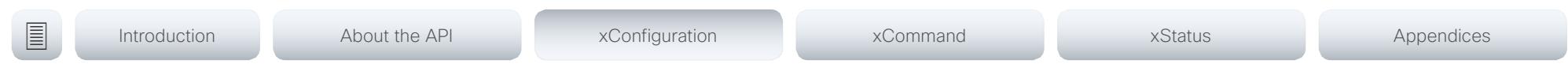

### xConfiguration Video Selfview OnCall Mode

This setting is used to switch on self-view for a short while when setting up a call. The Video Selfview OnCall Duration setting determines for how long it remains on. This applies when selfview in general is switched off.

Requires user role: ADMIN

Default value: On

### USAGE:

xConfiguration Video Selfview OnCall Mode: *Mode*

where

### *Mode*: Off/On

Off: self-view is not shown automatically during call setup.

On: self-view is shown automatically during call setup.

### xConfiguration Video Selfview OnCall Duration

This setting only has an effect when the Video Selfview OnCall Mode setting is switched On. In this case, the number of seconds set here determines for how long self-view is shown before it is automatically switched off.

Requires user role: ADMIN

Default value: 10

### USAGE:

xConfiguration Video Selfview OnCall Duration: *Duration*

where

### *Duration*: Integer (1..60)

Range: Choose for how long self-view remains on. The valid range is between 1 and 60 seconds.

### $\pm 1$  and  $\pm 1$ Cisco TelePresence SX20 Codec **API Reference Guide** API Reference Guide **CISCO**

# ■ Introduction About the API xConfiguration xCommand xCommand xStatus Appendices

Chapter 4

# xCommand commands

D15316.05 SX20 Codec API Reference Guide CE8.3, JANUARY 2017. 106 1999 106 106 2017 Cisco Systems, Inc. All rights reserved.

### $\frac{1}{2}$   $\frac{1}{2}$   $\frac{1}{2}$   $\frac{1}{2}$   $\frac{1}{2}$ Cisco TelePresence SX20 Codec **CISCO**

### 圓 Introduction About the API xConfiguration xCommand xStatus Appendices

## Description of the xCommand commands

In this chapter, you can find a complete list of all xCommand type commands with parameters.

We recommend you visit our web site regularly for updated versions of the manual. Go to: ▶ http://www.cisco.com/go/sx-docs

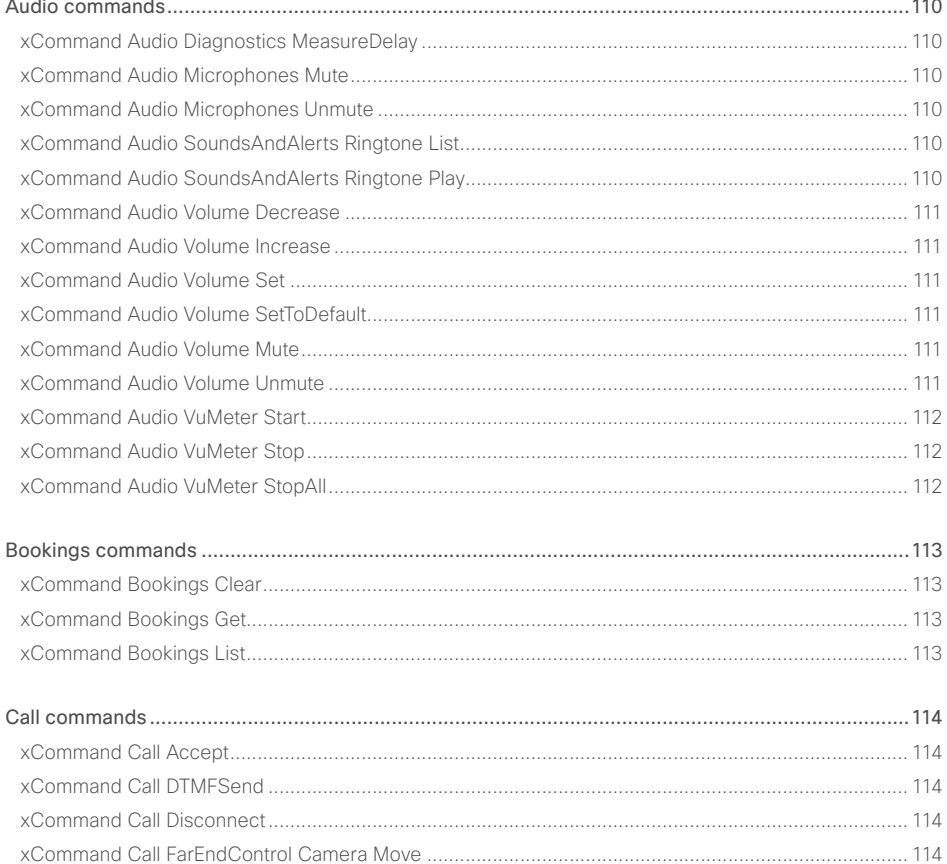

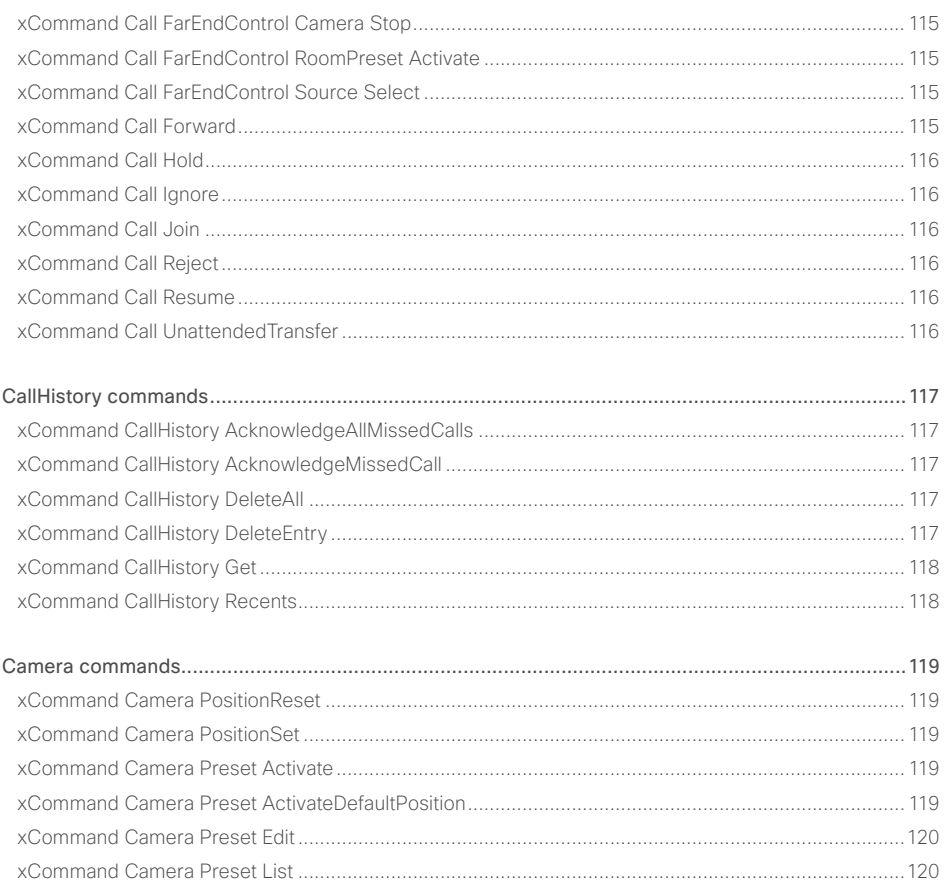

API Reference Guide

### $\pm1$  and  $\pm1$ **CISCO** Cisco TelePresence SX20 Codec

### API Reference Guide

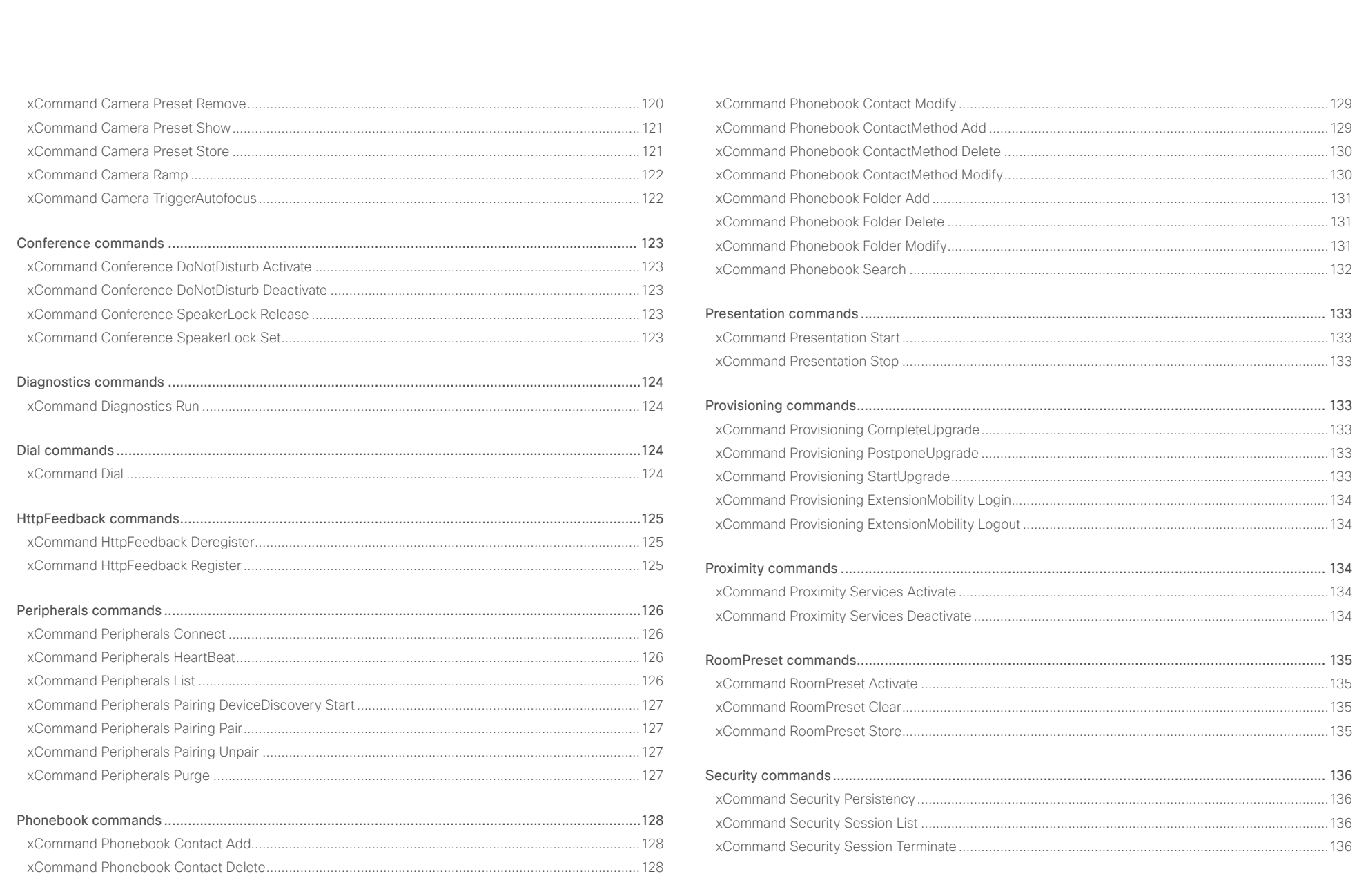

 $\begin{array}{c|c|c|c|c} \hline \textbf{1} & 108 & \textbf{1} & \textbf{1} & \textbf{1} \\ \hline \end{array}$
## $\pm1$  and  $\pm1$ entralismente de la contrava de la contrava de la contrava de la contrava de la contrava de la contrava de la contrava de la contrava de la contrava de la contrava de la contrava de la contrava de la contrava de la contrav

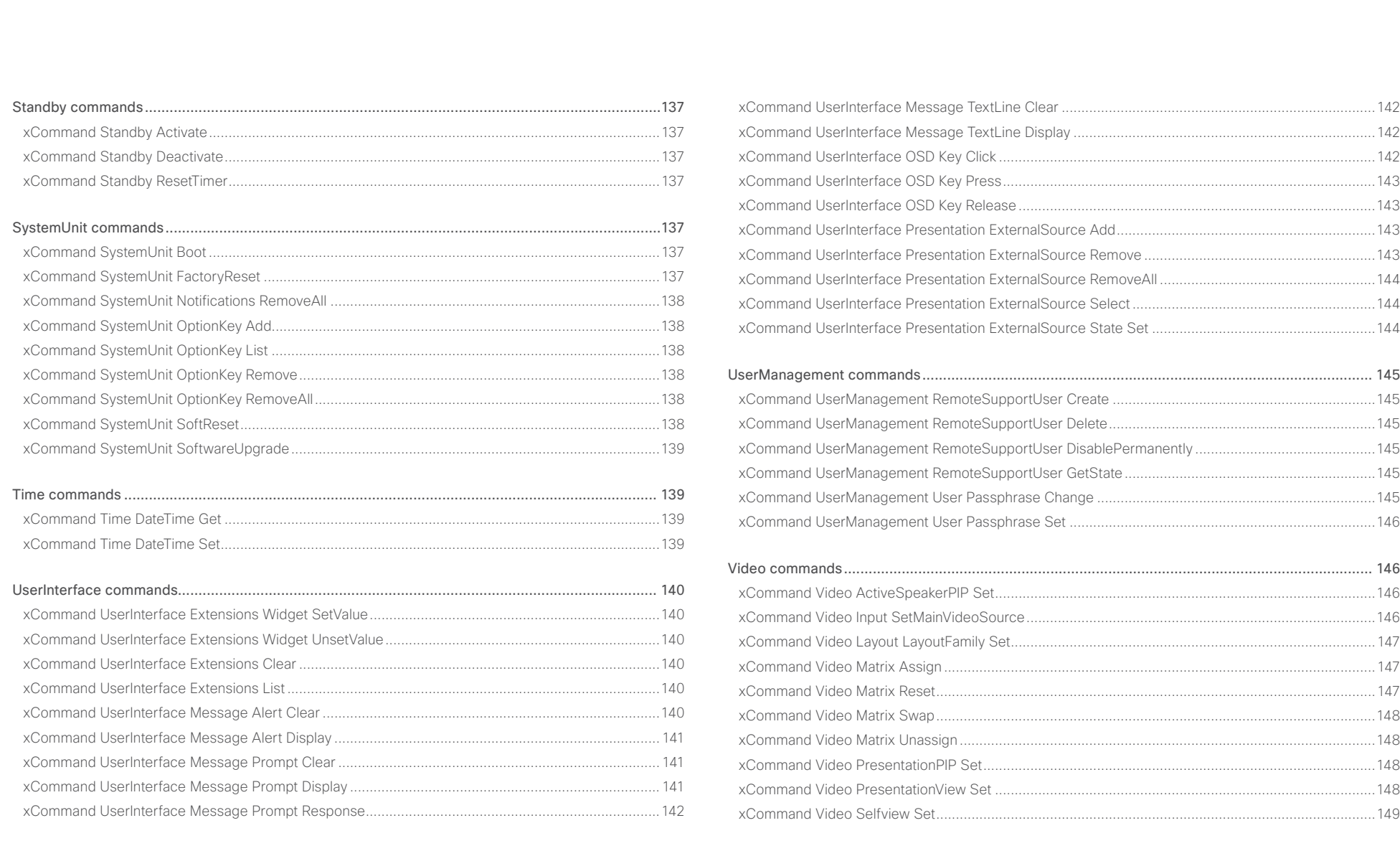

## officialities and the presence SX20 Codec Apple of the City of the City of the City of the City of the API Reference Guide<br>API Reference SX20 Codec

U

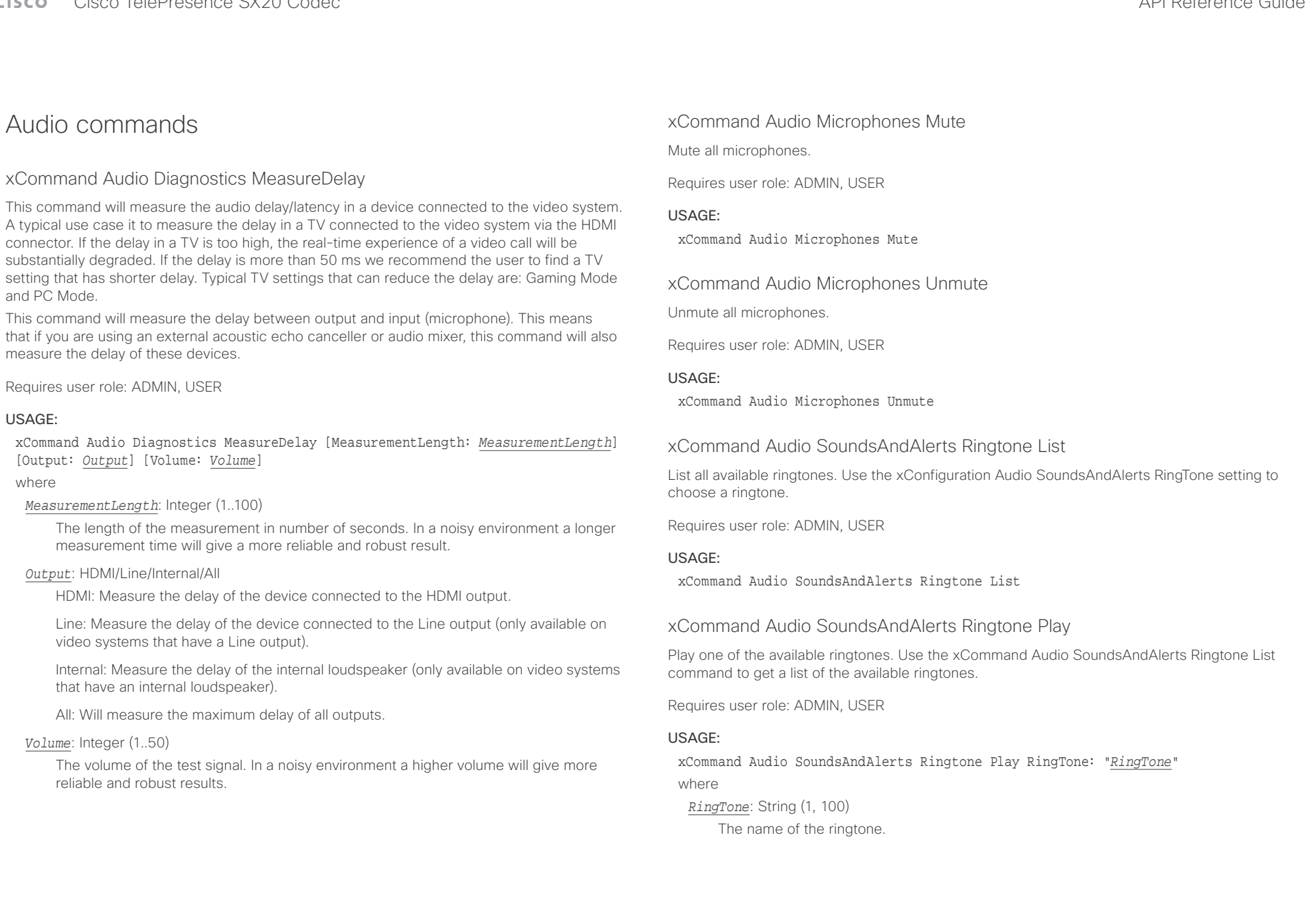

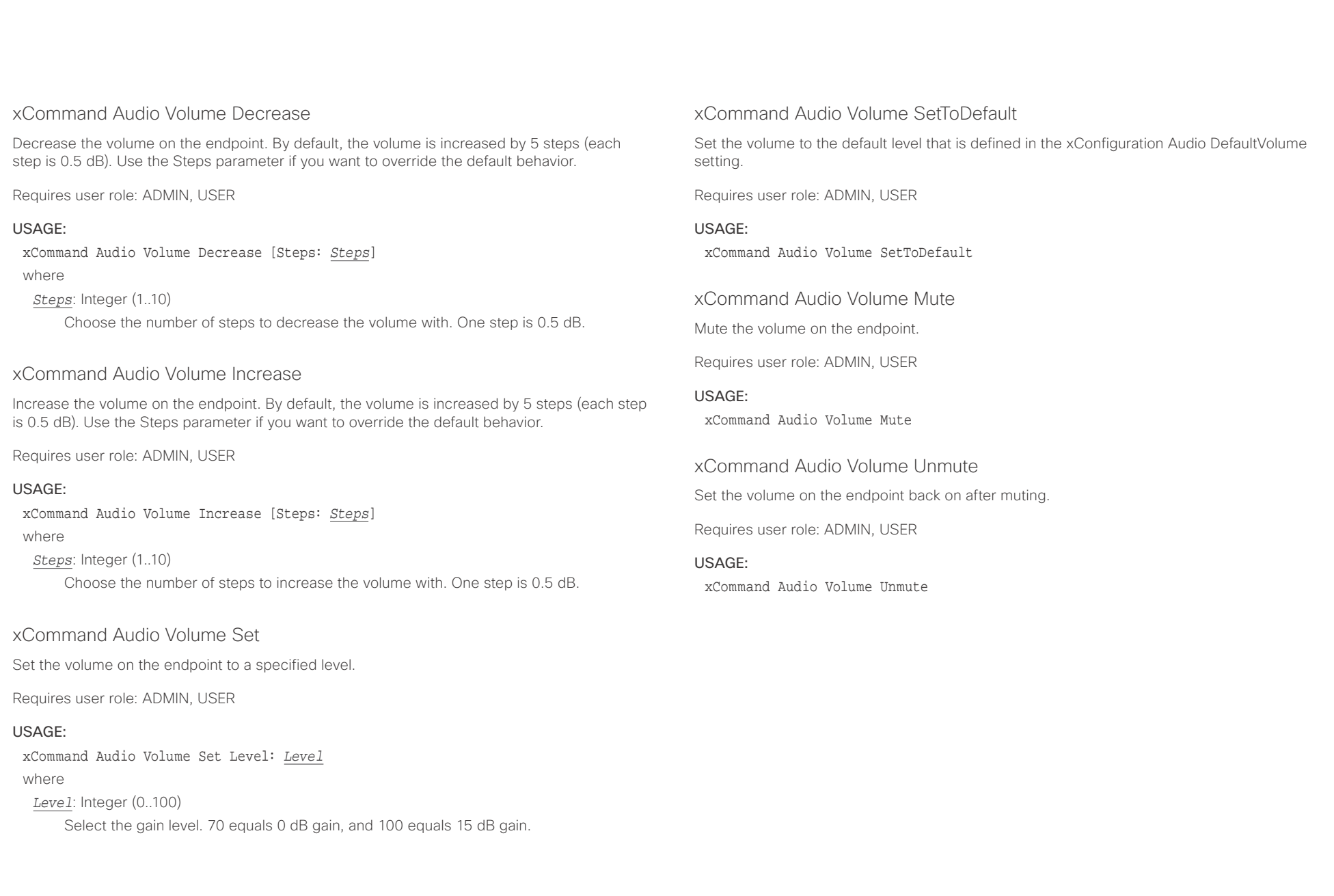

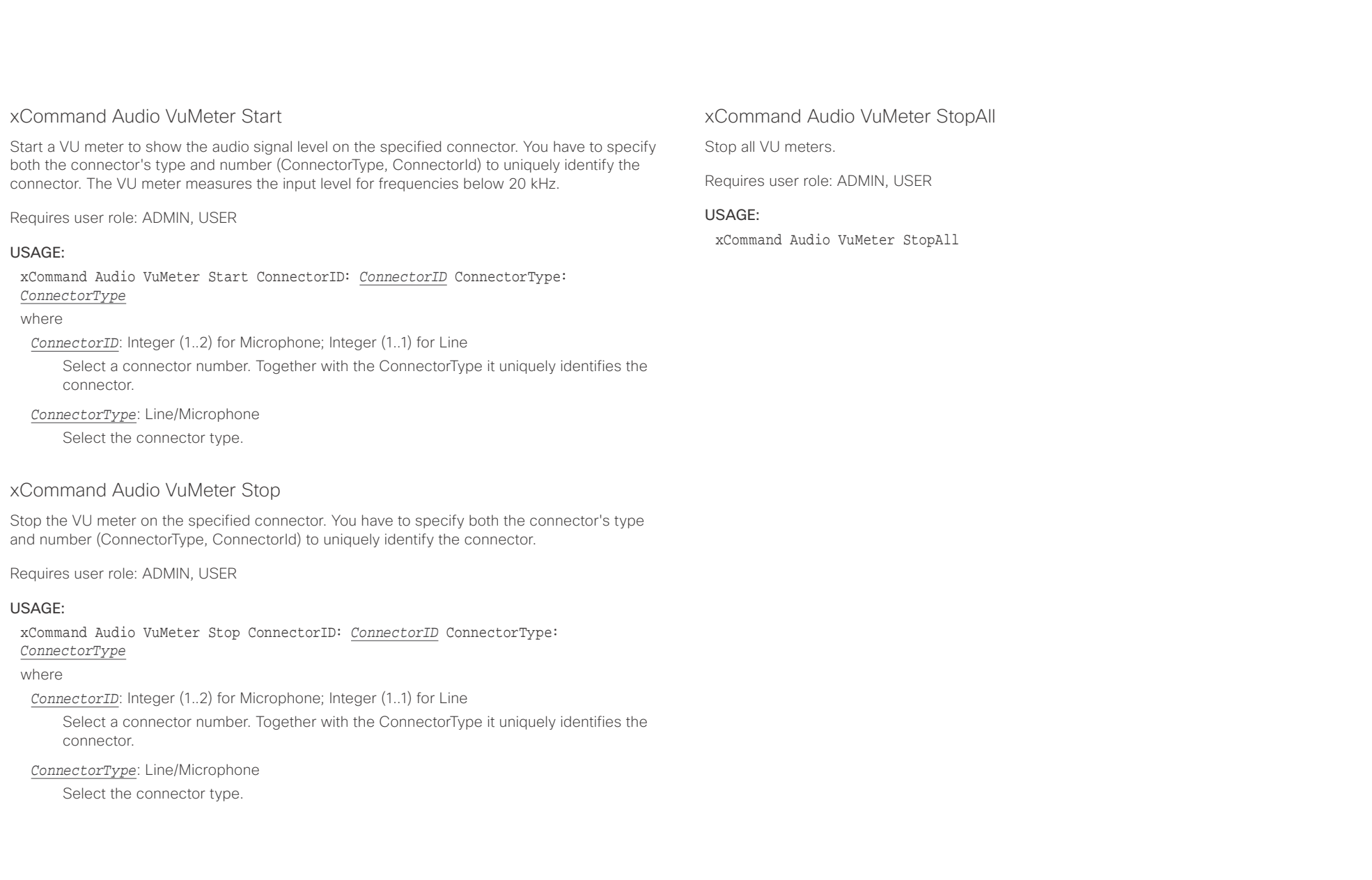

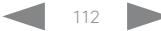

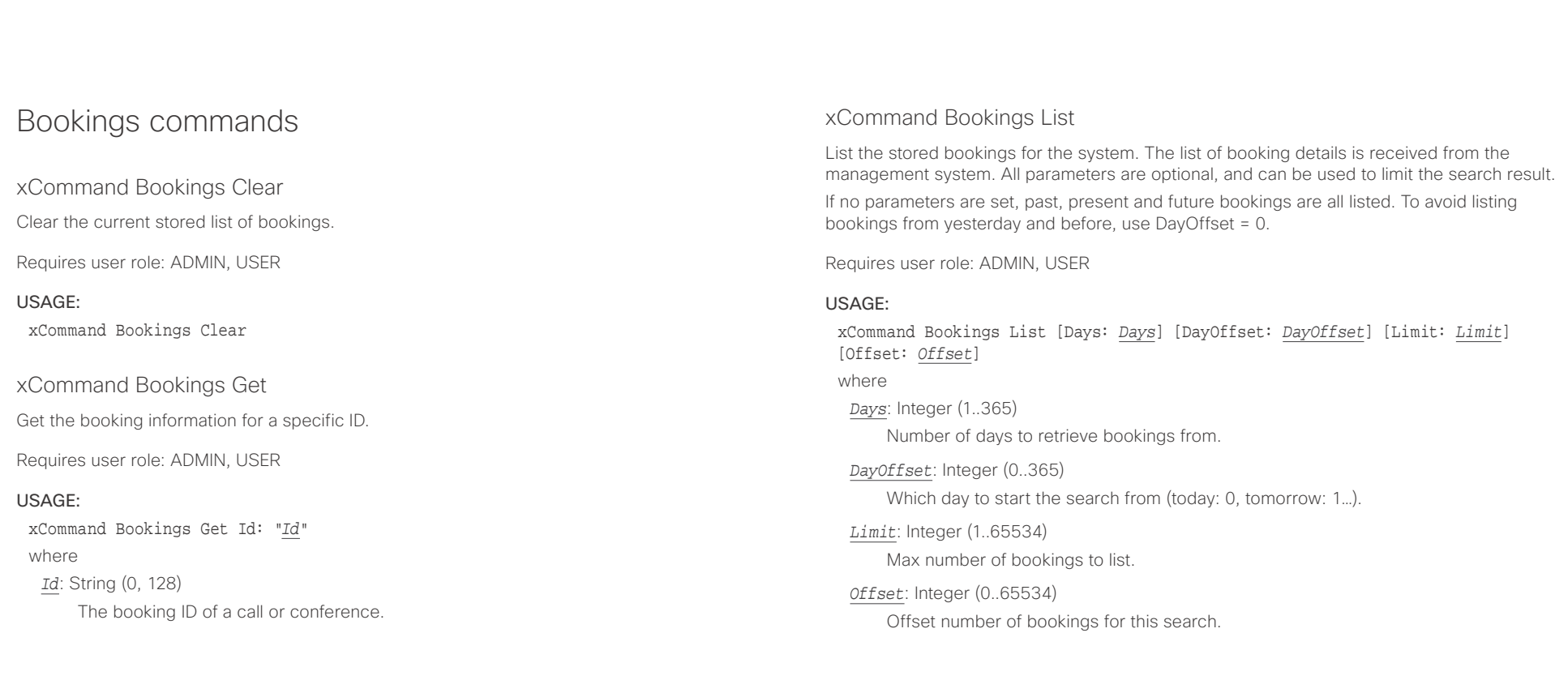

 $\pm 1$  and  $\pm 1$ numerical cisco TelePresence SX20 Codec API Reference Guide API Reference Guide API Reference Guide

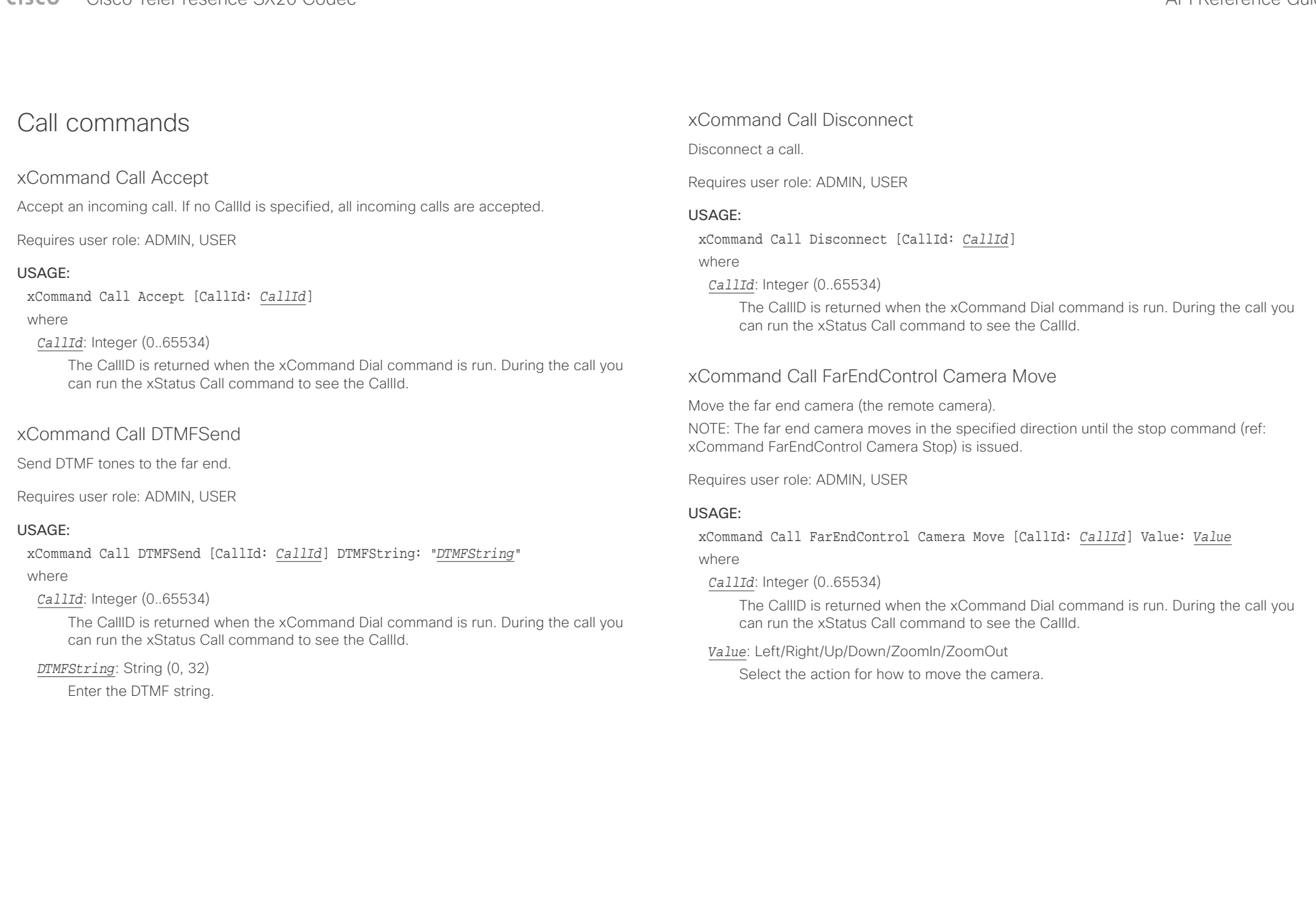

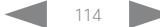

### entralismente de la contrava de la contrava de la contrava de la contrava de la contrava de la contrava de la contrava de la contrava de la contrava de la contrava de la contrava de la contrava de la contrava de la contrav

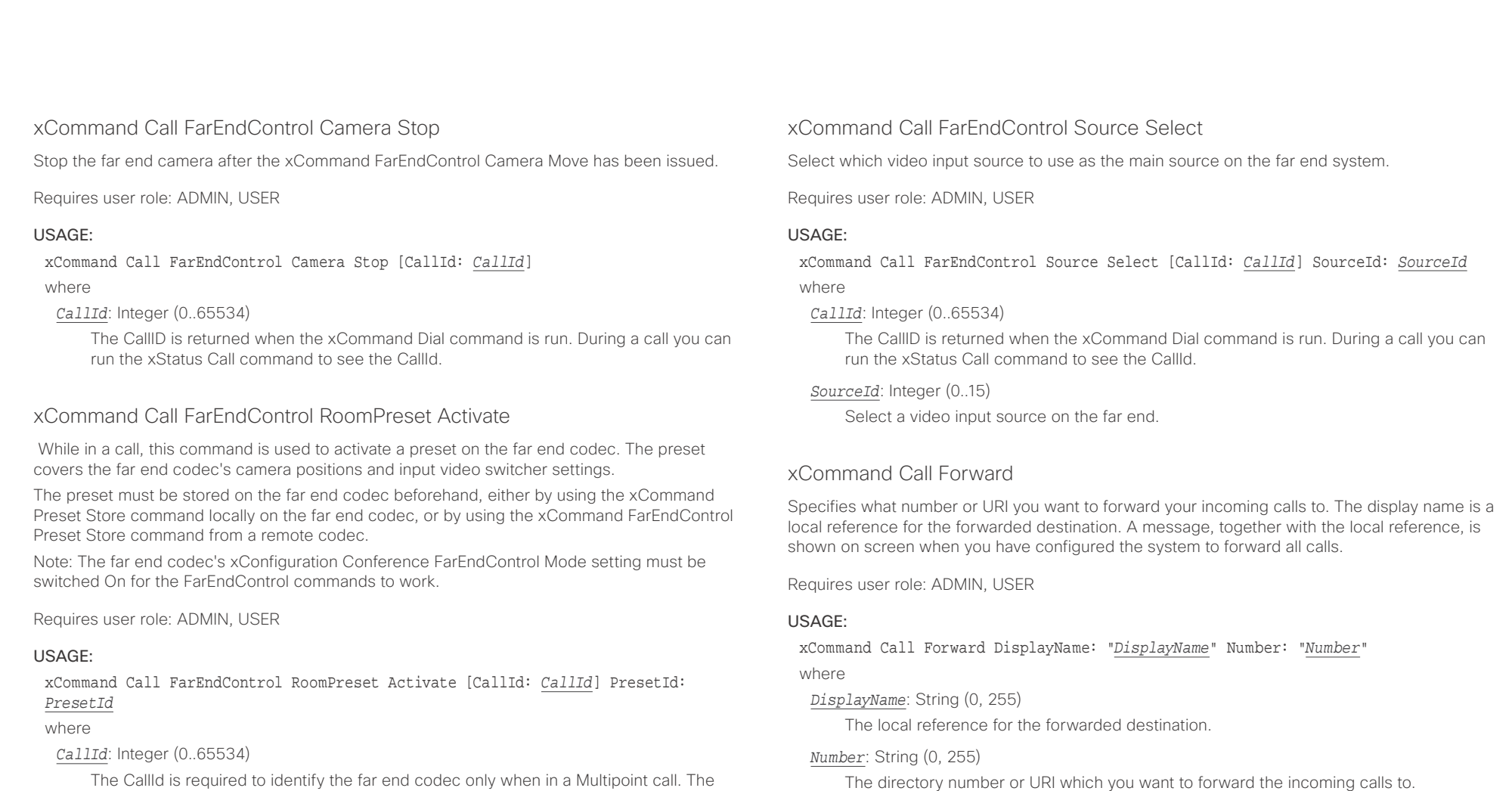

The CallId is required to identify the far end codec only when in a Multipoint call. The CallId is returned when issuing the xCommand Dial command. During a call you can run the xStatus Call command to see the CallId.

## *PresetId*: Integer (1..15)

The ID of the preset that is stored on the far end codec.

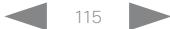

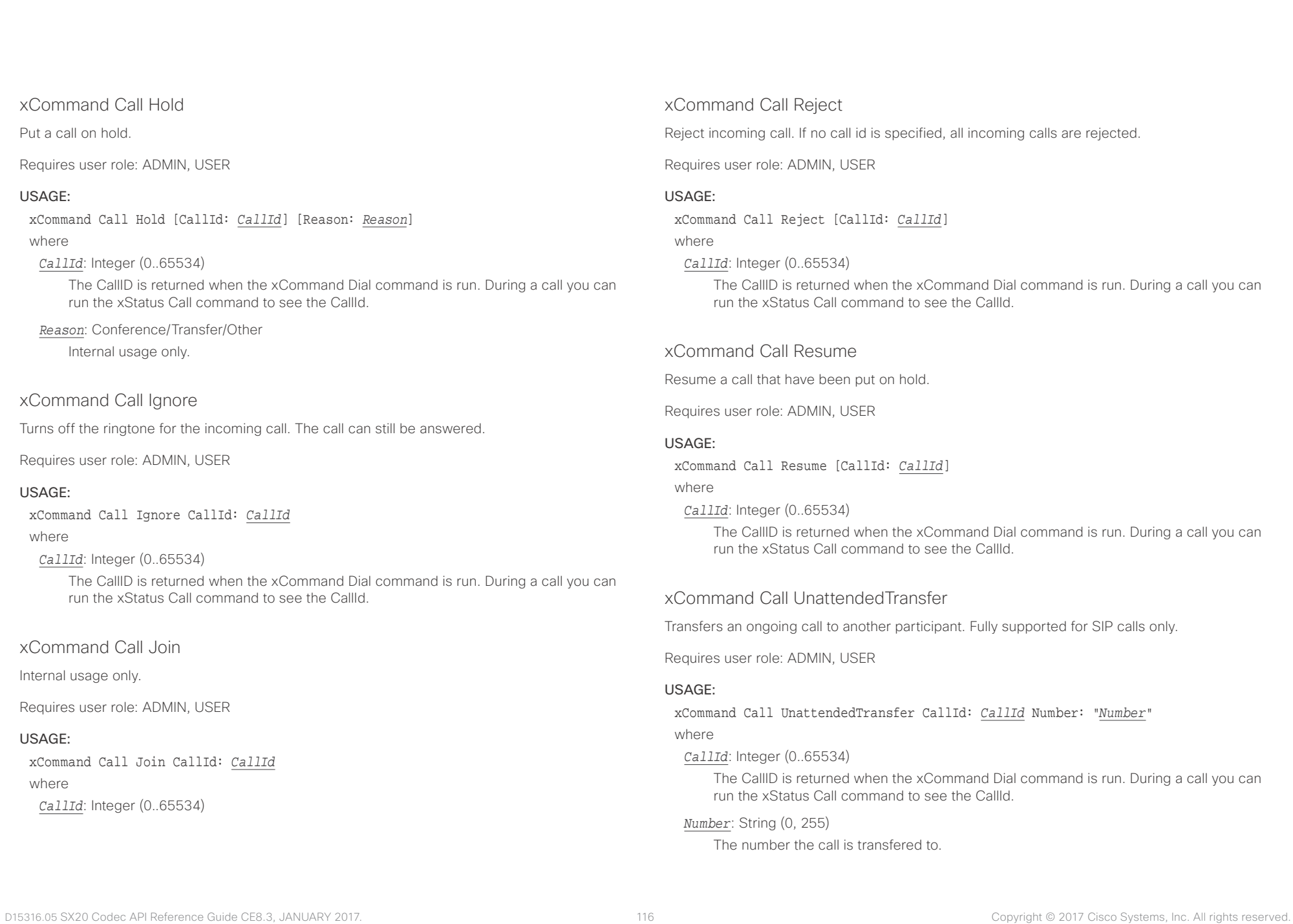

## $\alpha$  and  $\alpha$ cisco TelePresence SX20 Codec and the state of the state of the state of the SAPI Reference Guide API Reference Guide

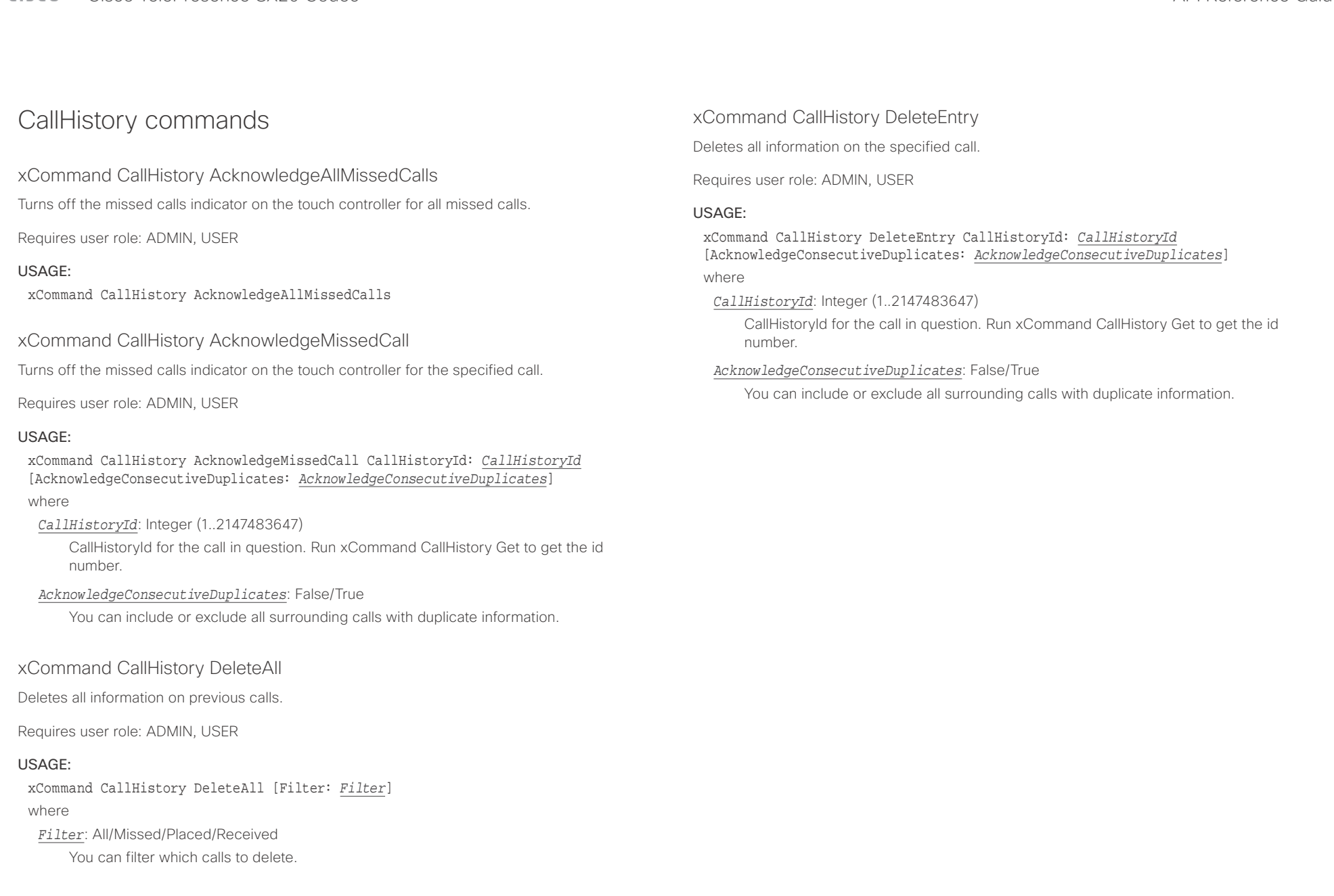

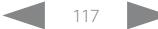

 $\alpha$  and  $\alpha$ cisco TelePresence SX20 Codec and the state of the state of the state of the state of the API Reference Guide

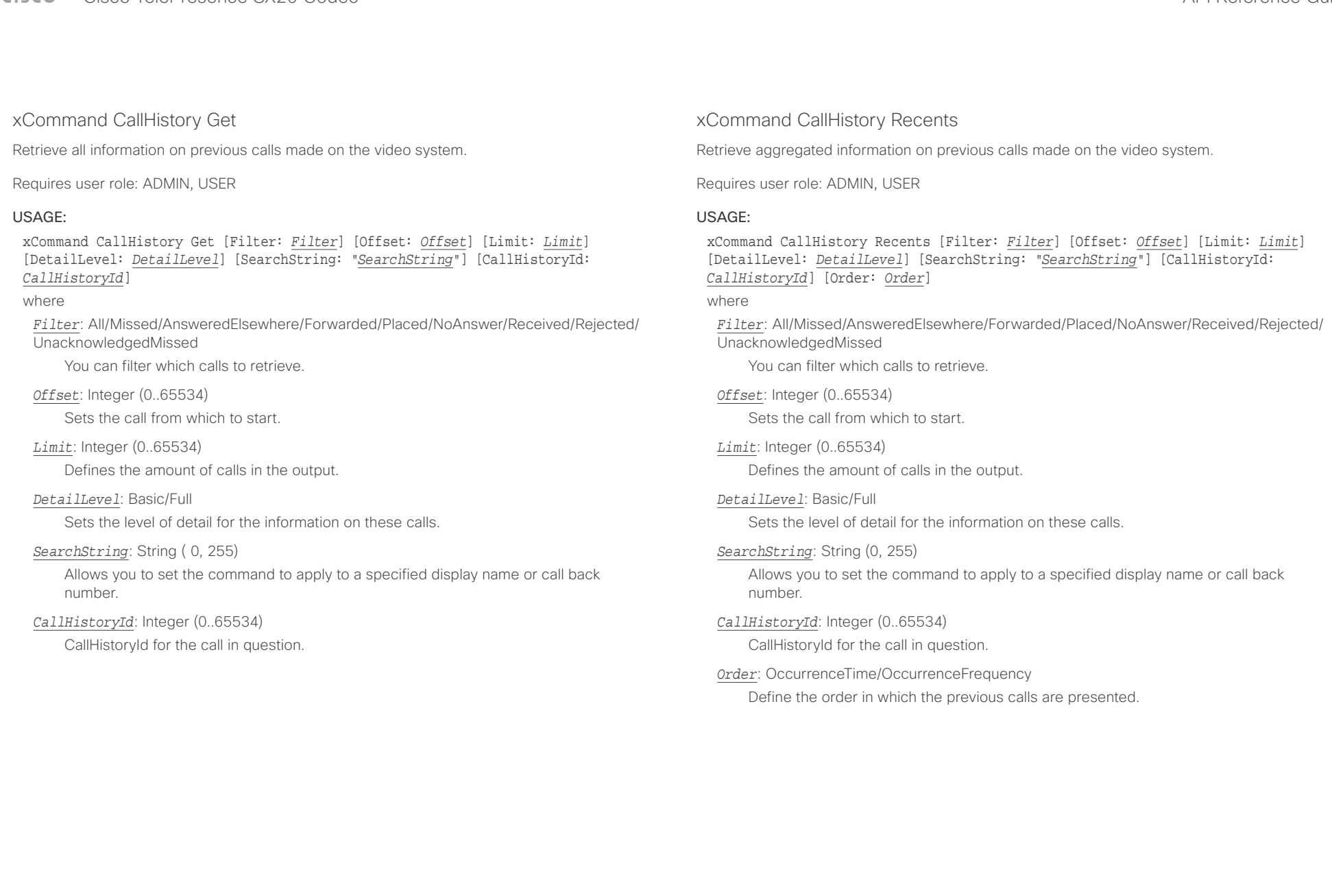

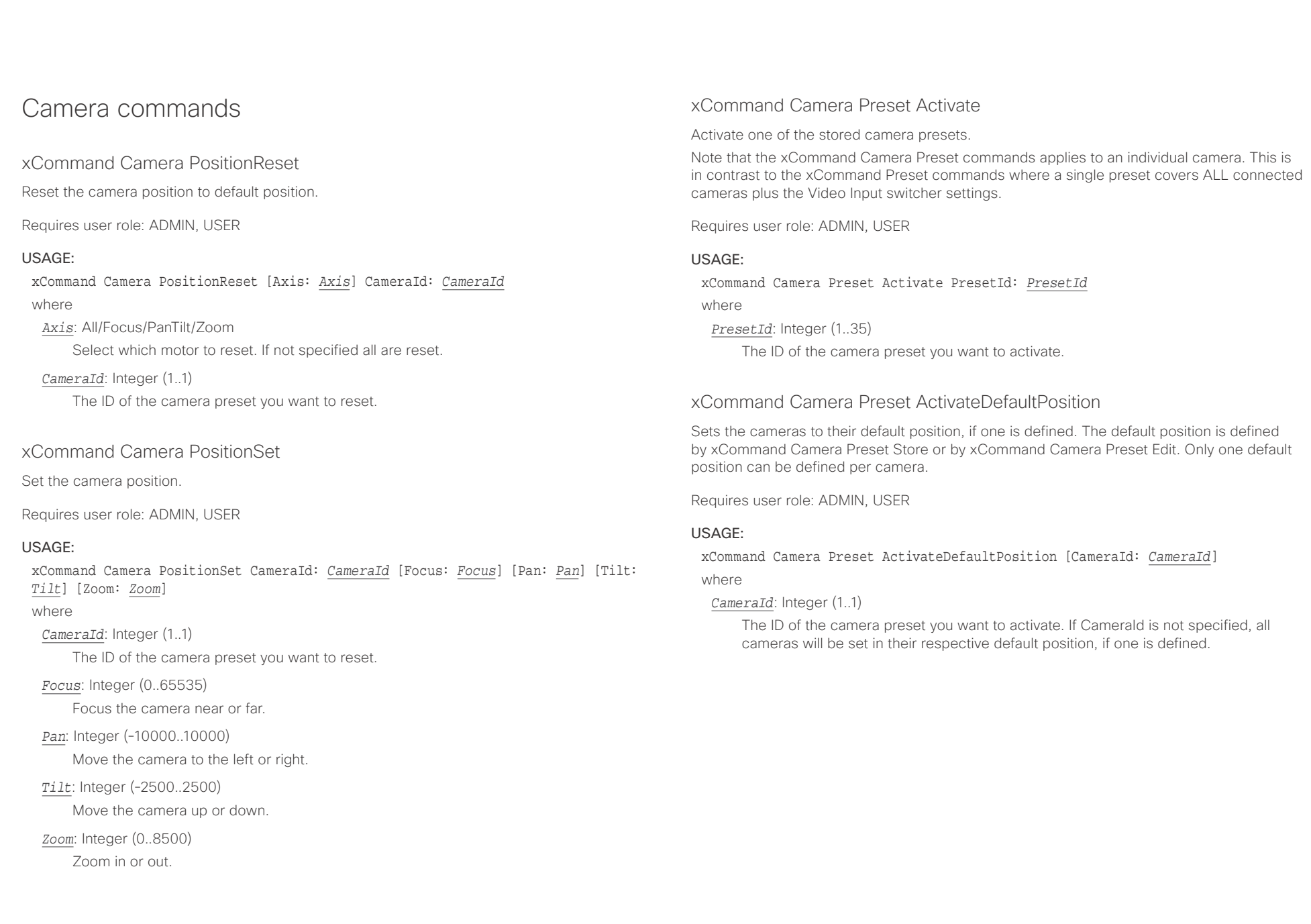

t

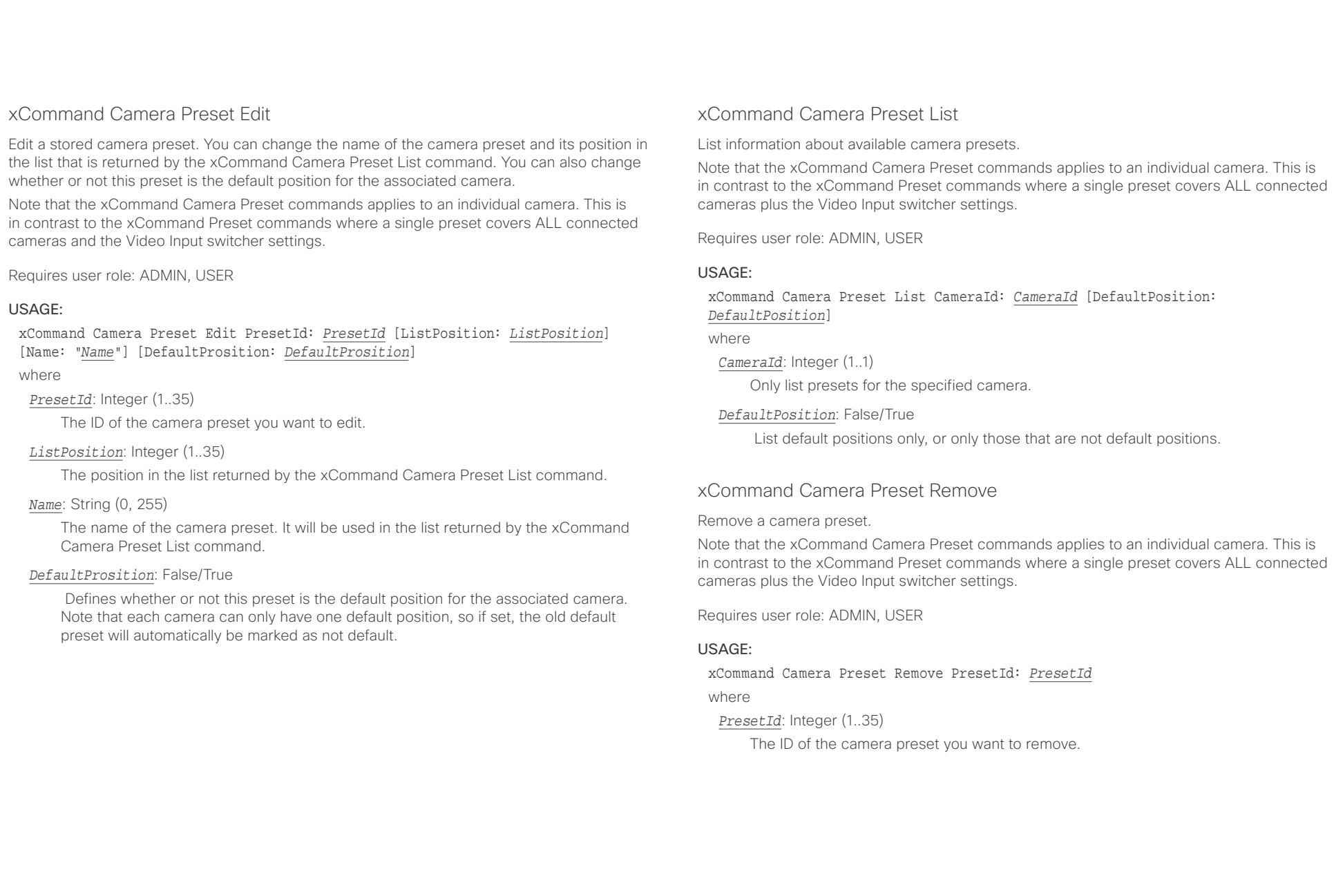

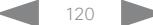

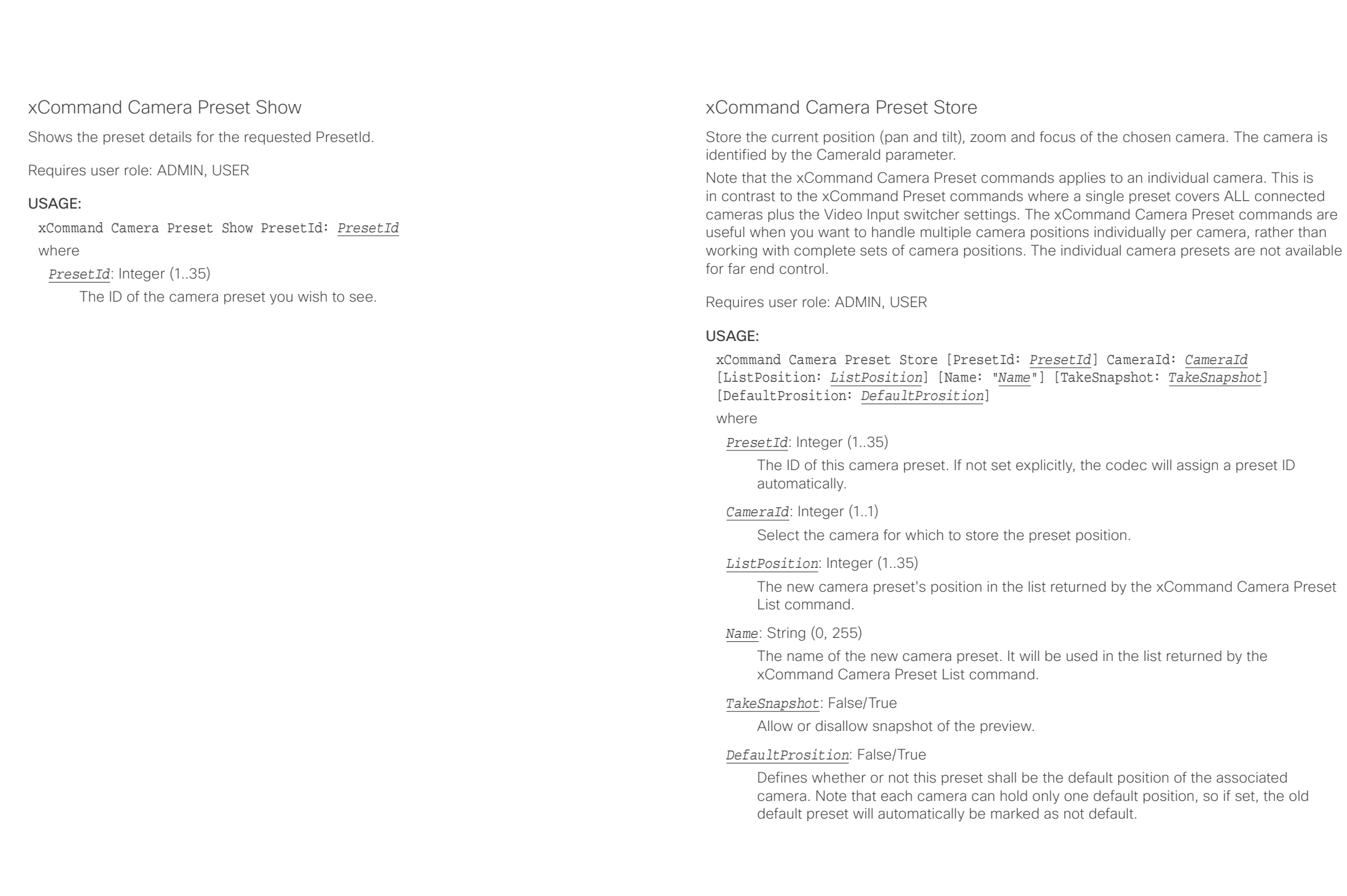

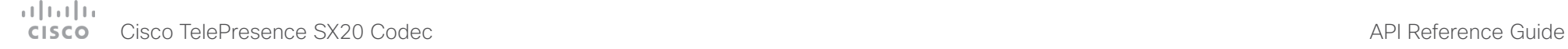

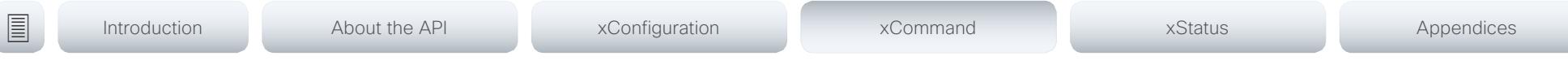

## xCommand Camera Ramp

Move the camera in a specified direction. The camera moves at specified speed until a stop command is issued. In a daisy chain, you need to know the CameraId for the camera you want to address. Be aware that pan and tilt can be operated simultaneously, but no other combinations. In the latter case only the first operation specified is executed. For example, if you try to run both zoom and pan at the same time, only zoom is executed.

NOTE: You must run a stop command to stop the camera, see the example below.

Requires user role: ADMIN, USER

#### USAGE:

xCommand Camera Ramp CameraId: *CameraId* [Pan: *Pan*] [PanSpeed: *PanSpeed*] [Tilt: *Tilt*] [TiltSpeed: *TiltSpeed*] [Zoom: *Zoom*] [ZoomSpeed: *ZoomSpeed*] [Focus: Focus] where

*CameraId*: Integer (1..1)

Select the camera.

*Pan*: Left/Right/Stop

Move the camera to the Left or Right, followed by Stop.

*PanSpeed*: Integer (1..15)

Set the pan speed.

#### *Tilt*: Down/Up/Stop

Move the camera Up or Down, followed by Stop.

*TiltSpeed*: Integer (1..15)

Set the tilt speed.

*Zoom*: In/Out/Stop

Zoom the camera In or Out, followed by Stop.

*ZoomSpeed*: Integer (1..15)

Set the zoom speed.

*Focus*: Far/Near/Stop

Focus the camera Far or Near, followed by Stop.

## xCommand Camera TriggerAutofocus

Trigger the auto-focus functionality. The camera must support auto-focus functionality. If the camera is daisy chained, the CameraId is given by its place in the chain.

Requires user role: ADMIN, USER

#### USAGE:

xCommand Camera TriggerAutofocus CameraId: *CameraId*

where

*CameraId*: Integer (1..1)

Select the camera to auto-focus.

## $\alpha$  and  $\alpha$ cisco TelePresence SX20 Codec and the state of the state of the state of the SAPI Reference Guide API Reference Guide

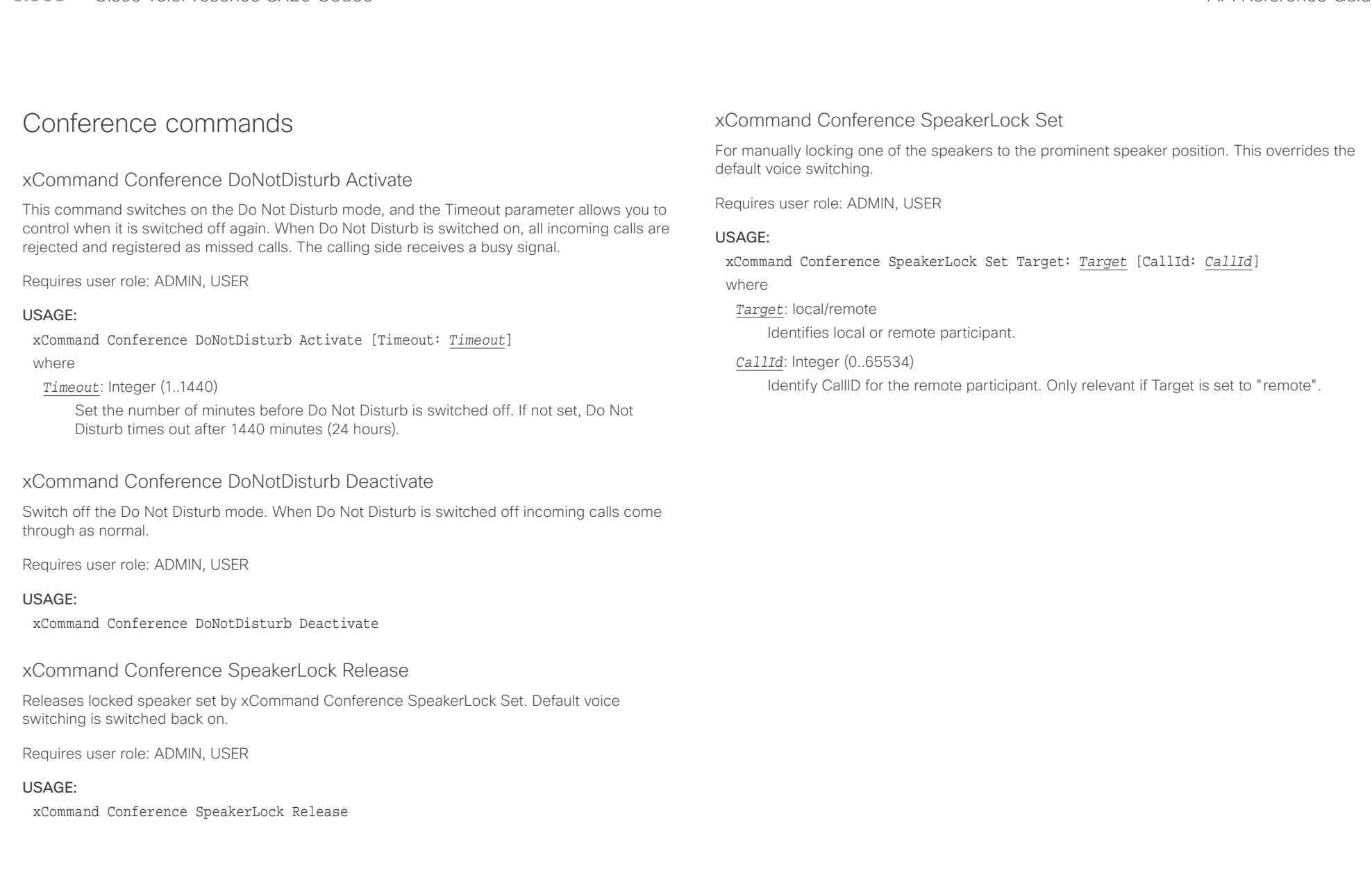

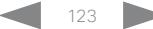

### $\alpha$  and  $\alpha$ cisco TelePresence SX20 Codec and a strategies and a strategies and application of the API Reference Guide API Reference Guide

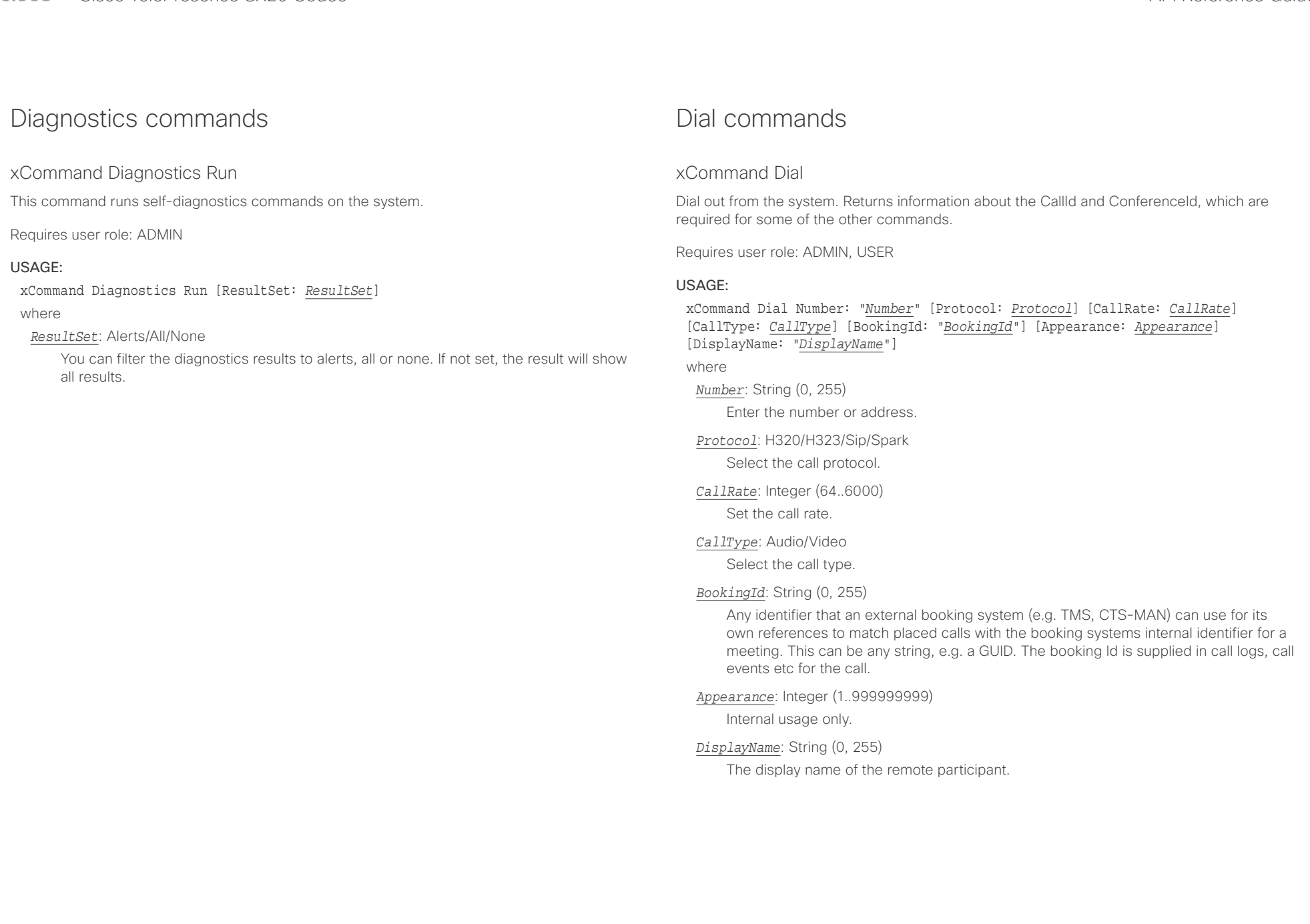

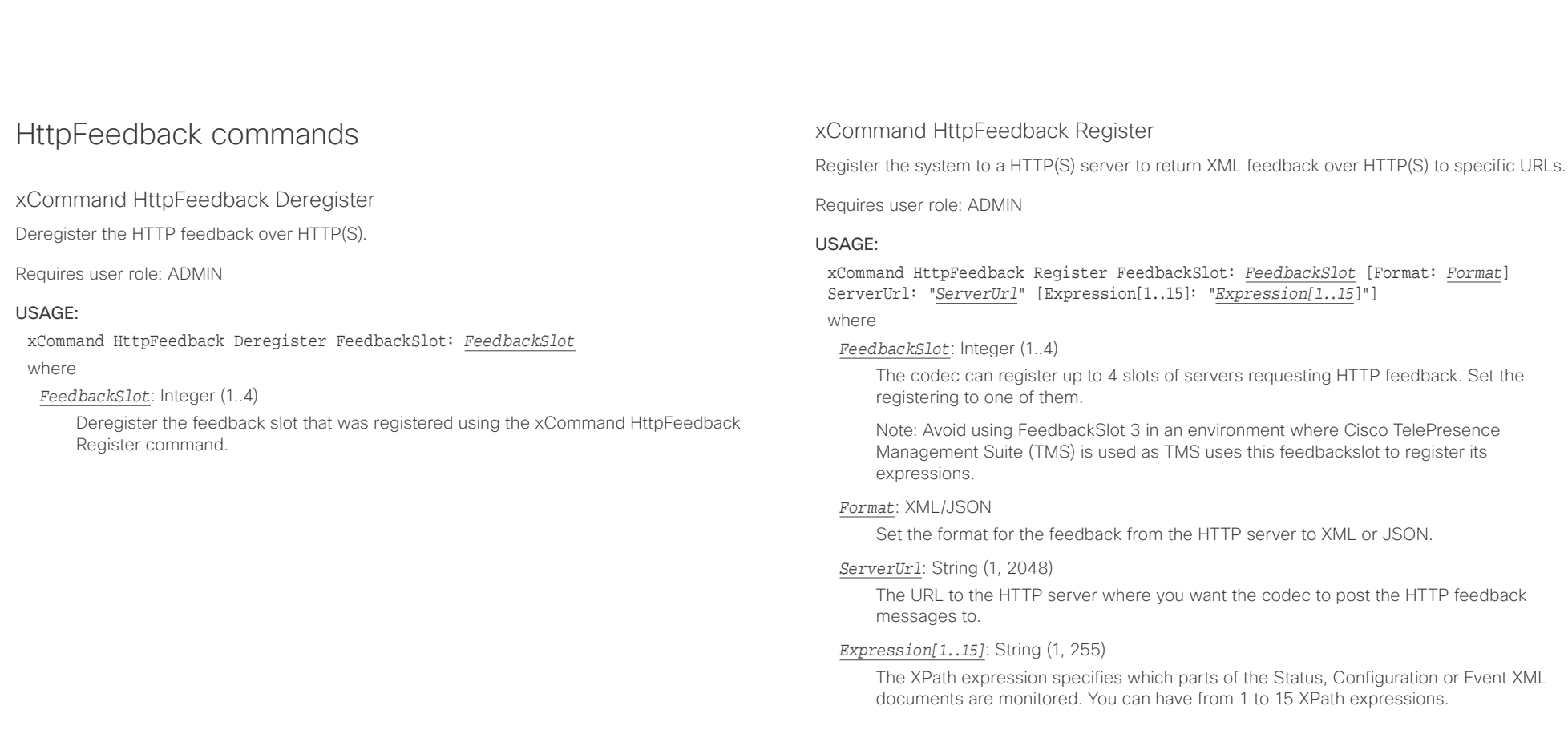

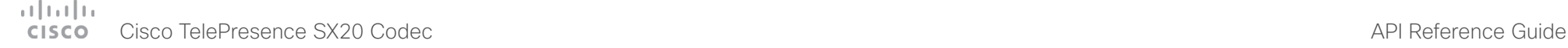

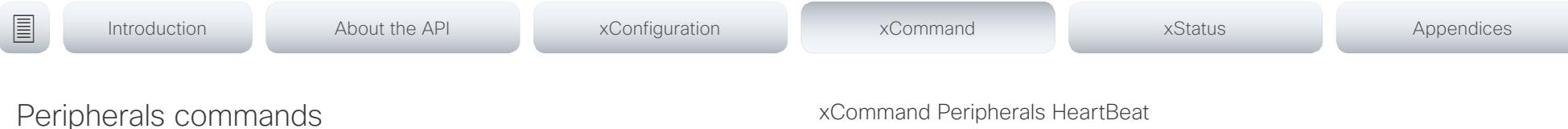

xCommand Peripherals Connect

Register peripherals that are connected to the codec, such as control systems and touch panels. The registered peripherals are displayed on the web interface under Configuration > Peripherals.

This command should be used when the peripheral connects to the codec for the first time or when the software version on the peripheral has changed. The list of connected devices is available with the command xStatus Peripherals ConnectedDevice [n] Status.

Requires user role: ADMIN, USER

#### USAGE:

xCommand Peripherals Connect [HardwareInfo: "*HardwareInfo*"] ID: "*ID*" [Name: "*Name*"] [NetworkAddress: "*NetworkAddress*"] [SerialNumber: "*SerialNumber*"] [SoftwareInfo: "*SoftwareInfo*"] Type: *Type*

where

*HardwareInfo*: String (0, 100)

The device's hardware number.

#### *ID*: String (1, 100)

A unique ID for the device you are connecting to, typically a MAC address.

*Name*: String (0, 100)

Define a name for the device.

*NetworkAddress*: String (0, 100)

Network address for the device you are connecting to.

*SerialNumber*: String (0, 100) The device's serial number.

*SoftwareInfo*: String (0, 100)

Software version the device is running.

*Type*: Byod/ControlSystem/Other/TouchPanel

Define the type of device you are connecting to.

### xCommand Peripherals HeartBeat

When a peripheral is registered as a connected device, you can set it to send a heartbeat to the codec to let the codec know that it is still connected.

This will keep the device on the xStatus Peripherals ConnectedDevice list. If the peripheral is not set to send a heartbeat, the device will disappear from the list after a while. Note: Does not apply to cameras.

Requires user role: ADMIN, USER

#### USAGE:

xCommand Peripherals HeartBeat ID: "*ID*" [Timeout: *Timeout*]

where

*ID*: String (1, 100)

A unique ID for the device you are connecting to, typically a MAC address.

*Timeout*: Integer (1..65535)

Set how long the device will send heartbeat.

#### xCommand Peripherals List

Lists all currently and previously connected peripherals.

Requires user role: ADMIN, ROOMCONTROL

#### USAGE:

xCommand Peripherals List [Connected: *Connected*] [Type: *Type*] where

*Connected*: False/True

Limit the search to currently connected devices.

*Type*: All/ControlSystem/ISDNLink/Other/TouchPanel Limit the search by device type.

## $\pm 1$  [  $\pm 1$  ]  $\pm \pm$

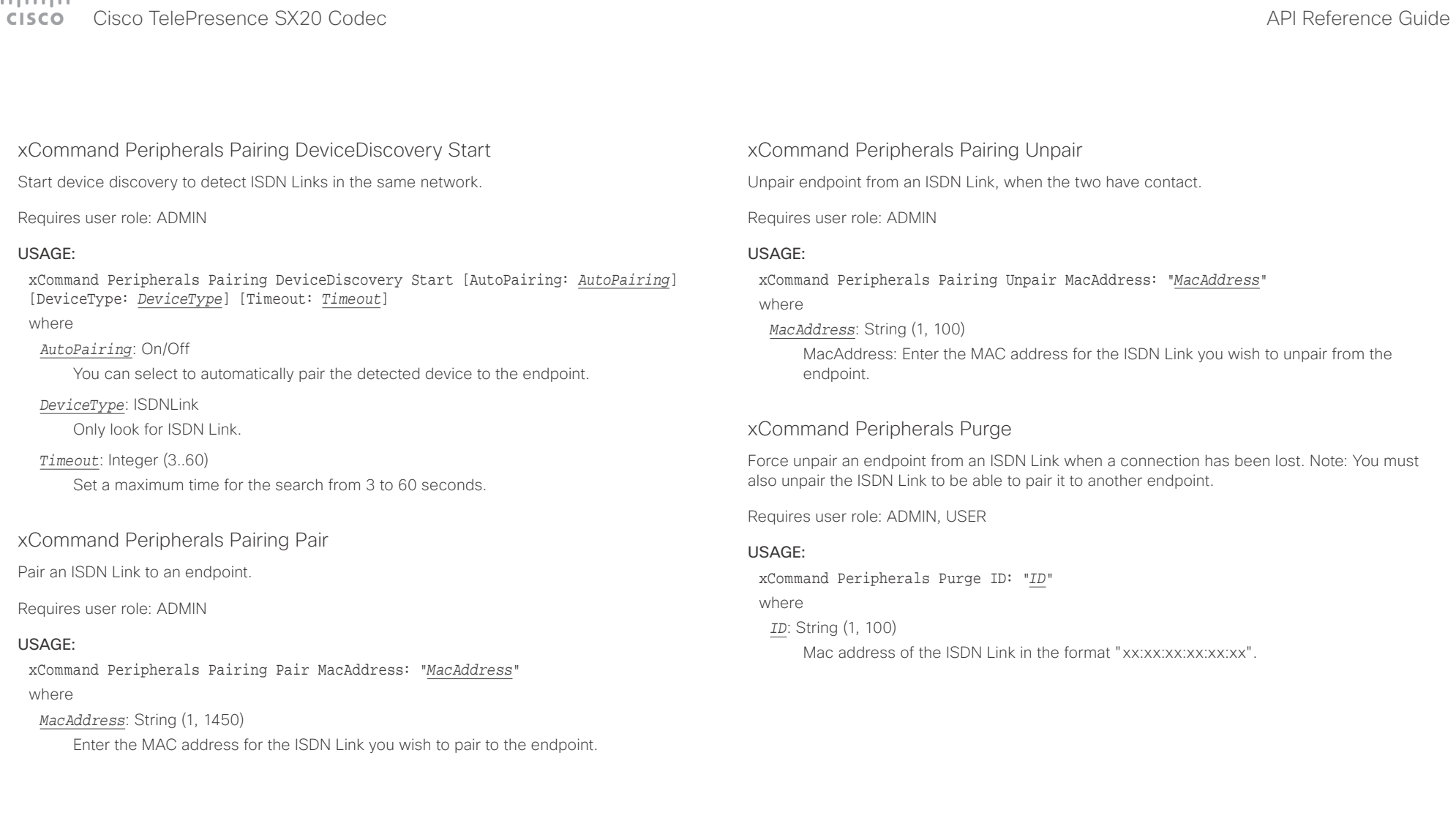

#### عيانينا ب Cisco TelePresence SX20 Codec API Reference Guide **CISCO**

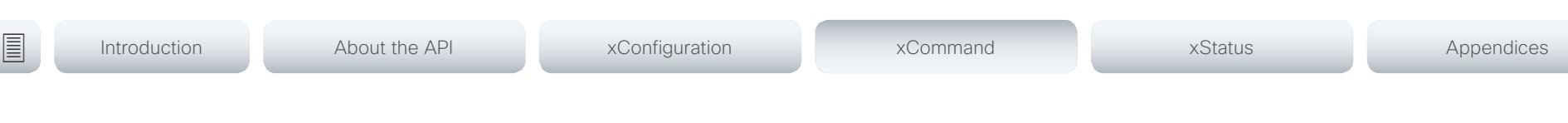

## Phonebook commands

## xCommand Phonebook Contact Add

Add a new contact to the local phonebook. The command returns the ContactId, which is a unique string that identifies the contact; typically the format is "localContactId-n".

You can add several contact methods to a contact using the xCommand Phonebook ContactMethod Add command. Note that only the first contact method will appear in the Favorites list on the Cisco TelePresence Touch controller. All contact methods are available in the API, on the web interface and when using the remote control.

Requires user role: ADMIN, USER

#### USAGE:

xCommand Phonebook Contact Add Name: "*Name*" [FolderId: "*FolderId*"] [ImageURL: "*ImageURL*"] [Title: "*Title*"] [Number: "*Number*"] [Protocol: *Protocol*] [CallRate: *CallRate*] [CallType: CallType] [Device: Device] [Tag: Tag]

#### where

*Name*: String (0, 255)

The name of the contact.

#### *FolderId*: String (0, 255)

The unique identifier for the folder that you want to store the contact in. The identifier will be returned by an xCommand Phonebook Search command. It was also returned when the xCommand Phonebook Folder Add command was issued to make the folder.

#### *ImageURL*: String (0, 255)

Currently not in use.

#### *Title*: String (0, 255)

The title of the contact.

#### *Number*: String (0, 255)

The phone number or address of the contact.

#### *Protocol*: Auto/H320/H323/SIP/Spark

Select the Auto, Spark, SIP, H323 or H320 protocol.

*CallRate*: Integer (0..6000) Set a call rate.

*CallType*: Audio/Video

Select a call type (audio or video).

## *Device*: Mobile/Other/Telephone/Video

Select the device type.

*Tag*: Untagged/Favorite

Tag the contact as a Favorite, or untag an already tagged contact.

### xCommand Phonebook Contact Delete

Delete an existing contact from the local phonebook.

Requires user role: ADMIN, USER

#### USAGE:

xCommand Phonebook Contact Delete ContactId: "*ContactId*"

#### where

*ContactId*: String (0, 255)

The unique identifier for the contact. The identifier will be returned by an xCommand Phonebook Search command. It was also returned when the xCommand Phonebook Contact Add command was issued to make the contact.

#### عيانينا ب Cisco TelePresence SX20 Codec API Reference Guide **CISCO**

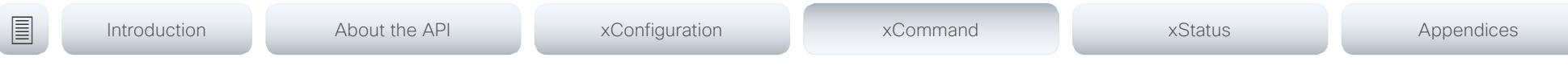

## xCommand Phonebook Contact Modify

Modify contact details of an existing contact in the local phonebook. The following parameters can be changed using this command: Name, FolderId, ImageURL and Title. You must use the xCommand Phonebook ContactMethod Modify command to change the other parameters: Number, Protocol, CallRate, CallType and Device.

Requires user role: ADMIN, USER

#### USAGE:

xCommand Phonebook Contact Modify ContactId: "*ContactId*" [Name: "*Name*"] [FolderId: "*FolderId*"] [ImageURL: "*ImageURL*"] [Title: "*Title*"] [Tag: *Tag*] where

#### *ContactId*: String (0, 255)

The unique identifier for the contact you want to modify. The identifier will be returned by an xCommand Phonebook Search command. It was also returned when the xCommand Phonebook Contact Add command was issued to make the contact.

*Name*: String (0, 255)

The name of the contact.

#### *FolderId*: String (0, 255)

A unique identifier for the folder. The identifier will be returned by an xCommand Phonebook Search command. It was also returned when the xCommand Phonebook Folder Add command was issued.

#### *ImageURL*: String (0, 255)

Currently not in use.

*Title*: String (0, 255)

The title of the contact.

#### *Tag*: Untagged/Favorite

Tag the contact as a Favorite, or untag an already tagged contact.

## xCommand Phonebook ContactMethod Add

Add contact details for an existing contact in the local phonebook. The command returns the ContactMethodId, which is a unique string that identifies the contact method; typically the format is "n".

You can add several contact methods to a contact. Note that only the first contact method will appear in the Favorites list on the Cisco TelePresence Touch controller. The first contact method may have been created when issuing the xCommand Phonebook Contact Add command to make the contact. All contact methods are available in the API, on the web interface and when using the remote control.

#### Requires user role: ADMIN, USER

#### USAGE:

xCommand Phonebook ContactMethod Add ContactId: "*ContactId*" [Device: *Device*] Number: "*Number*" [Protocol: *Protocol*] [CallRate: *CallRate*] [CallType: *CallType*] where

#### *ContactId*: String (0, 255)

The unique identifier for the contact that you want to add a contact method to. The identifier will be returned by an xCommand Phonebook Search command. It was also returned when the xCommand Phonebook Contact Add command was issued to make the contact.

#### *Device*: Mobile/Other/Telephone/Video

Set which type of device to call to.

#### *Number*: String (0, 255)

The phone number or address of the contact.

#### *Protocol*: Auto/H320/H323/SIP/Spark

Select protocol.

#### *CallRate*: Integer (0..6000)

Set a call rate.

#### *CallType*: Audio/Video

Select a call type (audio or video).

## $\pm 1$  and  $\pm 1$ cisco TelePresence SX20 Codec and the state of the state of the state of the state of the API Reference Guide

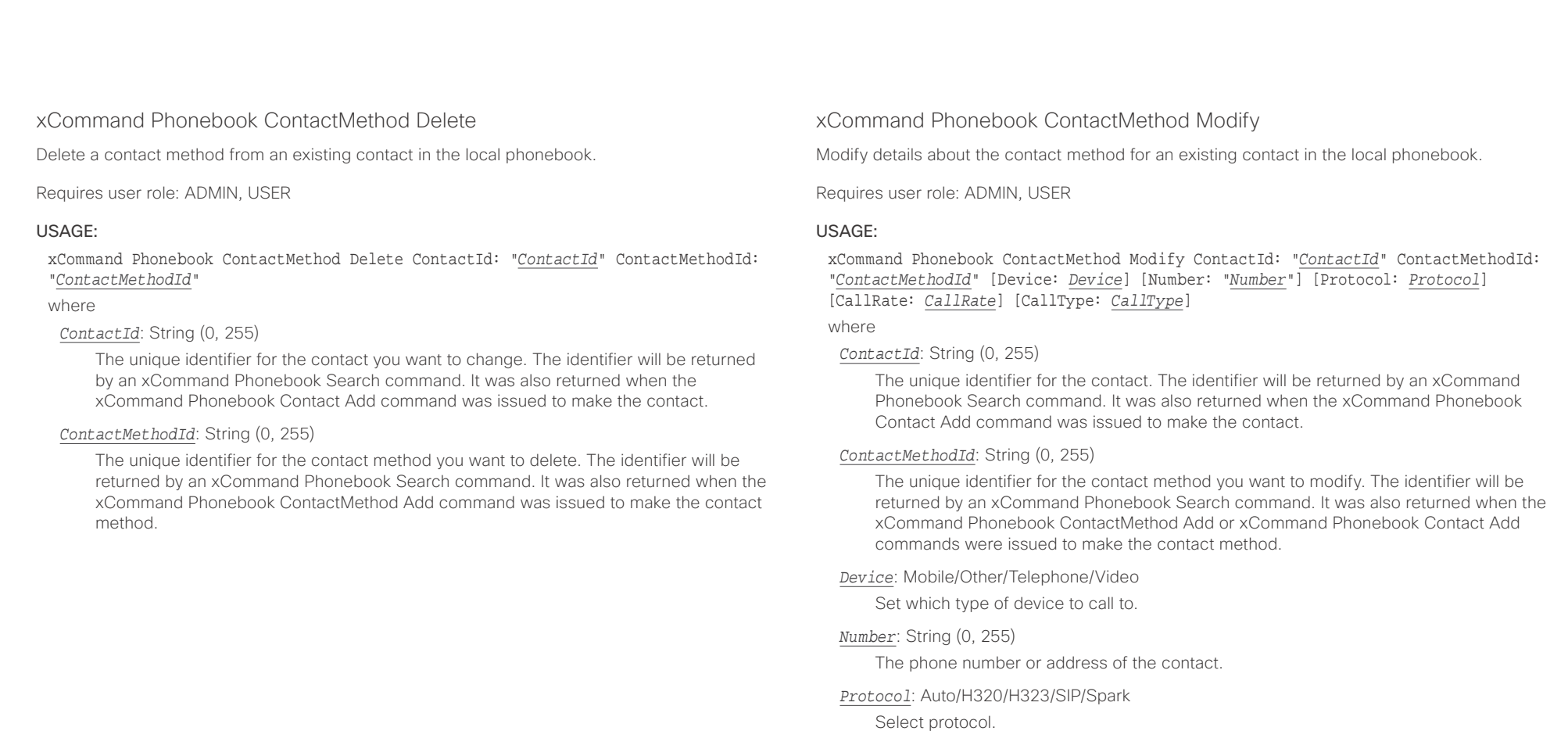

*CallRate*: Integer (0..6000) Set a call rate. *CallType*: Audio/Video

Select a call type (audio or video).

## $\pm1$  ]  $\pm1$  ]  $\pm1$

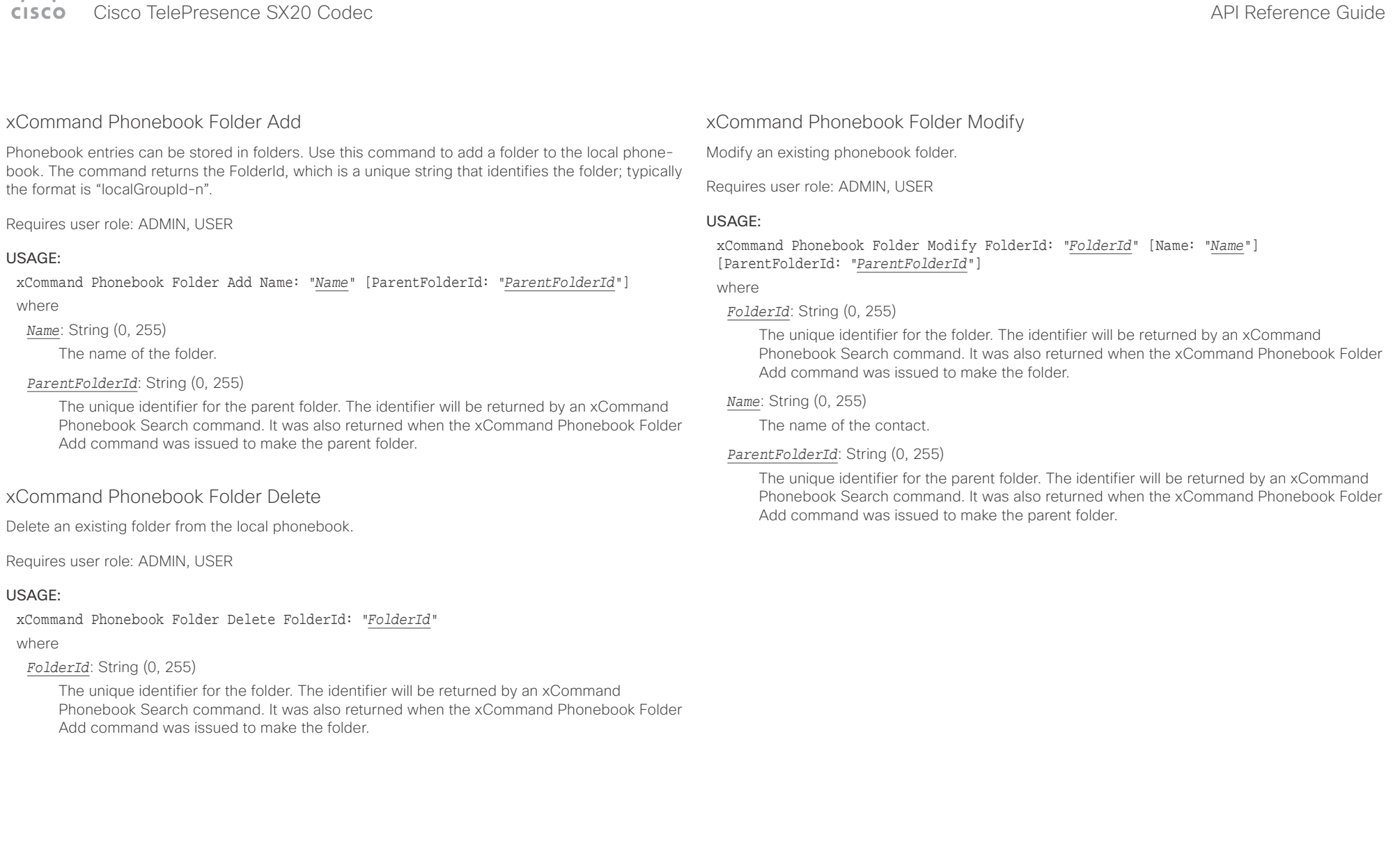

#### عيانينا ب Cisco TelePresence SX20 Codec API Reference Guide **CISCO**

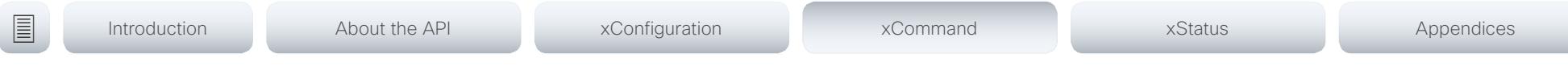

## xCommand Phonebook Search

The search command lets you search in both the local and corporate phone books. A search gives a ResultSet.

The total number of folders and contacts (TotalRows) is always included in the result set when searching the local phone book. When searching a corporate phonebook the total number of folders and contacts may not be included. Whether it is included or not depends on the backend corporate phonebook service (e.g. CUCM, VCS, TMS) and its version.

Requires user role: ADMIN, USER

#### USAGE:

xCommand Phonebook Search [PhonebookId: "*PhonebookId*"] [PhonebookType: *PhonebookType*] [SearchString: "*SearchString*"] [SearchField: *SearchField*] [Offset: *Offset*] [FolderId: "*FolderId*"] [Limit: *Limit*] [Recursive: Recursive] [ContactType: ContactType] [Tag: Tag]

#### where

#### *PhonebookId*: String (0, 255)

The identifier of the phonebook server that will be searched. See the xConfiguration Phonebook Server ID setting.

#### *PhonebookType*: Corporate/Local

Define whether to search the local phone book or the corporate phonebook.

#### *SearchString*: String (0, 255)

Search for entries containing this string (note that the entry does not have to begin with the string). If no FolderId is specified, all folders / phonebook directories will be searched.

#### *SearchField*: Name/Number

Currently not in use.

#### *Offset*: Integer (0..65534)

Get records starting with this offset in a search. The default value is 0. Offset is used together with Limit to support paging.

#### *FolderId*: String (0, 255)

Search only in the specified folder. The FolderId (string) is listed in the ResultSet of a search result containing folders.

#### *Limit*: Integer (0..65534)

Limit the number of records in the result set to this number. For example, if the limit is set to 10, the ResultSet will contain only 10 entries (Contacts and Folders) even if the total number of hits is larger. The maximum limit is 1000.

#### *Recursive*: False/True

This parameter will only have effect when searching the local phone book. The setting determines whether a local phone book search should be limited to the given FolderId, or also recursively search in its subfolders. If not specified, the search will be recursive.

When issuing the command without specifying any parameters, all folders, contacts and contact methods in the local phone book will be returned.

#### *ContactType*: Any/Folder/Contact

Search all contact types, or limit the search to folders or individual contacts.

#### *Tag*: Untagged/Favorite

Limits the search to either contacts that have been tagged as favorite or the untagged contacts.

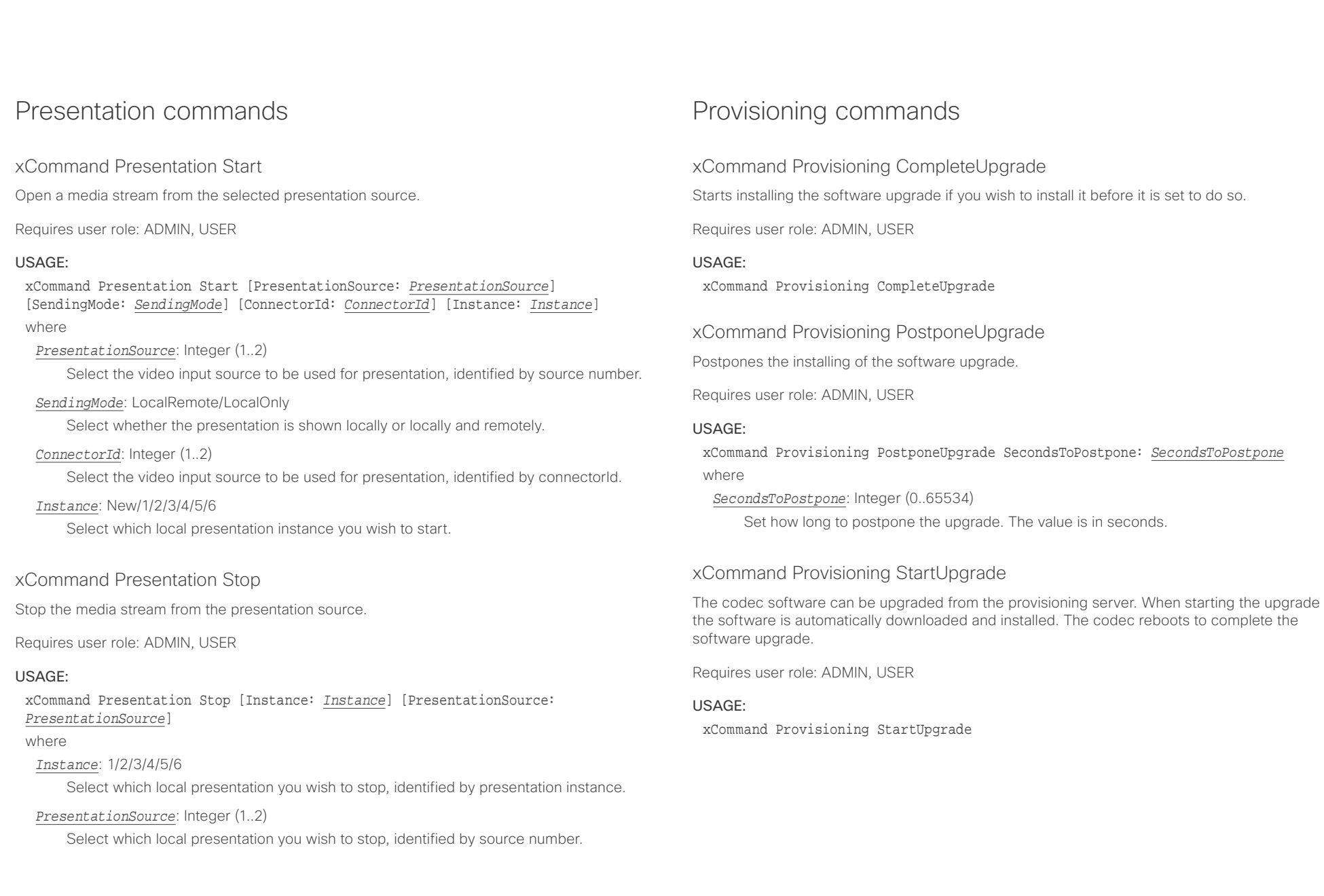

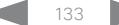

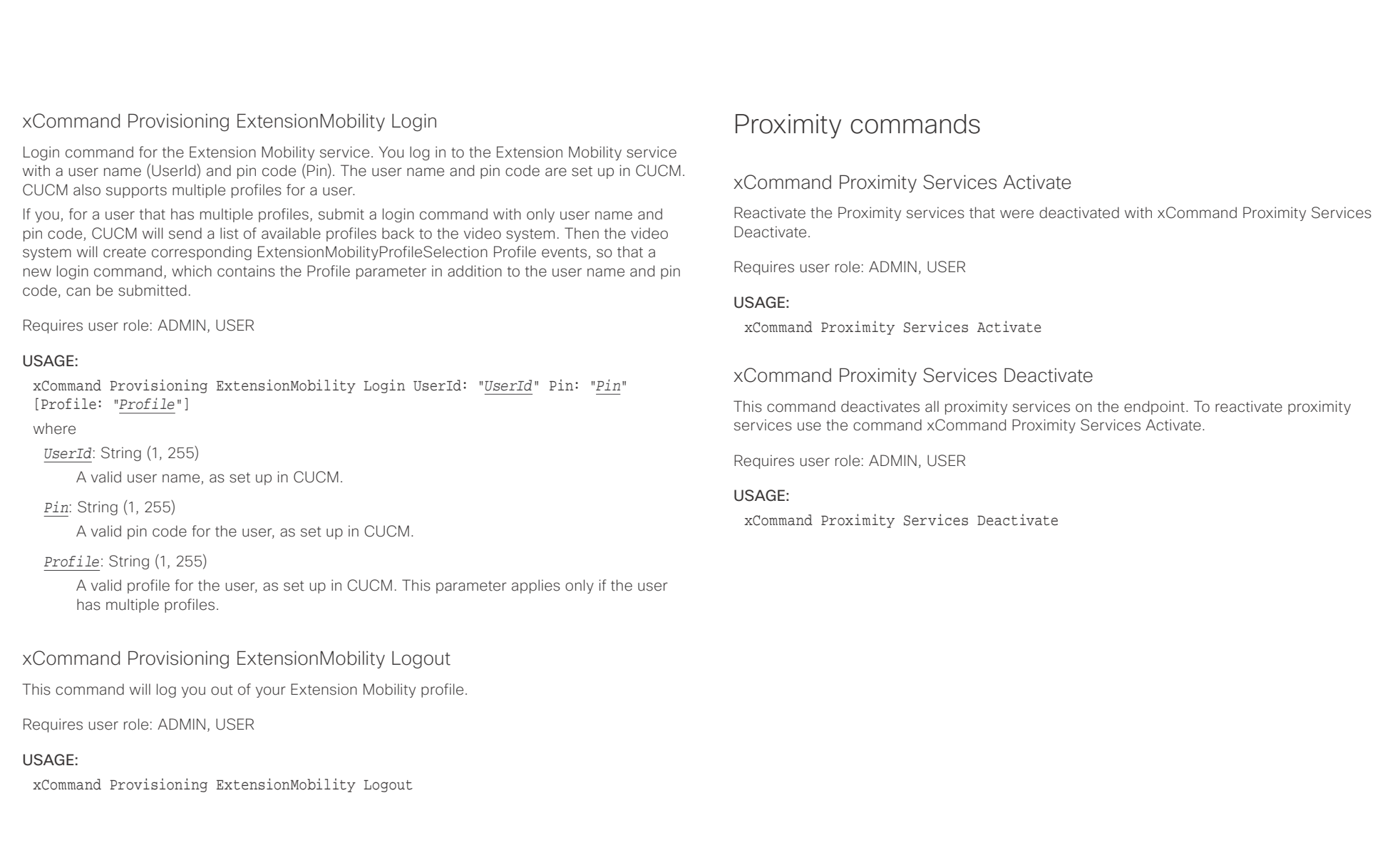

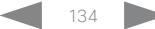

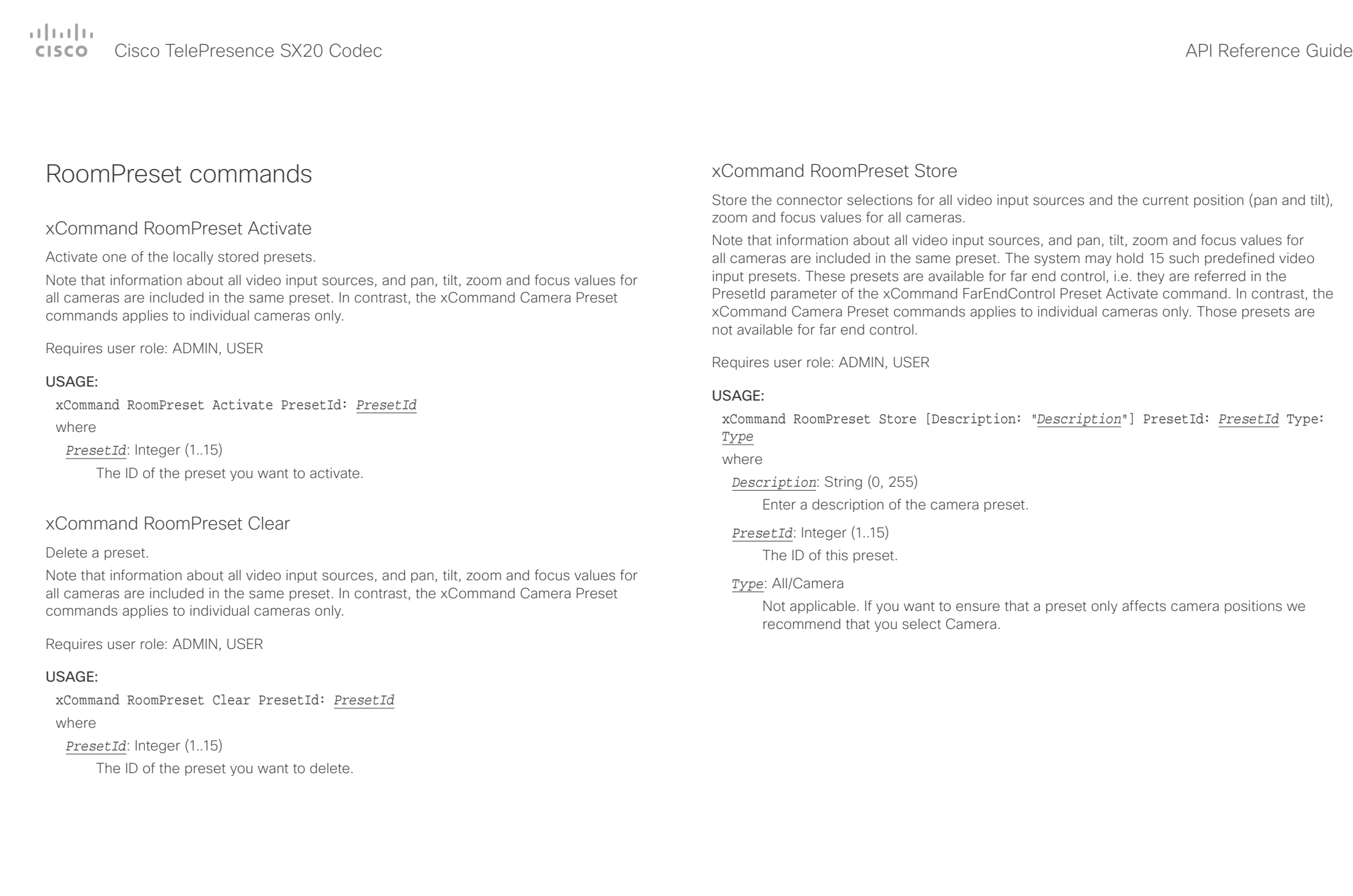

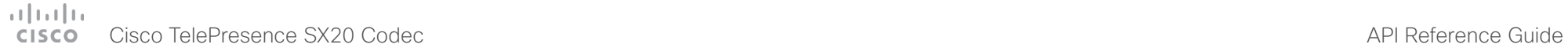

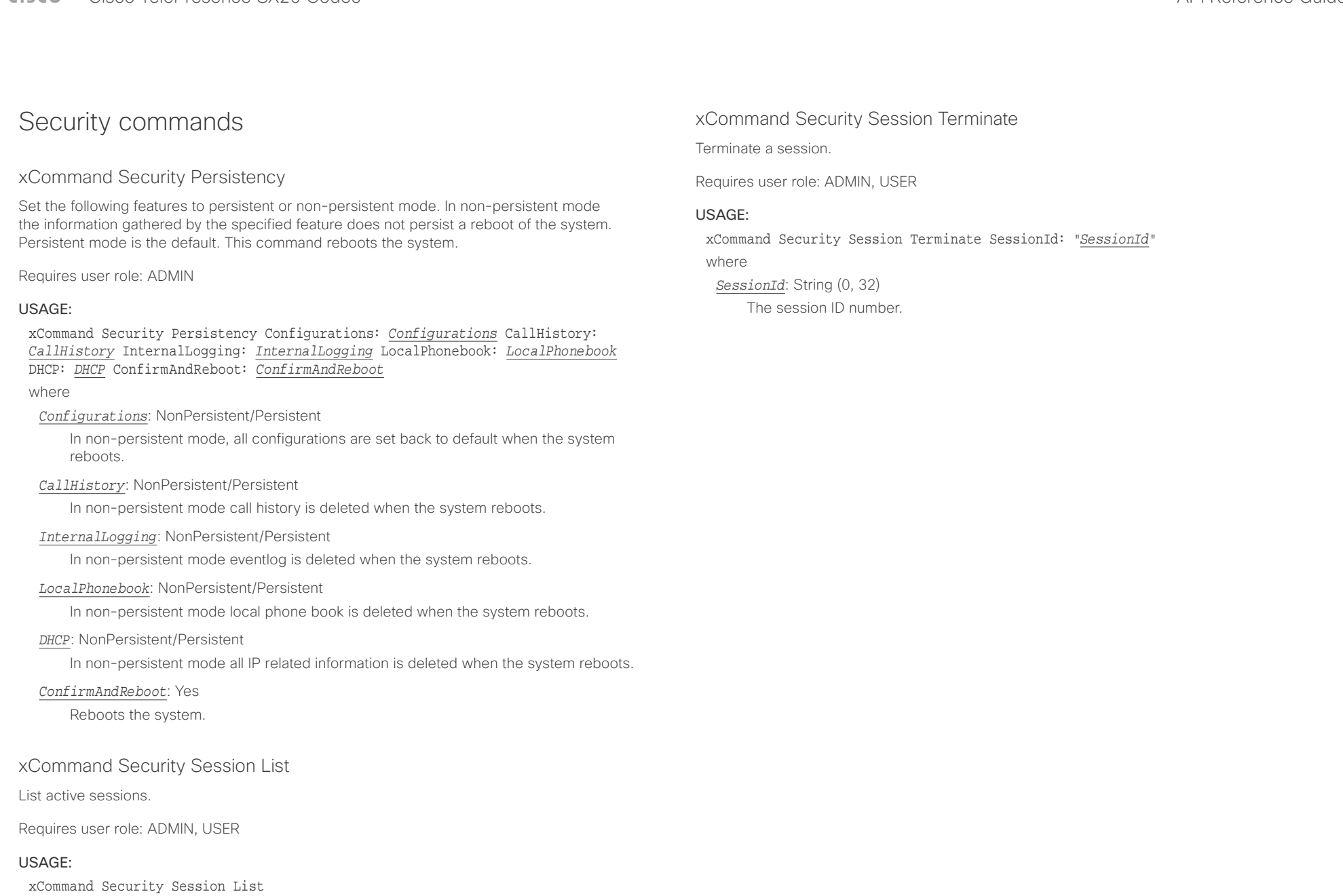

### <span id="page-136-0"></span> $\alpha$  and  $\alpha$ Cisco TelePresence SX20 Codec API Reference Guide

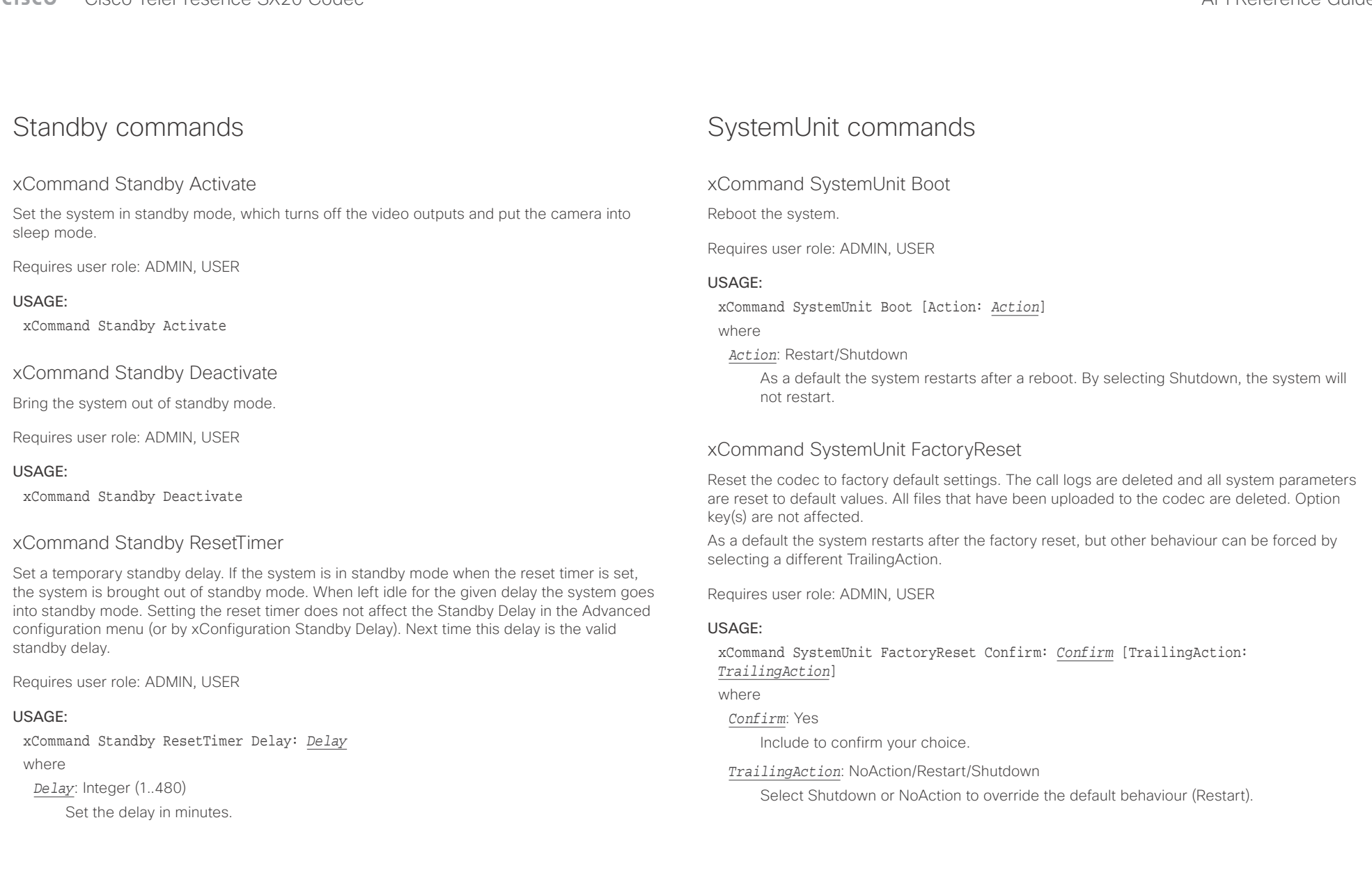

## <span id="page-137-0"></span> $\alpha$  and  $\alpha$ cristal Cisco TelePresence SX20 Codec API Reference Guide API Reference Guide API Reference Guide

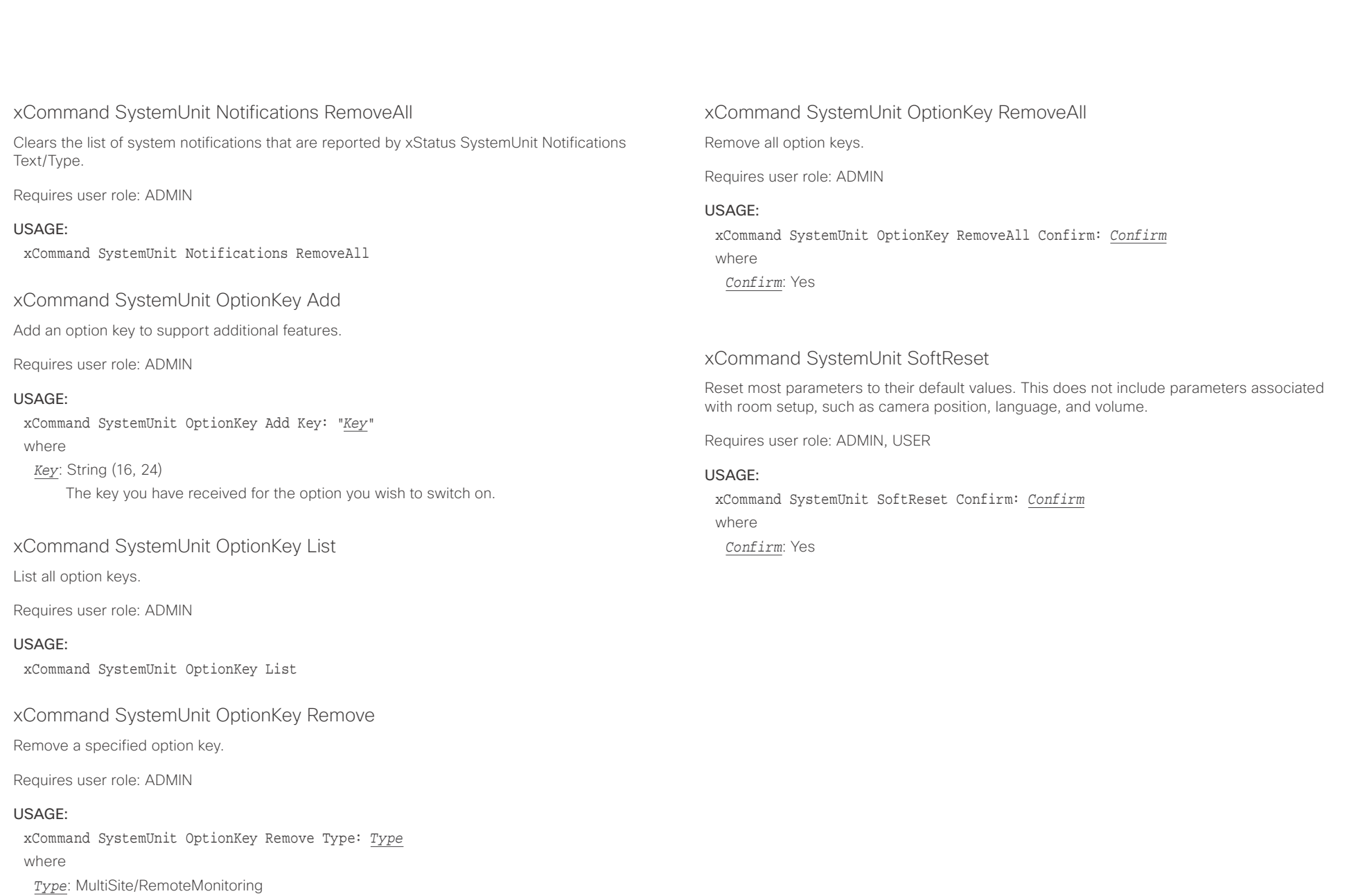

<span id="page-138-0"></span>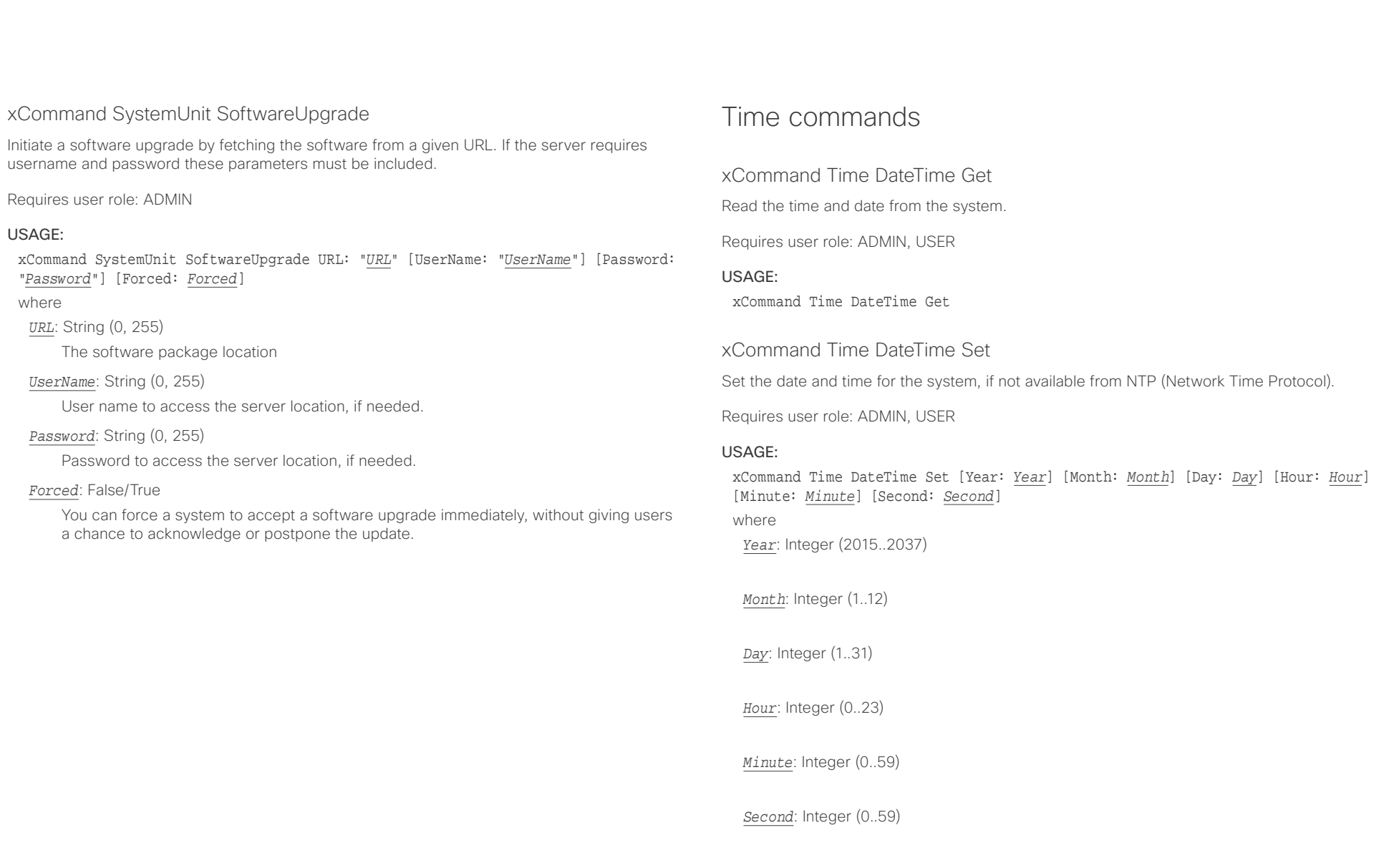

### <span id="page-139-0"></span>CISCO Cisco TelePresence SX20 Codec and the contract of the contract of the contract of the contract of the contract of the contract of the contract of the contract of the contract of the contract of the contract of the co

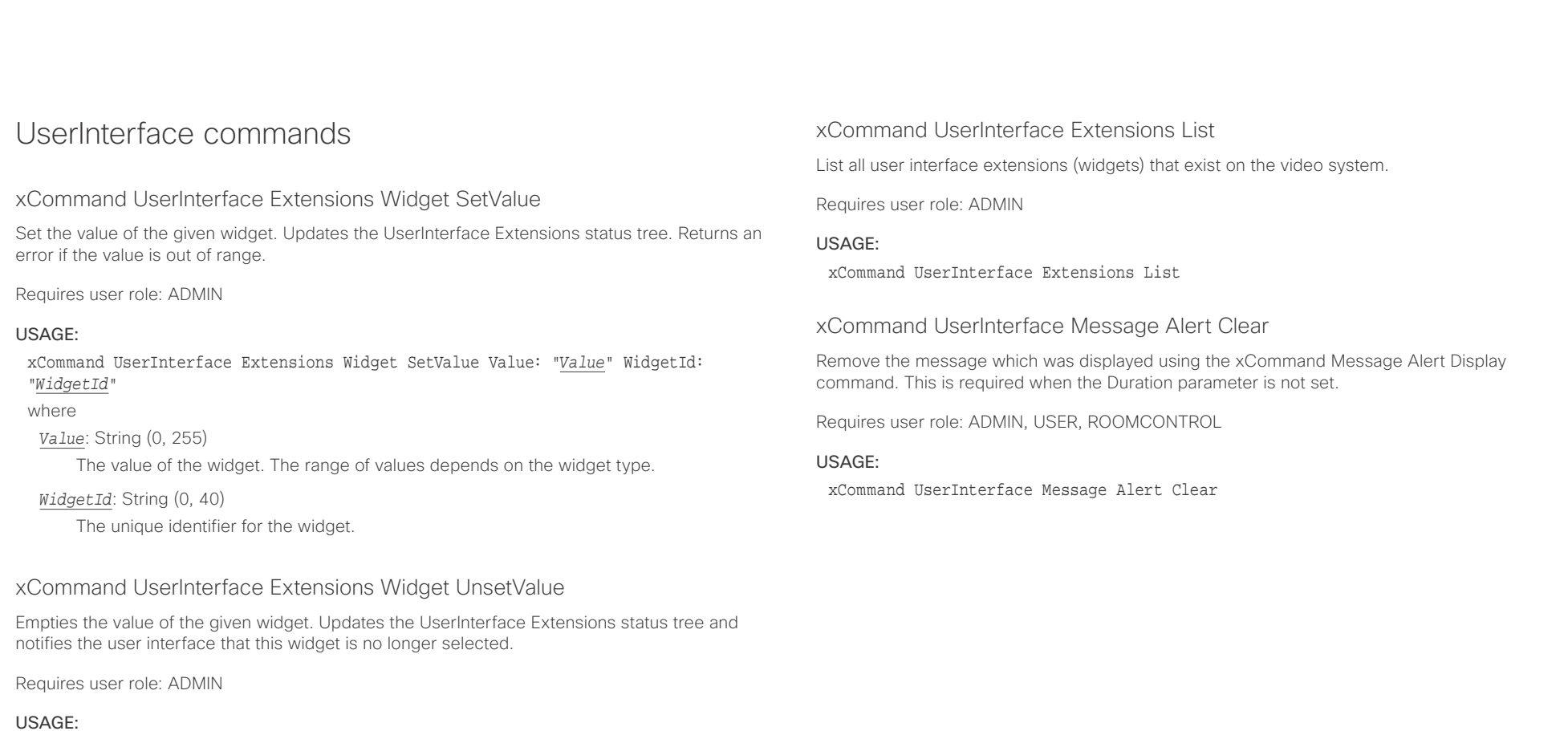

where

xCommand UserInterface Extensions Widget UnsetValue WidgetId: "*WidgetId*"

*WidgetId*: String (0, 40)

The unique identifier for the widget.

## xCommand UserInterface Extensions Clear

Delete all user interface extensions (widgets) from the video system.

Requires user role: ADMIN

#### USAGE:

xCommand UserInterface Extensions Clear

#### <span id="page-140-0"></span>وبا بوابر Cisco TelePresence SX20 Codec API Reference Guide **CISCO**

## xCommand UserInterface Message Alert Display Display a message on screen, for a specified duration of time (in seconds). xCommand UserInterface Message Prompt Display Display a small window on screen with a title, text and up to five options for response from the ■ Introduction About the API xConfiguration xCommand xCommand xStatus Appendices

NOTE: If Duration is not set, the command must be followed by xCommand Message Alert Clear.

Use the xFeedback commands to monitor the feedback from the user. Read more about the xFeedback commands in the API introduction section in this guide.

Requires user role: ADMIN, ROOMCONTROL

#### USAGE:

xCommand UserInterface Message Alert Display [Title: "*Title*"] Text: "*Text*" [Duration: *Duration*]

#### where

*Title*: String (0, 255)

Enter a message title.

### *Text*: String (0, 255)

Enter the message to be displayed. The <p> and <br> HTML tags will result in line breaks as normal; any other tags will appear as plain text.

#### *Duration*: Integer (0..3600)

Set how long (in seconds) the message is to be displayed on the screen. If set to 0 (zero) the message does not disappear until a xCommand Message Alert Clear message has been sent.

## xCommand UserInterface Message Prompt Clear

Remove the window displayed using the xCommand Message Alert Display command.

Use the xFeedback commands to monitor the feedback from the user. Read more about the xFeedback commands in the API introduction section in this guide.

Requires user role: ADMIN, USER, ROOMCONTROL

### USAGE:

xCommand UserInterface Message Prompt Clear [FeedbackId: "*FeedbackId*"] where

### *FeedbackId*: String (0, 255)

The FeedbackId corresponds to the FeedbackId given by the xCommand Message Prompt Display command.

user. The message is displayed on screen until the user gives a response, or until the system receives the following command xCommand Message Prompt Clear.

Use the xFeedback commands to monitor the feedback from the user. Read more about the xFeedback commands in the API introduction section in this guide.

Title:

Text:

FeedbackId:

Option.1 to Option.5:

Requires user role: ADMIN, ROOMCONTROL

### USAGE:

xCommand UserInterface Message Prompt Display [Title: "*Title*"] Text: "*Text*" [FeedbackId: "*FeedbackId*"] [Option.1: "*Option.1*"] [Option.2: "*Option.2*"] [Option.3: "*Option.3*"] [Option.4: "*Option.4*"] [Option.5: "Option.5"]

where

### *Title*: String (0, 255)

Enter the message title.

### *Text*: String (0, 255)

Enter the text line to be displayed. The <p> and <br> HTML tags will result in line breaks as normal; any other tags will appear as plain text.

### *FeedbackId*: String (0, 255)

To identify the feedback enter a FeedbackId.

### *Option.1*: String (0, 255)

Enter the text to appear on the feedback options.

#### *Option.2*: String (0, 255)

Enter the text to appear on the feedback options.

### *Option.3*: String (0, 255)

Enter the text to appear on the feedback options.

### *Option.4*: String (0, 255)

Enter the text to appear on the feedback options.

### *Option.5*: String (0, 255)

Enter the text to appear on the feedback options.

## <span id="page-141-0"></span> $\alpha$  and  $\alpha$ Cisco TelePresence SX20 Codec API Reference Guide

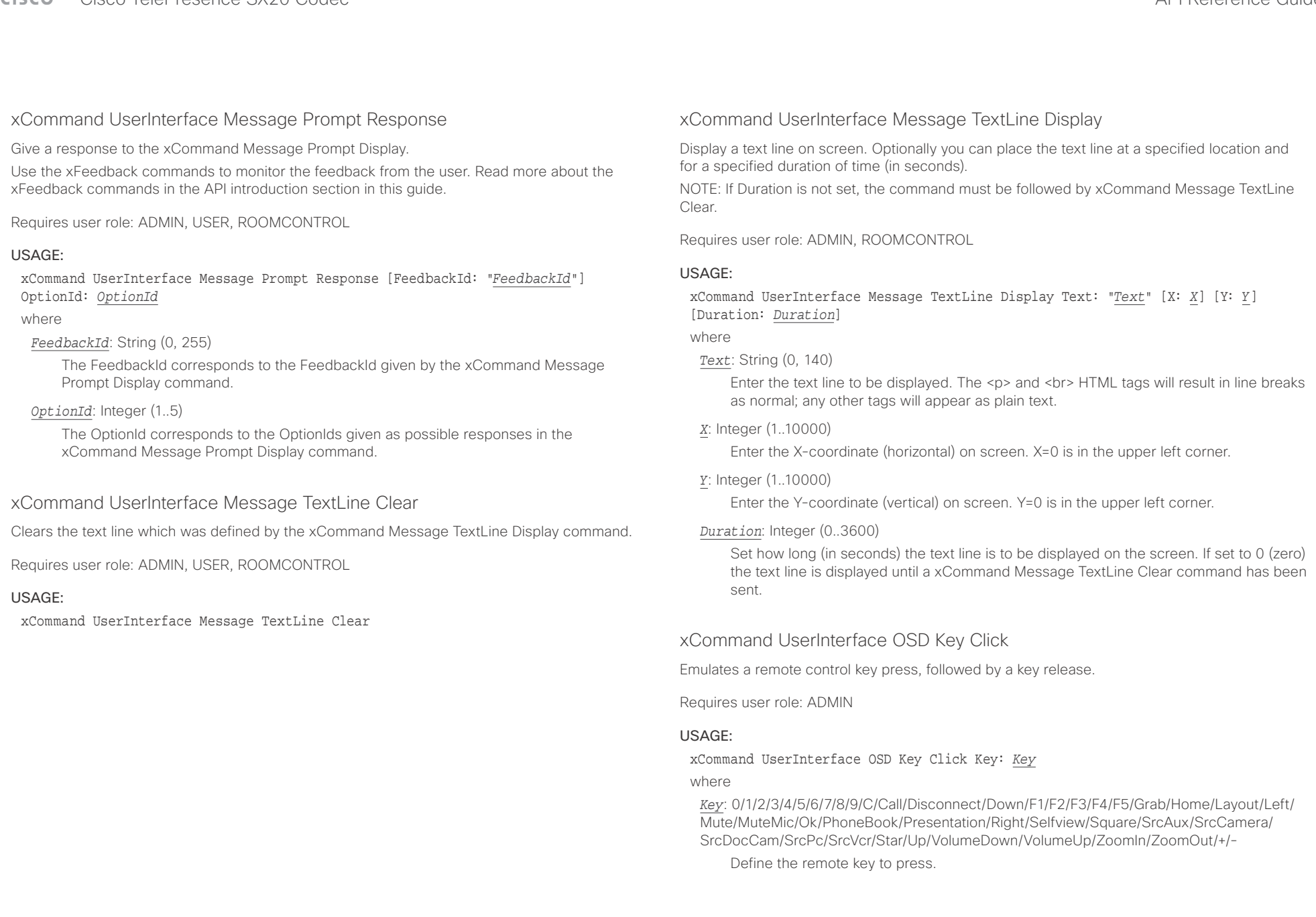

<span id="page-142-0"></span>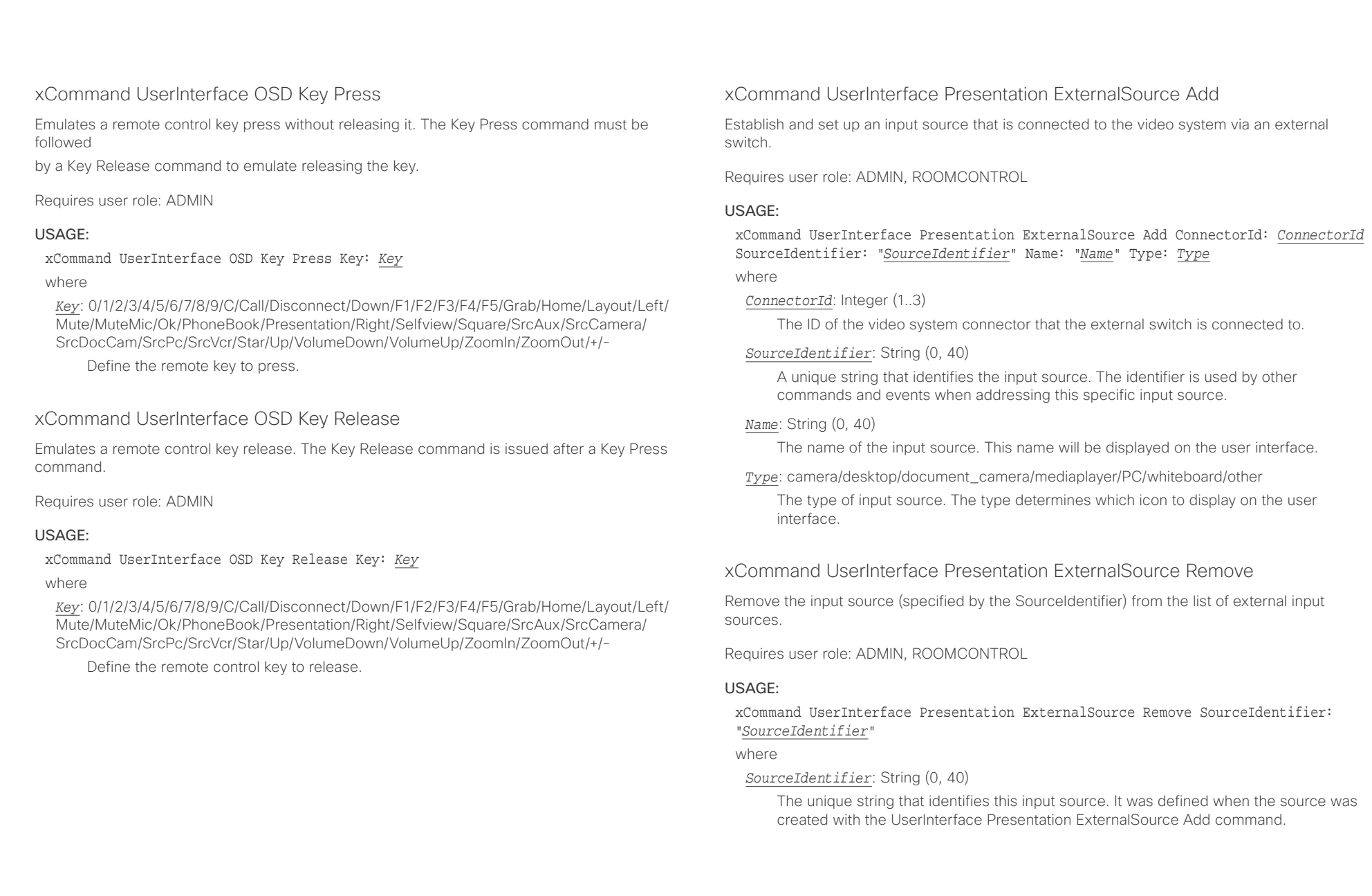

<span id="page-143-0"></span>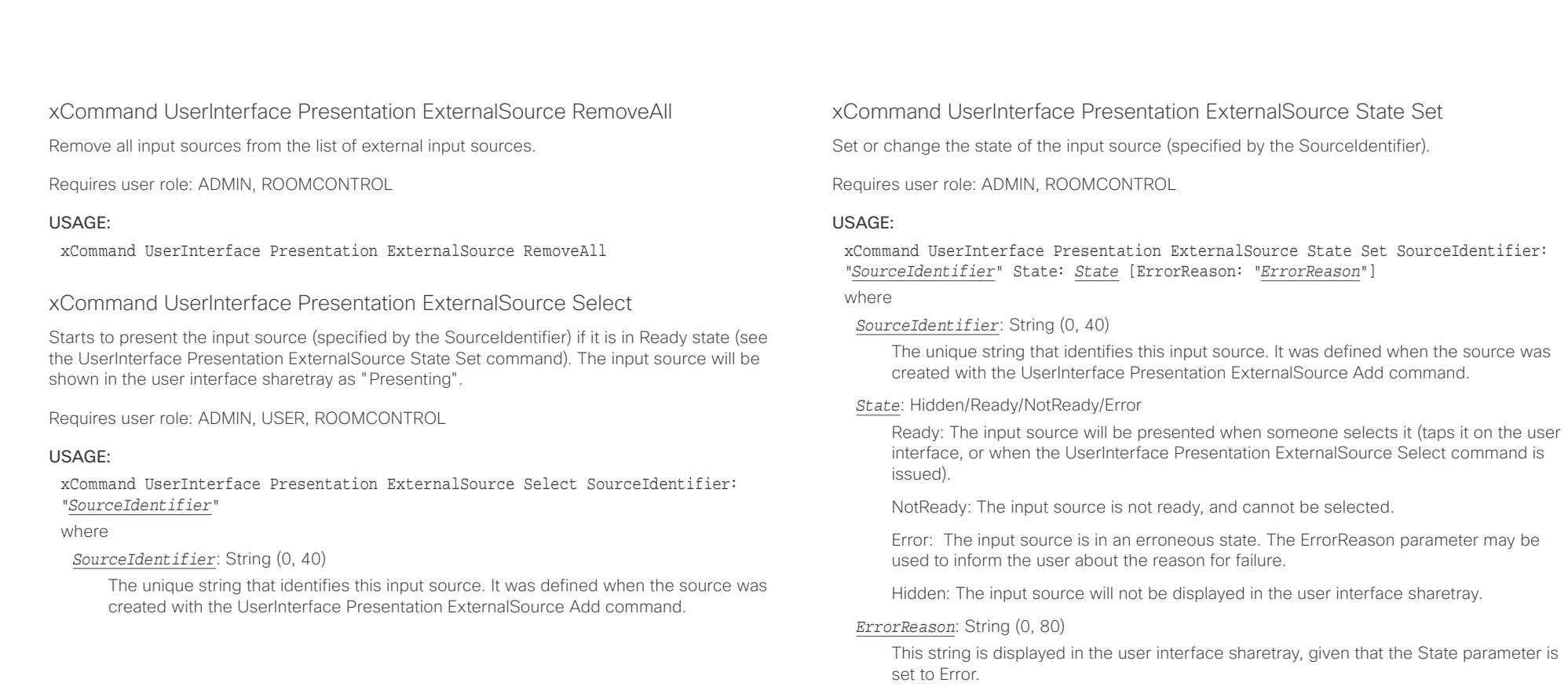
## $\pm1$  and  $\pm1$ cristal Cisco TelePresence SX20 Codec API Reference Guide API Reference Guide API Reference Guide

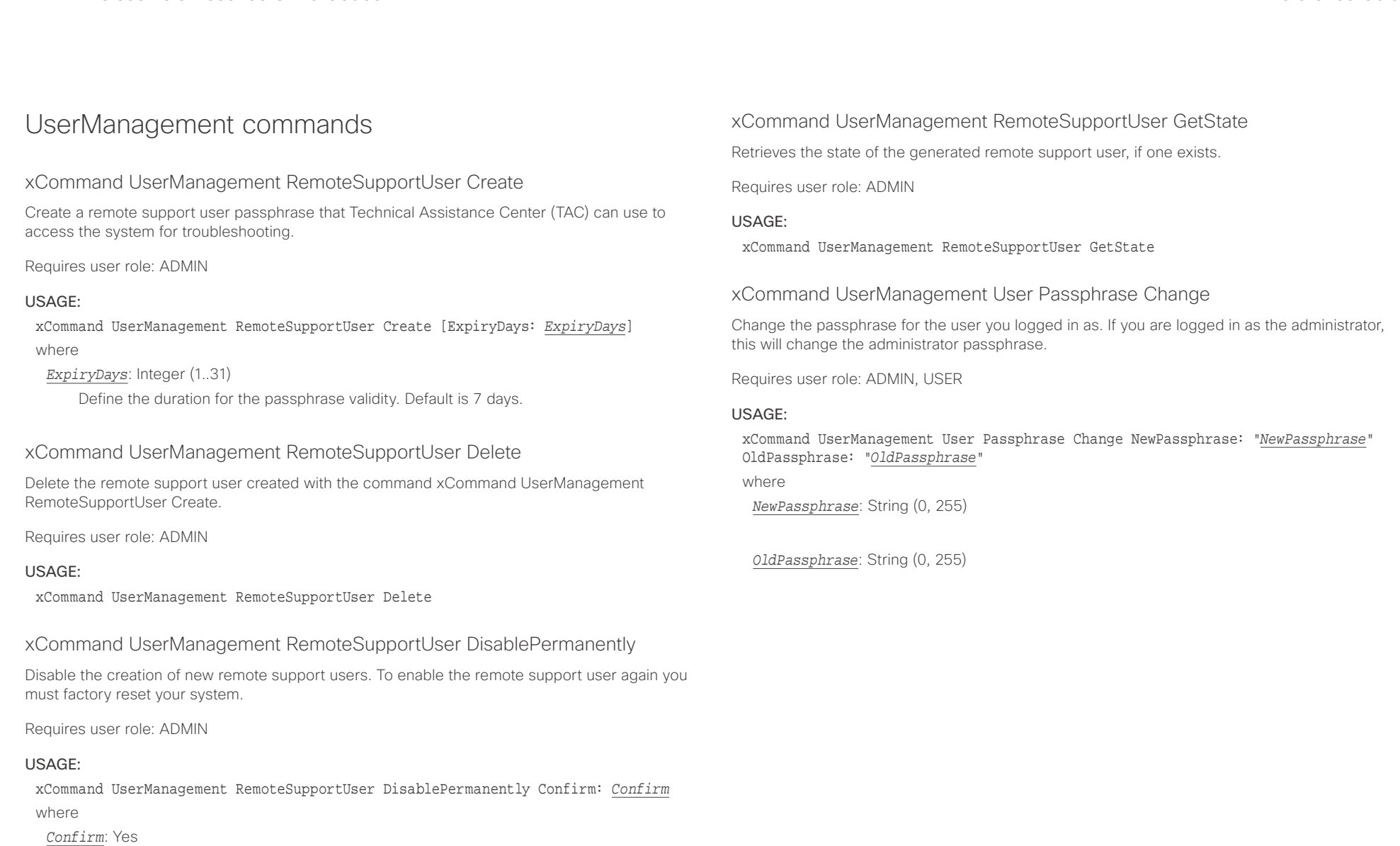

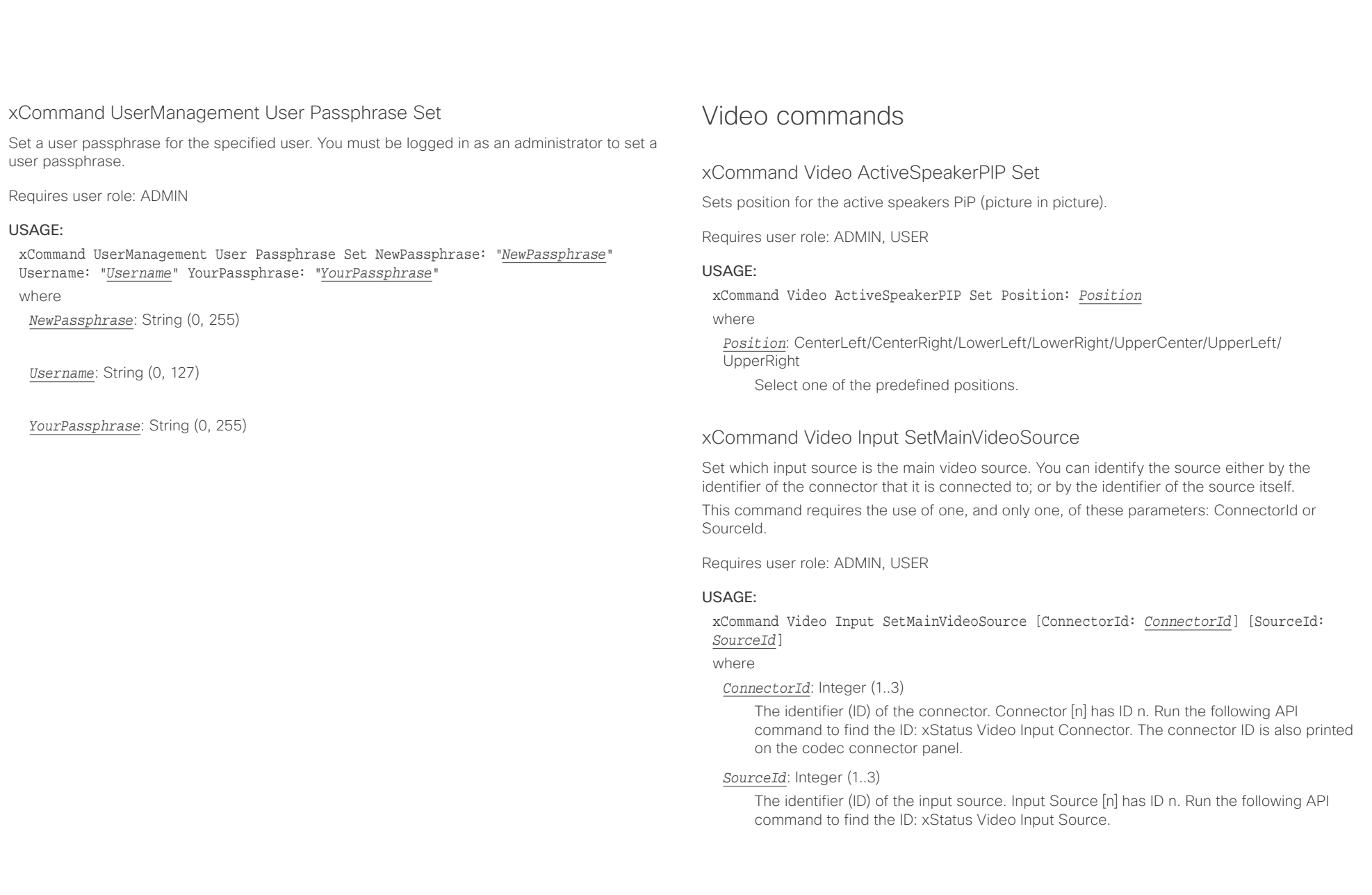

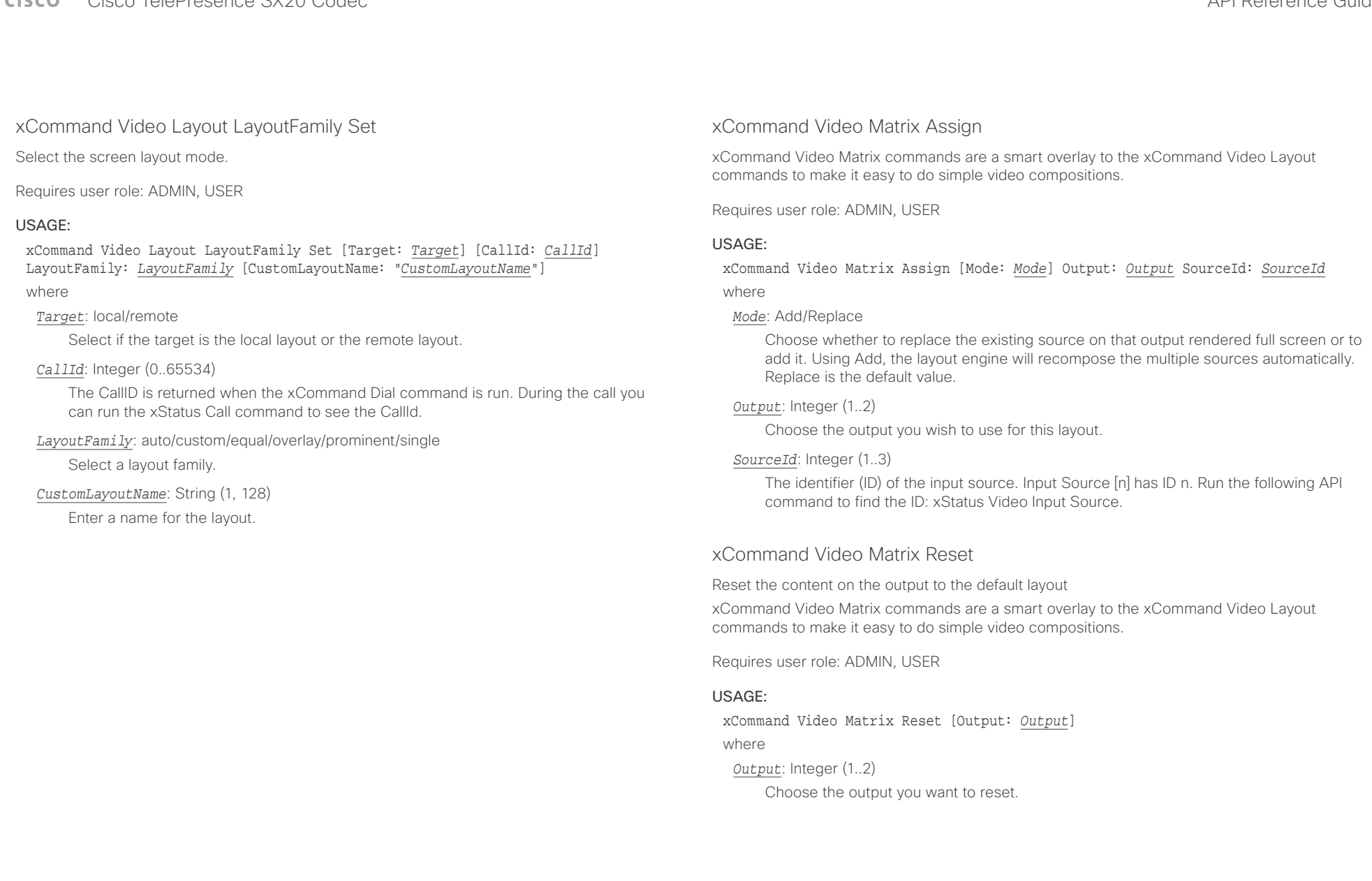

### $\alpha$  and  $\alpha$ Cisco TelePresence SX20 Codec API Reference Guide

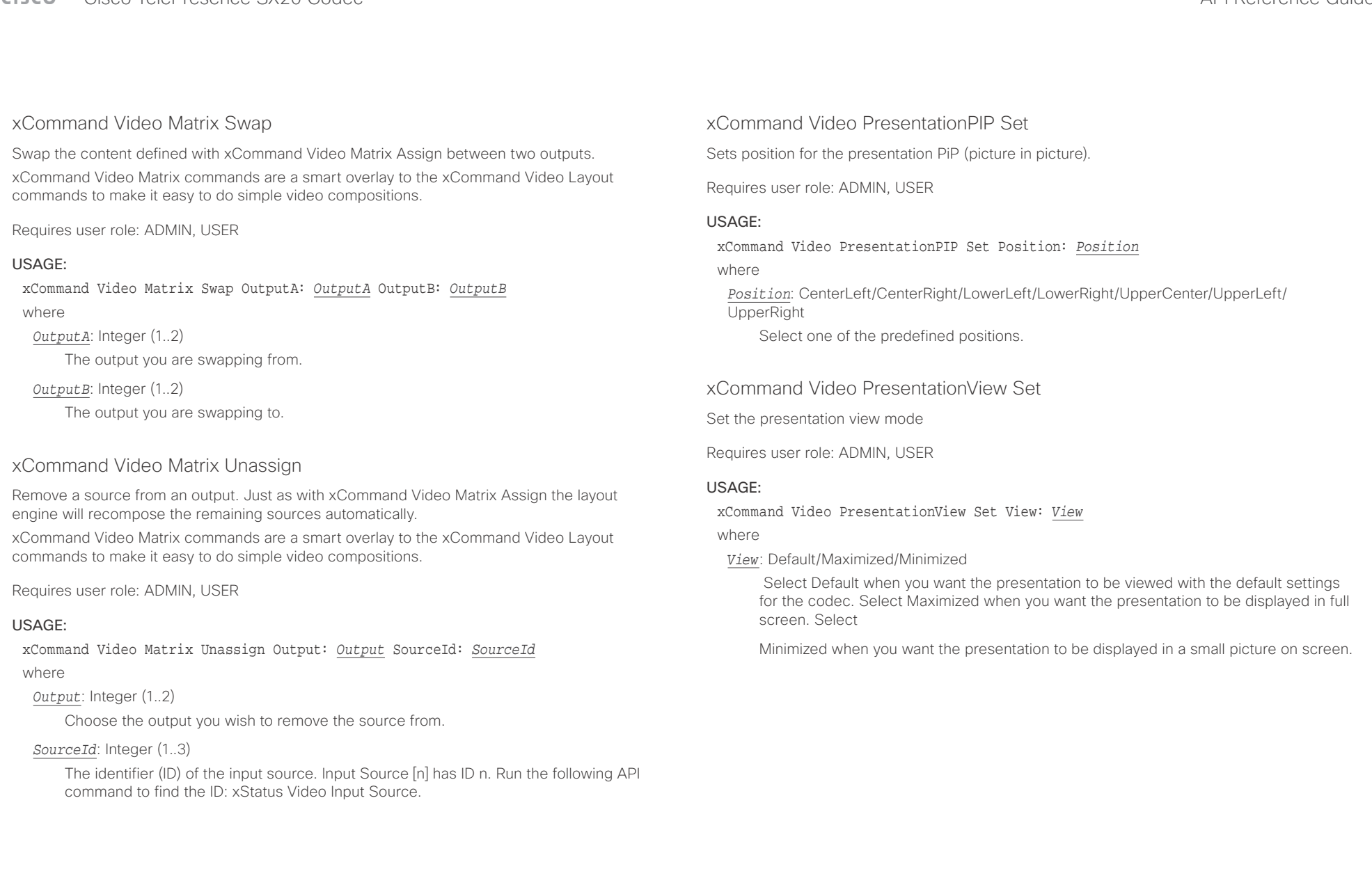

### التبايد **CISCO** Cisco TelePresence SX20 Codec API Reference Guide API Reference Guide

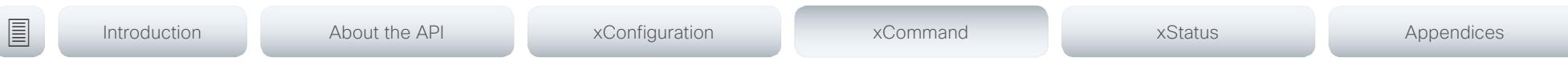

## xCommand Video Selfview Set

Sets self-view on/off and specifies its size and position. If the parameter is not specified, current value is used.

Requires user role: ADMIN, USER

### USAGE:

xCommand Video Selfview Set [Mode: *Mode*] [FullscreenMode: *FullscreenMode*] [PIPPosition: *PIPPosition*] [OnMonitorRole: *OnMonitorRole*]

where

*Mode*: On/Off

Selfview is set to on or off.

### *FullscreenMode*: On/Off

Choose between displaying the self-view in full screen or as picture-in-picture.

*PIPPosition*: CenterLeft/CenterRight/LowerLeft/LowerRight/UpperCenter/UpperLeft/ UpperRight

Select the position for the self-view image.

*OnMonitorRole*: First/Fourth/Second/Third

Displays self-view on monitors with this role.

### $\pm 1$  and  $\pm 1$ Cisco TelePresence SX20 Codec **API Reference** Guide **CISCO**

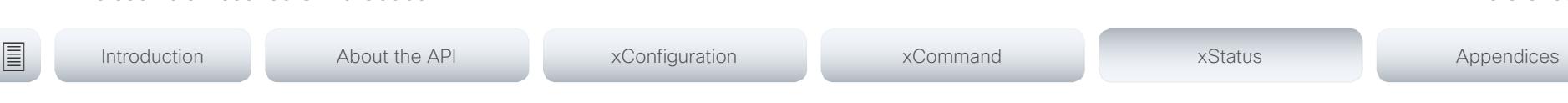

Chapter 5

# xStatus commands

D15316.05 SX20 Codec API Reference Guide CE8.3, JANUARY 2017. 150 150 150 Copyright © 2017 Cisco Systems, Inc. All rights reserved.

### تباينا ان Cisco TelePresence SX20 Codec CISCO.

### 圁 Introduction About the API xConfiguration xCommand xStatus Appendices

## Description of the xStatus commands

In this chapter, you can find all of the xStatus commands and the responses. Status type commands return information about the system and system processes. You can query all information or just some of it.

We recommend you visit our web site regularly for updated versions of the manual. Go to: ▶ http://www.cisco.com/qo/sx-docs

## 

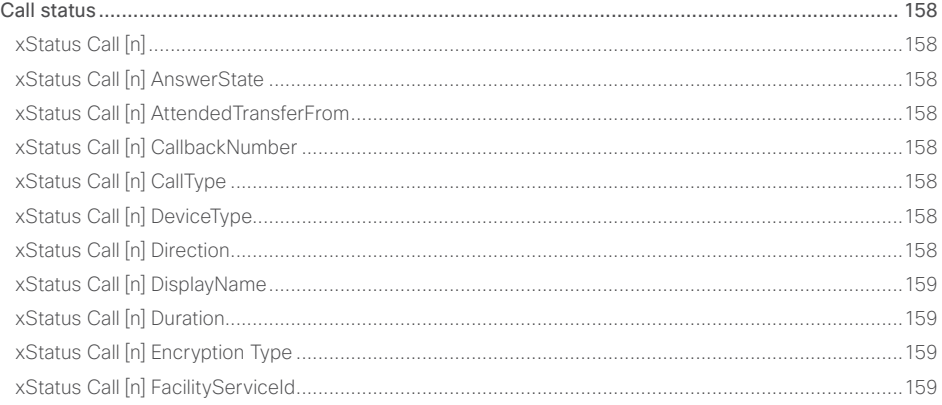

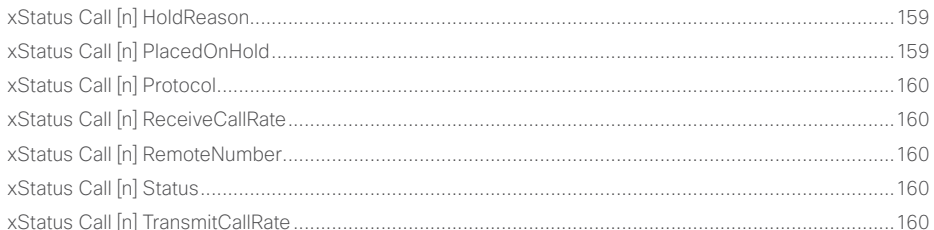

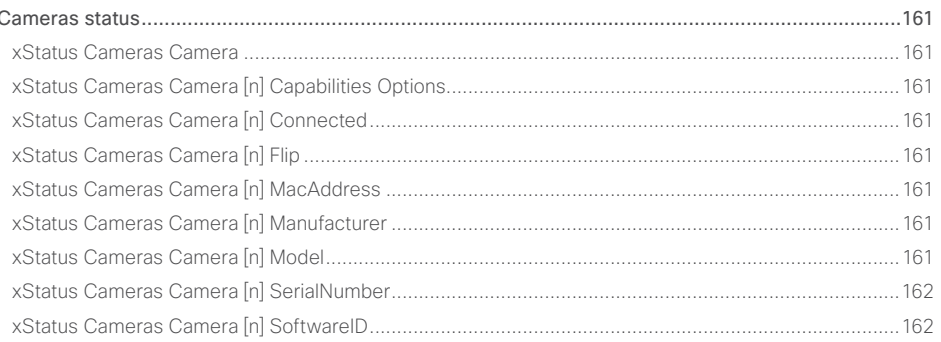

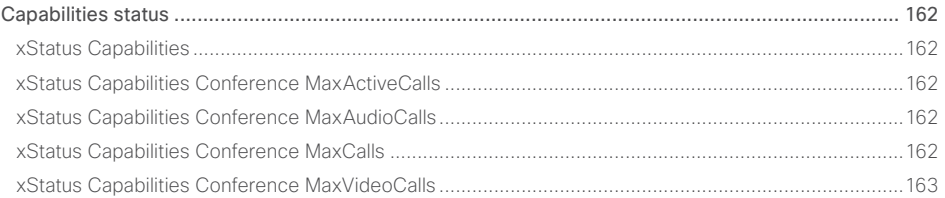

### D15316.05 SX20 Codec API Reference Guide CE8.3, JANUARY 2017.

API Reference Guide

### وبالتوابي **CISCO** Cisco TelePresence SX20 Codec API Reference Guide

### Conference status [..............................................................................................................................](#page-162-0) 163 [xStatus Conference..................................................................................................................................163](#page-162-0) xStatus Conference ActiveSpeaker CallId [...............................................................................................163](#page-162-0) [xStatus Conference Call \[n\] BookingId.....................................................................................................163](#page-162-0) [xStatus Conference Call \[n\] Capabilities FarendMessage Mode](#page-162-0) .............................................................163 [xStatus Conference Call \[n\] Capabilities FECC Mode..............................................................................164](#page-163-0) [xStatus Conference Call \[n\] Capabilities FECC NumberOfPresets](#page-163-0) ..........................................................164 [xStatus Conference Call \[n\] Capabilities FECC NumberOfSources.........................................................164](#page-163-0) [xStatus Conference Call \[n\] Capabilities FECC Source \[n\] Name](#page-163-0) ............................................................164 [xStatus Conference Call \[n\] Capabilities FECC Source \[n\] Options](#page-163-0) .........................................................164 [xStatus Conference Call \[n\] Capabilities FECC Source \[n\] SourceId](#page-163-0) .......................................................164 [xStatus Conference Call \[n\] Capabilities Hold..........................................................................................165](#page-164-0) [xStatus Conference Call \[n\] Capabilities IxChannel Status](#page-164-0) ......................................................................165 [xStatus Conference Call \[n\] Capabilities Presentation](#page-164-0) .............................................................................165 [xStatus Conference Call \[n\] Manufacturer................................................................................................165](#page-164-0) [xStatus Conference Call \[n\] MicrophonesMuted......................................................................................165](#page-164-0) [xStatus Conference Call \[n\] SoftwareID...................................................................................................165](#page-164-0) [xStatus Conference DoNotDisturb...........................................................................................................166](#page-165-0) [xStatus Conference Line \[n\] Mode...........................................................................................................166](#page-165-0) [xStatus Conference Multipoint Mode.......................................................................................................166](#page-165-0) xStatus Conference Presentation CallId [..................................................................................................166](#page-165-0) [xStatus Conference Presentation LocalInstance \[n\] SendingMode.........................................................167](#page-166-0) [xStatus Conference Presentation LocalInstance \[n\] Source....................................................................167](#page-166-0) xStatus Conference Presentation Mode [..................................................................................................167](#page-166-0) [xStatus Conference SpeakerLock CallId..................................................................................................167](#page-166-0) xStatus Conference SpeakerLock Mode [.................................................................................................167](#page-166-0) Diagnostics status [..............................................................................................................................](#page-167-0) 168 [xStatus Diagnostics..................................................................................................................................168](#page-167-0) xStatus Diagnostics Message [n] Description [..........................................................................................168](#page-167-0) [xStatus Diagnostics Message \[n\] Level....................................................................................................168](#page-167-0) xStatus Diagnostics Message [n] References [..........................................................................................168](#page-167-0) [xStatus Diagnostics Message \[n\] Type.....................................................................................................168](#page-167-0) [H323 status.........................................................................................................................................](#page-168-0) 169 [xStatus H323............................................................................................................................................169](#page-168-0) [xStatus H323 Gatekeeper Address..........................................................................................................169](#page-168-0) xStatus H323 Gatekeeper Port [................................................................................................................169](#page-168-0) xStatus H323 Gatekeeper Reason [...........................................................................................................169](#page-168-0) [xStatus H323 Gatekeeper Status.............................................................................................................169](#page-168-0) [xStatus H323 Mode Reason.....................................................................................................................169](#page-168-0) xStatus H323 Mode Status [......................................................................................................................169](#page-168-0) [HttpFeedback status............................................................................................................................170](#page-169-0) xStatus HttpFeedback [..............................................................................................................................170](#page-169-0) [xStatus HttpFeedback \[1..4\] Expression \[1..15\].........................................................................................170](#page-169-0) xStatus HttpFeedback [1..4] Format [.........................................................................................................170](#page-169-0) [xStatus HttpFeedback \[1..4\] URL..............................................................................................................170](#page-169-0) MediaChannels status [.........................................................................................................................170](#page-169-0) [xStatus MediaChannels............................................................................................................................170](#page-169-0) [xStatus MediaChannels Call \[n\] Channel \[n\] Audio Channels...................................................................170](#page-169-0) [xStatus MediaChannels Call \[n\] Channel \[n\] Audio Mute..........................................................................170](#page-169-0) [xStatus MediaChannels Call \[n\] Channel \[n\] Audio Protocol](#page-170-0) ....................................................................171 [xStatus MediaChannels Call \[n\] Channel \[n\] Direction..............................................................................171](#page-170-0) [xStatus MediaChannels Call \[n\] Channel \[n\] Encryption...........................................................................171](#page-170-0) [xStatus MediaChannels Call \[n\] Channel \[n\] NetStat Bytes......................................................................171](#page-170-0) [xStatus MediaChannels Call \[n\] Channel \[n\] NetStat ChannelRate](#page-170-0) ..........................................................171 [xStatus MediaChannels Call \[n\] Channel \[n\] NetStat Jitter.......................................................................172](#page-171-0) [xStatus MediaChannels Call \[n\] Channel \[n\] NetStat LastIntervalLost](#page-171-0) .....................................................172 [xStatus MediaChannels Call \[n\] Channel \[n\] NetStat LastIntervalReceived](#page-171-0) .............................................172 [xStatus MediaChannels Call \[n\] Channel \[n\] NetStat Loss](#page-171-0) .......................................................................172 [xStatus MediaChannels Call \[n\] Channel \[n\] NetStat MaxJitter................................................................172](#page-171-0) [xStatus MediaChannels Call \[n\] Channel \[n\] NetStat Packets](#page-171-0) ..................................................................172 [xStatus MediaChannels Call \[n\] Channel \[n\] ParticipantId........................................................................173](#page-172-0) xStatus MediaChannels Call [n] Channel [n] Type [....................................................................................173](#page-172-0) [xStatus MediaChannels Call \[n\] Channel \[n\] Video ChannelRole](#page-172-0) .............................................................173 ■ Introduction About the API xConfiguration xCommand xCommand xStatus Appendices

D15316.05 SX20 Codec API Reference Guide CE8.3, JANUARY 2017. 152 152 Copyright © 2017 Cisco Systems, Inc. All rights reserved.

[xStatus MediaChannels Call \[n\] Channel \[n\] Video FrameRate](#page-172-0) ................................................................173

### وبالتوابي Cisco TelePresence SX20 Codec **CISCO**

### 圓 Introduction About the API xConfiguration xCommand xStatus Appendices xStatus Perinherals **179** 2022 179 xStatus MediaChannels Call [n] IncomingAudioChannel [n] Transport RTP Remote IpAddress .............. 174 xStatus Peripherals ConnectedDevice [n] ID Network status 174 xStatus Network 2008 and 2008 and 2008 and 2008 and 2008 and 2008 and 2008 and 2008 and 2008 and 200 xStatus Network 1 CDP Deviceld 274 vStatus Network 1 CDP Duplex (1999) 175 xStatus Network 1 CDP Platform and the status of the status of the status of the status of the status of the status of the status of the status of the status of the status of the status of the status of the status of the s xStatus Provisioning 381 and 200 million and 200 million and 200 million and 200 million and 200 million and 200 million and 200 million and 200 million and 200 million and 200 million and 200 million and 200 million and 2 xStatus Network 1 CDP Version 376 xStatus Network 1 CDP VTPMamtDomain 3 and 3 and 3 and 3 and 3 and 3 and 3 and 3 and 3 and 3 and 3 and 3 and 3 and 3 and 3 and 3 and 3 and 3 and 3 and 3 and 3 and 3 and 3 and 3 and 3 and 3 and 3 and 3 and 3 and 3 and 3 and xStatus Network 1 DNS Domain Name xStatus Network 1 Ethernet Speed<br>
177 xStatus Network 1 IPv4 SubnetMask 177 xStatus Network 1 IPv6 Address 377 xStatus Network 1 IPv6 Gateway and the control of the control of the control of the control of the control of the control of the control of the control of the control of the control of the control of the control of the con xStatus Proximity 183 xStatus NetworkServices  $178$ xStatus NetworkServices NTP Status and the contract of the contract of the 179

### API Reference Guide

### $\pm1$   $\pm1$   $\pm1$ **CISCO** Cisco TelePresence SX20 Codec

## API Reference Guide  $\overline{\phantom{a}}$  . The contract of the contract of the contract of the contract of the contract of the contract of the contract of the contract of the contract of the contract of the contract of the contract of the contract of

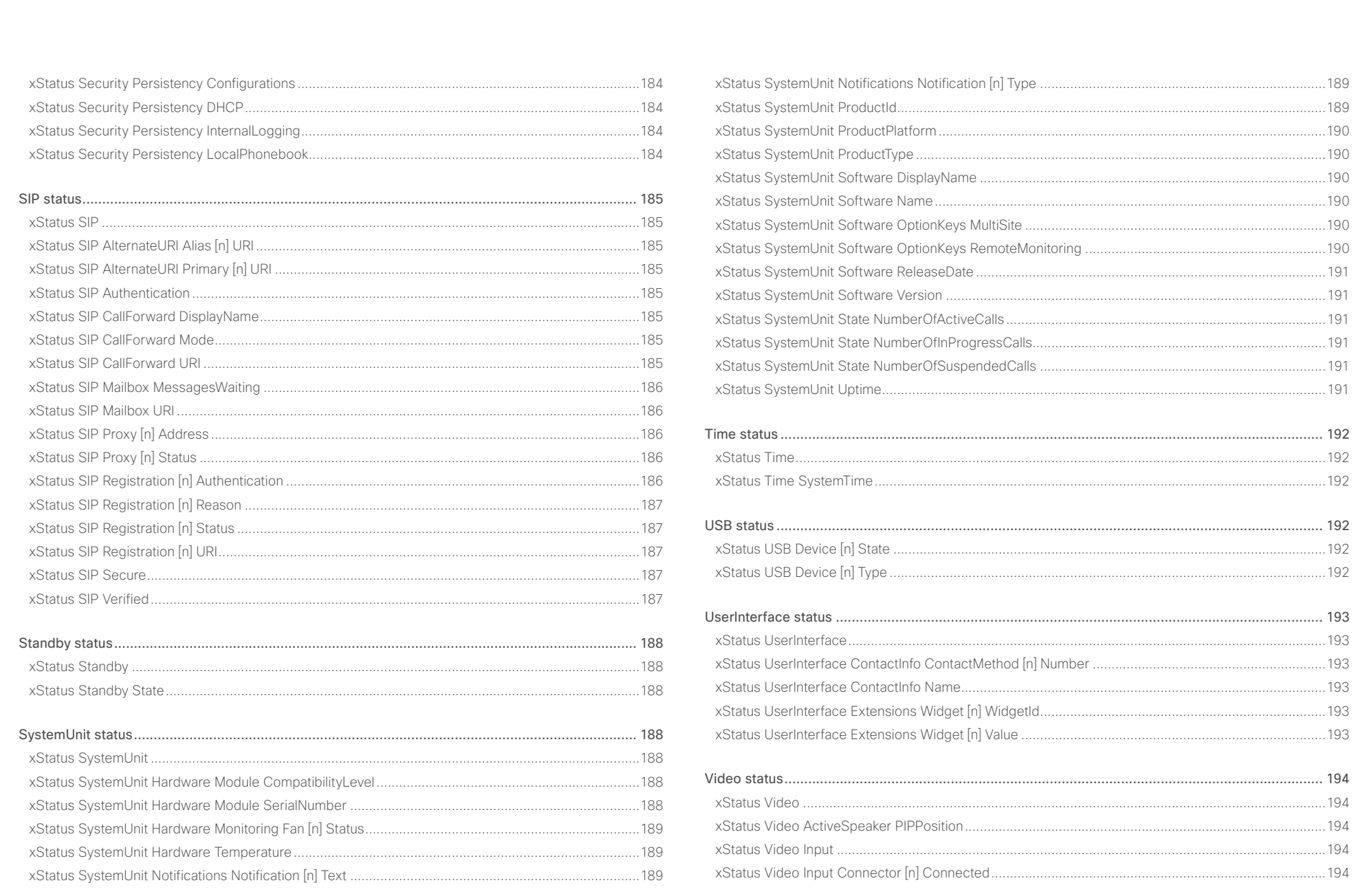

 $154$ 

### وبا بوابر Cisco TelePresence SX20 Codec  $\blacksquare$ CISCO.

## xStatus Video Input Connector [n] SignalState [........................................................................................194](#page-193-0) xStatus Video Input Connector [n] SourceId [............................................................................................194](#page-193-0) [xStatus Video Input Connector \[n\] Type...................................................................................................194](#page-193-0) [xStatus Video Input MainVideoSource.....................................................................................................195](#page-194-0) xStatus Video Input Source [n] ConnectorId [............................................................................................195](#page-194-0) [xStatus Video Input Source \[n\] FormatStatus...........................................................................................195](#page-194-0) xStatus Video Input Source [n] FormatType [.............................................................................................195](#page-194-0) xStatus Video Input Source [n] MediaChannelId [......................................................................................195](#page-194-0) [xStatus Video Input Source \[n\] Resolution Height....................................................................................195](#page-194-0) [xStatus Video Input Source \[n\] Resolution RefreshRate...........................................................................196](#page-195-0) [xStatus Video Input Source \[n\] Resolution Width.....................................................................................196](#page-195-0) [xStatus Video Layout LayoutFamily Local................................................................................................196](#page-195-0) xStatus Video Layout LayoutFamily Remote [............................................................................................196](#page-195-0) xStatus Video Monitors [............................................................................................................................196](#page-195-0) xStatus Video Output [...............................................................................................................................196](#page-195-0) [xStatus Video Output Connector \[n\] Connected......................................................................................197](#page-196-0) ■ Introduction About the API xConfiguration xCommand xCommand xStatus Appendices

[xStatus Video Output Connector \[n\] ConnectedDevice CEC DeviceType...............................................197](#page-196-0) [xStatus Video Output Connector \[n\] ConnectedDevice CEC PowerControl](#page-196-0) ...........................................197 [xStatus Video Output Connector \[n\] ConnectedDevice CEC PowerStatus](#page-196-0) .............................................197 [xStatus Video Output Connector \[n\] ConnectedDevice Name](#page-196-0) ................................................................197 [xStatus Video Output Connector \[n\] ConnectedDevice PreferredFormat](#page-197-0) ...............................................198 xStatus Video Output Connector [n] MonitorRole [....................................................................................198](#page-197-0) [xStatus Video Output Connector \[n\] Resolution Height](#page-197-0) ...........................................................................198 [xStatus Video Output Connector \[n\] Resolution RefreshRate](#page-197-0) ..................................................................198 [xStatus Video Output Connector \[n\] Resolution Width](#page-197-0) ............................................................................198 [xStatus Video Output Connector \[n\] Type................................................................................................198](#page-197-0) [xStatus Video Presentation PIPPosition...................................................................................................199](#page-198-0) [xStatus Video Selfview FullscreenMode..................................................................................................199](#page-198-0)

xStatus Video Selfview Mode [..................................................................................................................199](#page-198-0) [xStatus Video Selfview OnMonitorRole....................................................................................................199](#page-198-0) [xStatus Video Selfview PIPPosition..........................................................................................................199](#page-198-0)

<span id="page-155-0"></span> $\alpha$  and  $\alpha$ cisco TelePresence SX20 Codec and the state of the state of the state of the SAPI Reference Guide API Reference Guide

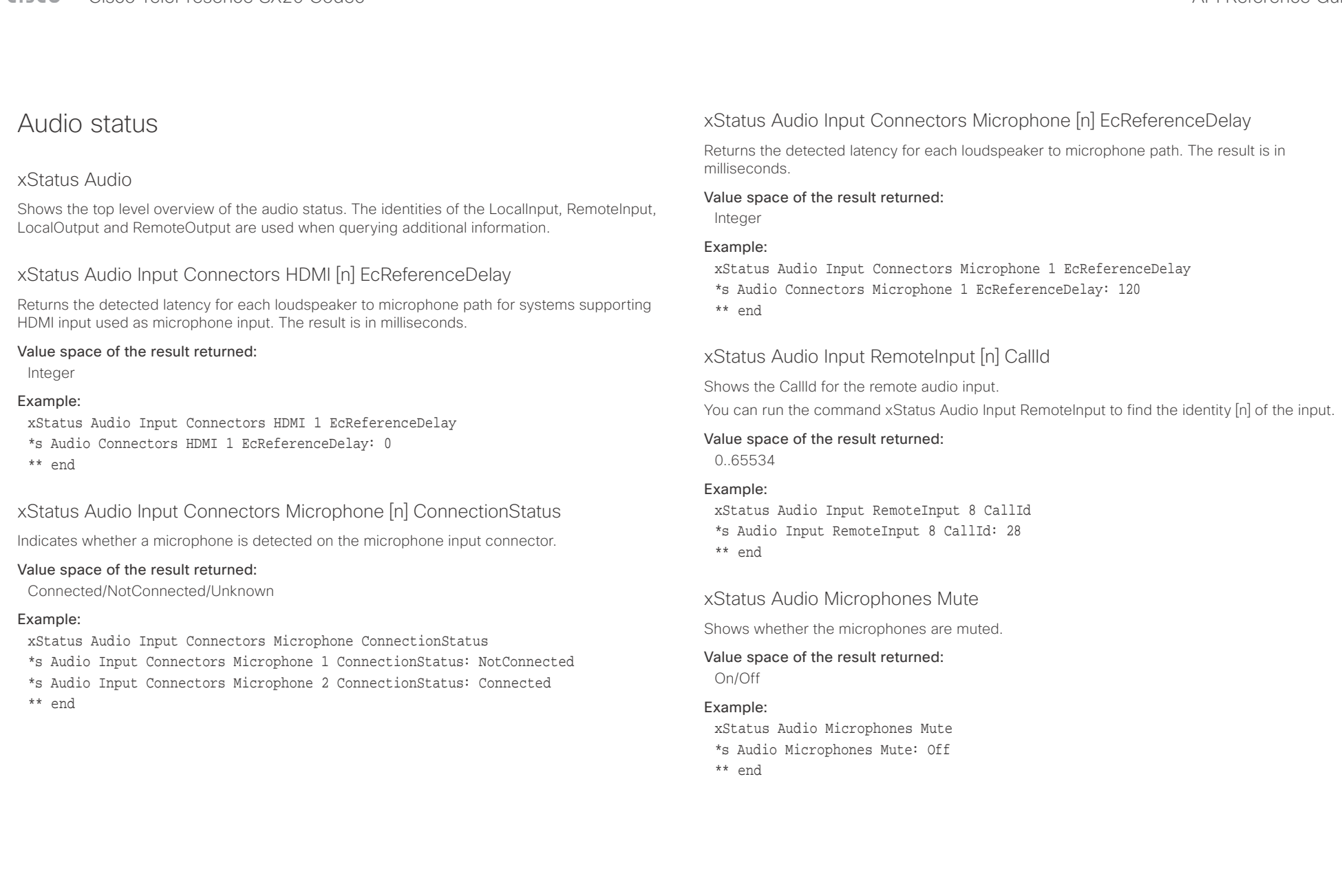

<span id="page-156-0"></span>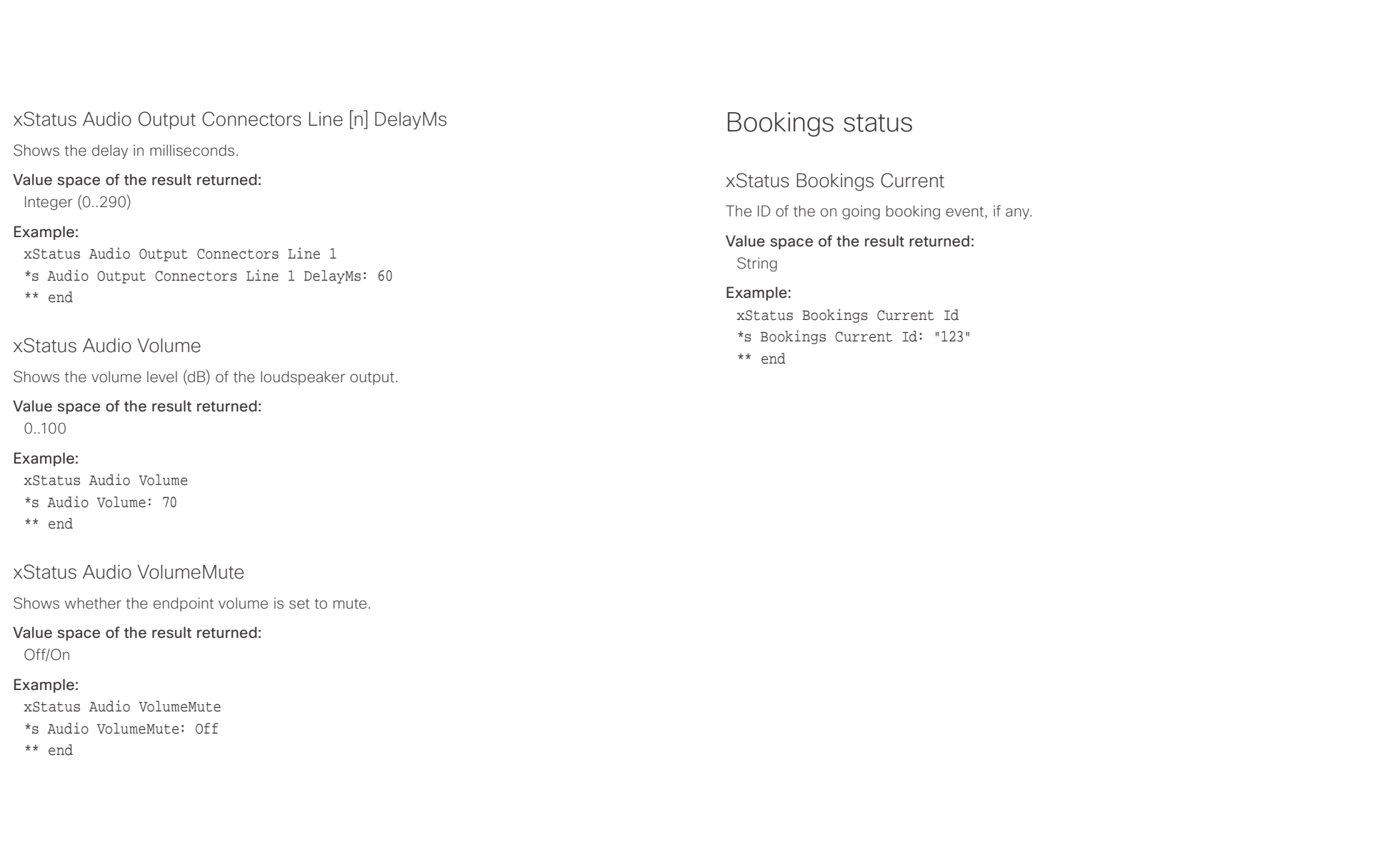

<span id="page-157-0"></span> $\pm1$  and  $\pm1$ cristal Cisco TelePresence SX20 Codec API Reference Guide API Reference Guide API Reference Guide

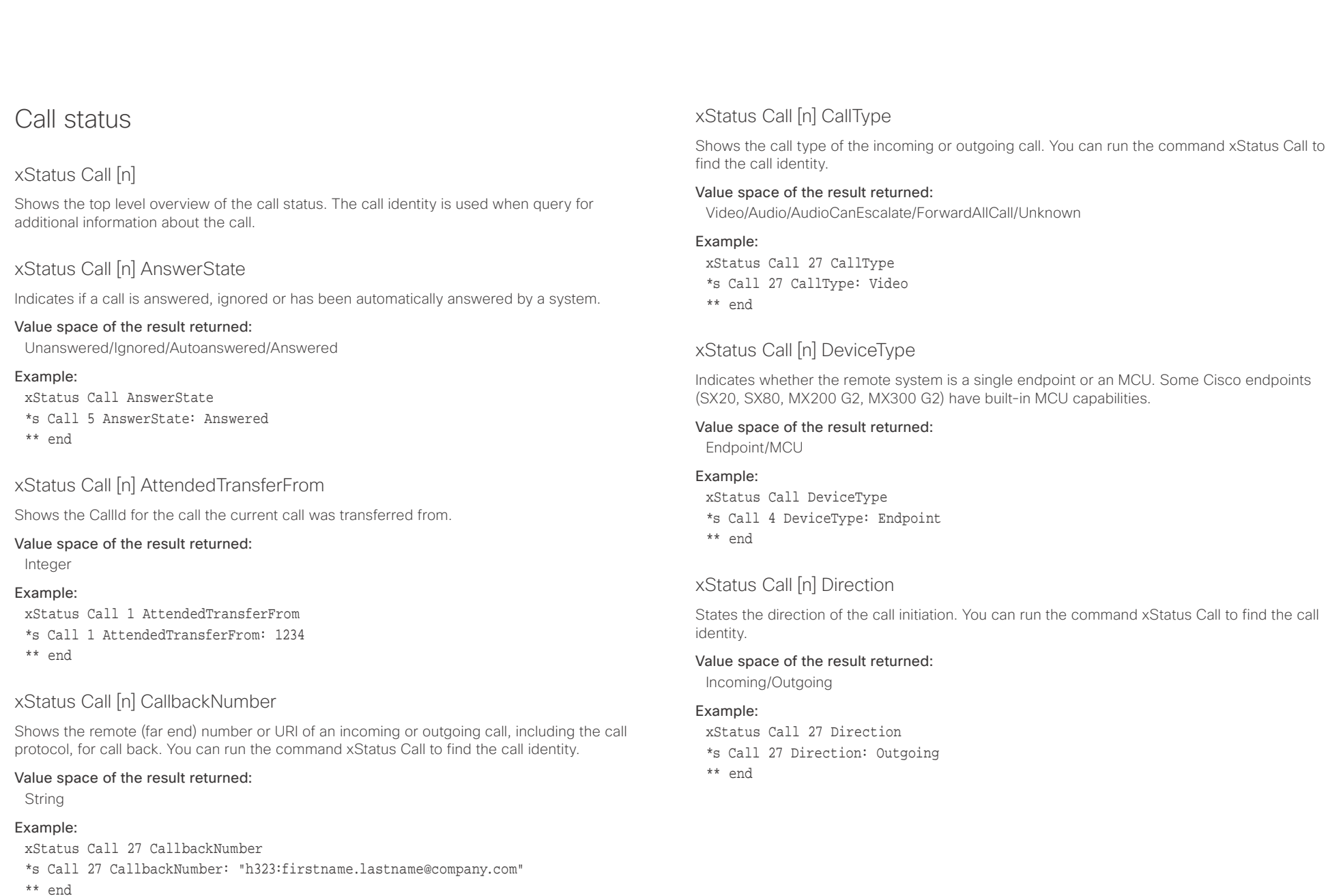

<span id="page-158-0"></span> $\alpha$  and  $\alpha$ Cisco TelePresence SX20 Codec API Reference Guide

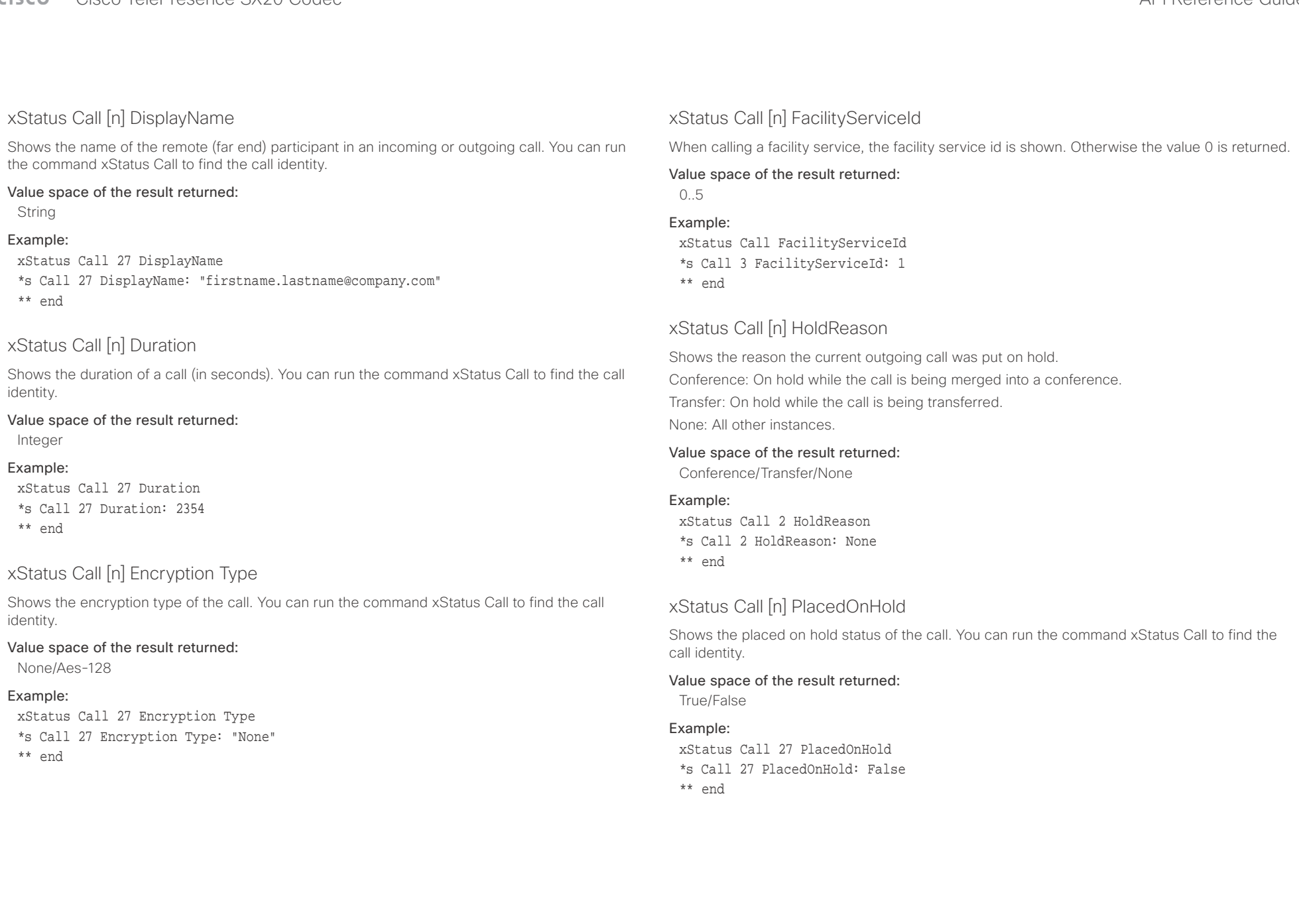

<span id="page-159-0"></span>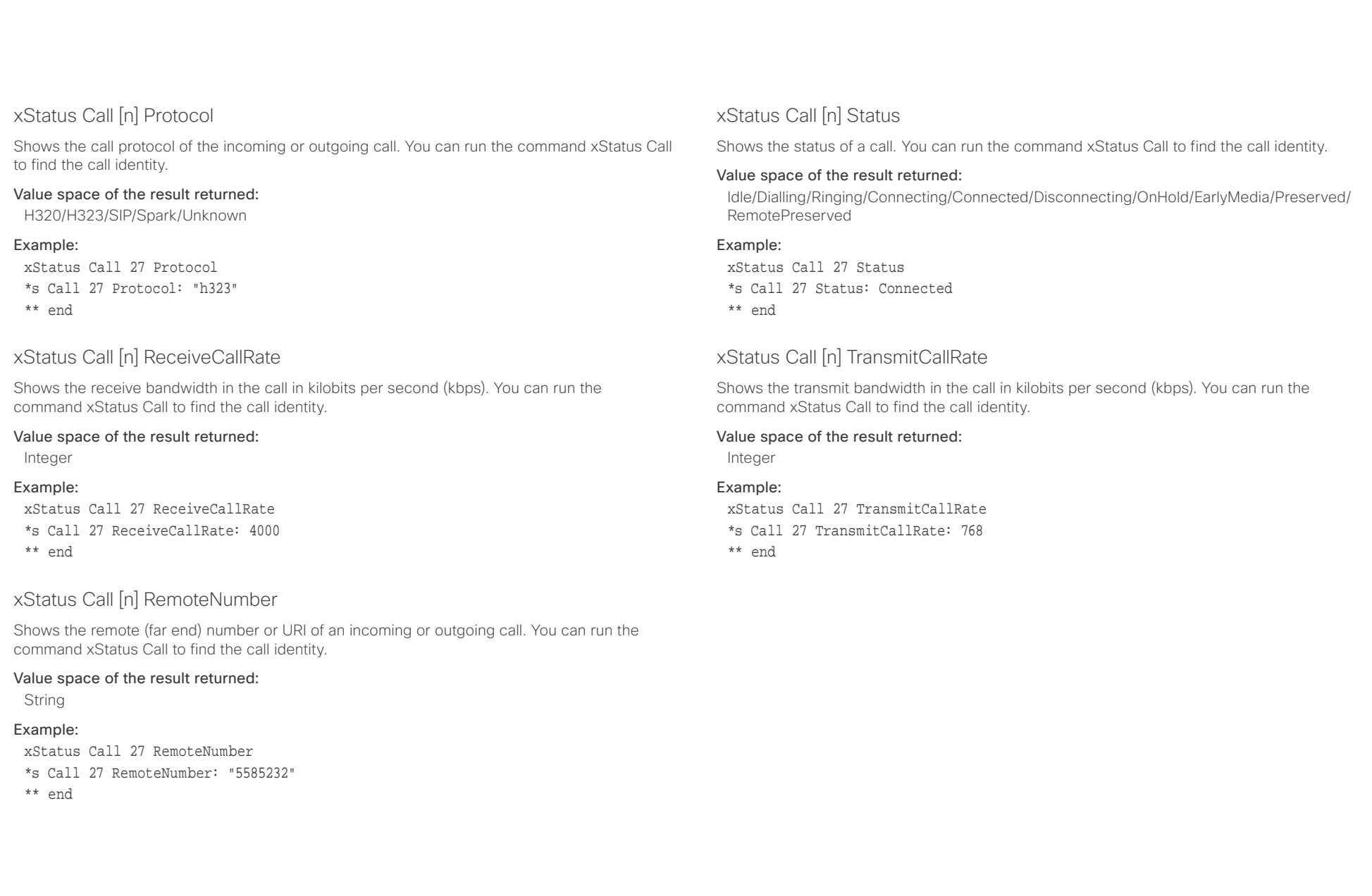

<span id="page-160-0"></span>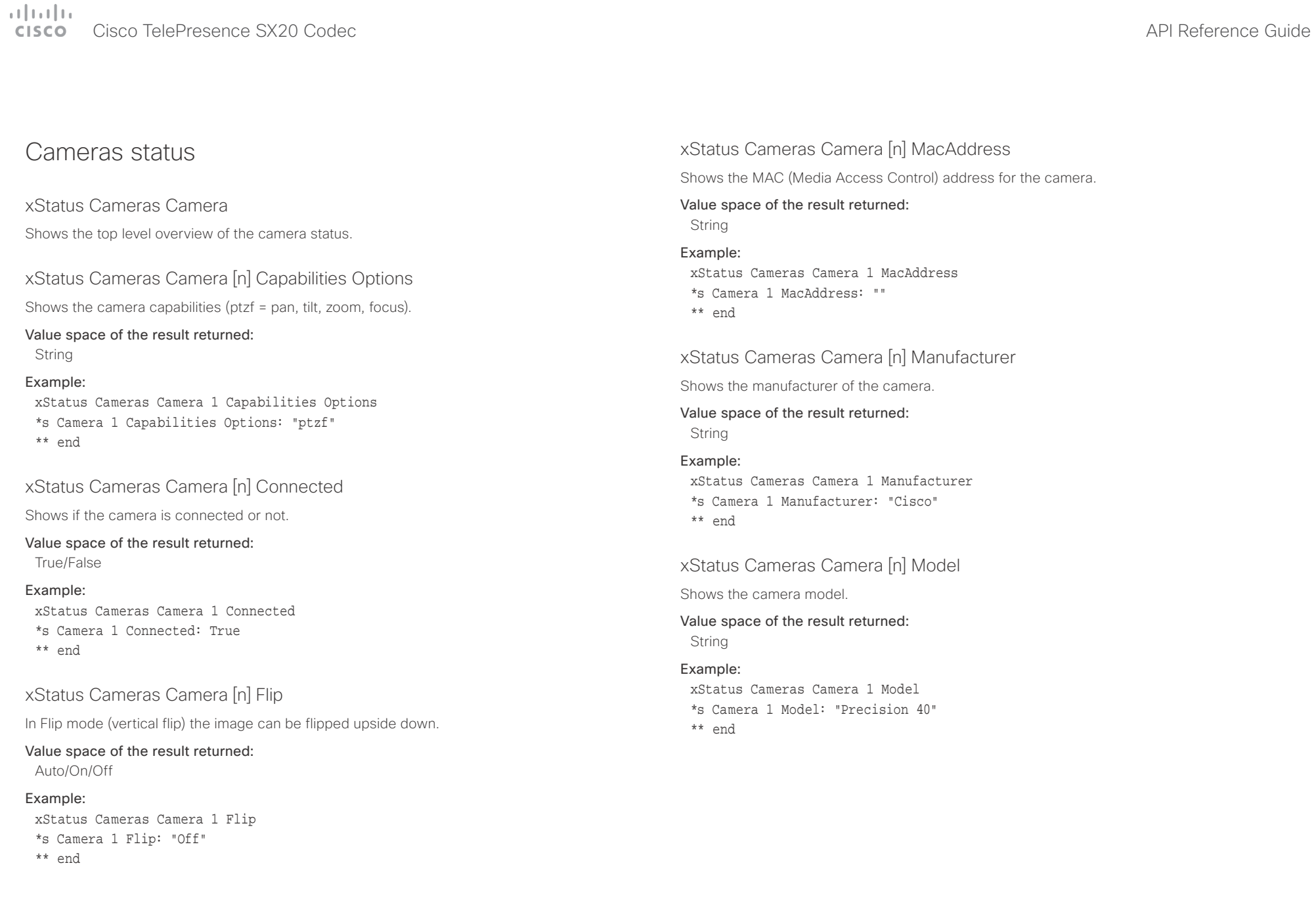

### <span id="page-161-0"></span> $\pm1$  and  $\pm1$ cisco TelePresence SX20 Codec API Reference Guide API Reference Guide

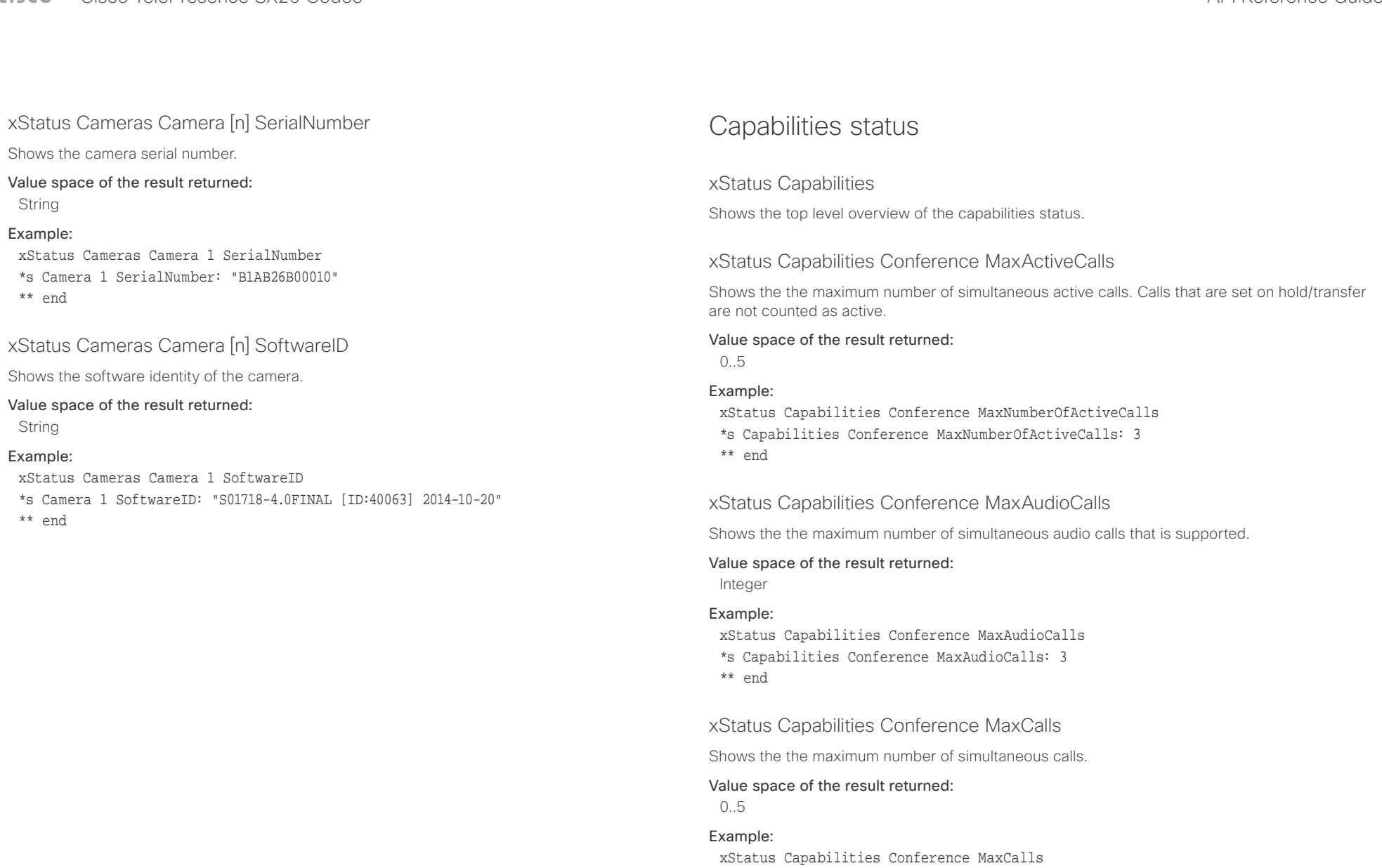

\*s Capabilities Conference MaxCalls: 3

\*\* end

<span id="page-162-0"></span>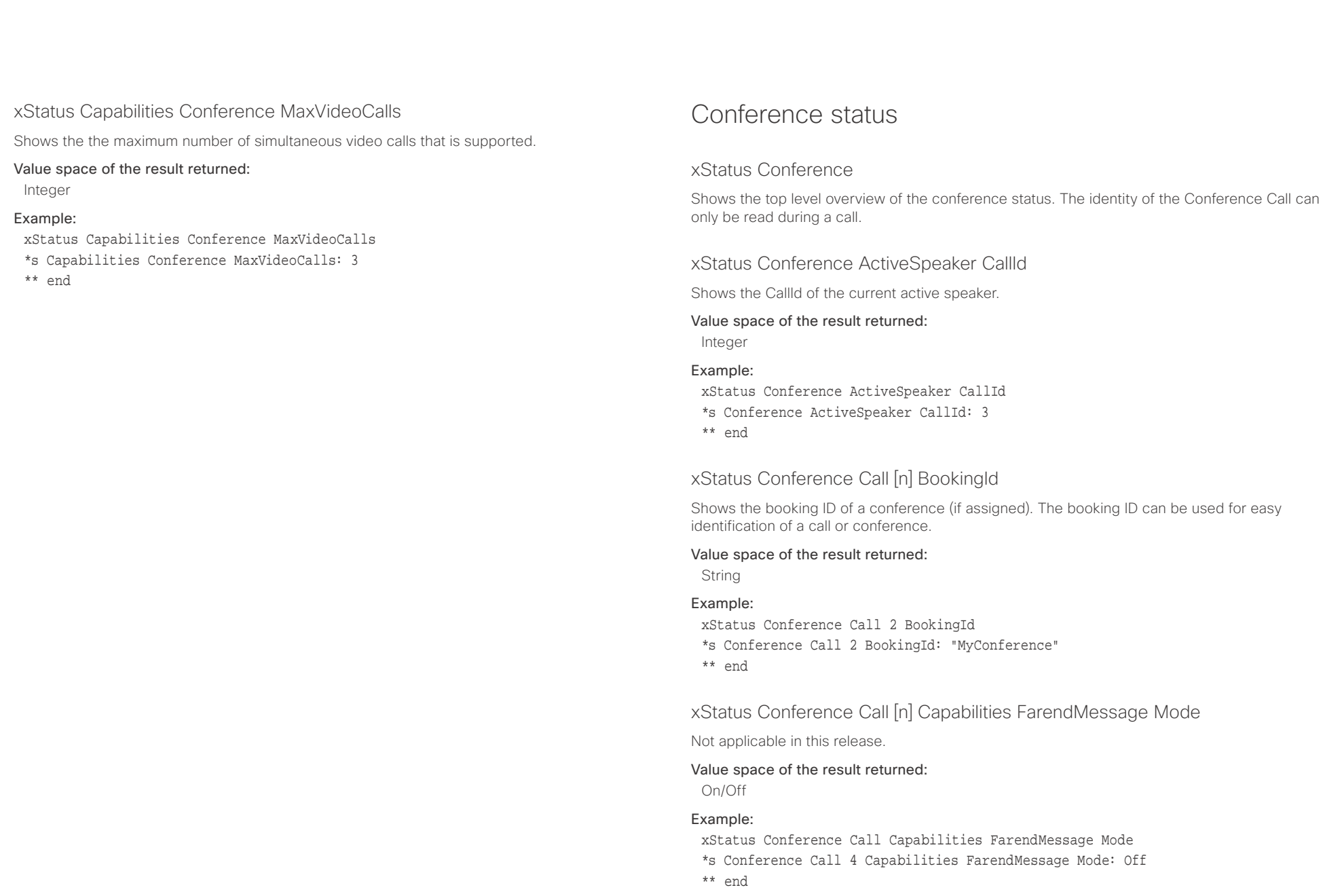

<span id="page-163-0"></span>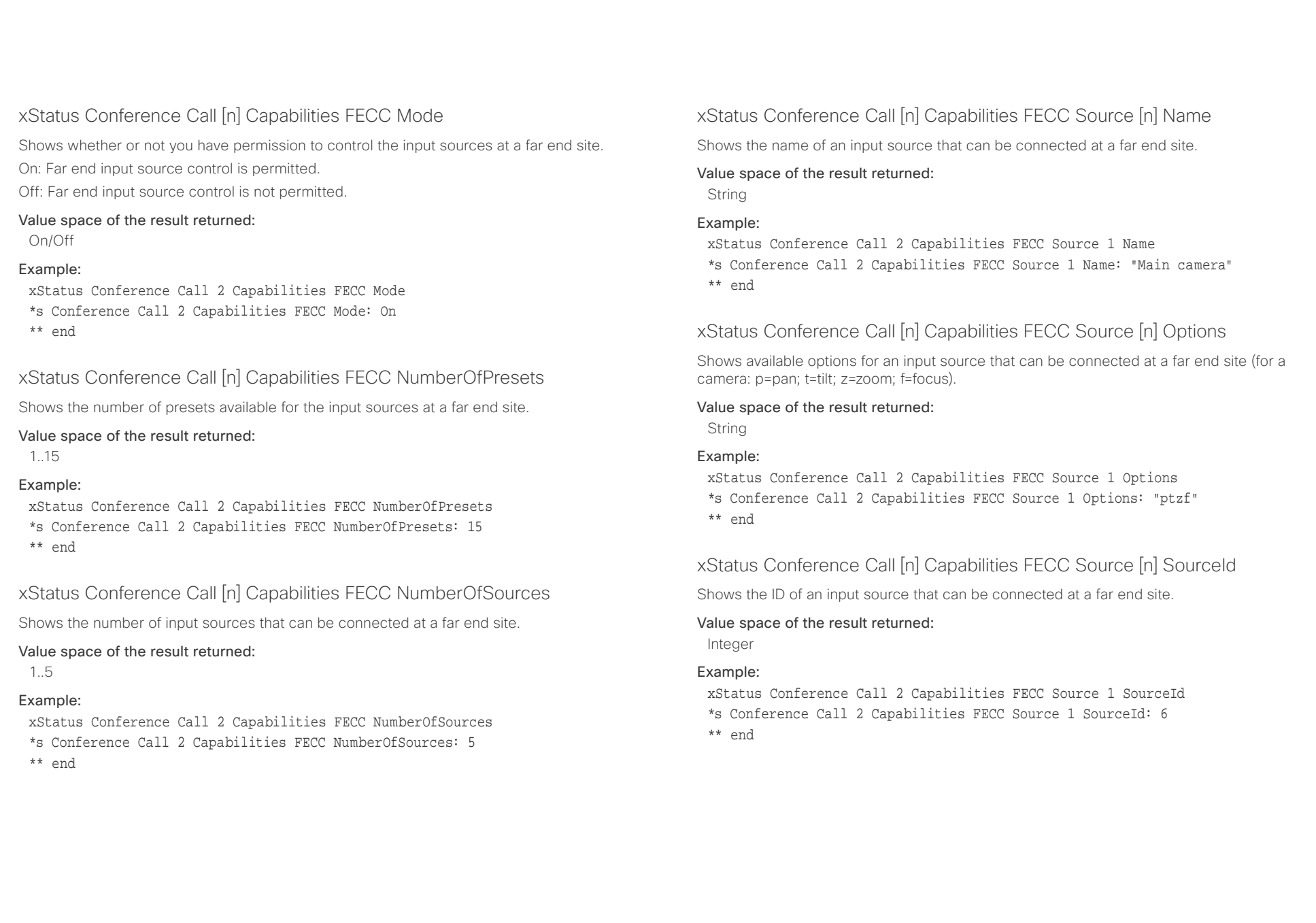

<span id="page-164-0"></span>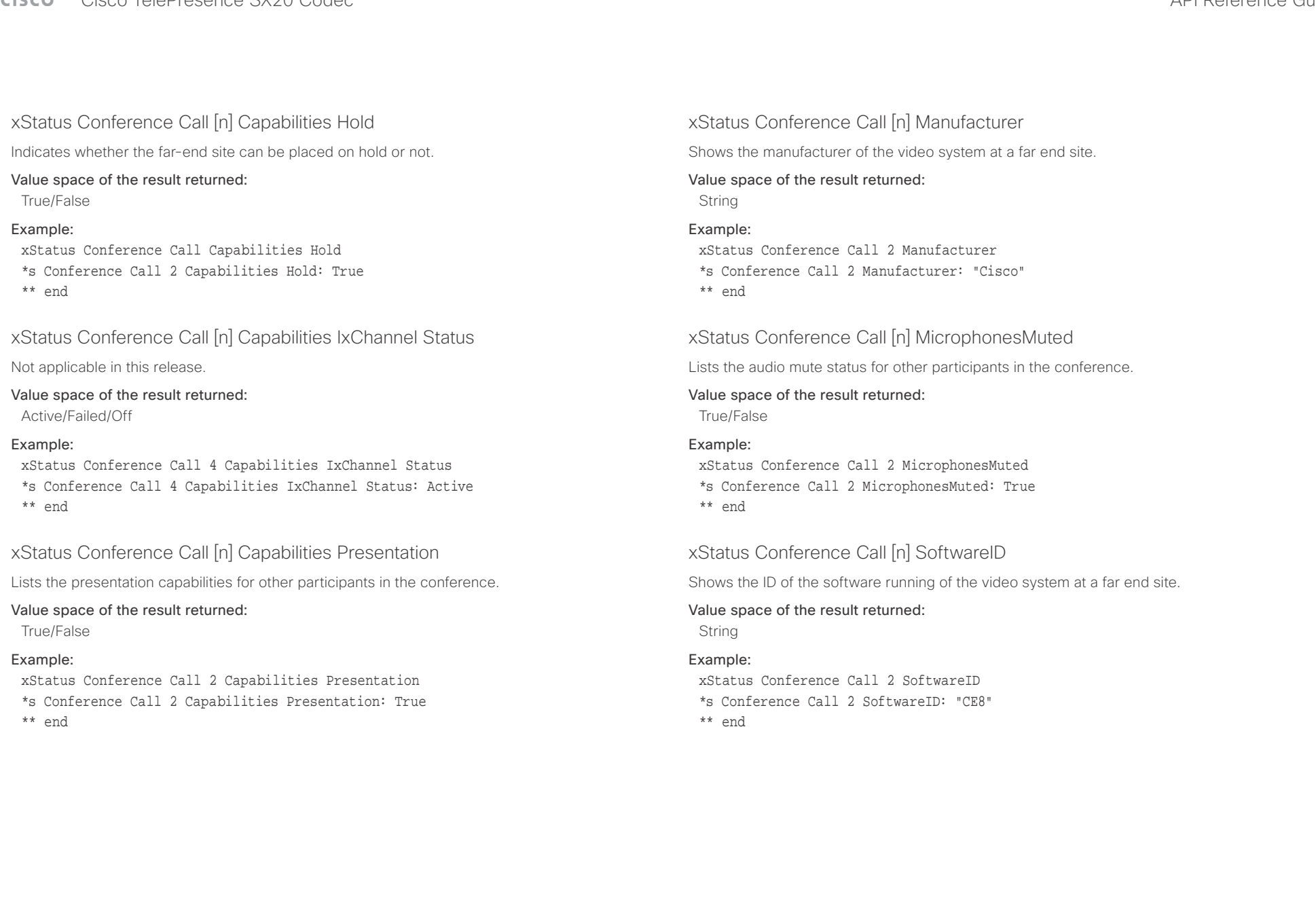

<span id="page-165-0"></span>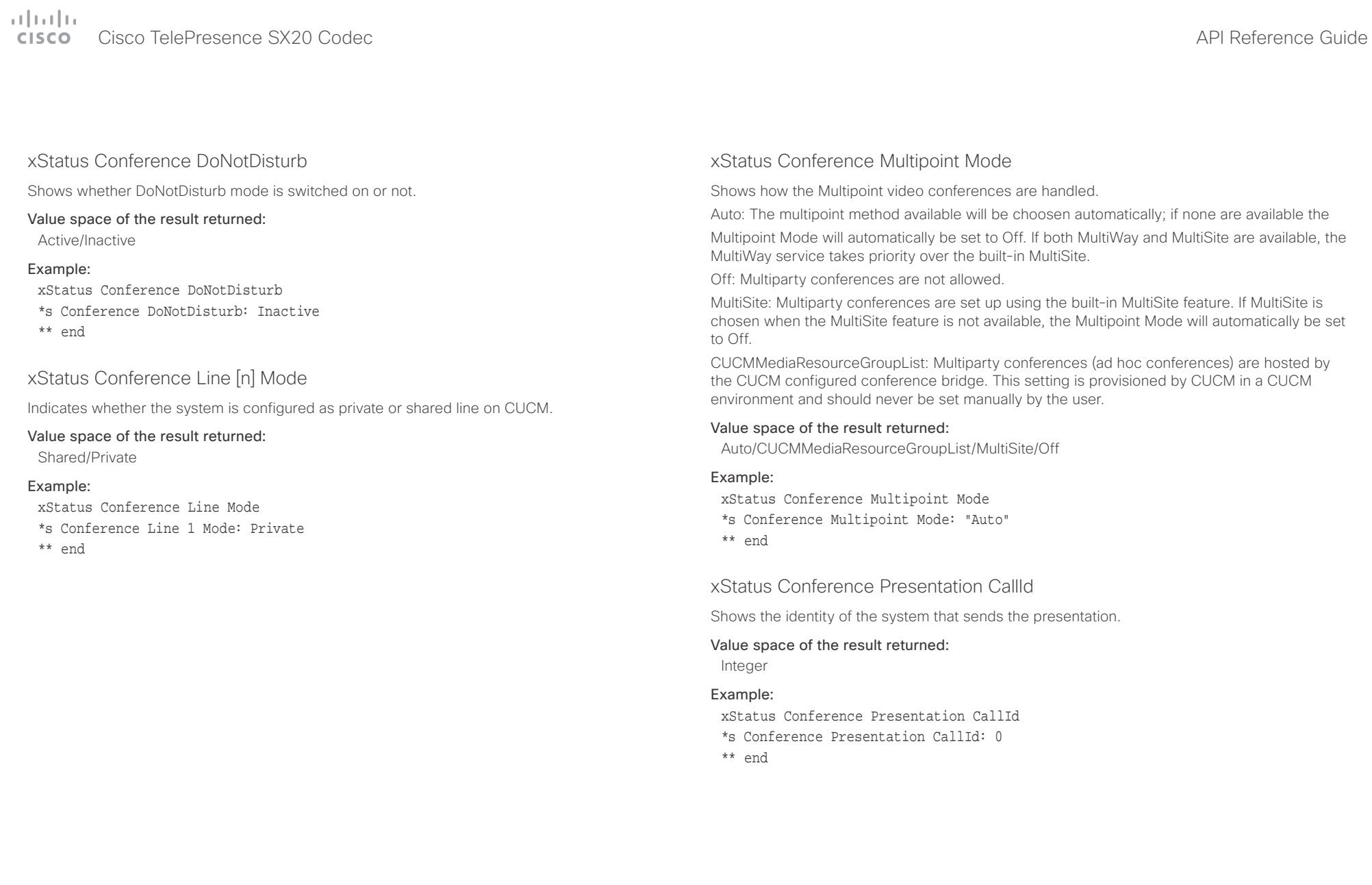

### <span id="page-166-0"></span>وبا بوابر **CISCO**

Value space of the result returned: LocalOnly/LocalRemote/Off

all have their own instance.

Value space of the result returned:

## Cisco TelePresence SX20 Codec  $\blacksquare$ xStatus Conference Presentation LocalInstance [n] SendingMode Shows whether a presentation source is shared locally or with a remote participant. There can be multiple local presentations which all have their own instance. xStatus Conference Presentation LocalInstance 1 SendingMode \*s Conference Presentation LocalInstance 1 SendingMode: LocalOnly xStatus Conference Presentation LocalInstance [n] Source Shows the SourceId for a current presentation. There can be multiple local presentations which xStatus Conference Presentation LocalInstance 1 Source \*s Conference Presentation LocalInstance 1 Source: 1 xStatus Conference Presentation Mode Shows the status of the secondary video stream. xStatus Conference SpeakerLock CallId Shows the CallId for the participant locked as the prominent speaker in the conference. Value space of the result returned: Integer Example: xStatus Conference SpeakerLock CallId \*s Conference SpeakerLock CallId: 0 \*\* end xStatus Conference SpeakerLock Mode Shows whether a speaker lock is set or not. Value space of the result returned: On/Off Example: xStatus Conference SpeakerLock Mode \*s Conference SpeakerLock Mode: Off \*\* end ■ Introduction About the API xConfiguration xCommand xCommand xStatus Appendices

Value space of the result returned:

On/Off

Example:

\*\* end

Integer Example:

\*\* end

### Example:

xStatus Conference Presentation Mode \*s Conference Presentation Mode: Off \*\* end

<span id="page-167-0"></span> $\pm 1$  and  $\pm 1$ cisco - Cisco TelePresence SX20 Codec API Reference Guide - API Reference Guide - API Reference Guide - API Reference Guide

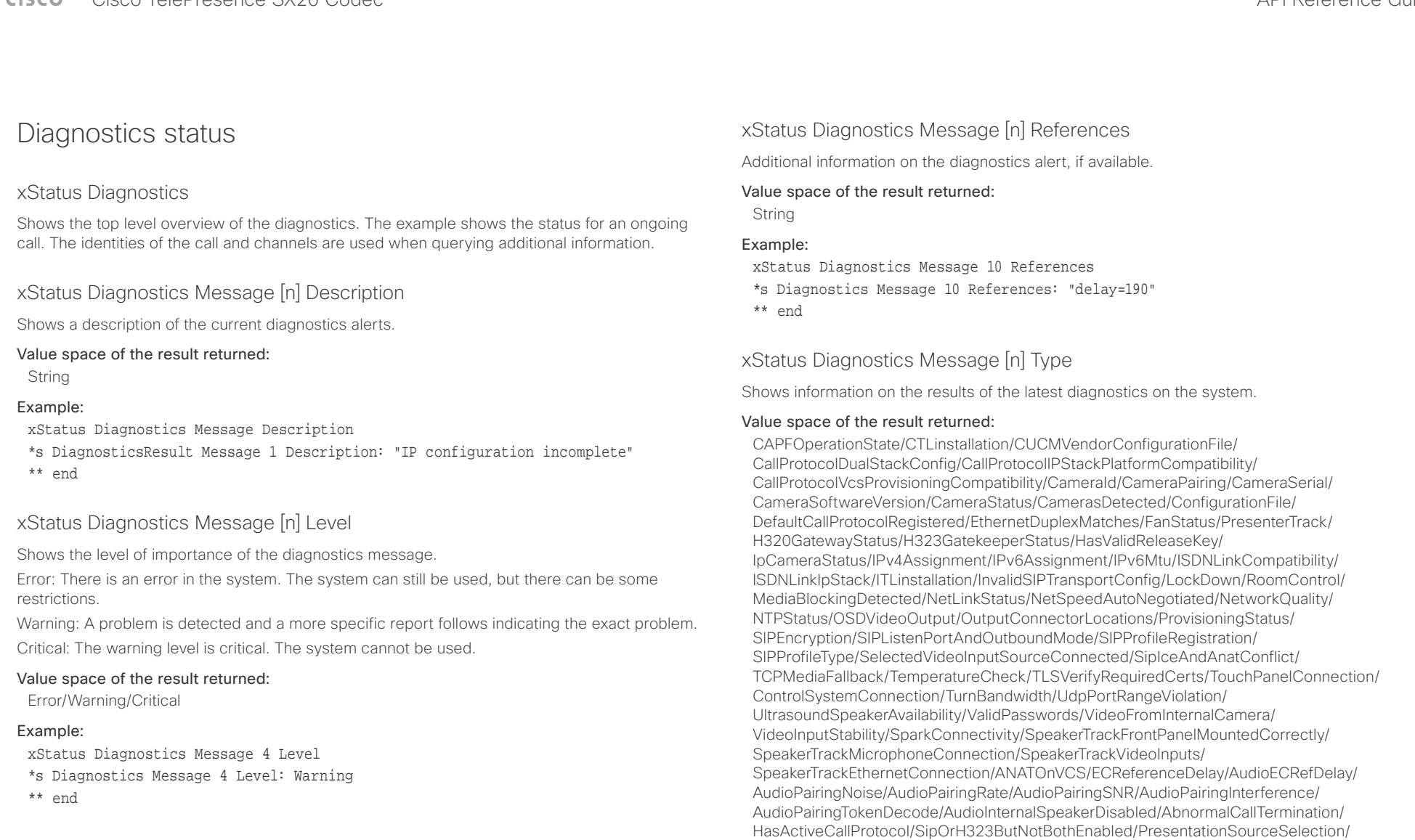

### Example:

xStatus Diagnostics Message Type \*s Diagnostics Message 1 Type: CamerasDetected \*\* end

SoftwareUpgrade/PlatformSanity/ContactInfoMismatch/MicrophoneReinforcement

<span id="page-168-0"></span>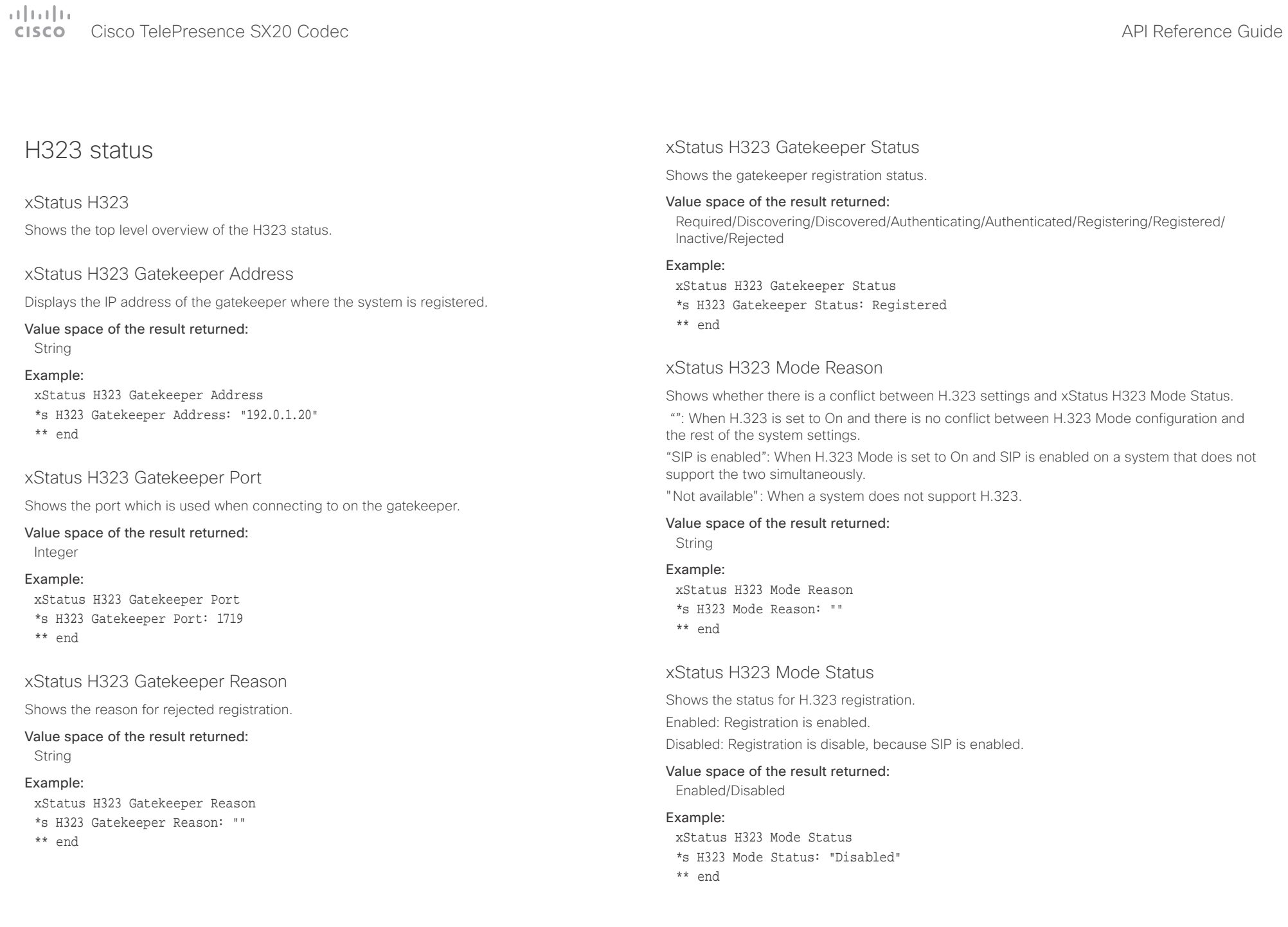

<span id="page-169-0"></span>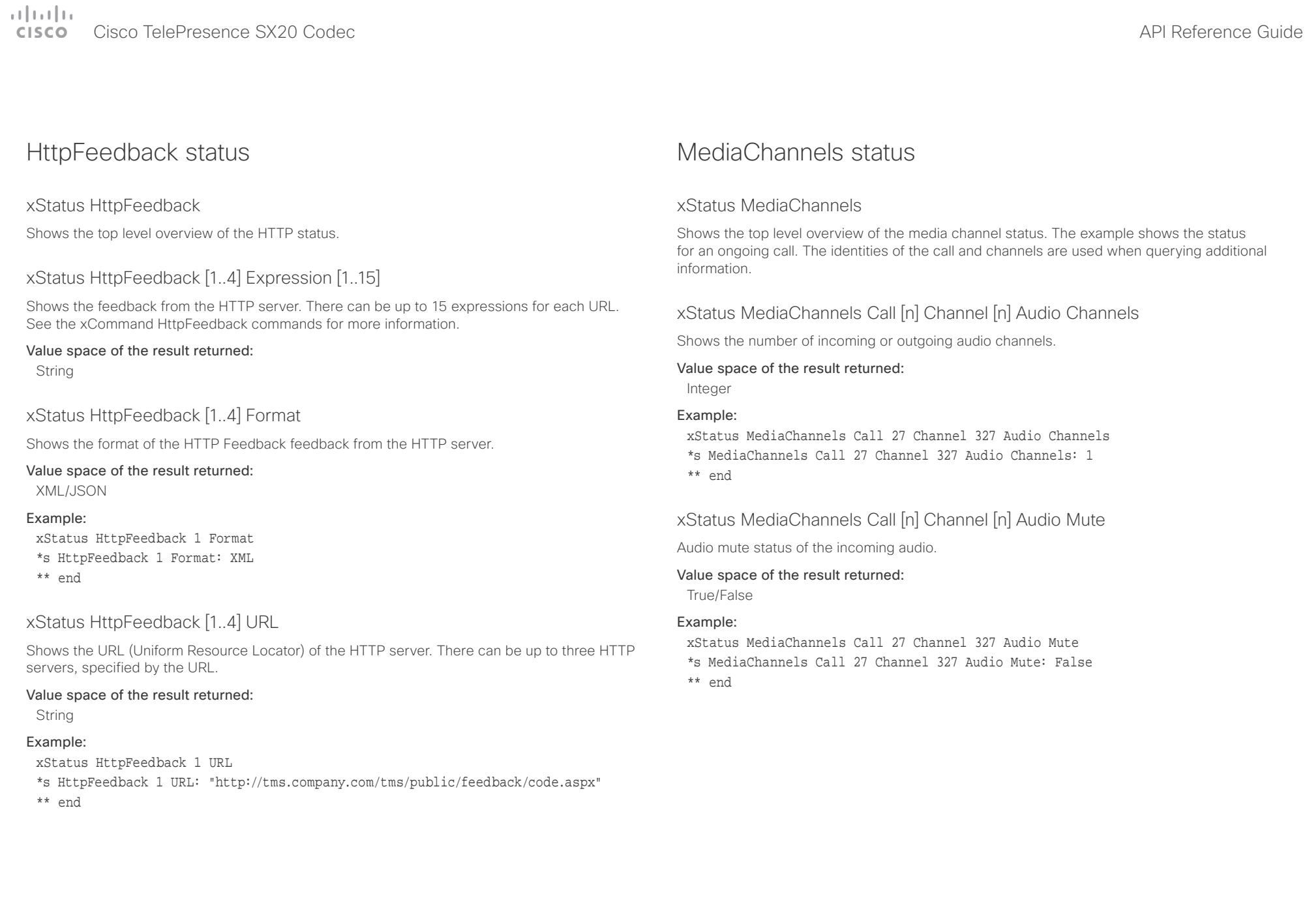

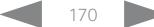

### <span id="page-170-0"></span>وبايونا بو Cisco TelePresence SX20 Codec **API Reference Guide** API Reference Guide **CISCO**

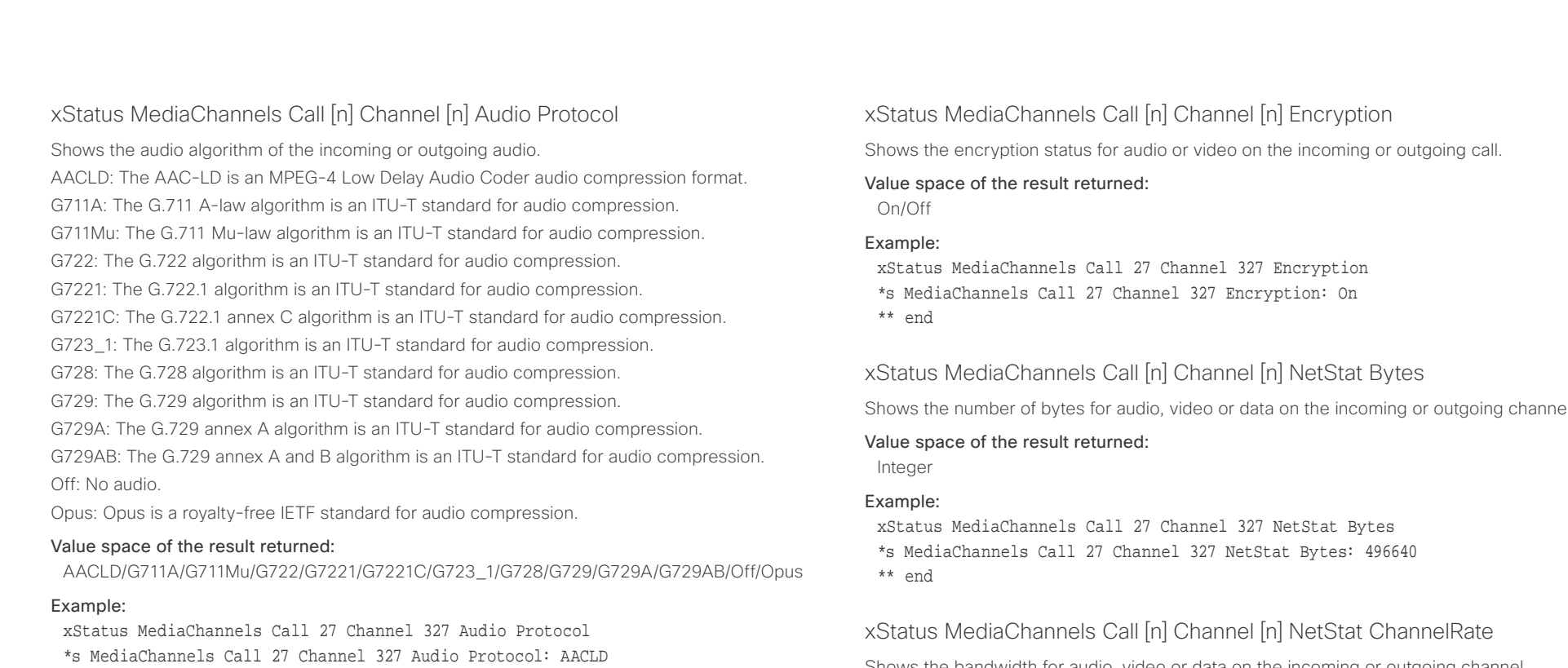

\*\* end

### xStatus MediaChannels Call [n] Channel [n] Direction

Shows the direction of the call. Incoming: The call is an incoming call. Outgoing: The call is an outgoing call.

### Value space of the result returned:

Incoming/Outgoing

### Example:

xStatus MediaChannels Call 27 Channel 327 Direction \*s MediaChannels Call 27 Channel 327 Direction: Incoming \*\* end

## xStatus MediaChannels Call [n] Channel [n] Encryption

ing or outgoing call.

xStatus MediaChannels Call 27 Channel 327 Encryption \*s MediaChannels Call 27 Channel 327 Encryption: On

### at Bytes

Shows the number of anning or outgoing channel.

xStatus MediaChannels Call 27 Channel 327 NetStat Bytes \*s MediaChannels Call 27 Channel 327 NetStat Bytes: 496640

### at Channel Rate

Shows the bandwidth for audio, video or data on the incoming or outgoing channel.

### Value space of the result returned:

Integer

### Example:

xStatus MediaChannels Call 27 Channel 327 NetStat ChannelRate \*s MediaChannels Call 27 Channel 327 NetStat ChannelRate: 128000 \*\* end

<span id="page-171-0"></span>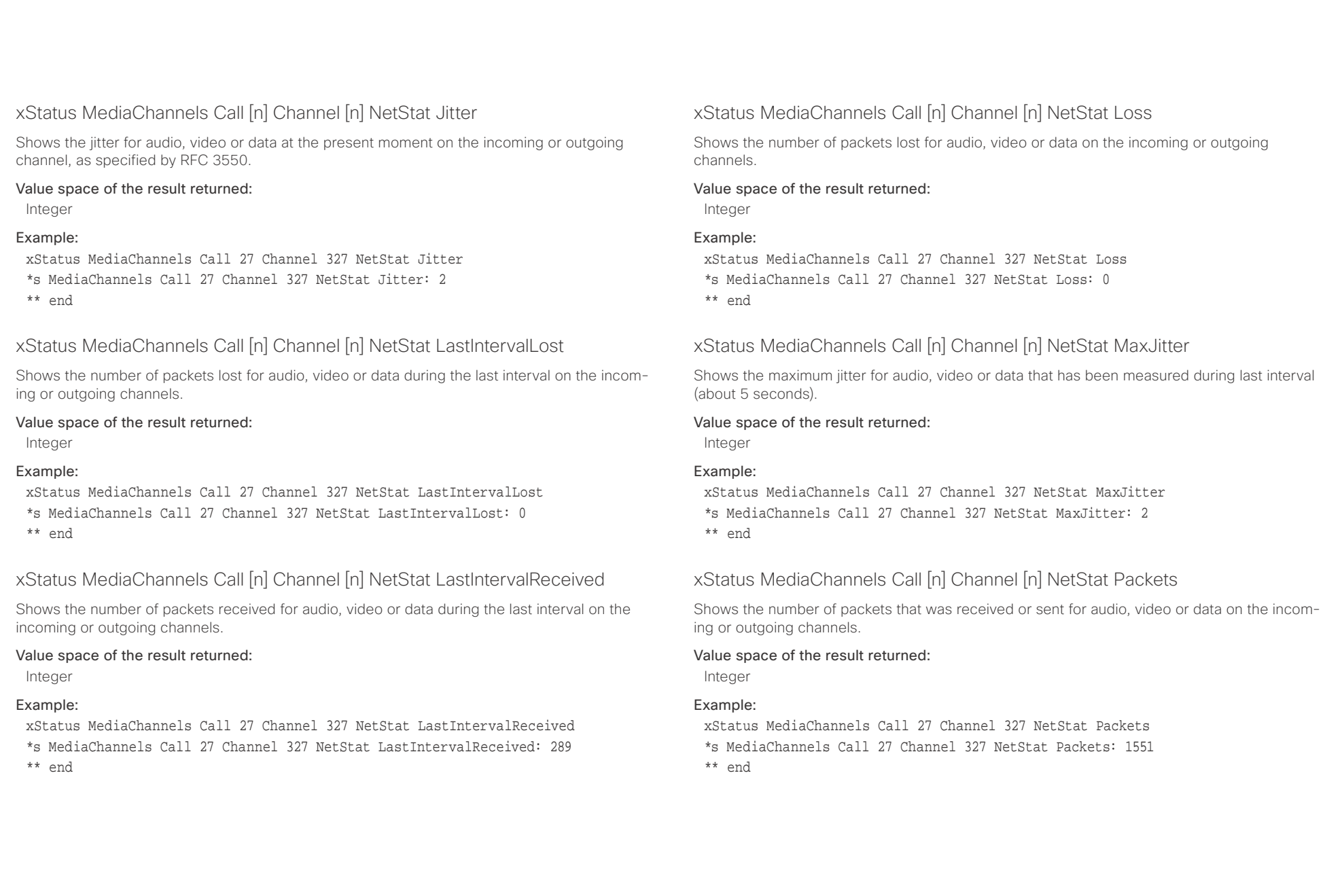

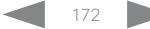

## <span id="page-172-0"></span> $\pm 1$  . In this set  $\pm 1$ cisco TelePresence SX20 Codec and the state of the state of the state of the state of the API Reference Guide

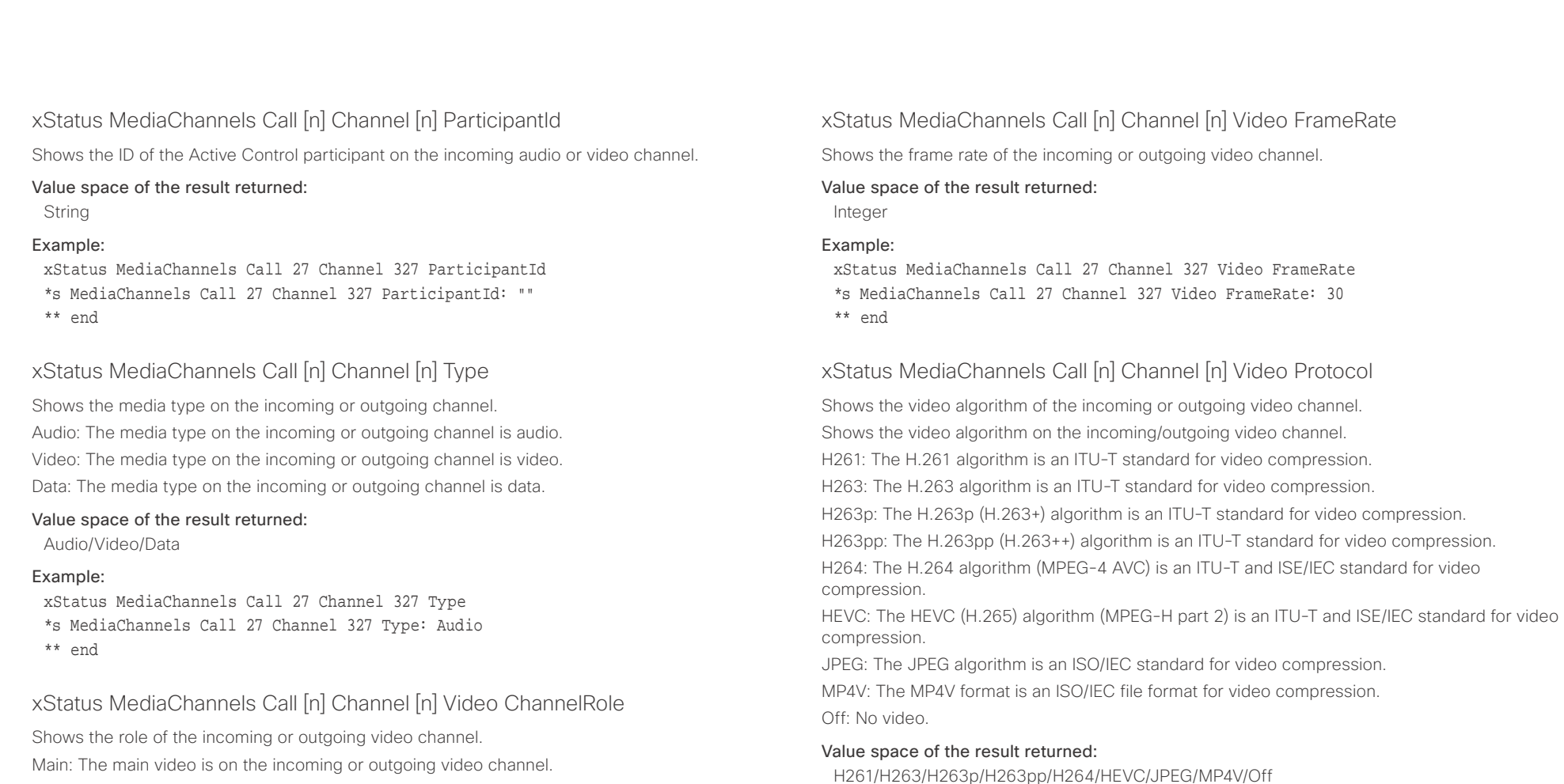

ng or outgoing Presentation: The presentation is on the incoming or outgoing video channel.

### Value space of the result returned:

Main/Presentation

### Example:

xStatus MediaChannels Call 27 Channel 327 Video ChannelRole \*s MediaChannels Call 27 Channel 327 Video ChannelRole: Main \*\* end

xStatus MediaChannels Call 27 Channel 327 Video Protocol \*s MediaChannels Call 27 Channel 327 Video Protocol: H264 \*\* end

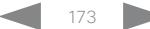

Example:

<span id="page-173-0"></span>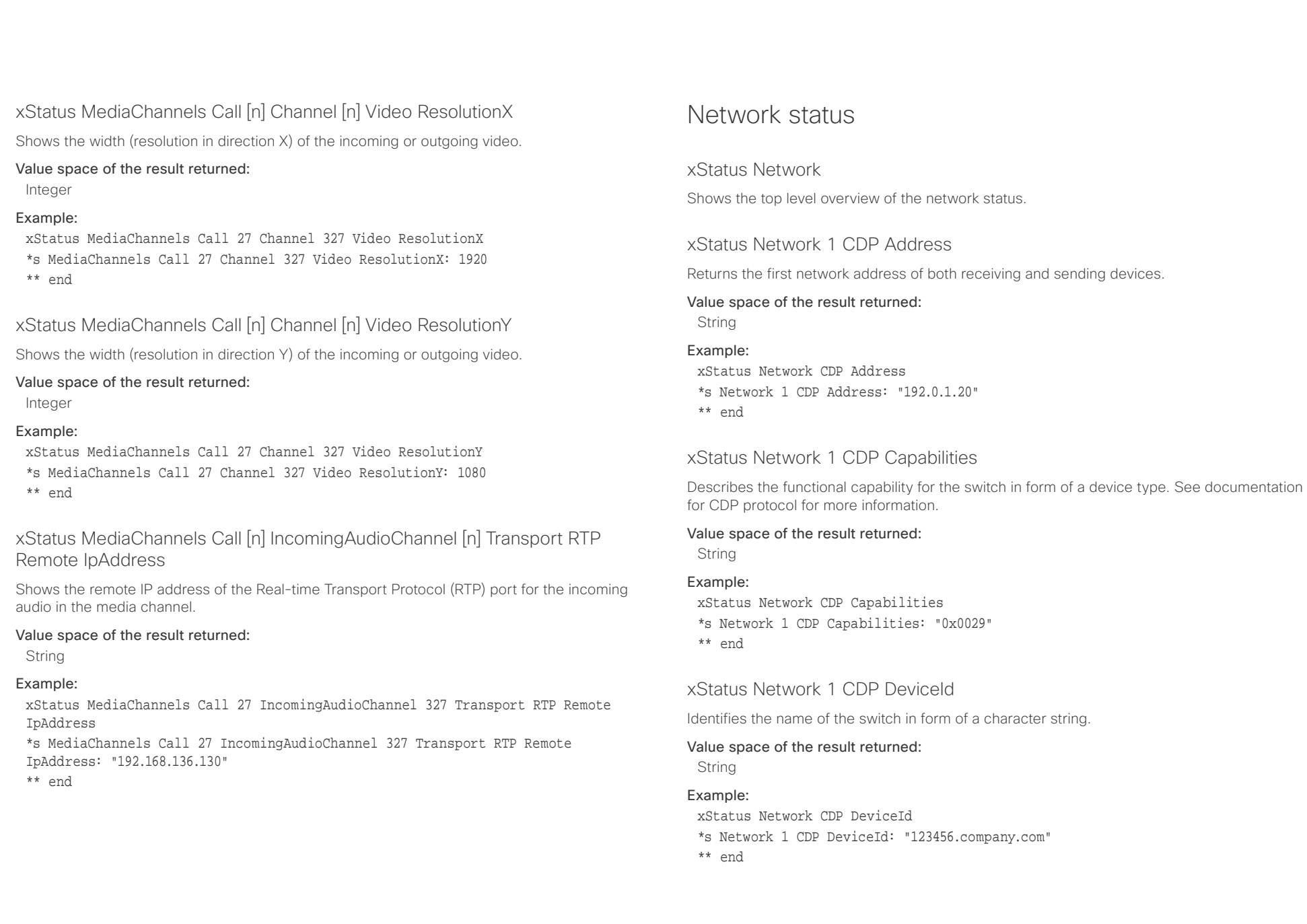

<span id="page-174-0"></span>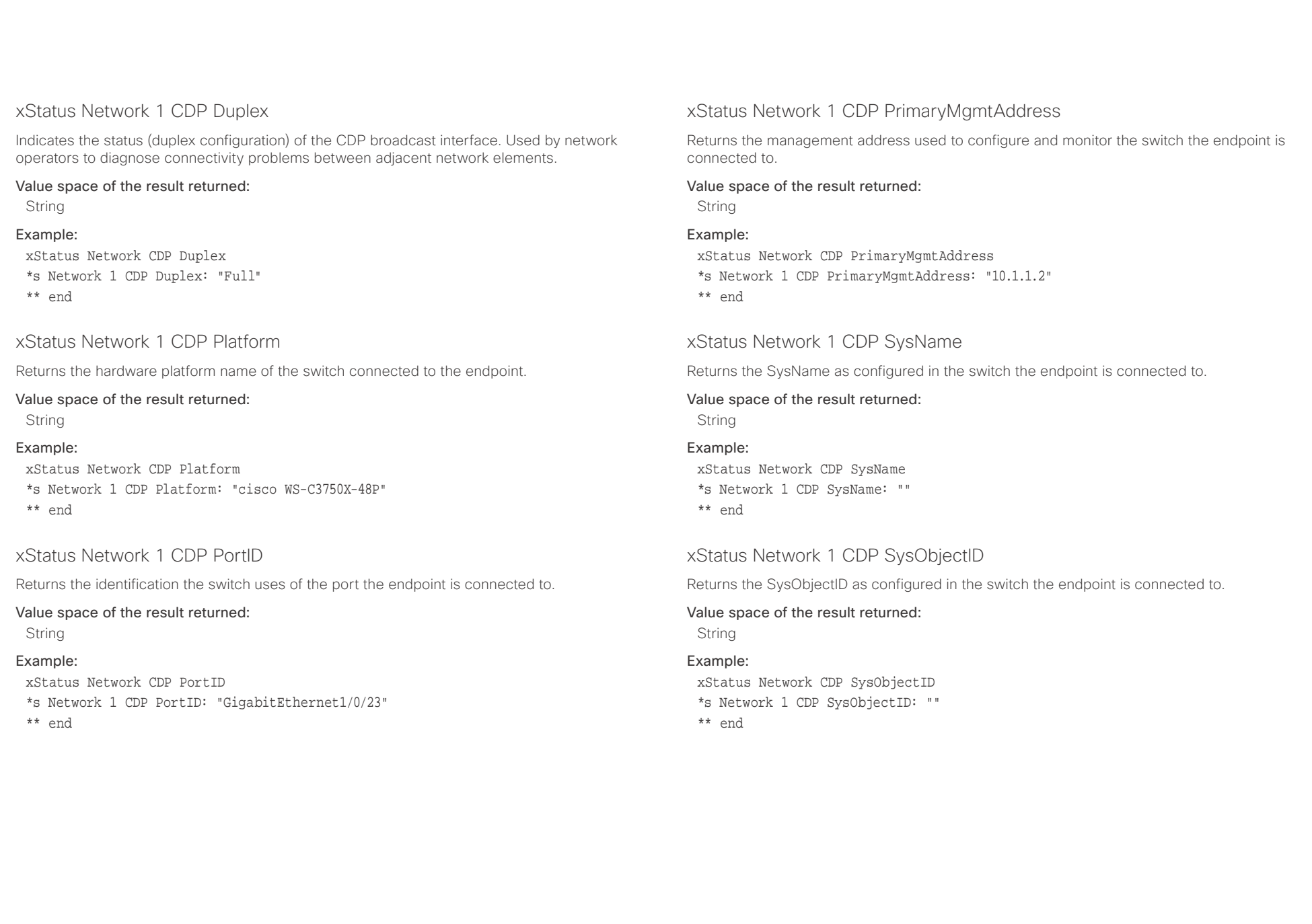

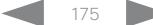

<span id="page-175-0"></span>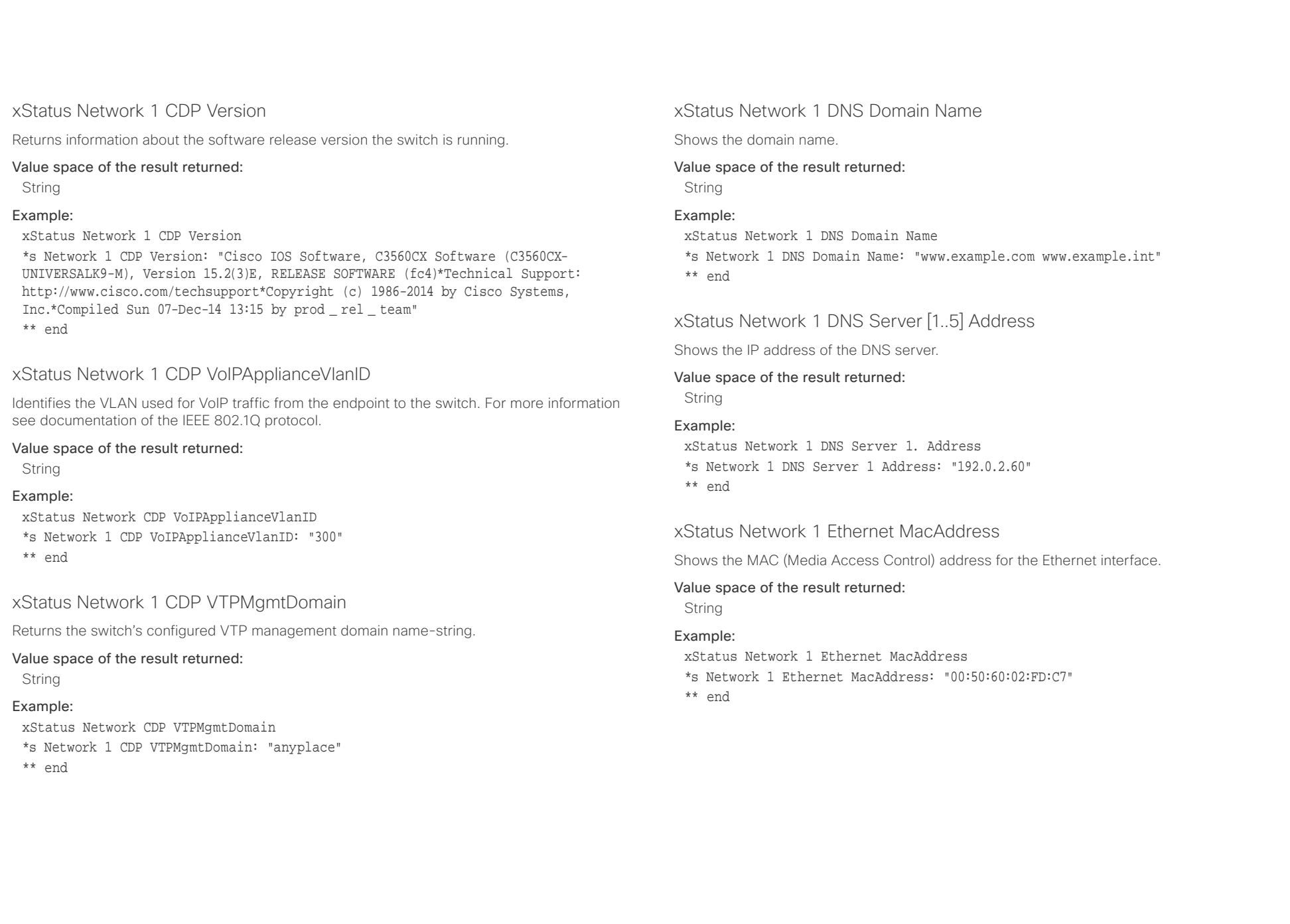

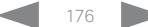

<span id="page-176-0"></span>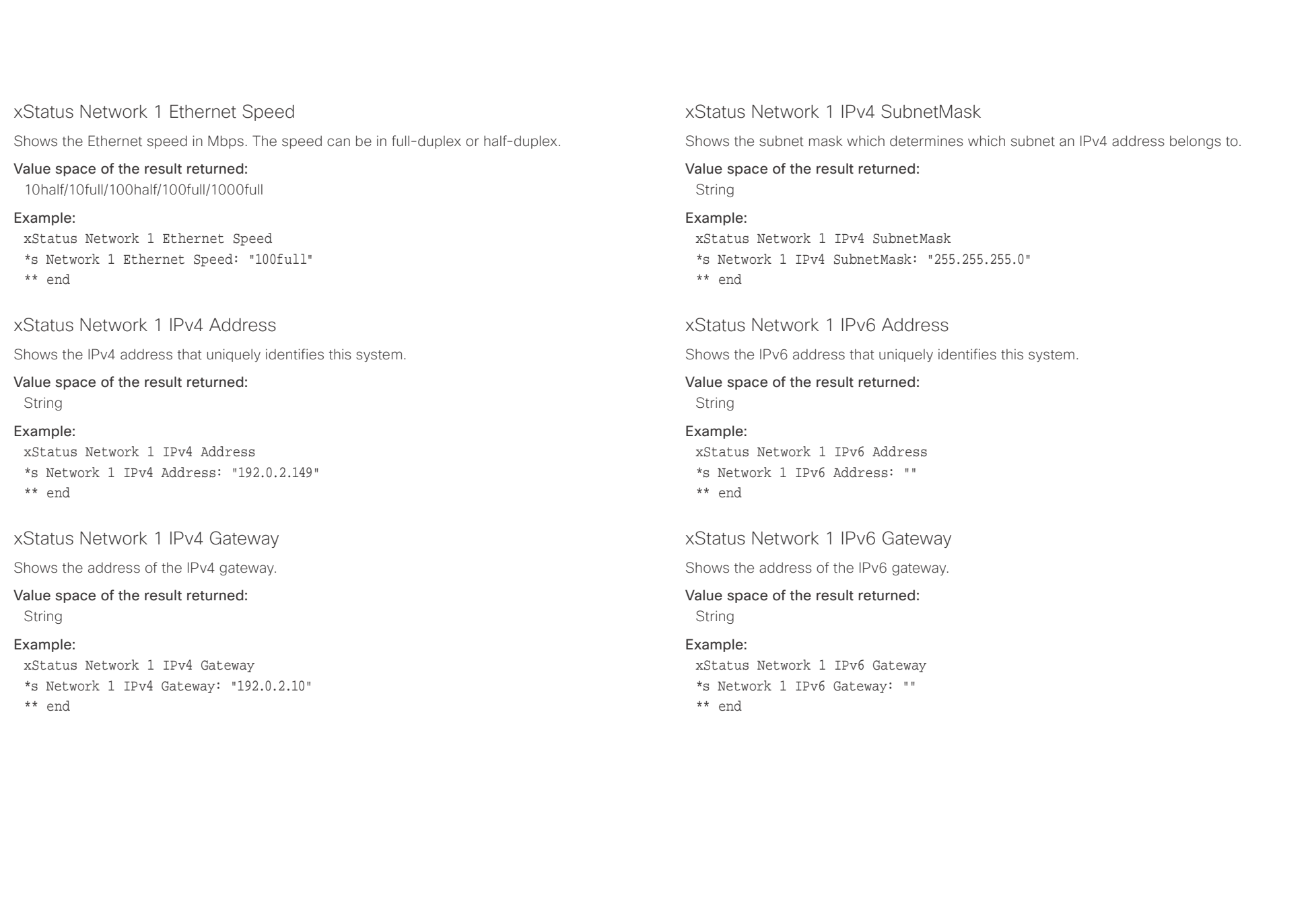

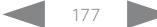

<span id="page-177-0"></span>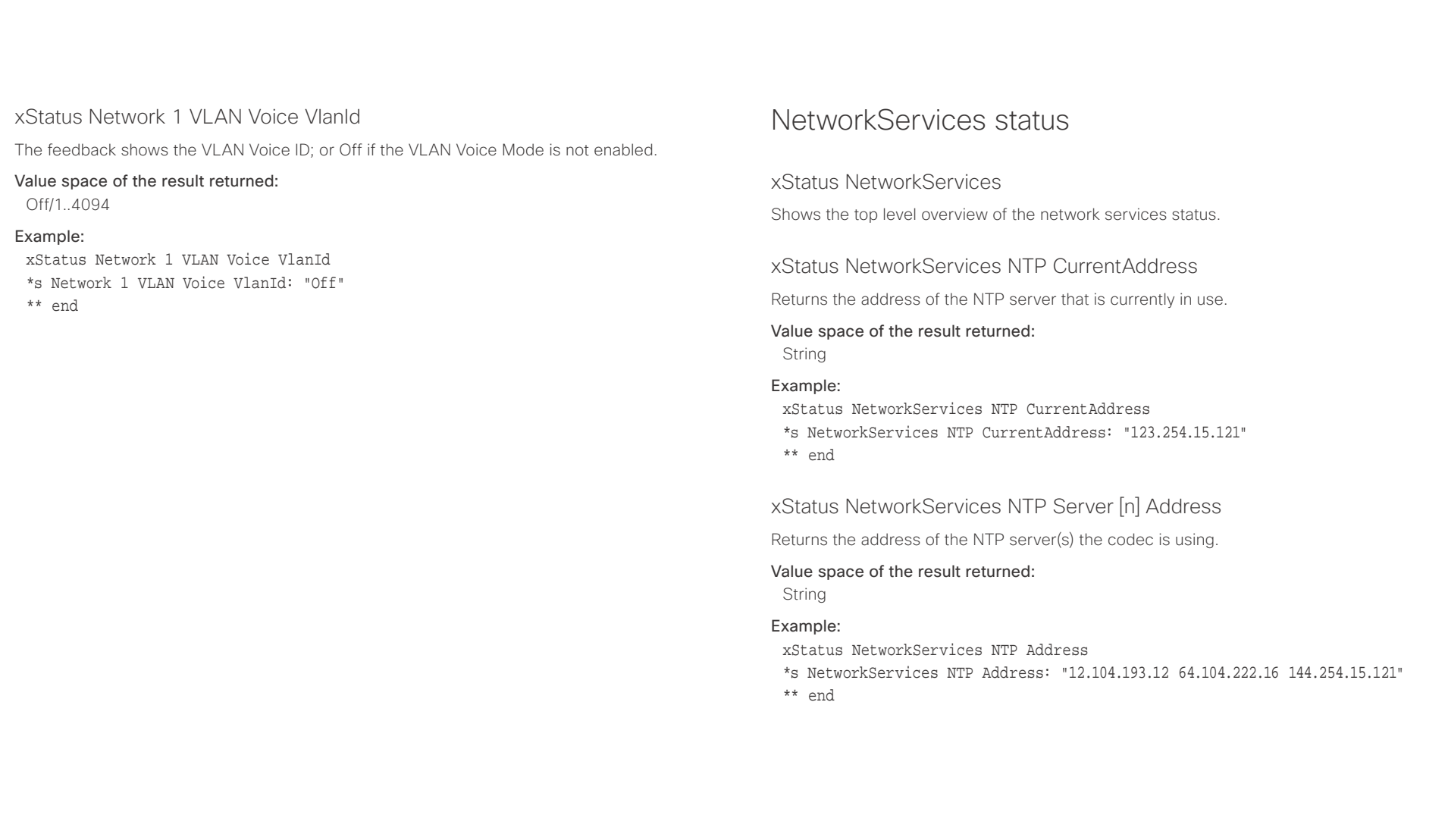

## <span id="page-178-0"></span> $\pm 1$  and  $\pm 1$ cristal Cisco TelePresence SX20 Codec API Reference Guide API Reference Guide API Reference Guide

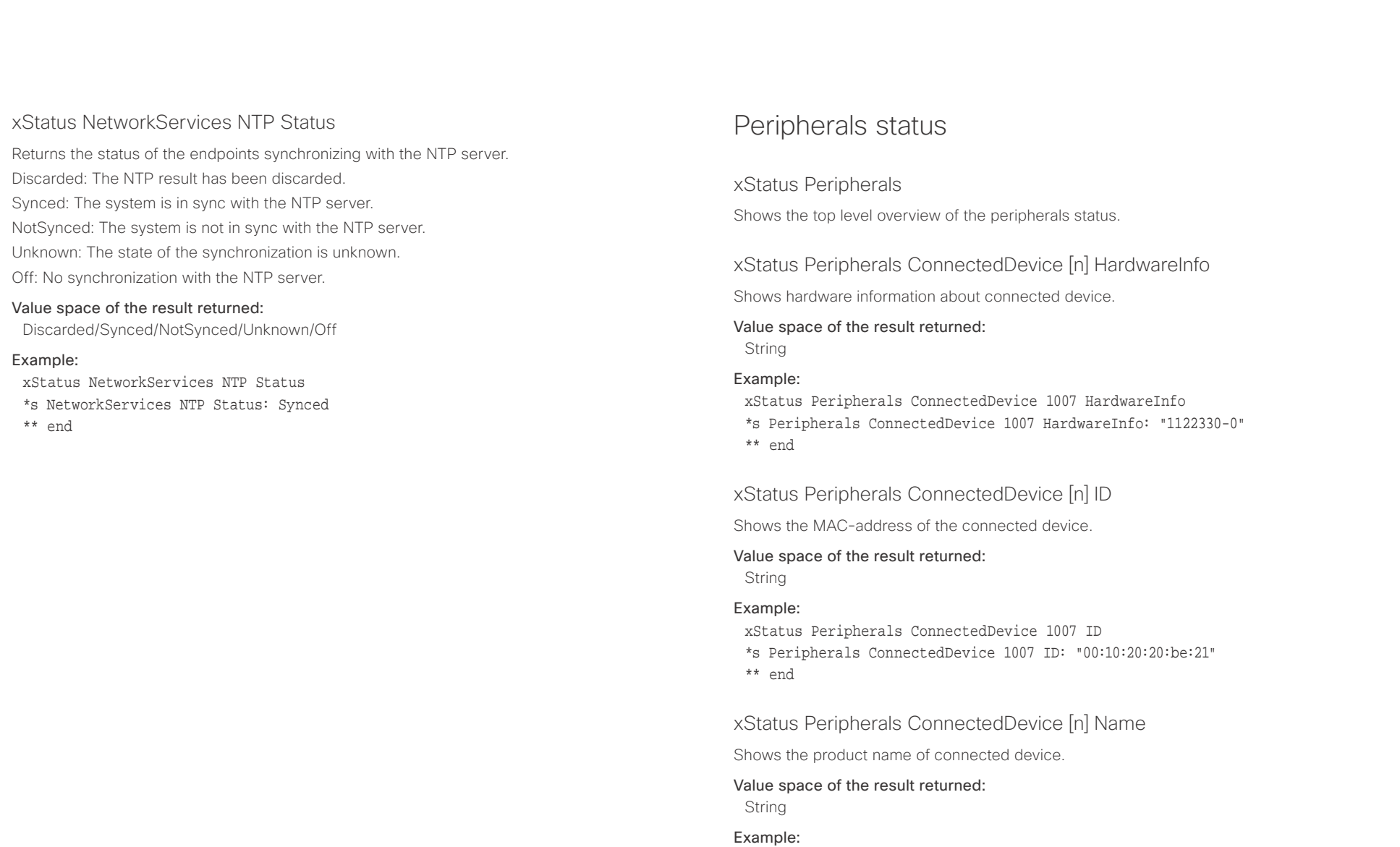

xStatus Peripherals ConnectedDevice 1007 Name

\*s Peripherals ConnectedDevice 1007 Name: "Cisco TelePresence Touch"

\*\* end

<span id="page-179-0"></span>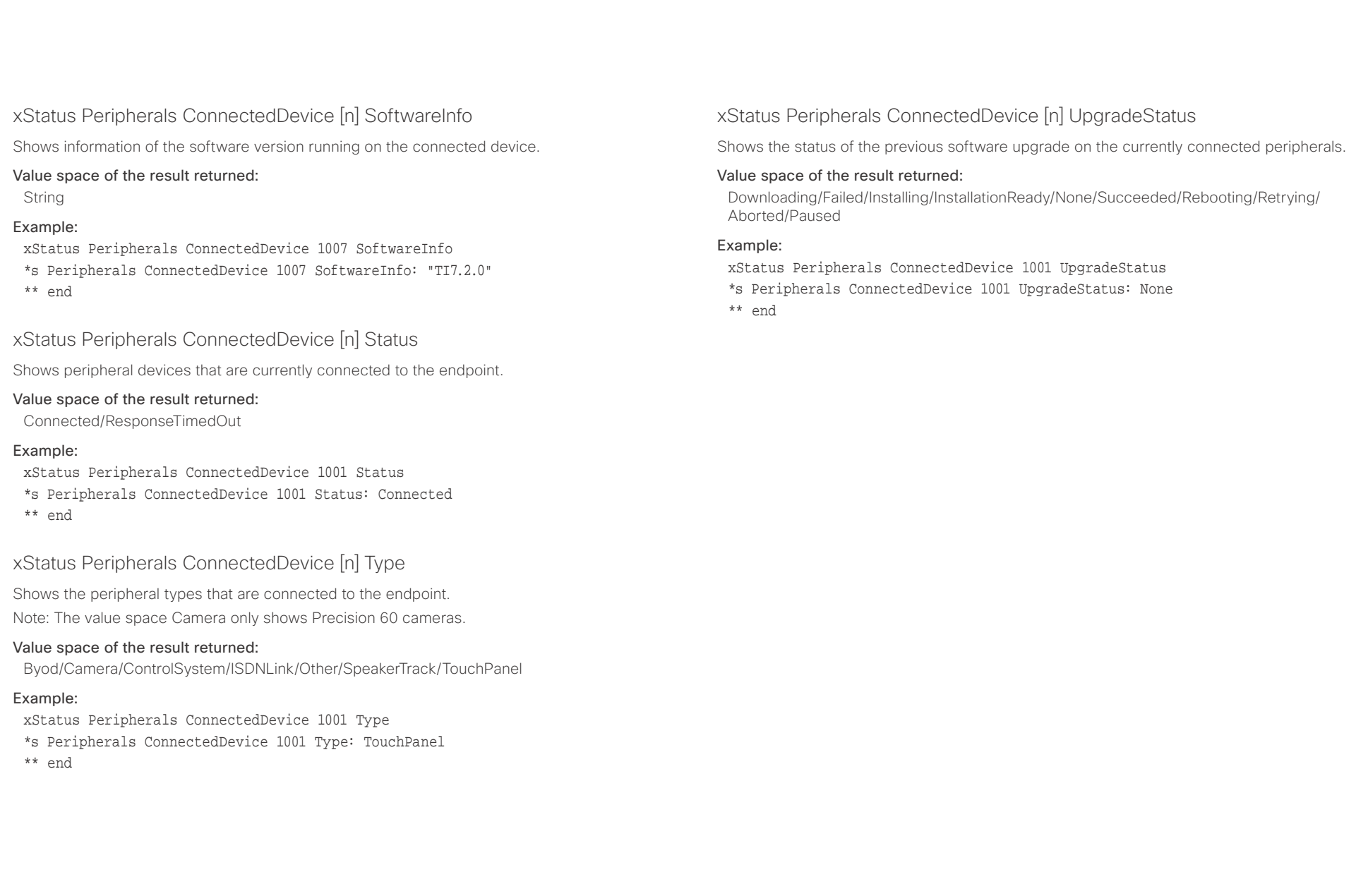
# 

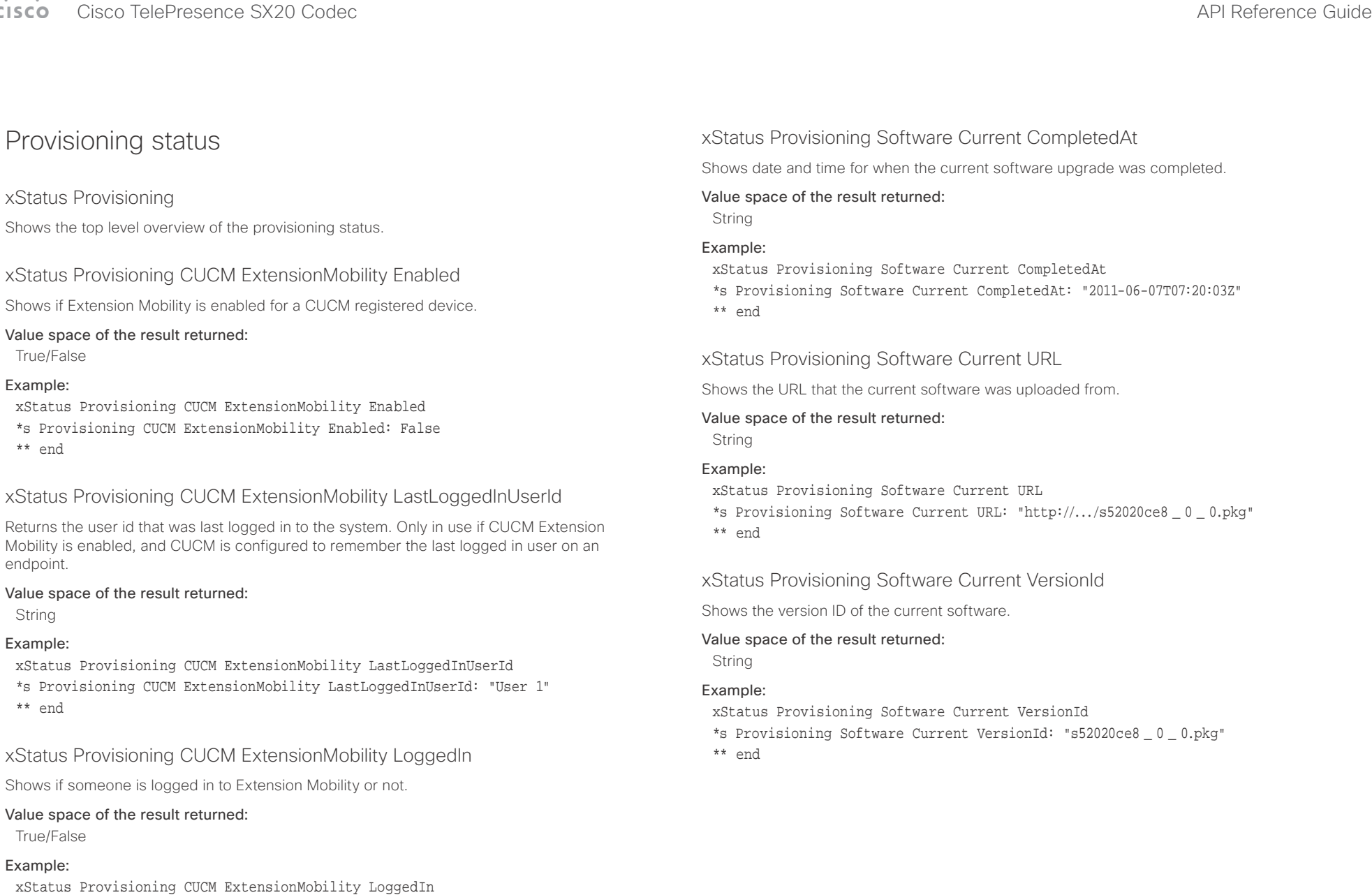

\*s Provisioning CUCM ExtensionMobility LoggedIn: False \*\* end

# $\pm 1$  [  $\pm 1$  ]  $\pm \pm$ cisco TelePresence SX20 Codec and the state of the state of the state of the SAPI Reference Guide API Reference Guide

l

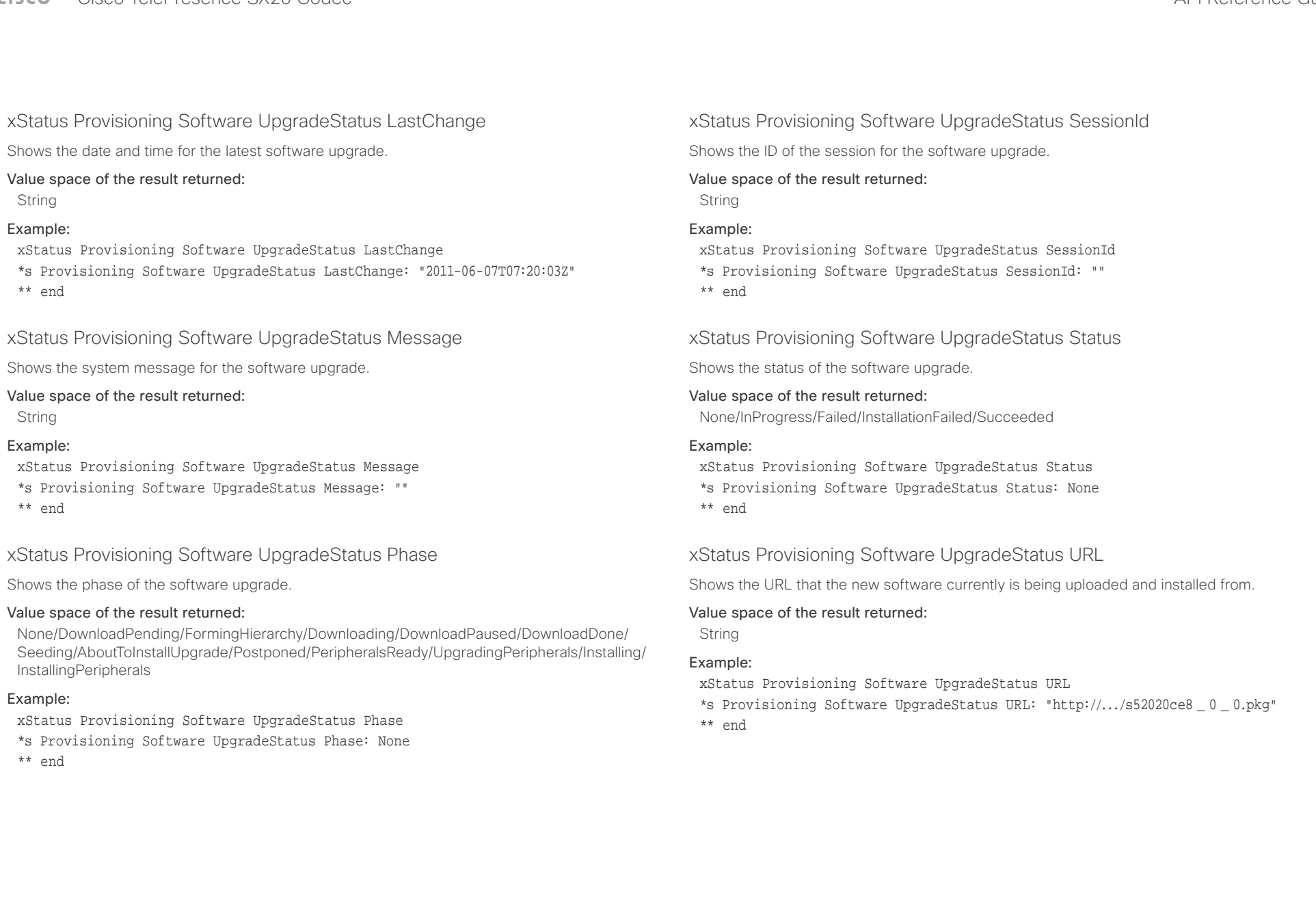

# $\pm 1$  [  $\pm 1$  ]  $\pm \pm$

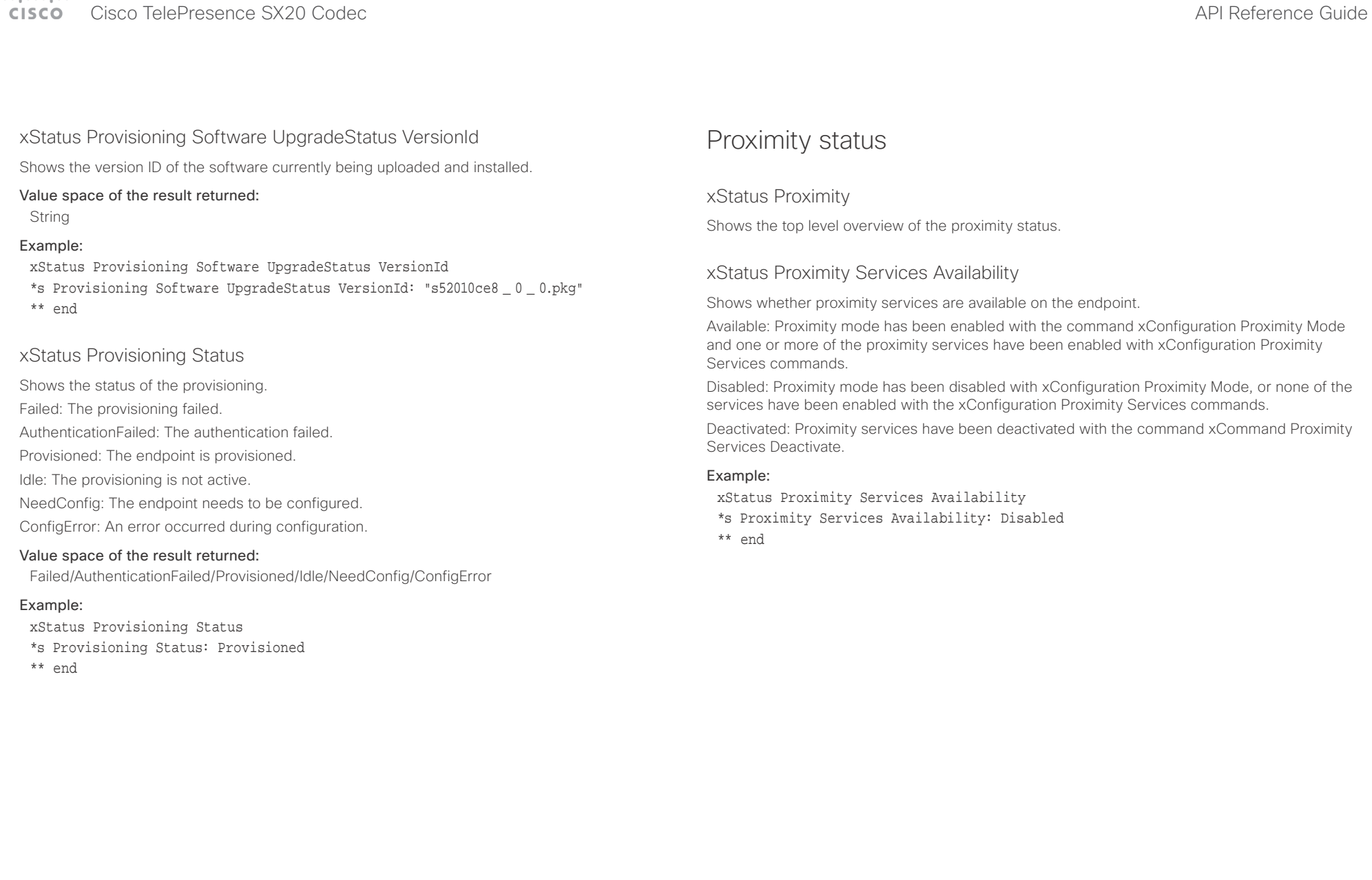

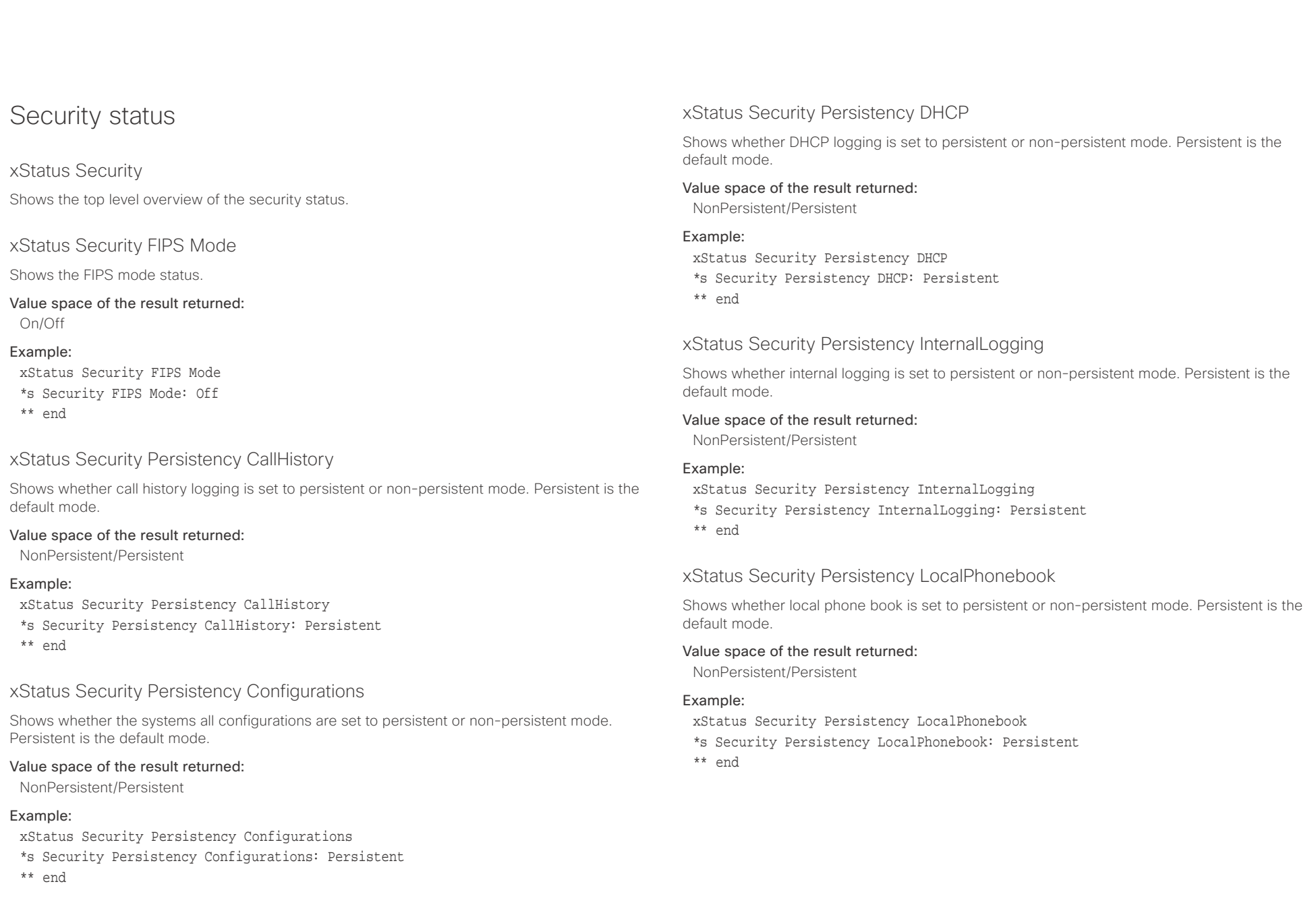

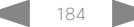

## $\alpha$  and  $\alpha$ cisco TelePresence SX20 Codec and the state of the state of the state of the SAPI Reference Guide API Reference Guide

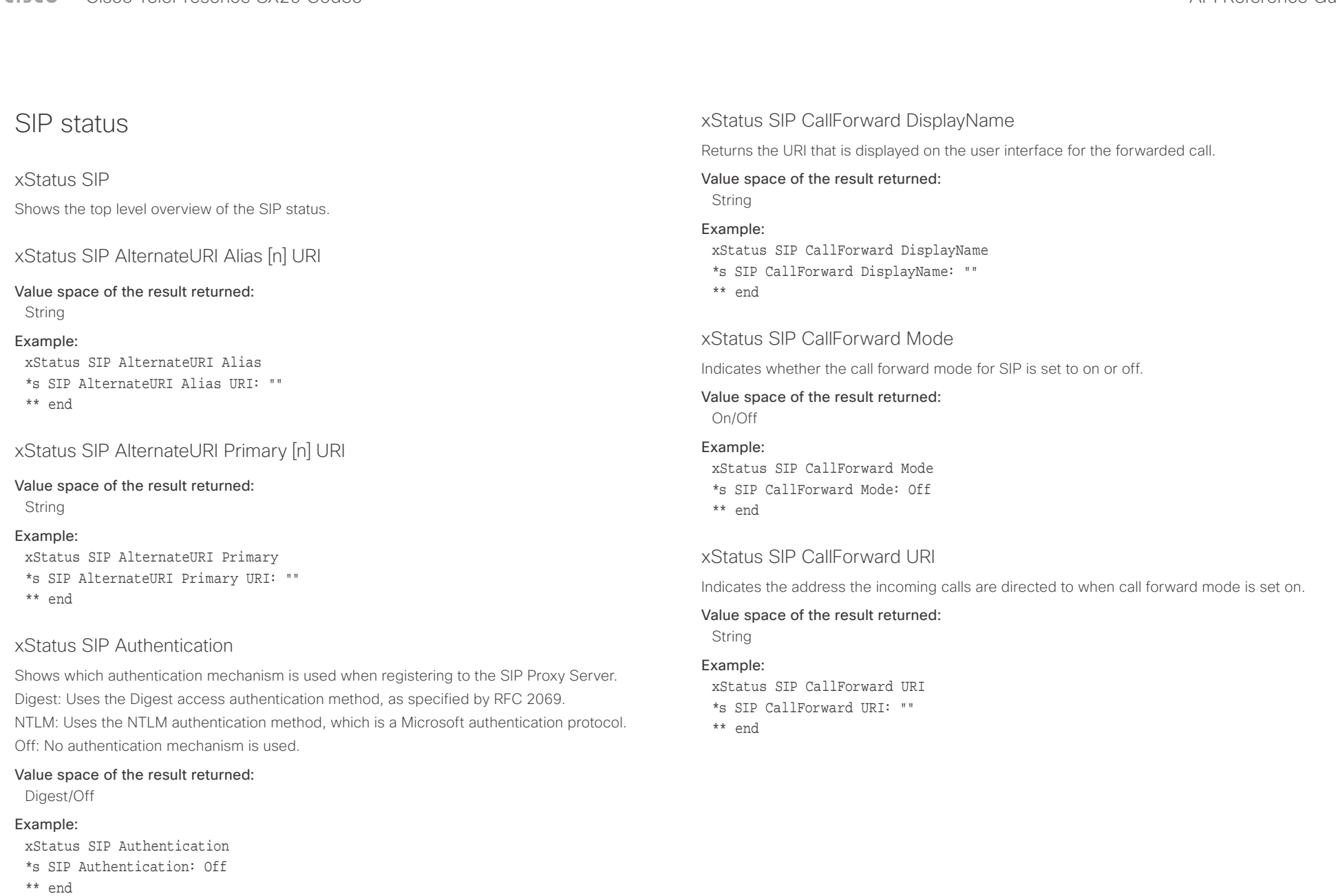

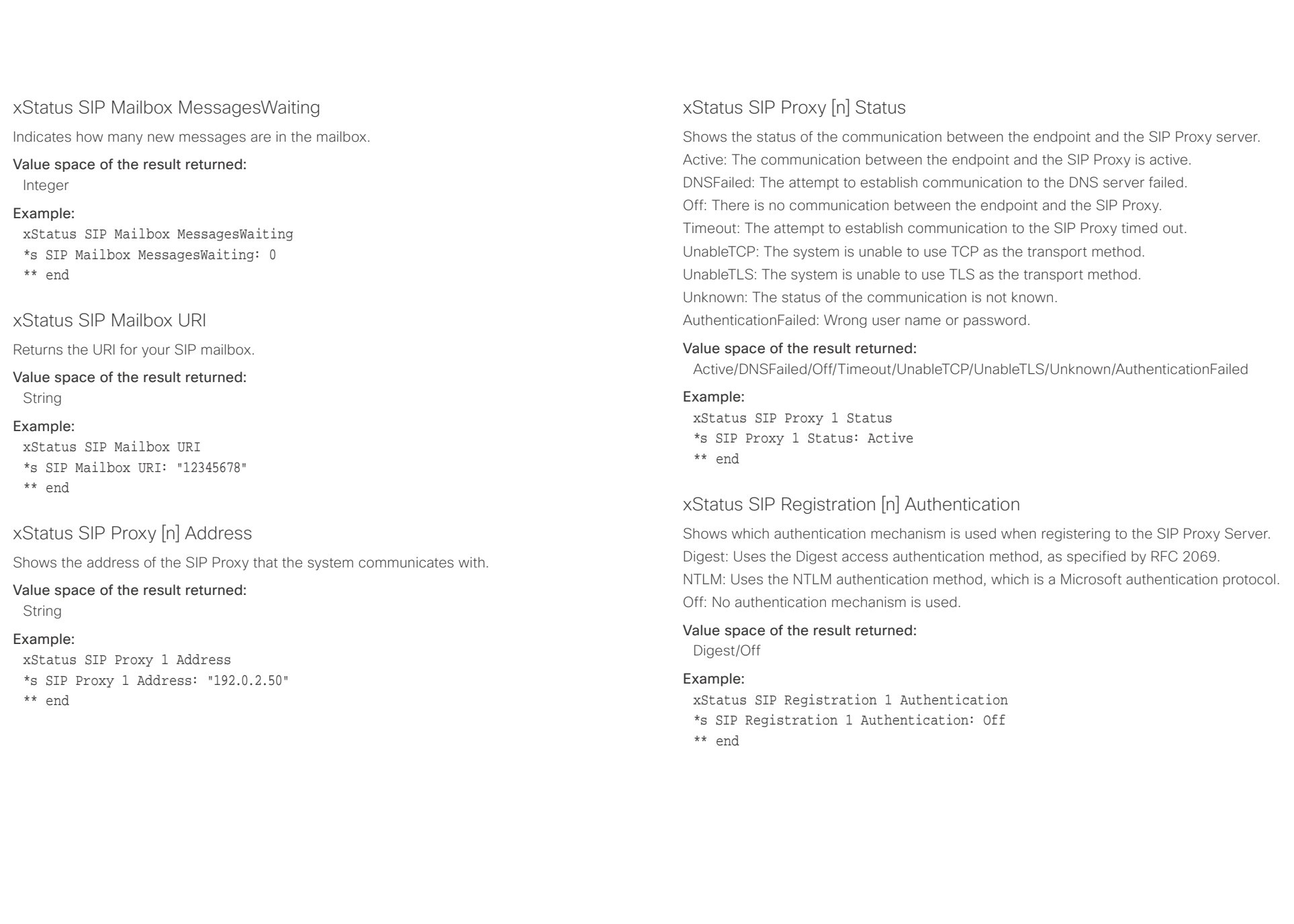

# $\alpha$  and  $\alpha$ Cisco TelePresence SX20 Codec API Reference Guide

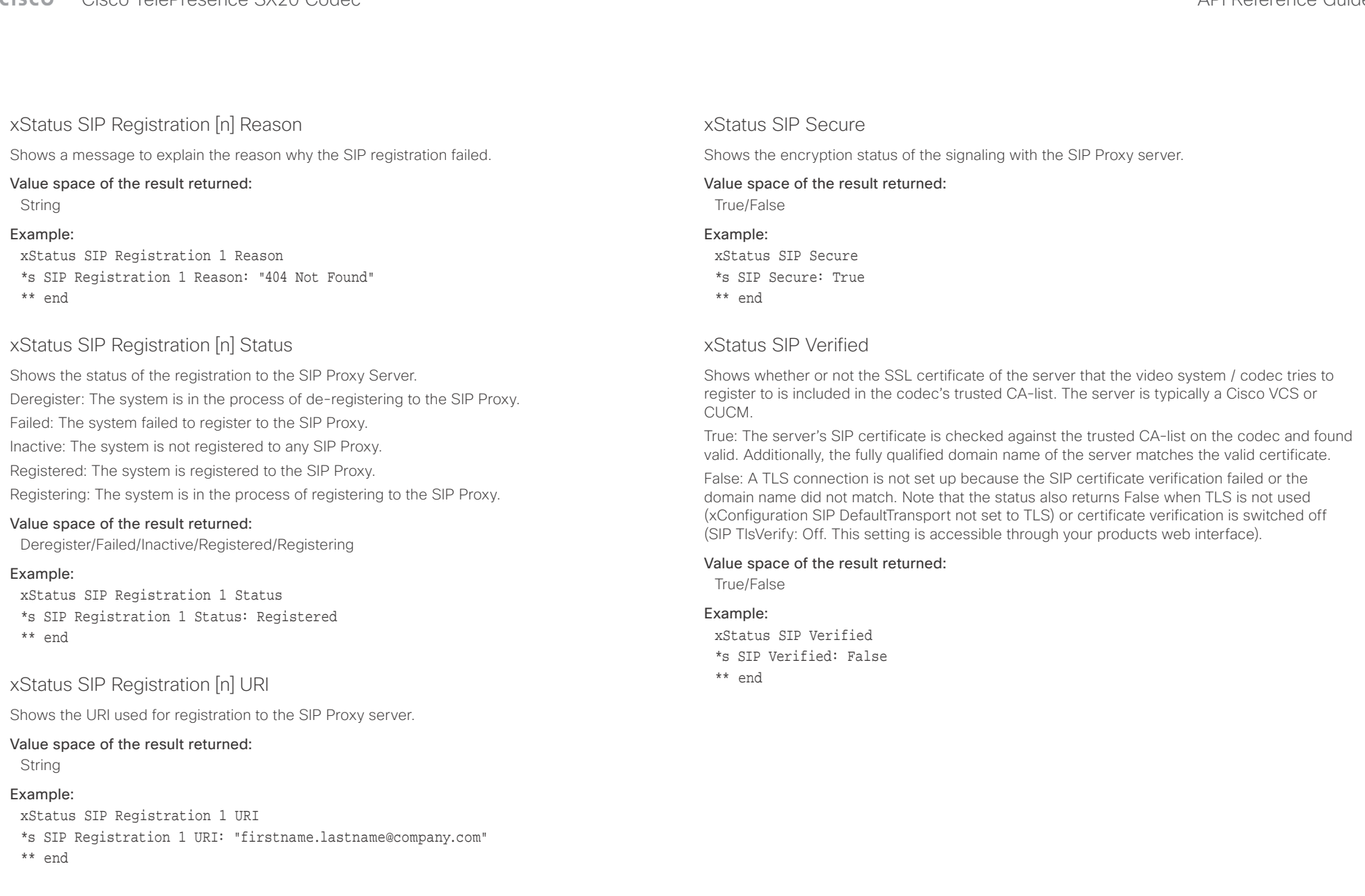

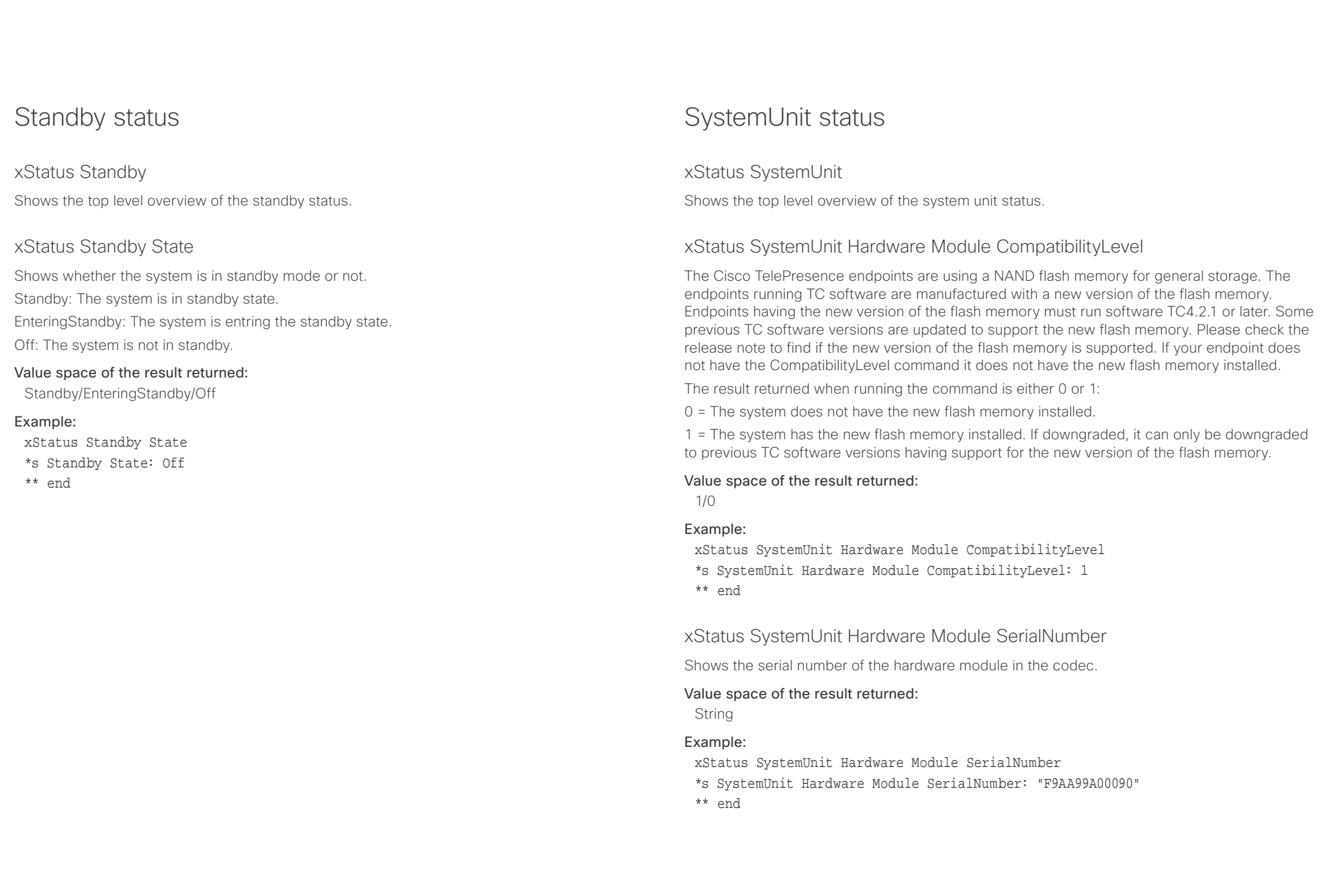

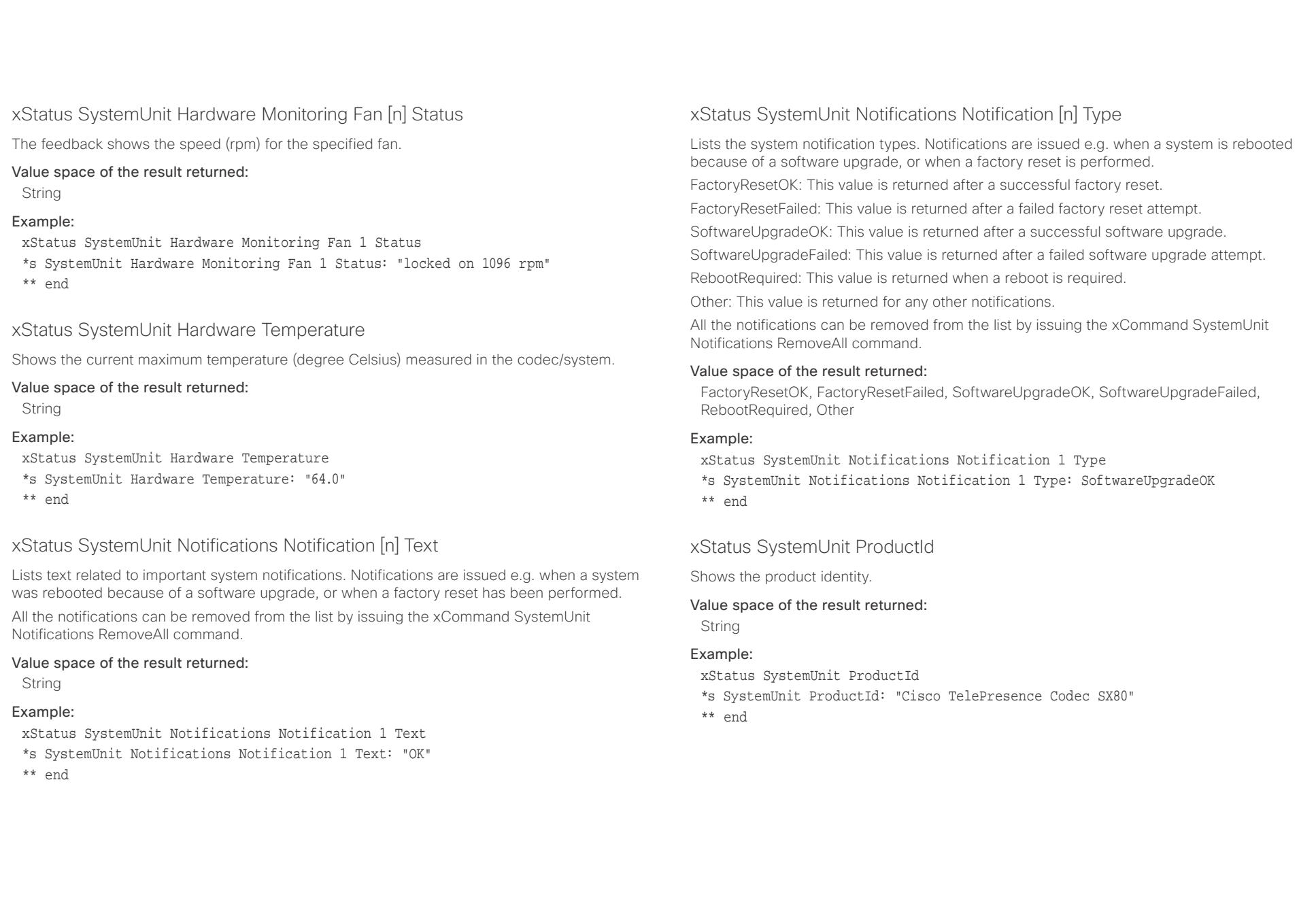

## $\alpha$  and  $\alpha$ cisco TelePresence SX20 Codec and the state of the state of the state of the SAPI Reference Guide API Reference Guide

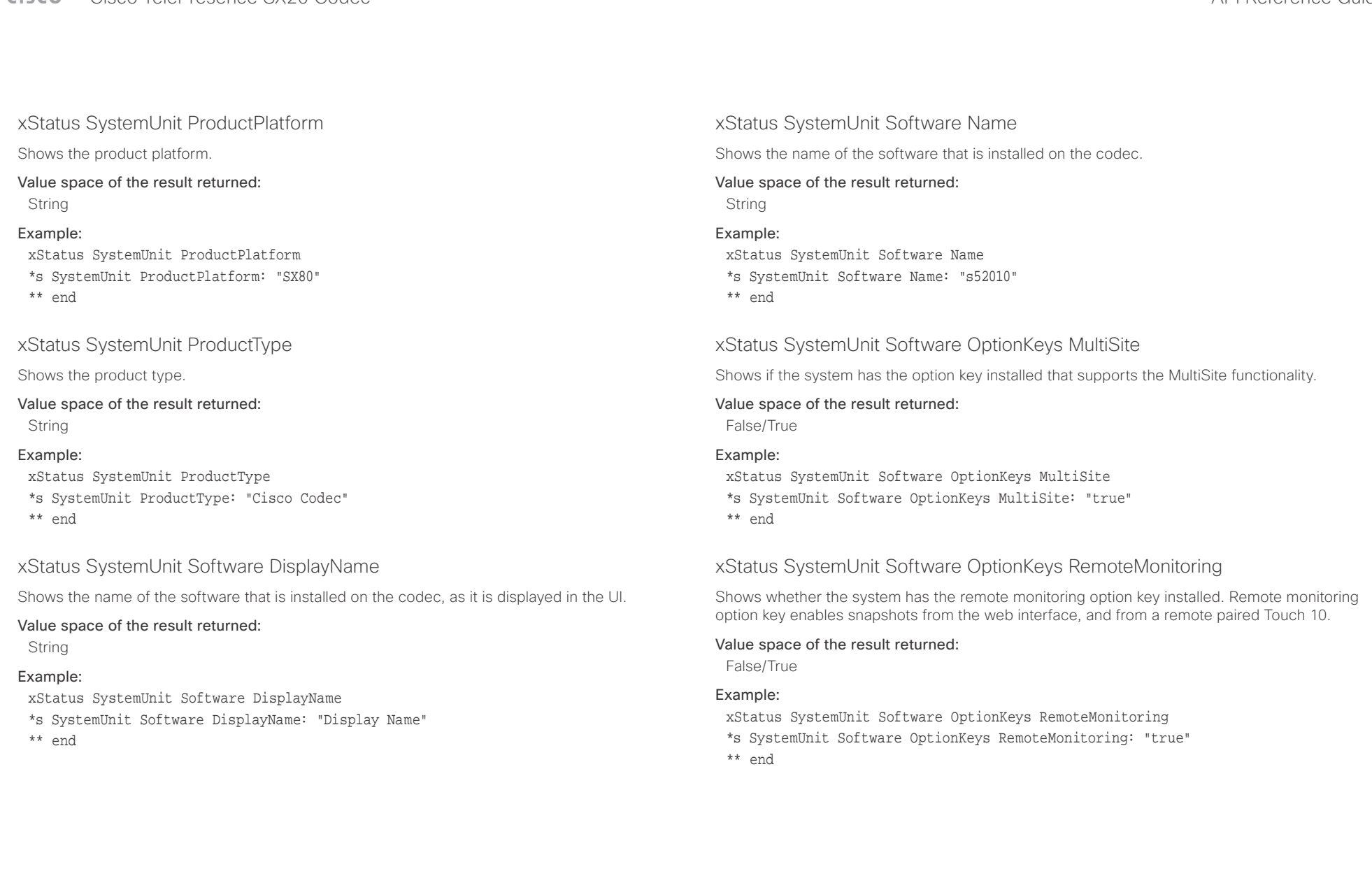

# $\pm 1$  [  $\pm 1$  ]  $\pm \pm$ reserved to the cisco TelePresence SX20 Codec API Reference Guide API Reference Guide API Reference Guide API Reference Guide

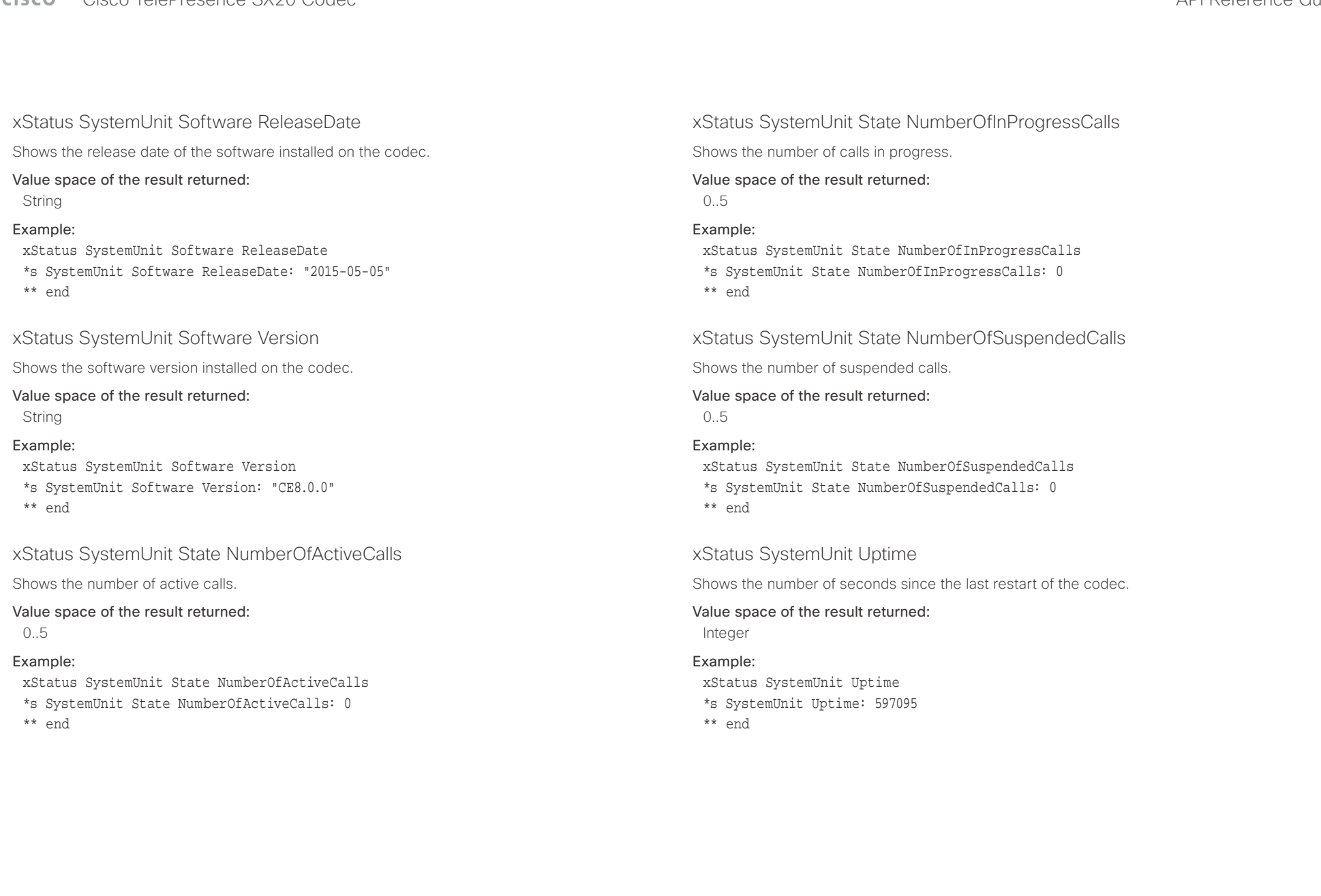

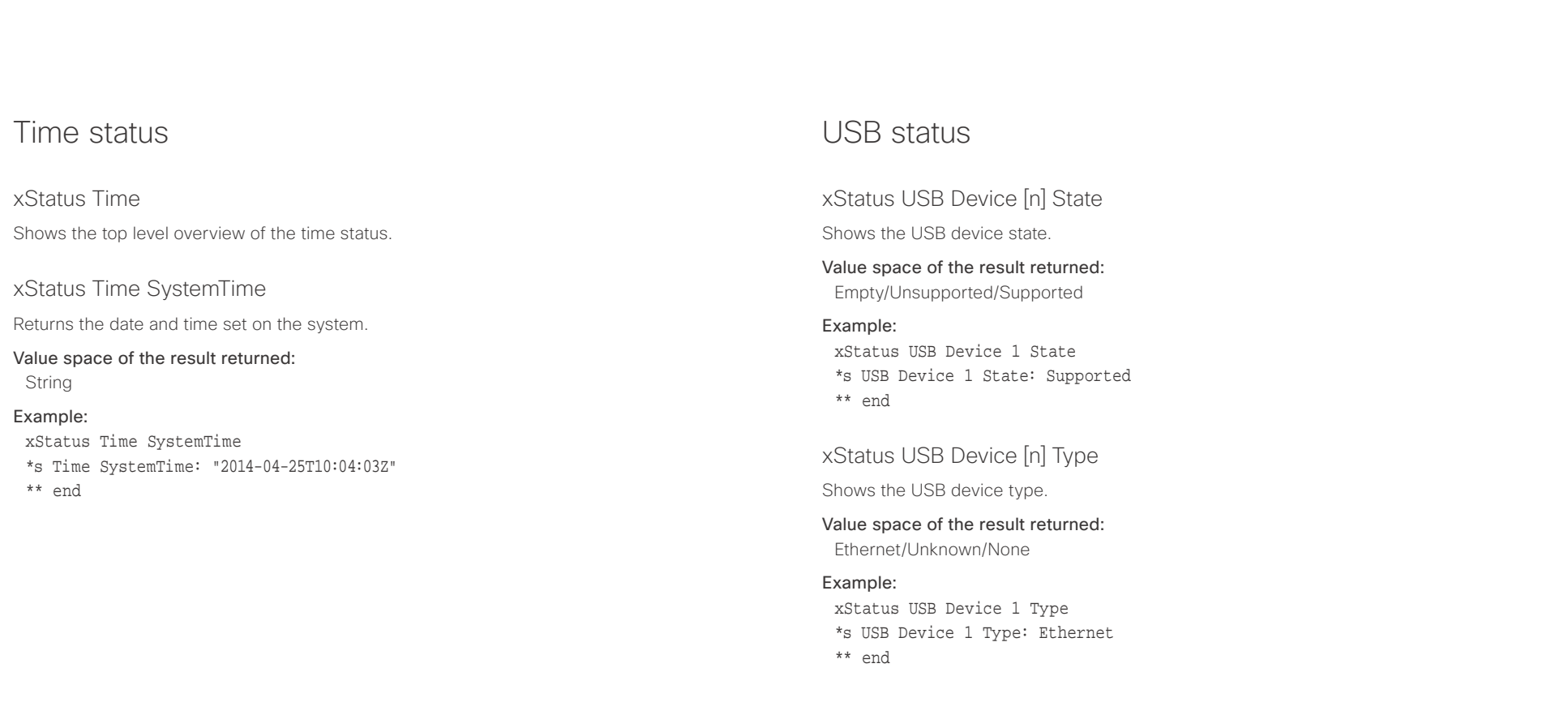

### عيانينا ب cisco Cisco TelePresence SX20 Codec API Reference Guide API Reference Guide

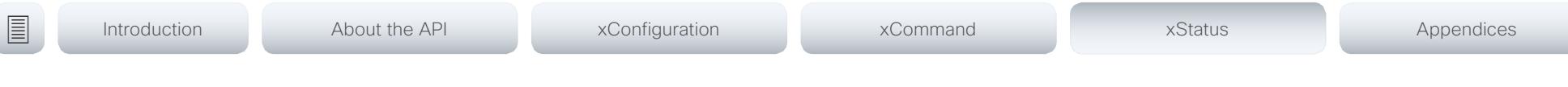

# UserInterface status

xStatus UserInterface

Shows the top level overview of the video status.

## xStatus UserInterface ContactInfo ContactMethod [n] Number

Returns the system's active contact information. This address is used to reach this endpoint.

### Value space of the result returned:

String

# Example:

xStatus UserInterface ContactInfo ContactMethod Number

- \*s UserInterface ContactInfo ContactMethod 1 Number: "12345678"
- \*\* end

## xStatus UserInterface ContactInfo Name

Returns the system's active contact name. The result depends on which protocol, if any, the system is registered on. The automatically set contact name may have been overridden with the command xConfiguration UserInterface ContactInfo Type. This results in a diagnostics warning about contact mismatch.

### Value space of the result returned:

String

### Example:

xStatus UserInterface ContactInfo Name

- \*s UserInterface ContactInfo Name: "MySystem"
- \*\* end

# xStatus UserInterface Extensions Widget [n] WidgetId

Returns the unique identifier for a widget. Widgets are used in custom panels, for example in-room controls, that are added to the user interface.

Value space of the result returned:

String

# xStatus UserInterface Extensions Widget [n] Value

Returns the value for a widget. Widgets are used in custom panels, for example in-room controls, that are added to the user interface. The value space depends on the widget type. The value is an empty string until a value is set with the UserInterface Extensions Widget SetValue command.

### Value space of the result returned:

String

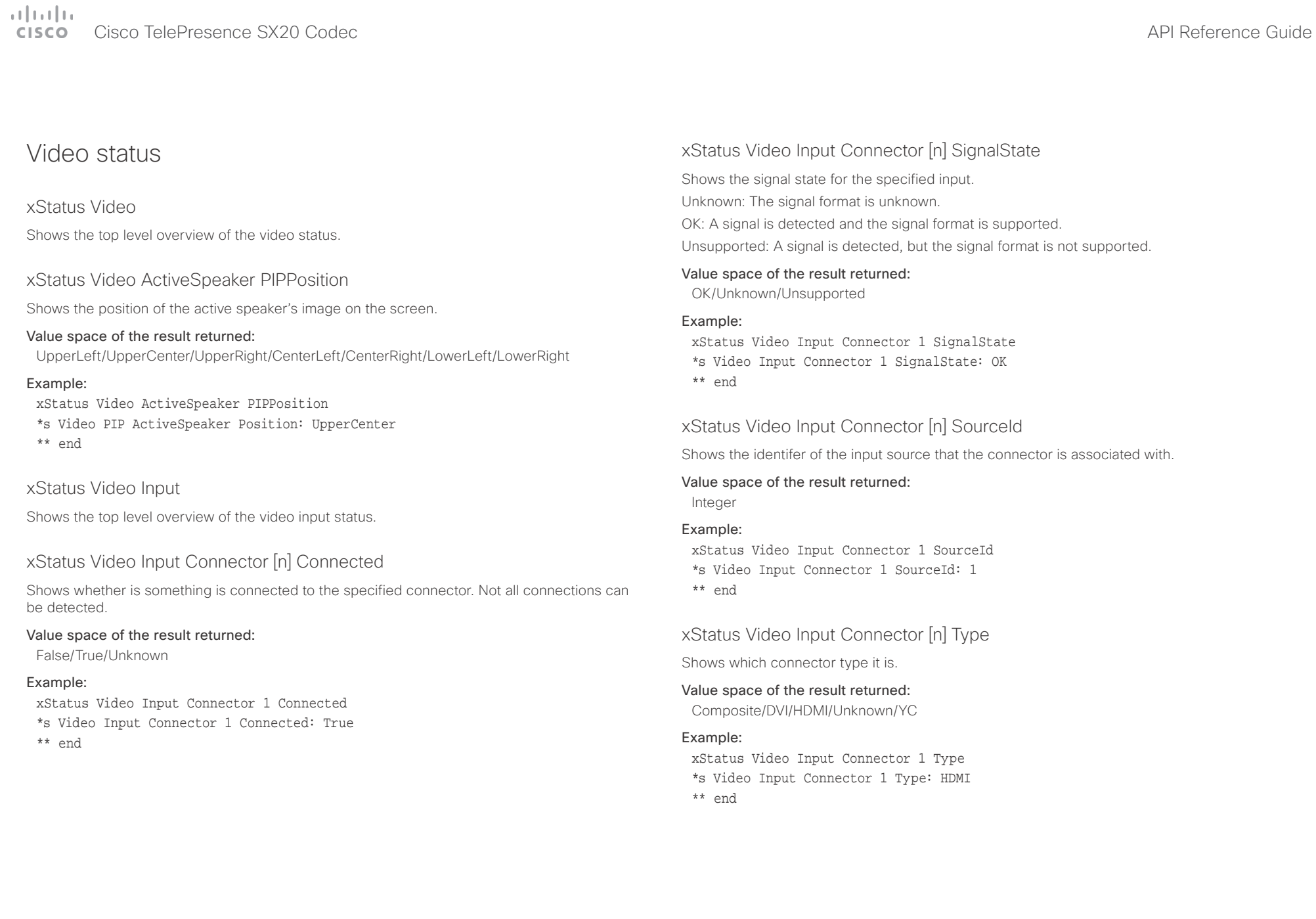

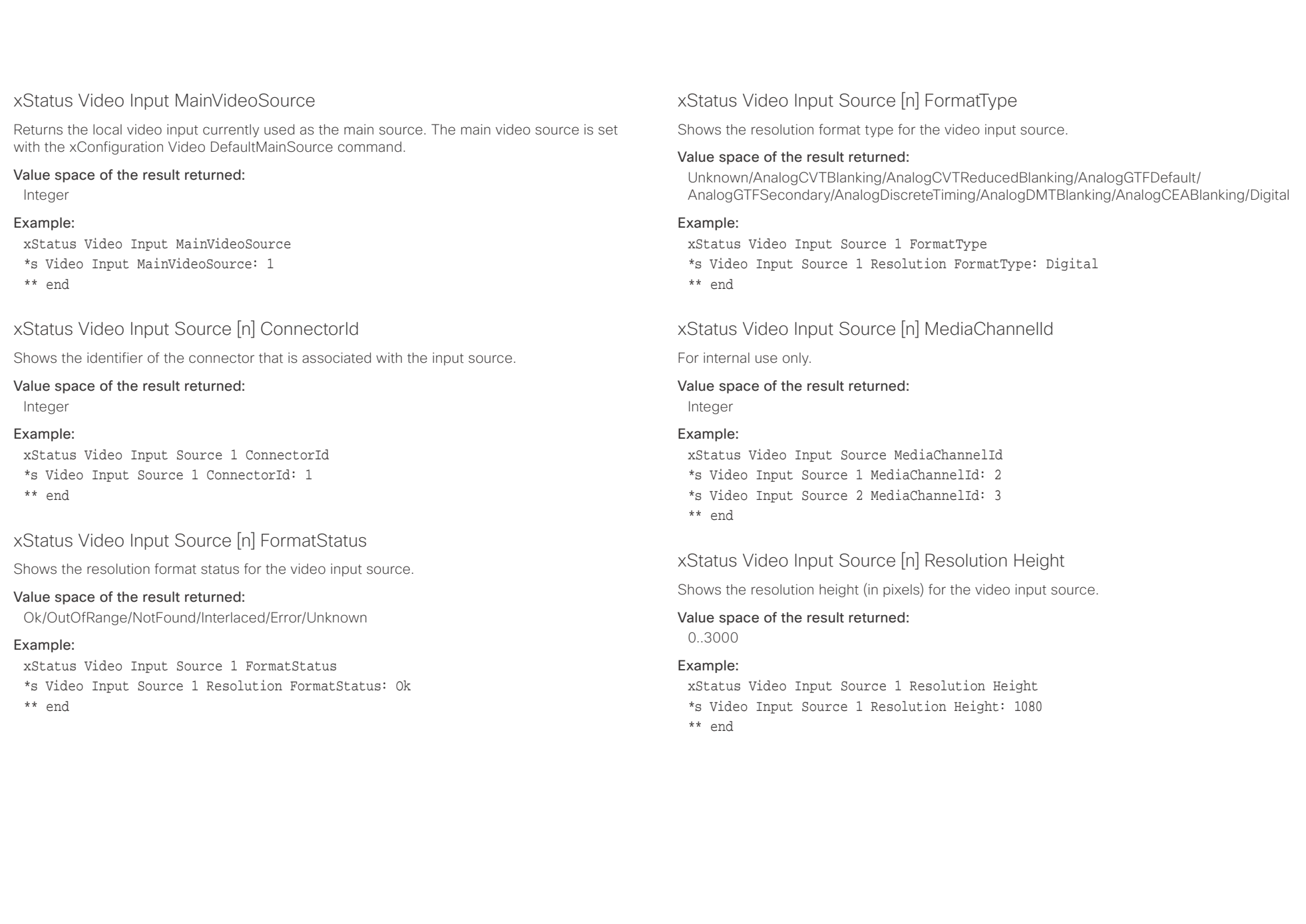

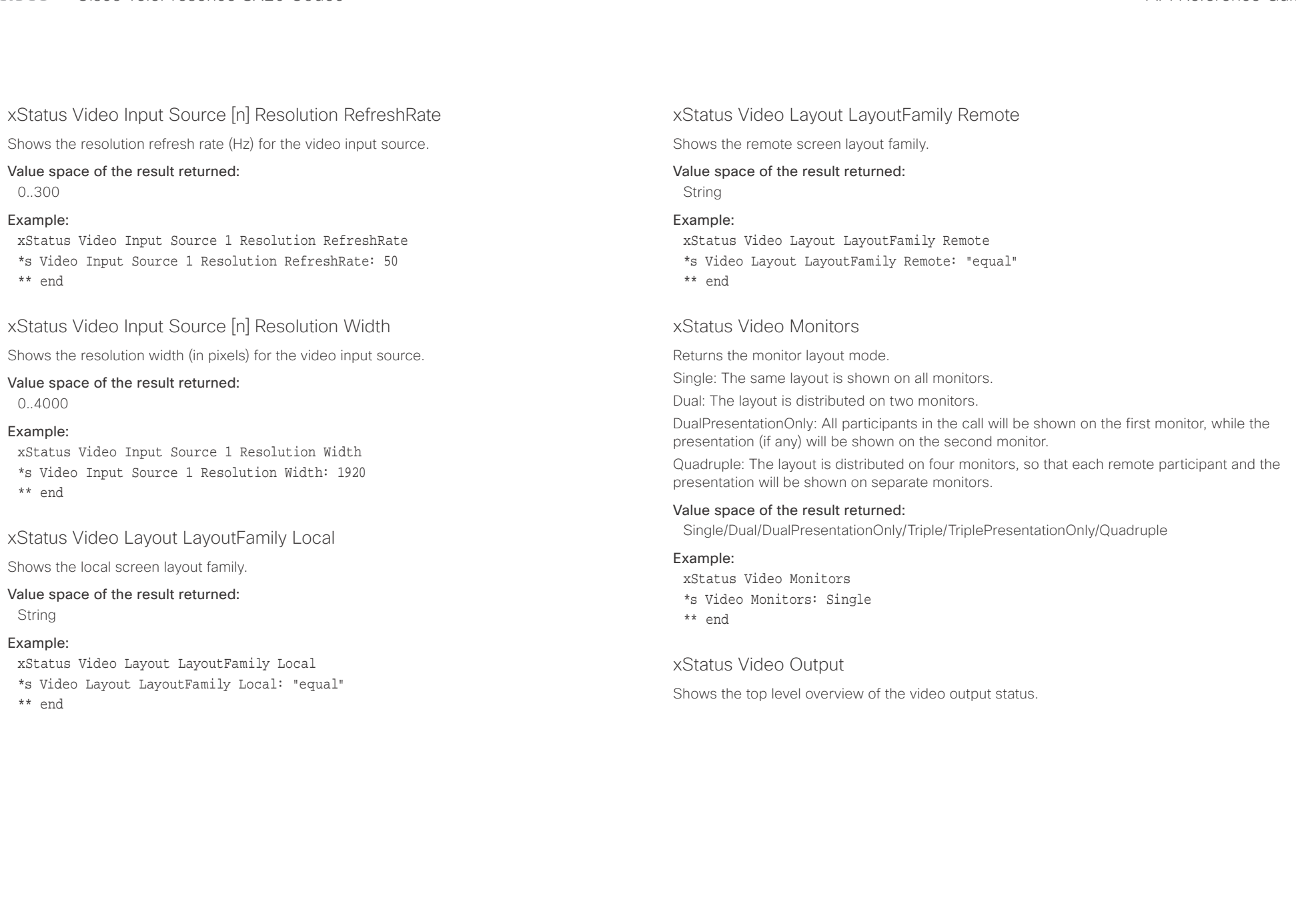

### وبا بوابر **CISCO** Cisco TelePresence SX20 Codec  $\blacksquare$ ■ Introduction About the API xConfiguration xCommand xCommand xStatus Appendices xStatus Video Output Connector [n] Connected xStatus Video Output Connector [n] ConnectedDevice CEC PowerControl Describes whether a device (for example a display) is connected to the output connector or not. When a display enters standby mode, the endpoint may not be able to detect it. The connector This information is only available when the device connected to the HDMI output has the status will then return False/Unknown even if the display is physically connected. CEC feature configured on and the codec has the configuration xConfiguration Video Output True: A device is connected to the video output connector. Connector CEC Mode set to on. False: Nothing is connected to the video output connector. Value space of the result returned: Unknown/Ok/In progress/Failed to power on/Failed to standby Value space of the result returned: True/False Example: xStatus Video Output Connector 1 ConnectedDevice CEC PowerControl Example: \*s Video Output Connector 1 ConnectedDevice CEC PowerControl: Ok xStatus Video Output Connector 1 Connected \*\* end \*s Video Output Connector 1 Connected: True \*\* end xStatus Video Output Connector [n] ConnectedDevice CEC PowerStatus xStatus Video Output Connector [n] ConnectedDevice CEC DeviceType Shows the state of the CEC enabled devise connected to the HDMI output. Shows the type of CEC enabled device connected to the HDMI output the codec has detected. This information is only available when the device connected to the HDMI output has the CEC feature configured on and the codec has the configuration xConfiguration Video Output This information is only available when the device connected to the HDMI output has the Connector CEC Mode set to on. CEC feature configured on and the codec has the configuration xConfiguration Video Output Connector [n] CEC Mode set to on. Value space of the result returned: Unknown/Ok/In progress/Failed to power on/Failed to standby Value space of the result returned: Unknown/TV/Reserved/Recorder/Tuner/Playback/Audio Example: xStatus Video Output Connector 1 ConnectedDevice CEC PowerStatus Example:

xStatus Video Output Connector 1 ConnectedDevice CEC DeviceType \*s Video Output Connector 1 ConnectedDevice CEC DeviceType: TV \*\* end

Shows whether the codec is controlling the CEC enabled device connected to the HDMI output.

\*s Video Output Connector 1 ConnectedDevice CEC PowerStatus: Ok \*\* end

## xStatus Video Output Connector [n] ConnectedDevice Name

Shows the name of the monitor connected to the HDMI port as defined in the monitors EDID.

### Value space of the result returned:

String

### Example:

xStatus Video Output Connector 1 ConnectedDevice Name \*s Video Output Connector 1 ConnectedDevice Name: "G2420HDBL" \*\* end

### وبا بوابر Cisco TelePresence SX20 Codec API Reference Guide CISCO.

xStatus Video Output Connector [n] ConnectedDevice PreferredFormat

Shows the preferred input format of the monitor connected to the HDMI port as defined in the monitors EDID. This is not necessarily the format the codec is sending out.

### Value space of the result returned:

String

### Example:

xStatus Video Output Connector 1 ConnectedDevice PreferredFormat

\*s Video Output Connector 1 ConnectedDevice PreferredFormat: "1920x1080@60Hz" \*\* end

## xStatus Video Output Connector [n] MonitorRole

Describes which video stream is shown on the device that is connected to the video output connector.

First/Second/Third: The role of the monitor in a multimonitor setup. In a singlemonitor setup, there is no difference between First, Second and Third.

PresentationOnly: Shows presentation video stream if active.

Recorder: Shows all participants, including the local main video. If active, shows also the presentation.

### Value space of the result returned:

First/Second/Third/PresentationOnly/Recorder

### Example:

xStatus Video Output Connector 1 MonitorRole

\*s Video Output Connector 1 MonitorRole: First

\*\* end

xStatus Video Output Connector [n] Resolution Height

Shows the resolution height (in pixels) for the video output connector.

### Value space of the result returned:

120..3000

## Example:

xStatus Video Output Connector 1 Resolution Height \*s Video Output Connector 1 Resolution Height: 1080 \*\* en

# xStatus Video Output Connector [n] Resolution RefreshRate

Shows the resolution refresh rate (Hz) for the video output connector.

## Value space of the result returned:

1..300

■ Introduction About the API xConfiguration xCommand xCommand xStatus Appendices

### Example:

xStatus Video Output Connector 1 Resolution RefreshRate \*s Video Output Connector 1 Resolution RefreshRate: 60 \*\* end

# xStatus Video Output Connector [n] Resolution Width

Shows the resolution width (in pixels) for the video output connector.

### Value space of the result returned:

176.4000

### Example:

xStatus Video Output Connector 1 Resolution Width \*s Video Output Connector 1 Resolution Width: 1920 \*\* end

## xStatus Video Output Connector [n] Type

Shows the type of connector. HDMI: It is an HDMI connector. DVI: It is an DVI connector.

### Value space of the result returned: HDMI/DVI

### Example:

xStatus Video Output Connector 1 Type \*s Video Output Connector 1 Type: HDMI \*\* end

# $\alpha$  and  $\alpha$ cisco TelePresence SX20 Codec and the state of the state of the state of the SAPI Reference Guide API Reference Guide

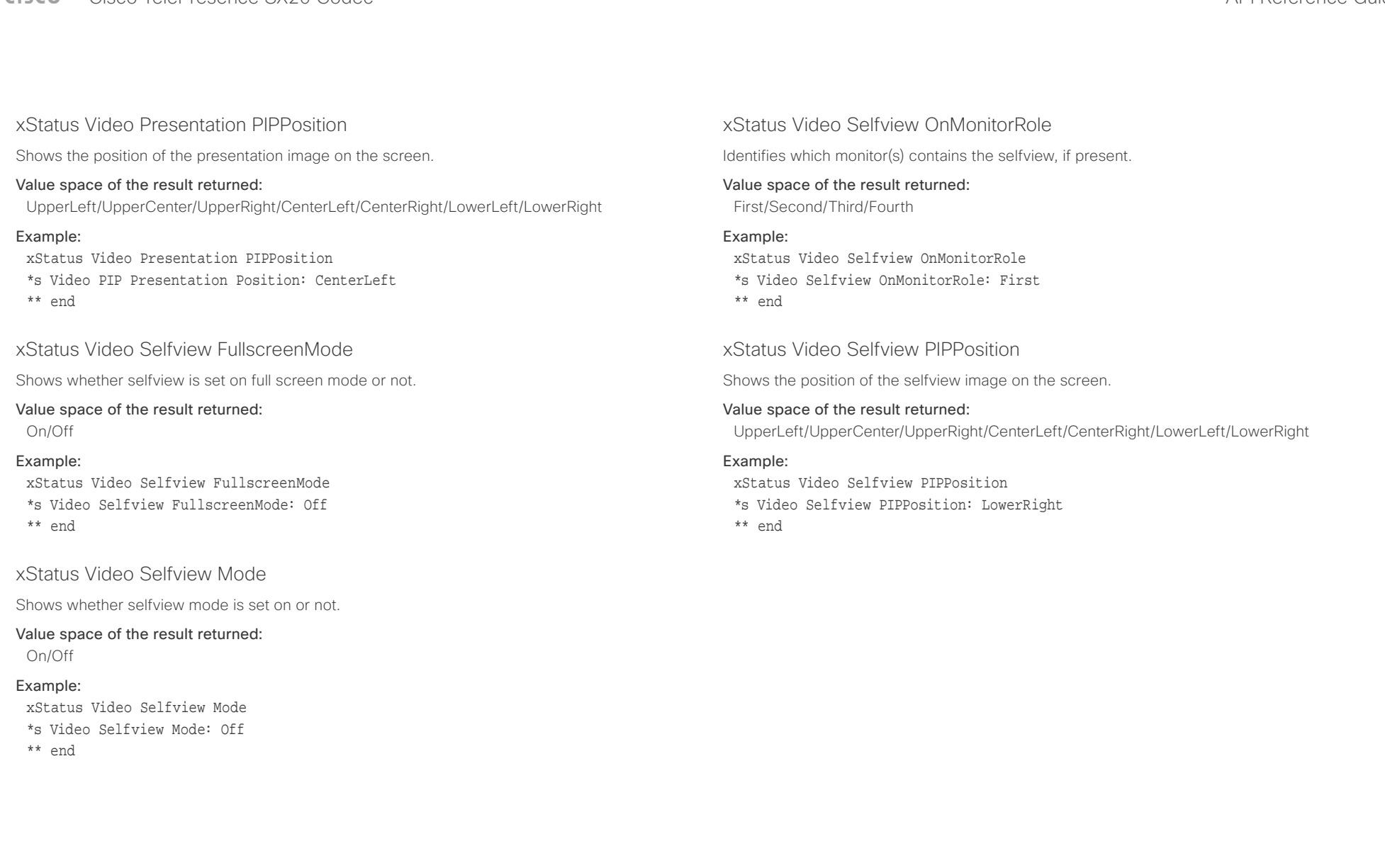

### $\pm 1$  and  $\pm 1$ Cisco TelePresence SX20 Codec and the state of the state of the state of the state of the API Reference Guide **CISCO**

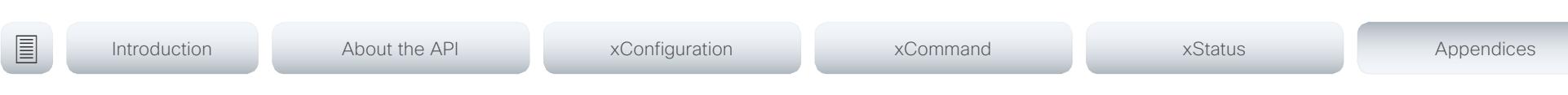

Chapter 6

# Appendices

D15316.05 SX20 Codec API Reference Guide CE8.3, JANUARY 2017. 200 200 Copyright © 2017 Cisco Systems, Inc. All rights reserved.

## $\mathbf{u}$  and  $\mathbf{u}$ **CISCO** Cisco TelePresence SX20 Codec API Reference Guide API Reference Guide API Reference Guide

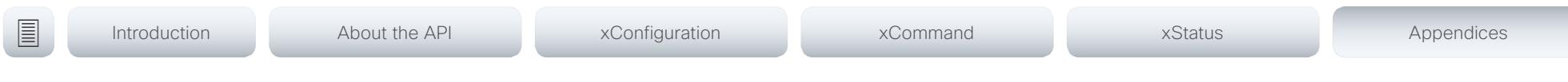

# About startup scripts

You can add one or more startup scripts to the codec. A startup script contains commands (xCommand) and configurations (xConfiguration) that will be executed as part of the start up procedure every time the codec boots. A few commands and configurations cannot be placed in a startup script, e.g. xCommand SystemUnit Boot.

Use the codec's web interface to create and manage startup scripts.

Read more about the web interface and startup scripts in the Administrator guide for your product.

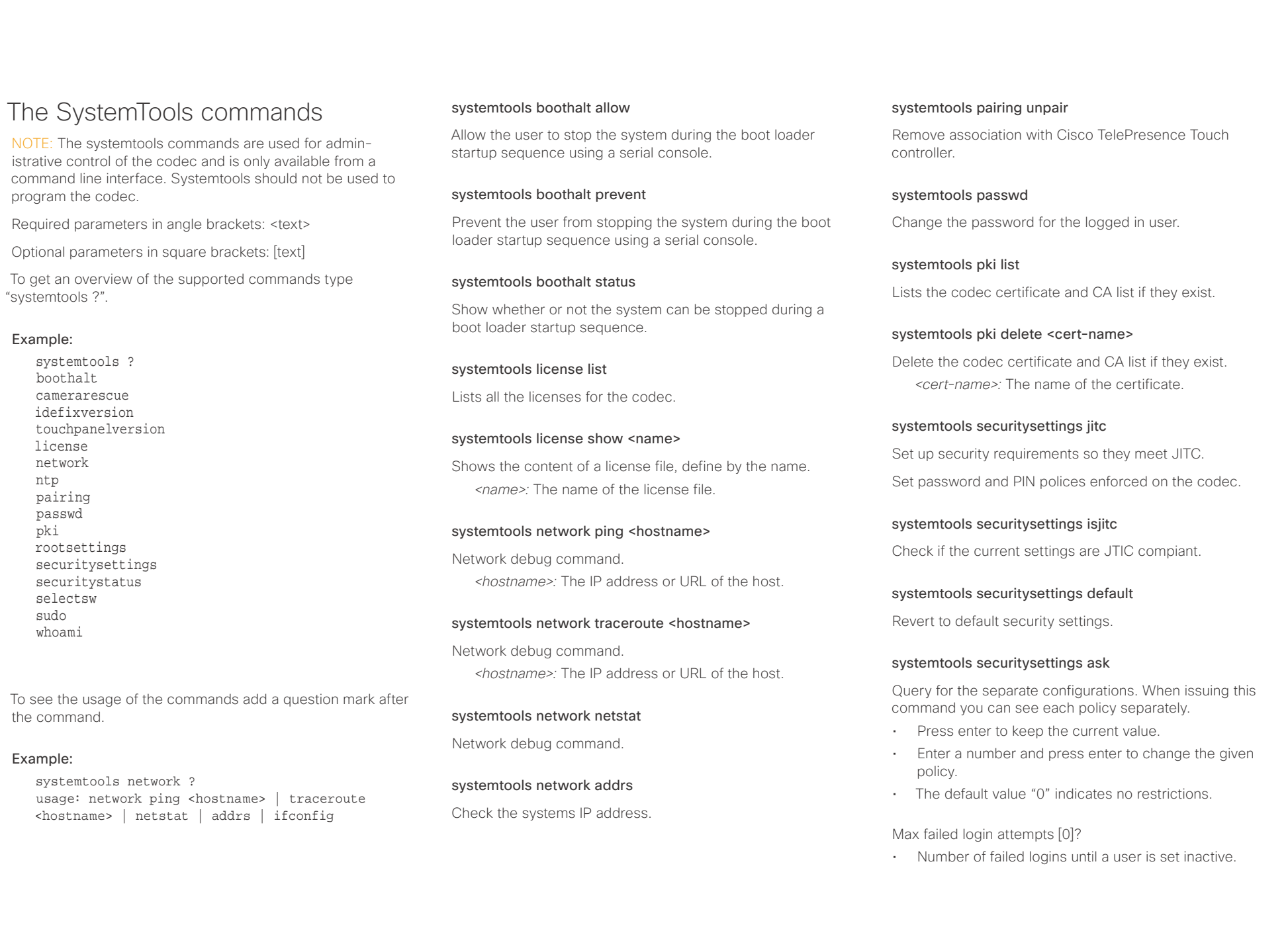

# $\alpha$  and  $\alpha$ Cisco TelePresence SX20 Codec API Reference Guide

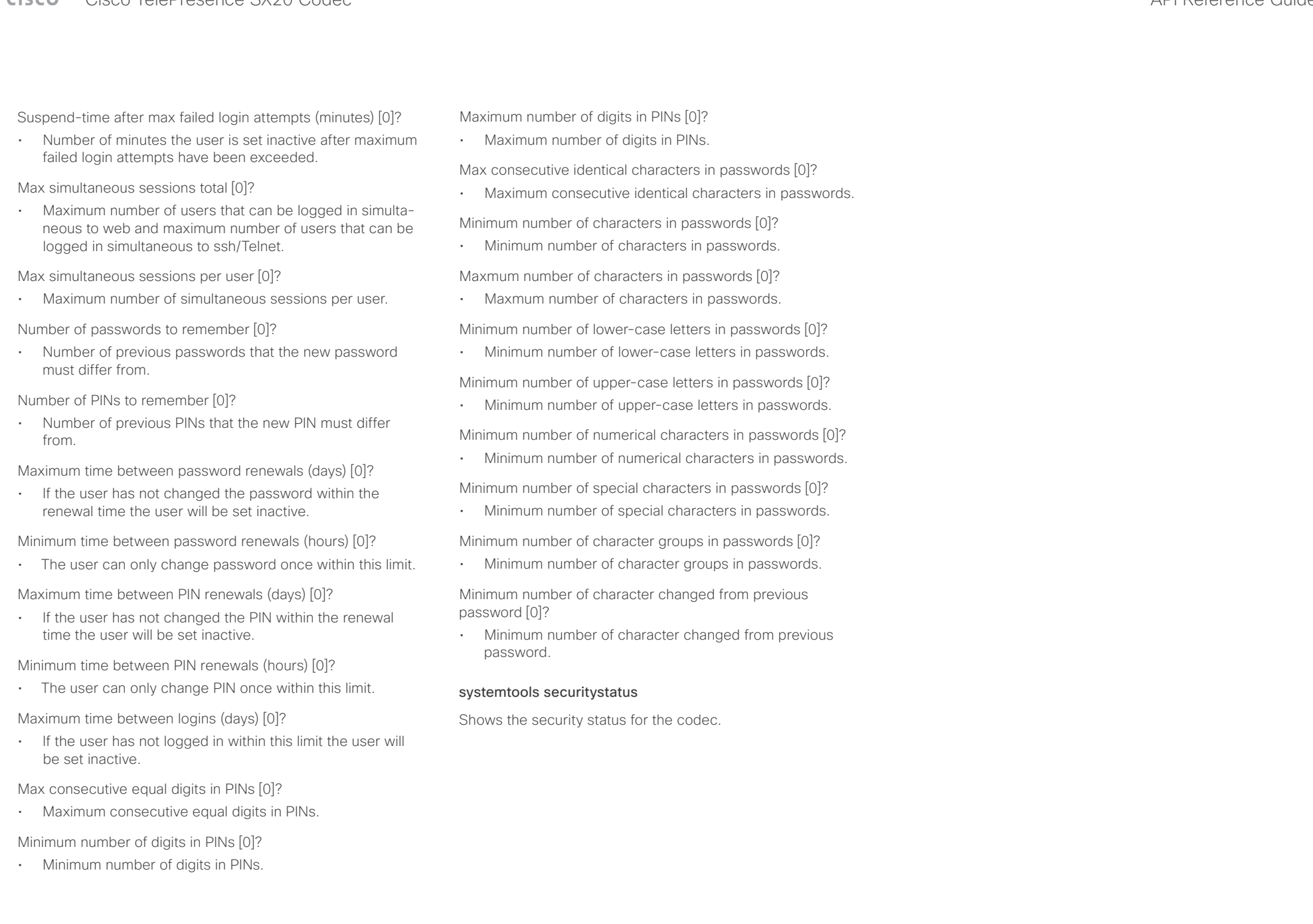

### $\pm 1$  and  $\pm 1$ **CISCO** Cisco TelePresence SX20 Codec and the state of the state of the state of the state of the API Reference Guide

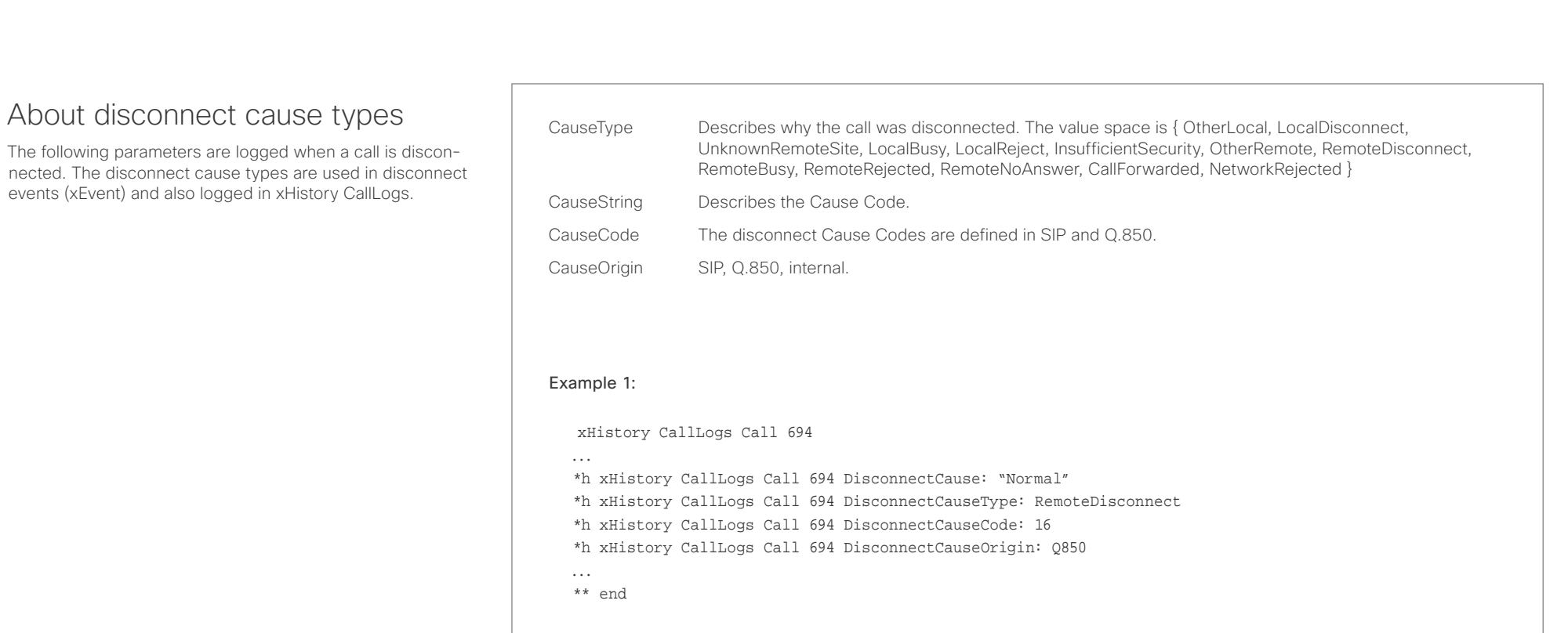

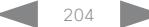

## عيانينا ب **CISCO**

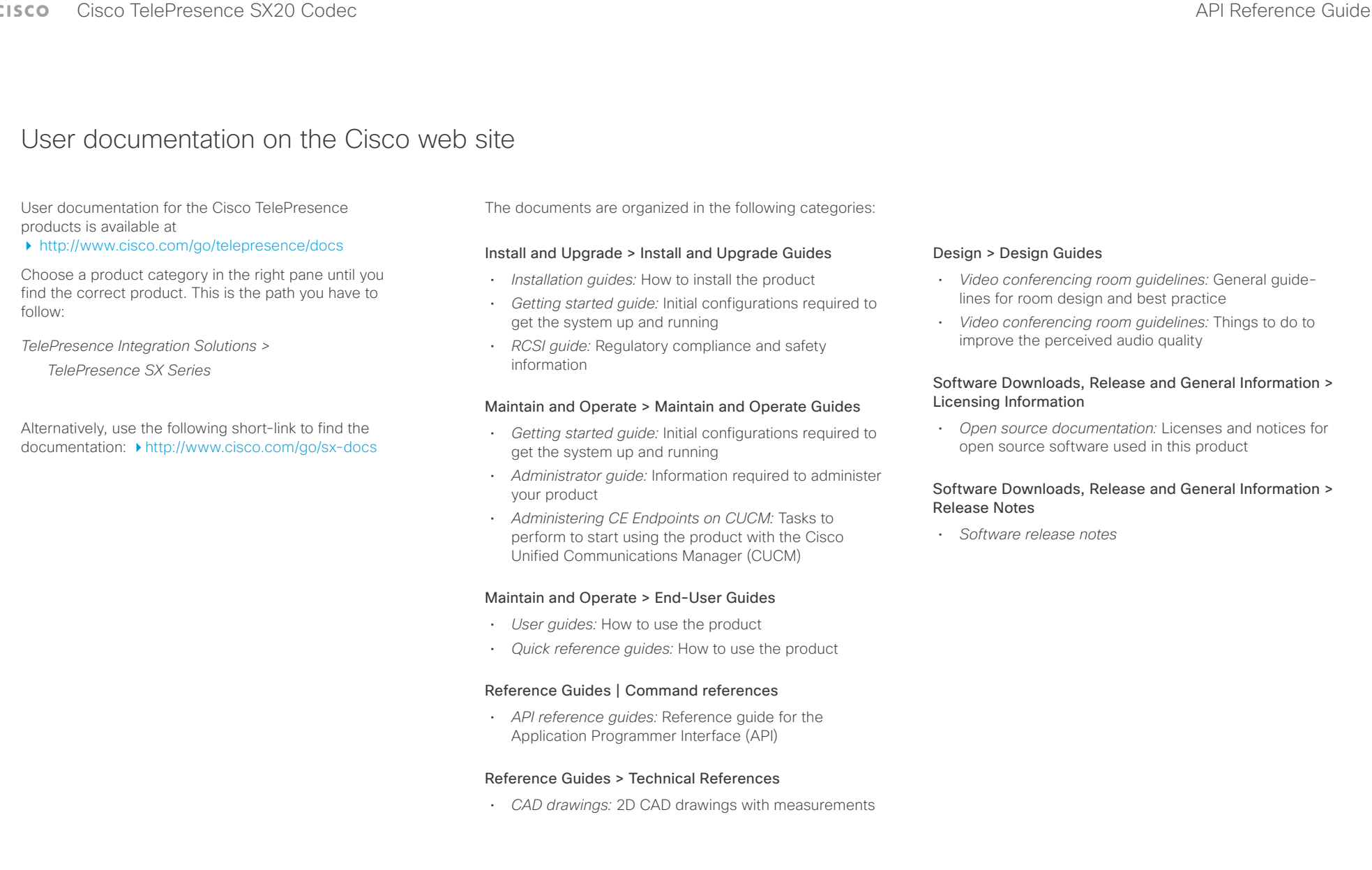

### وبا بوابر CISCO. Cisco TelePresence SX20 Codec API Reference Guide

### D15316.05 SX20 Codec API Reference Guide CE8.3, JANUARY 2017. 206 2006 2017 Cisco Systems, Inc. All rights reserved. Intellectual property rights THE SPECIFICATIONS AND INFORMATION REGARDING THE PRODUCTS IN THIS MANUAL ARE SUBJECT TO CHANGE WITHOUT NOTICE. ALL STATEMENTS, INFORMATION, AND RECOMMENDATIONS IN THIS MANUAL ARE BELIEVED TO BE ACCURATE BUT ARE PRESENTED WITHOUT WARRANTY OF ANY KIND, EXPRESS OR IMPLIED. USERS MUST TAKE FULL RESPONSIBILITY FOR THEIR APPLICATION OF ANY PRODUCTS. THE SOFTWARE LICENSE AND LIMITED WARRANTY FOR THE ACCOMPANYING PRODUCT ARE SET FORTH IN THE INFORMATION PACKET THAT SHIPPED WITH THE PRODUCT AND ARE INCORPORATED HEREIN BY THIS REFERENCE. IF YOU ARE UNABLE TO LOCATE THE SOFTWARE LICENSE OR LIMITED WARRANTY, CONTACT YOUR CISCO REPRESENTATIVE FOR A COPY. The Cisco implementation of TCP header compression is an adaptation of a program developed by the University of California, Berkeley (UCB) as part of UCB's public domain version of the UNIX operating system. All rights reserved. Copyright © 1981, Regents of the University of California. NOTWITHSTANDING ANY OTHER WARRANTY HEREIN, ALL DOCUMENT FILES AND SOFTWARE OF THESE SUPPLIERS ARE PROVIDED "AS IS" WITH ALL FAULTS. CISCO AND THE ABOVE-NAMED SUPPLIERS DISCLAIM ALL WARRANTIES, EXPRESSED OR IMPLIED, INCLUDING, WITHOUT LIMITATION, THOSE OF MERCHANTABILITY, FITNESS FOR A PARTICULAR PURPOSE AND NONINFRINGEMENT OR ARISING FROM A COURSE OF DEALING, USAGE, OR TRADE PRACTICE. IN NO EVENT SHALL CISCO OR ITS SUPPLIERS BE LIABLE FOR ANY INDIRECT, SPECIAL, CONSEQUENTIAL, OR INCIDENTAL DAMAGES, INCLUDING, WITHOUT LIMITATION, LOST PROFITS OR LOSS OR DAMAGE TO DATA ARISING OUT OF THE USE OR INABILITY TO USE THIS MANUAL, EVEN IF CISCO OR ITS SUPPLIERS HAVE BEEN ADVISED OF THE POSSIBILITY OF SUCH DAMAGES. Any Internet Protocol (IP) addresses and phone numbers used in this document are not intended to be actual addresses and phone numbers. Any examples, command display output, network topology diagrams, and other figures included in the document are shown for illustrative purposes only. Any use of actual IP addresses or phone numbers in illustrative content is unintentional and coincidental. All printed copies and duplicate soft copies are considered un-Controlled copies and the original on-line version should be referred to for latest version. Cisco has more than 200 offices worldwide. Addresses, phone numbers, and fax numbers are listed on the Cisco website at www.cisco.com/go/ offices. TANDBERG is now a part of Cisco. TANDBERG® is a registered trademark belonging to Tandberg ASA. Cisco and the Cisco logo are trademarks or registered trademarks of Cisco and/or its affiliates in the U.S. and other countries. To view a list of Cisco trademarks, go to this URL: www.cisco.com/go/trademarks. Third-party trademarks mentioned are the property of their respective owners. The use of the word partner does not imply a partnership relationship between Cisco and any other company. (1110R) Cisco contacts On our web site you will find an overview of the worldwide Cisco contacts. Go to: <http://www.cisco.com/web/siteassets/contacts> Corporate Headquarters Cisco Systems, Inc. 170 West Tasman Dr. San Jose, CA 95134 USA ■ Introduction About the API xConfiguration xCommand xCommand xStatus Appendices